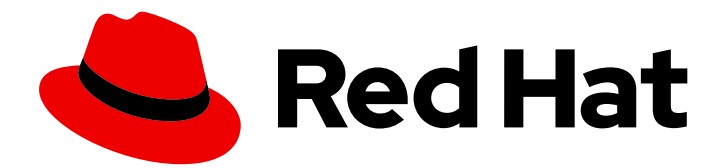

# Red Hat Quay 3.11

# Red Hat Quay API Guide

Red Hat Quay API Guide

Last Updated: 2024-06-04

Red Hat Quay API Guide

# Legal Notice

Copyright © 2024 Red Hat, Inc.

The text of and illustrations in this document are licensed by Red Hat under a Creative Commons Attribution–Share Alike 3.0 Unported license ("CC-BY-SA"). An explanation of CC-BY-SA is available at

http://creativecommons.org/licenses/by-sa/3.0/

. In accordance with CC-BY-SA, if you distribute this document or an adaptation of it, you must provide the URL for the original version.

Red Hat, as the licensor of this document, waives the right to enforce, and agrees not to assert, Section 4d of CC-BY-SA to the fullest extent permitted by applicable law.

Red Hat, Red Hat Enterprise Linux, the Shadowman logo, the Red Hat logo, JBoss, OpenShift, Fedora, the Infinity logo, and RHCE are trademarks of Red Hat, Inc., registered in the United States and other countries.

Linux ® is the registered trademark of Linus Torvalds in the United States and other countries.

Java ® is a registered trademark of Oracle and/or its affiliates.

XFS ® is a trademark of Silicon Graphics International Corp. or its subsidiaries in the United States and/or other countries.

MySQL<sup>®</sup> is a registered trademark of MySQL AB in the United States, the European Union and other countries.

Node.js ® is an official trademark of Joyent. Red Hat is not formally related to or endorsed by the official Joyent Node.js open source or commercial project.

The OpenStack ® Word Mark and OpenStack logo are either registered trademarks/service marks or trademarks/service marks of the OpenStack Foundation, in the United States and other countries and are used with the OpenStack Foundation's permission. We are not affiliated with, endorsed or sponsored by the OpenStack Foundation, or the OpenStack community.

All other trademarks are the property of their respective owners.

# Abstract

Use the Red Hat Quay API

# Table of Contents

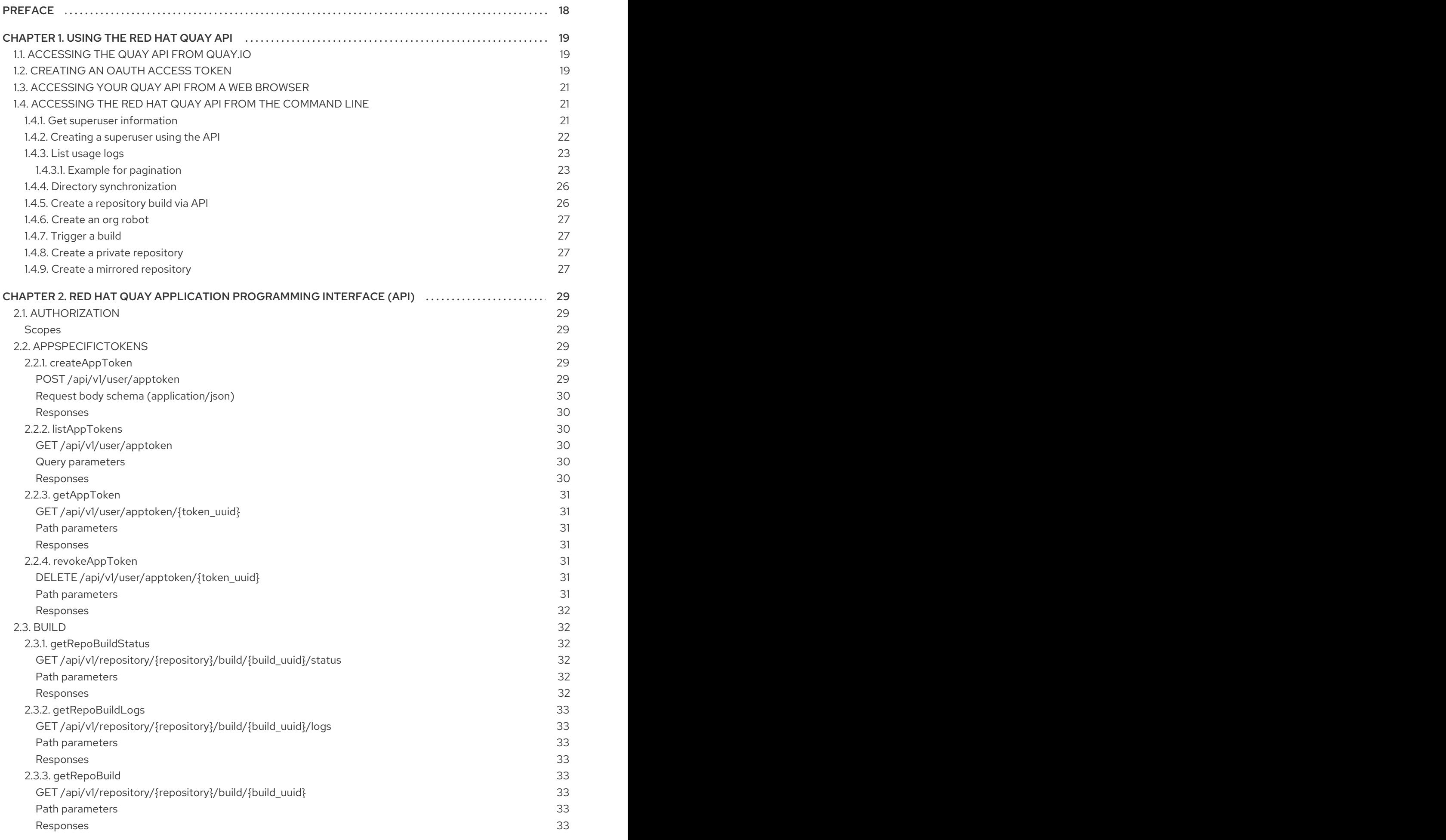

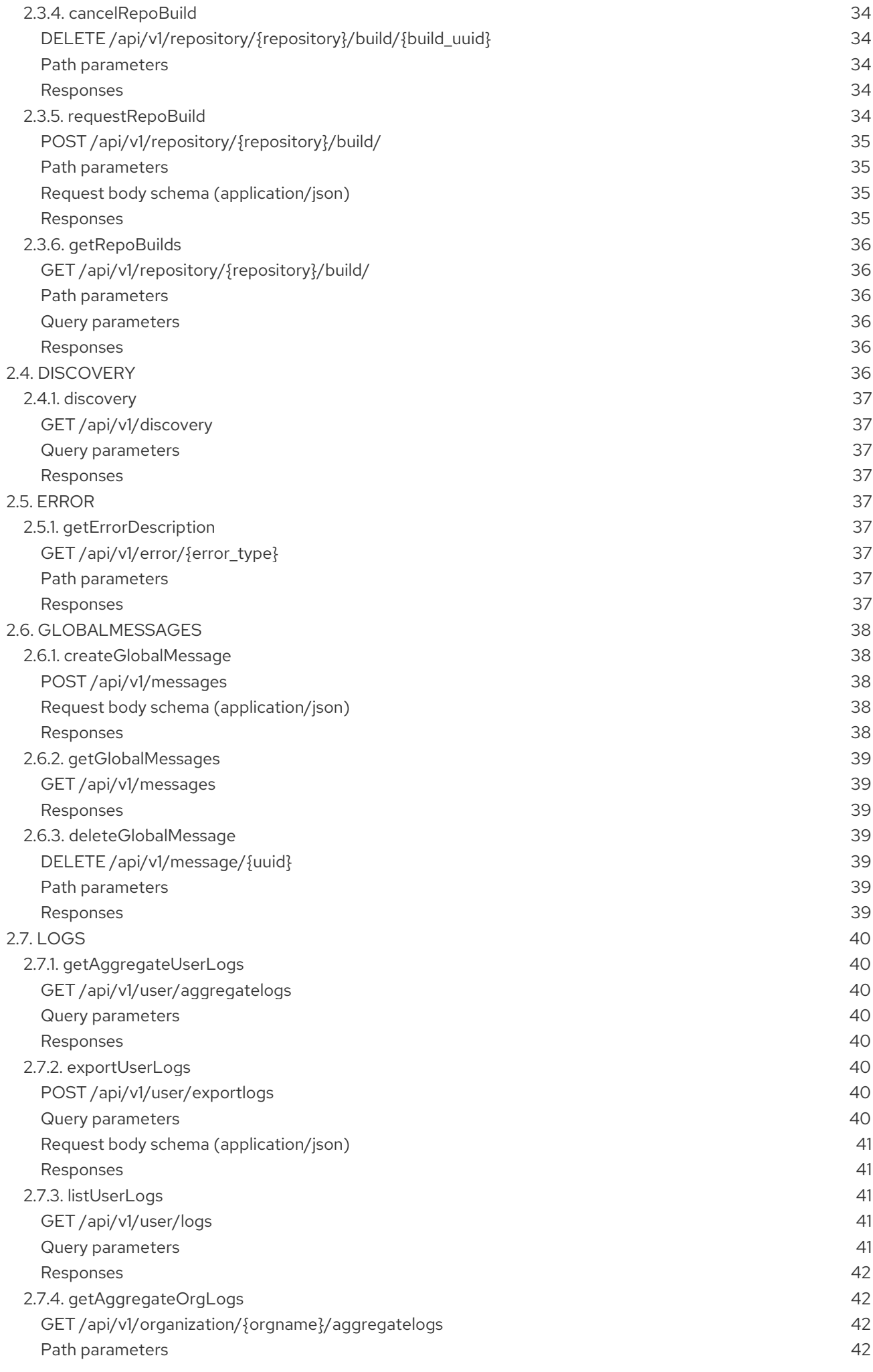

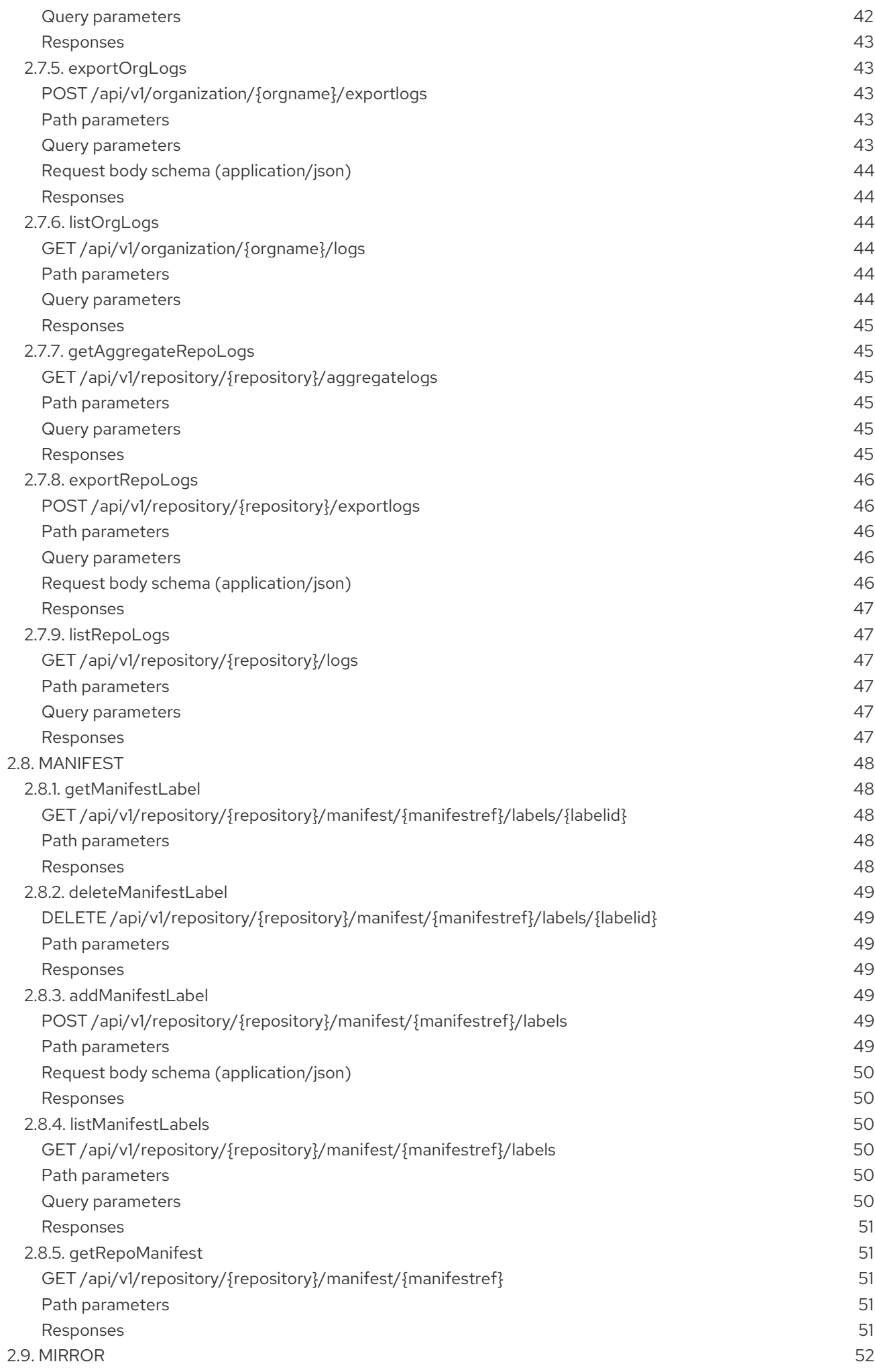

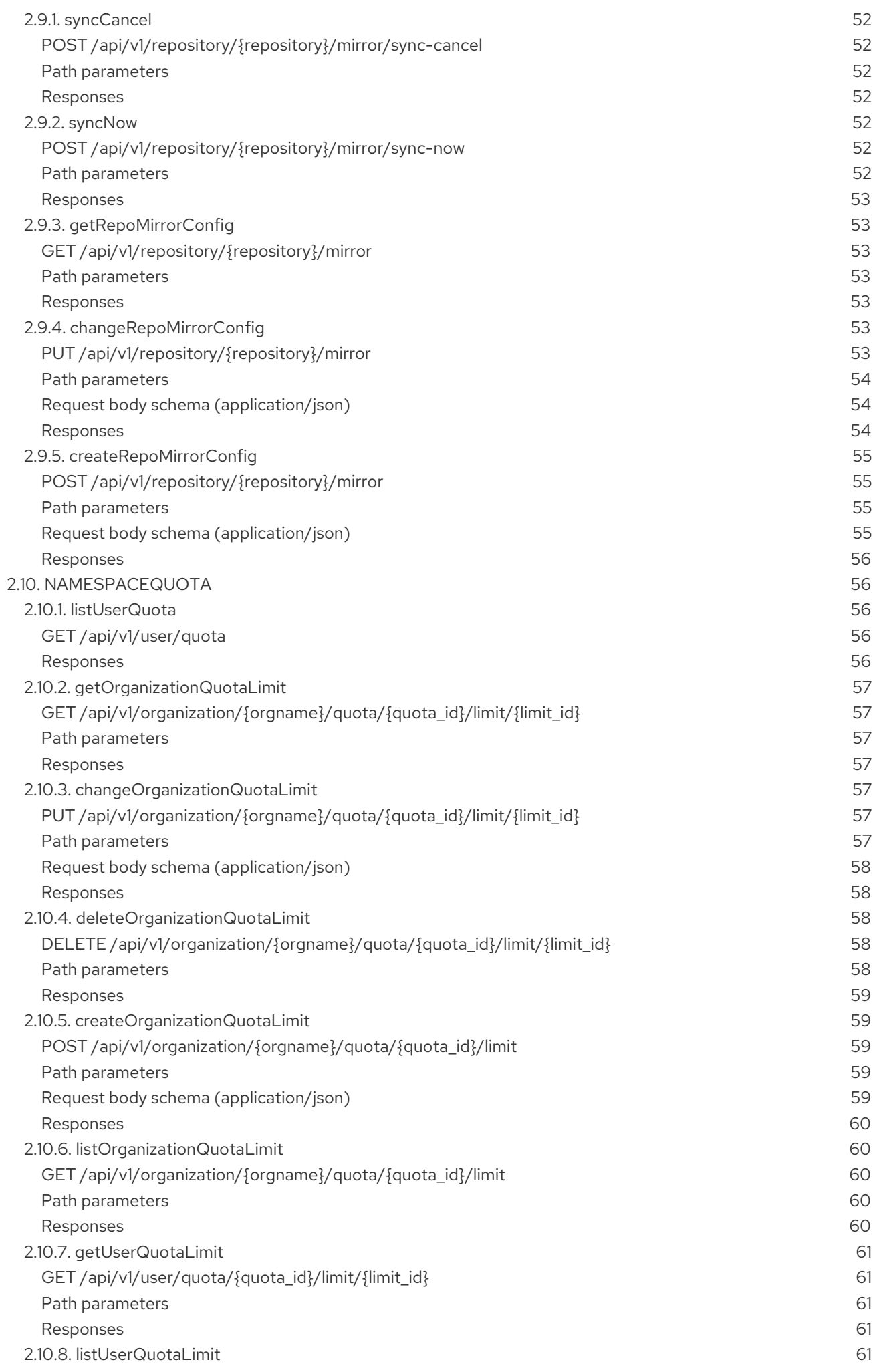

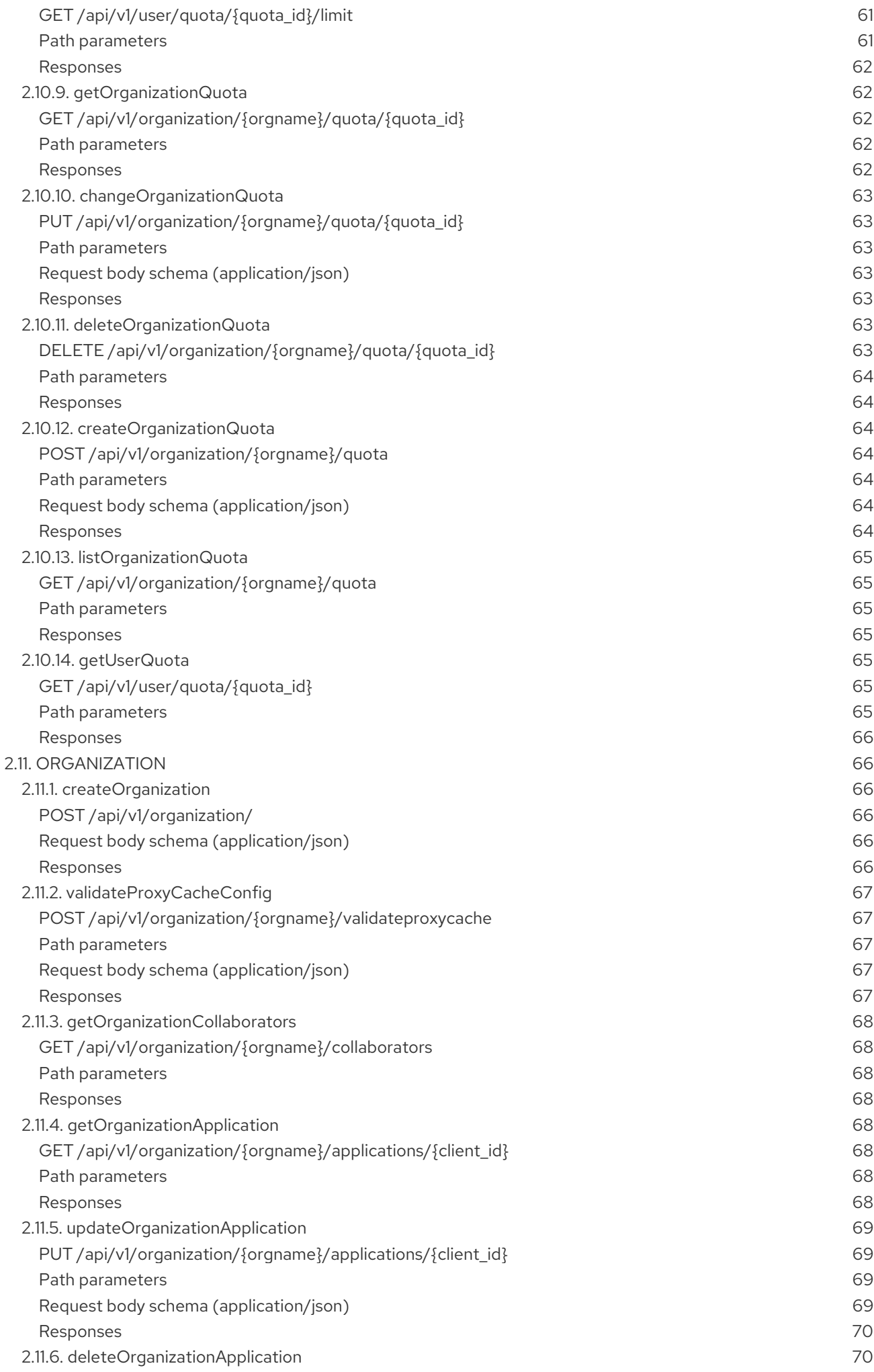

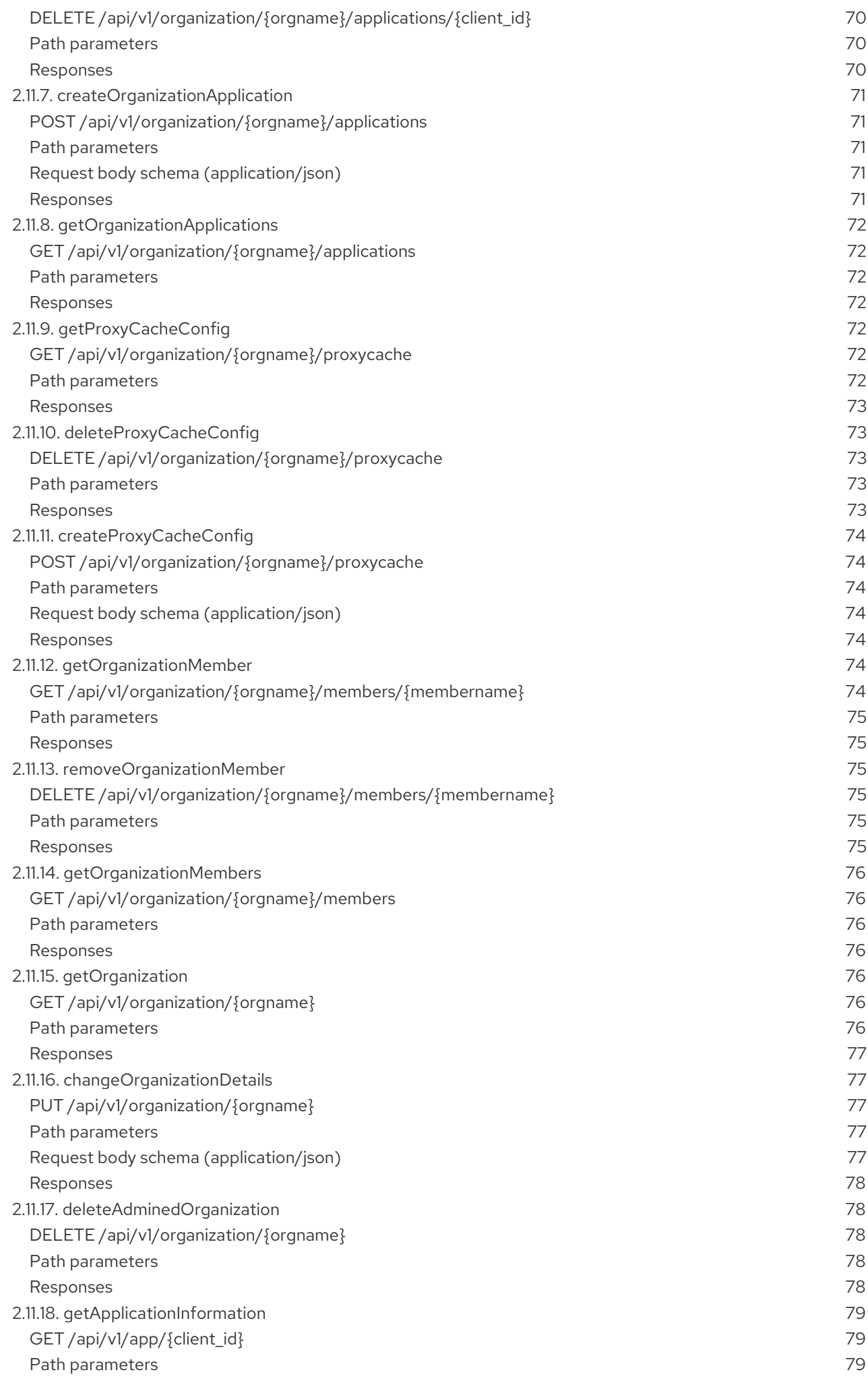

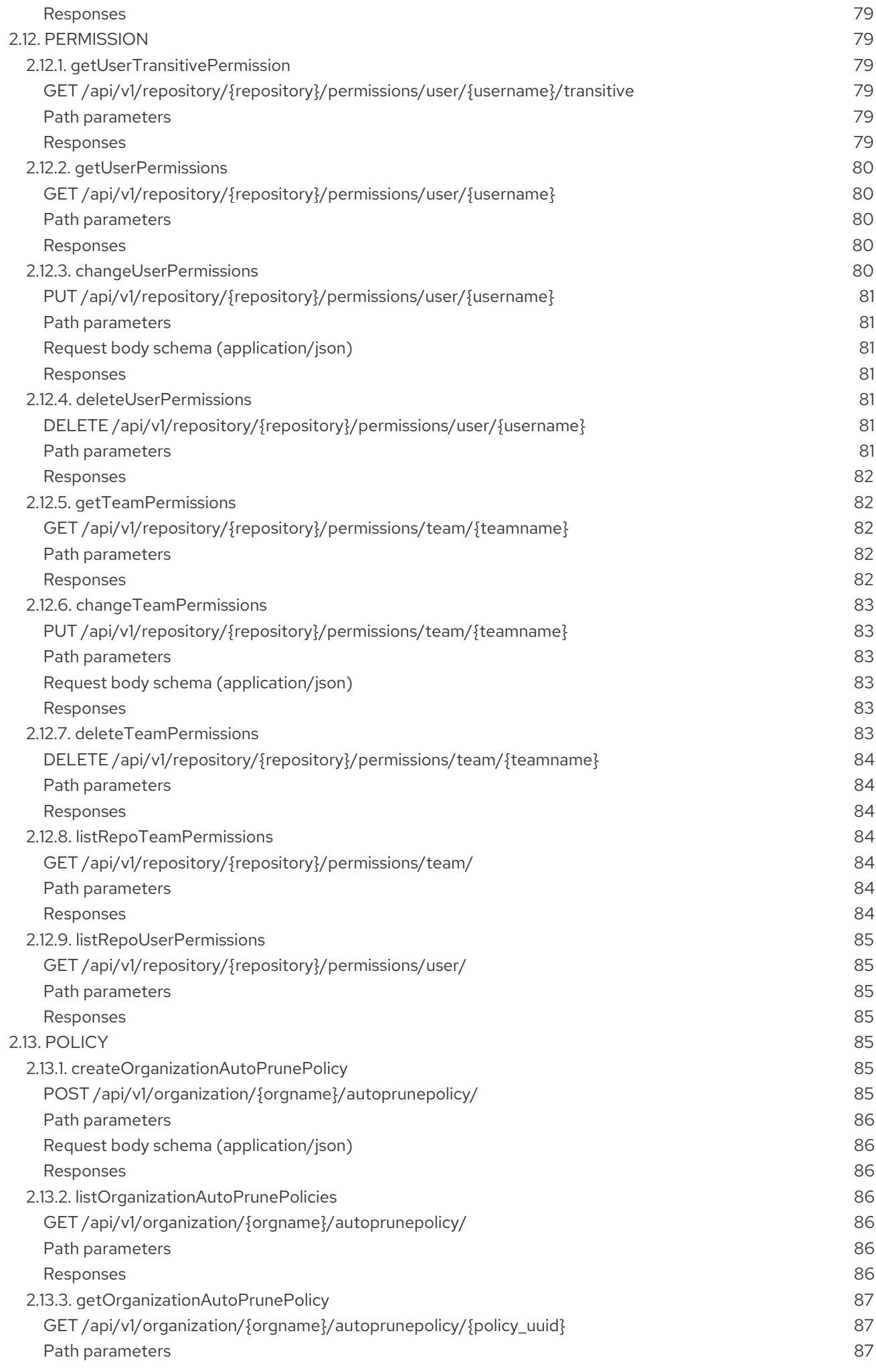

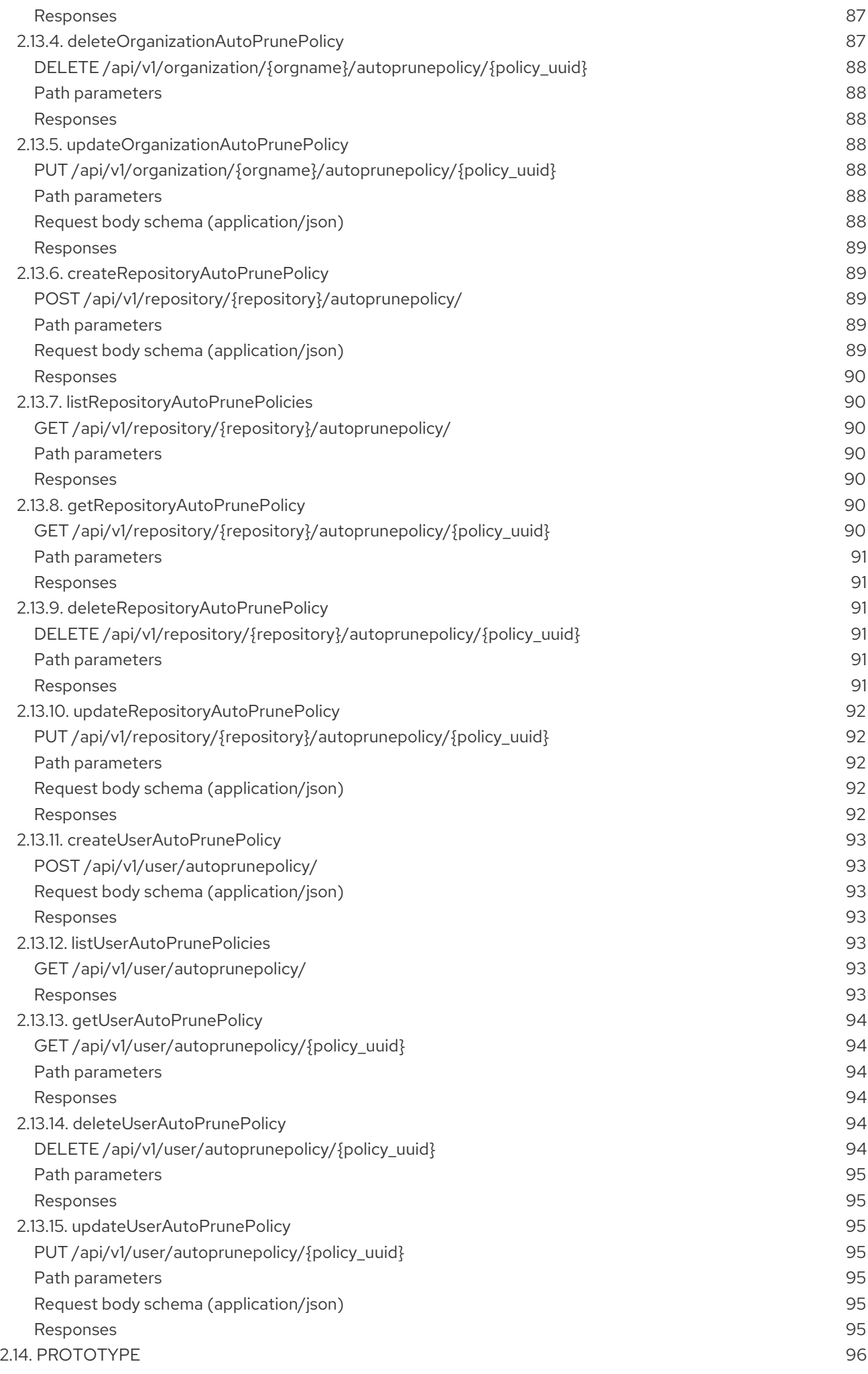

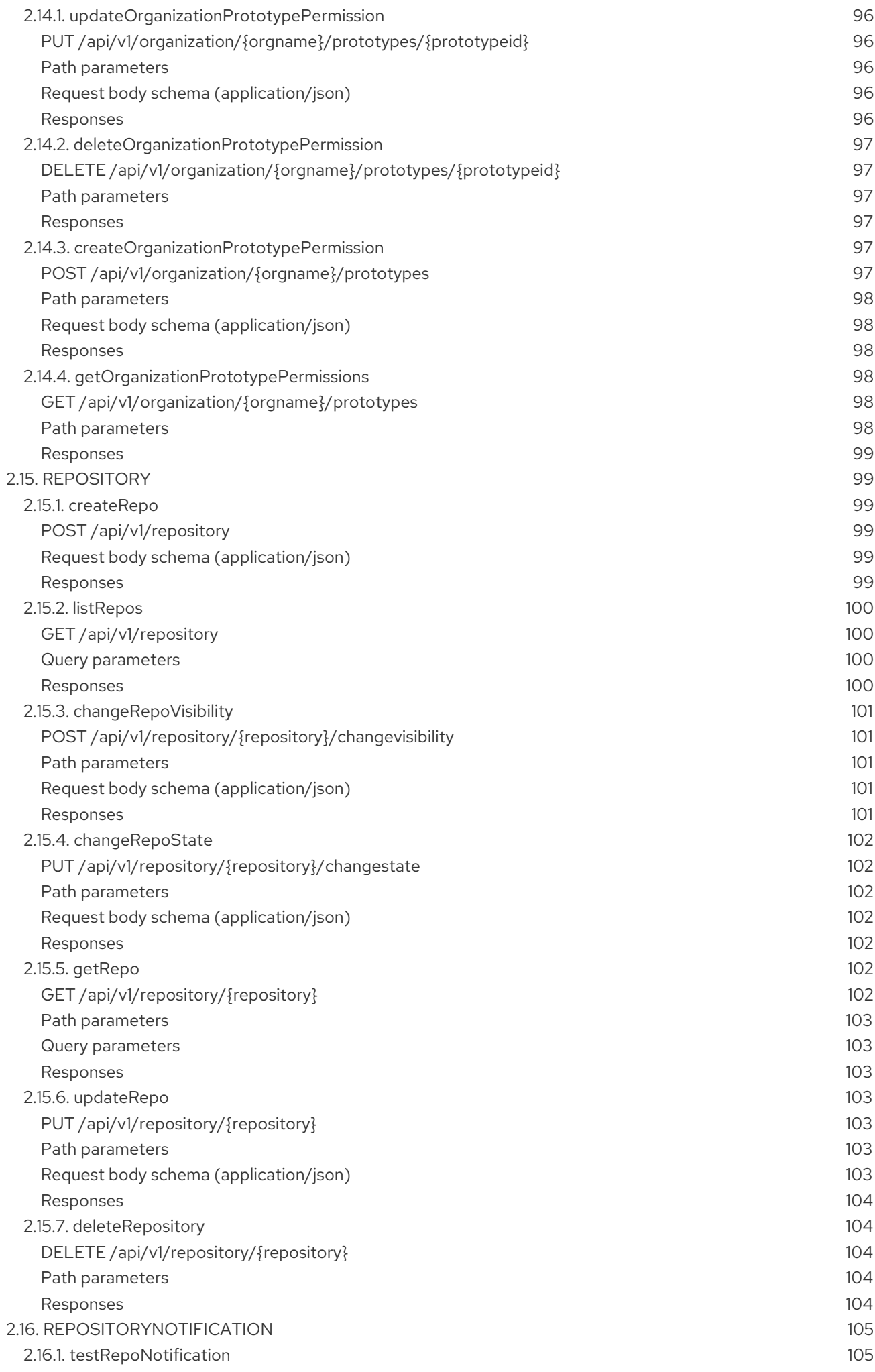

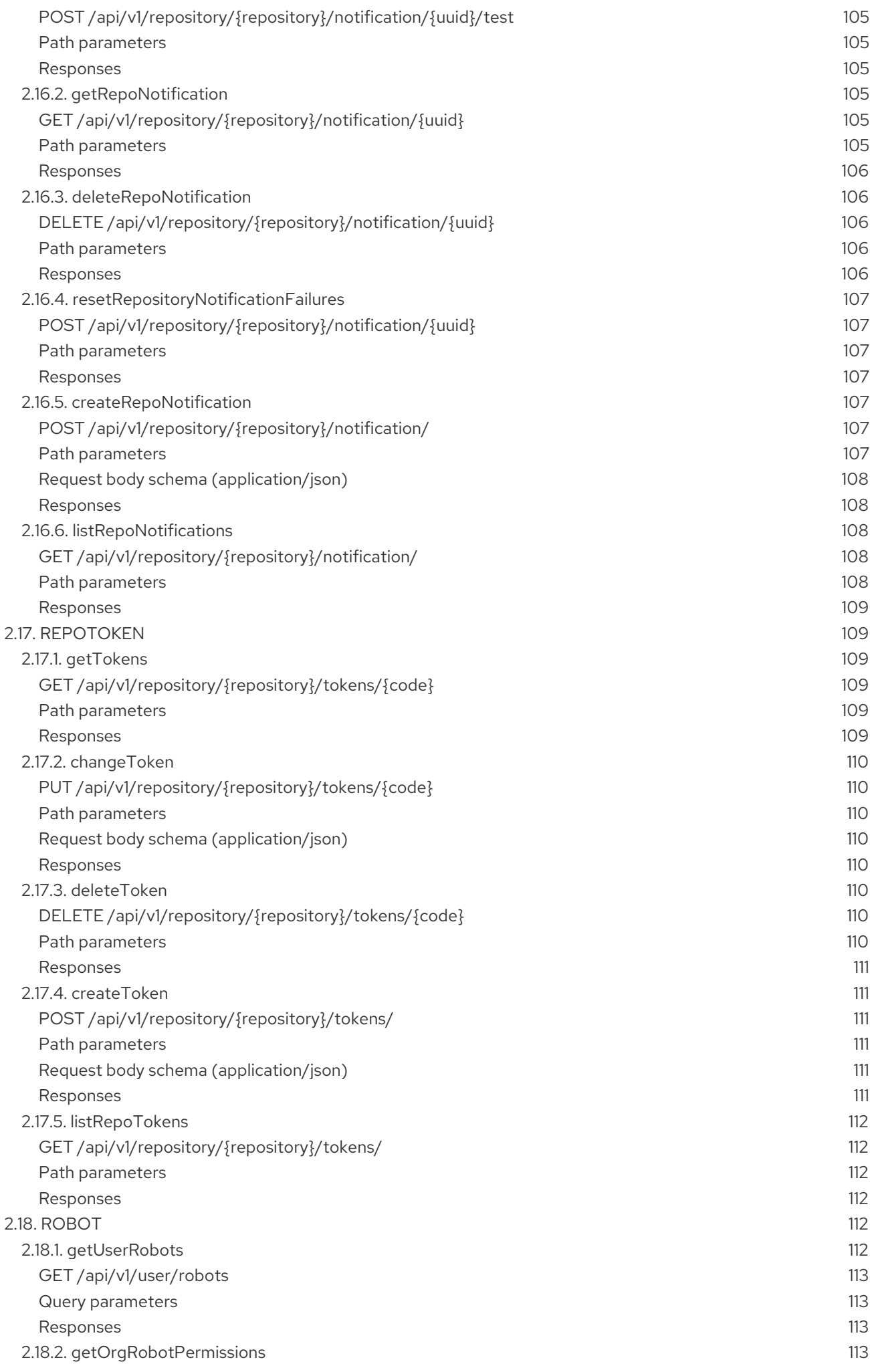

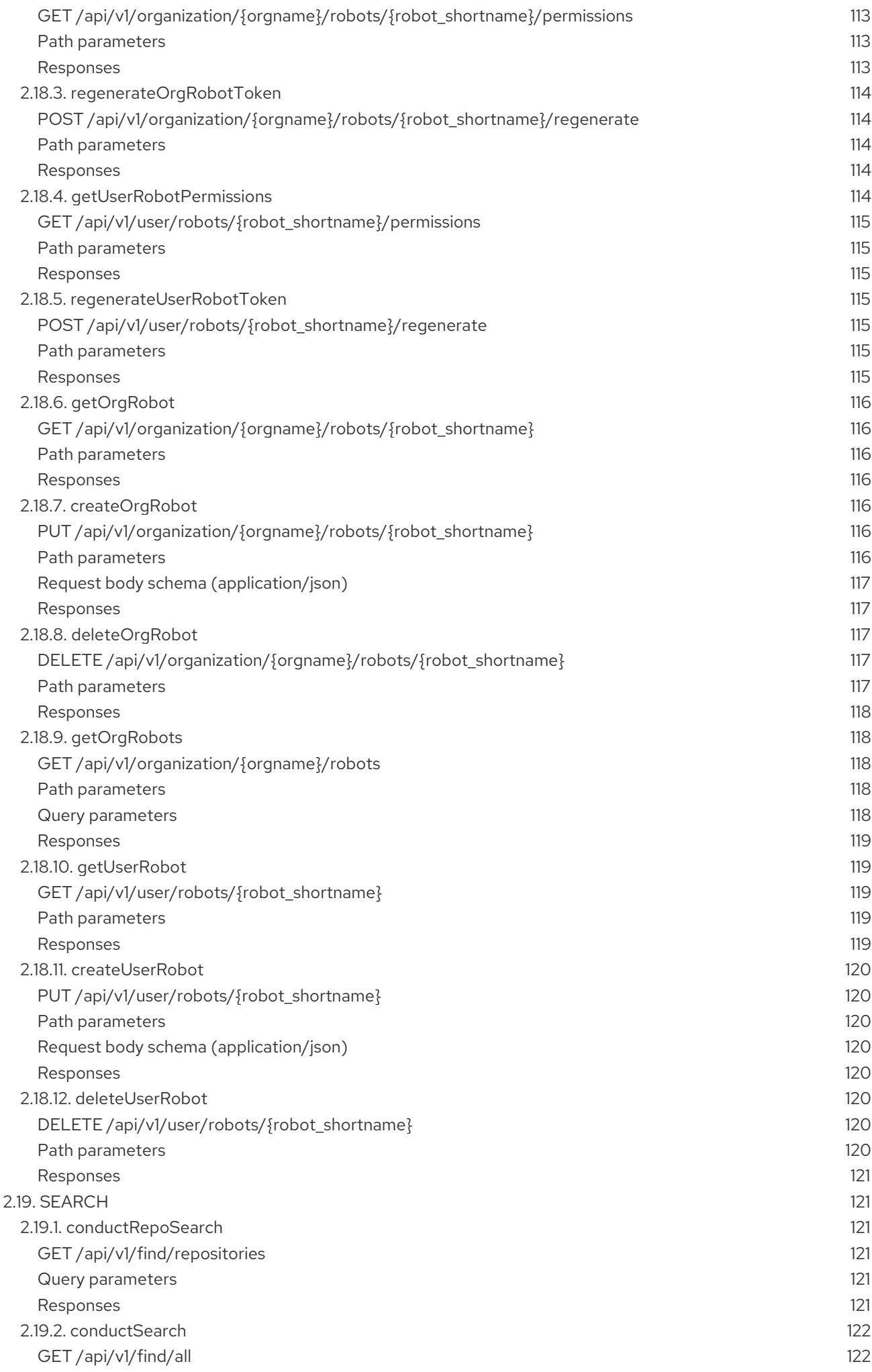

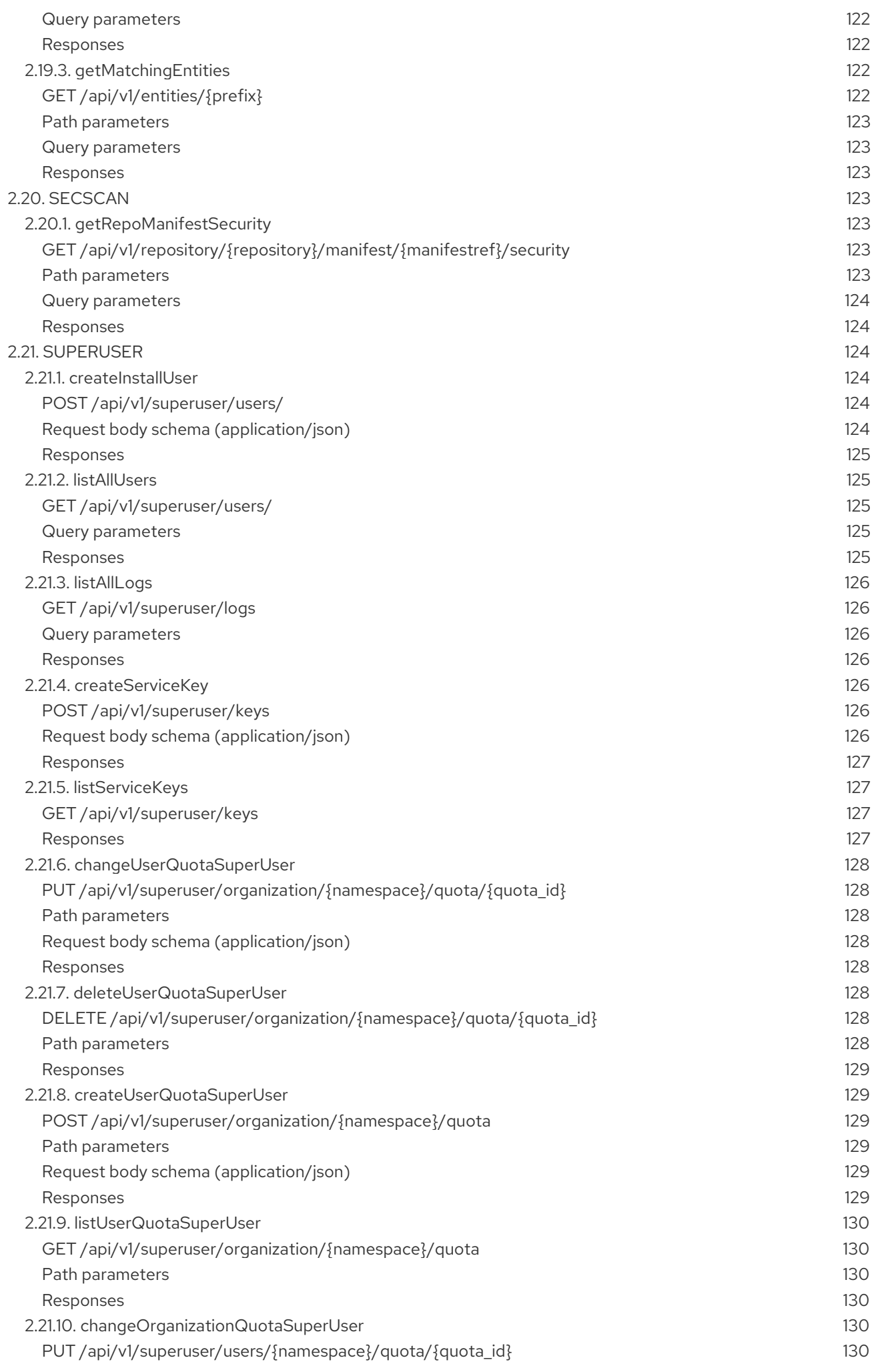

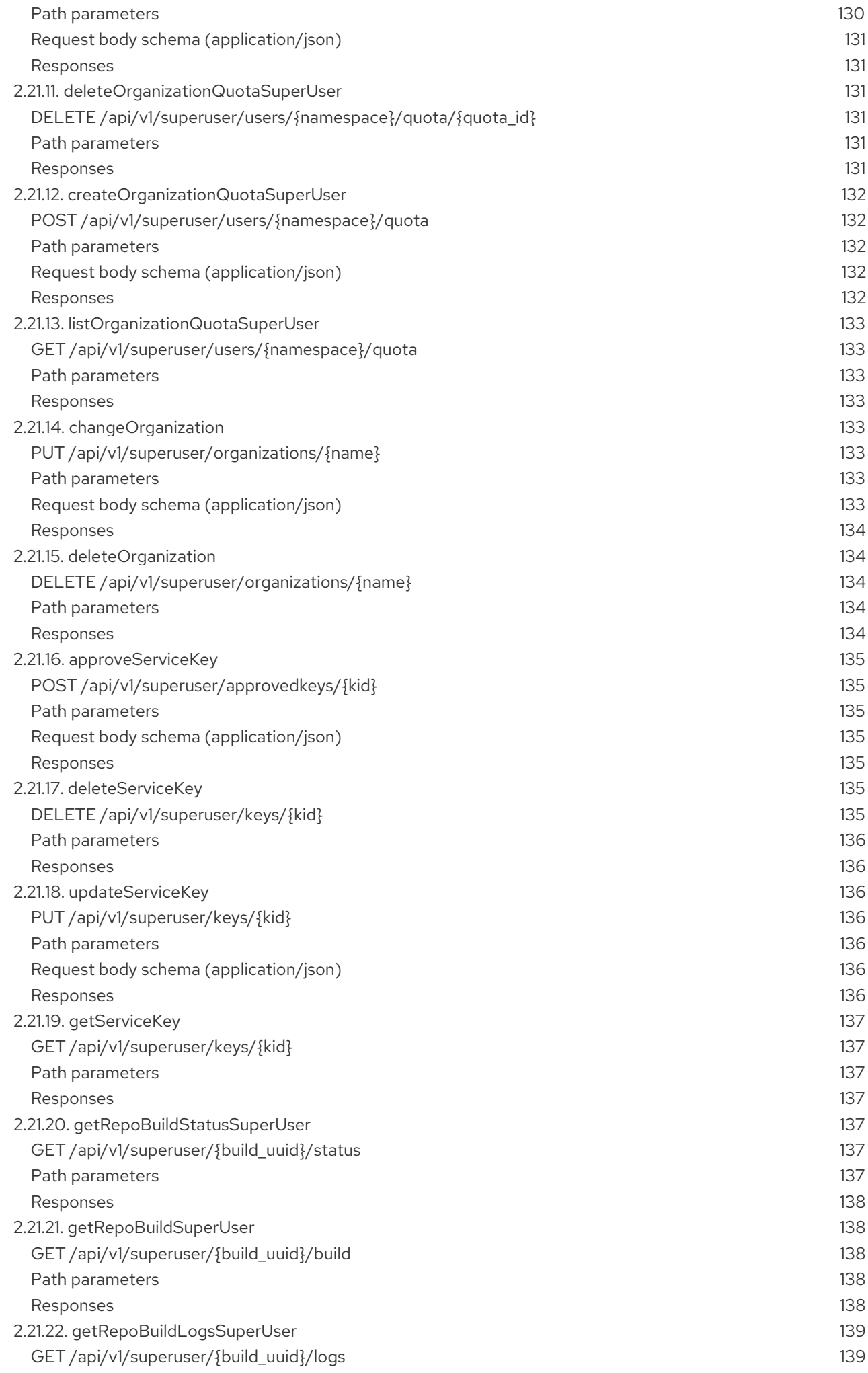

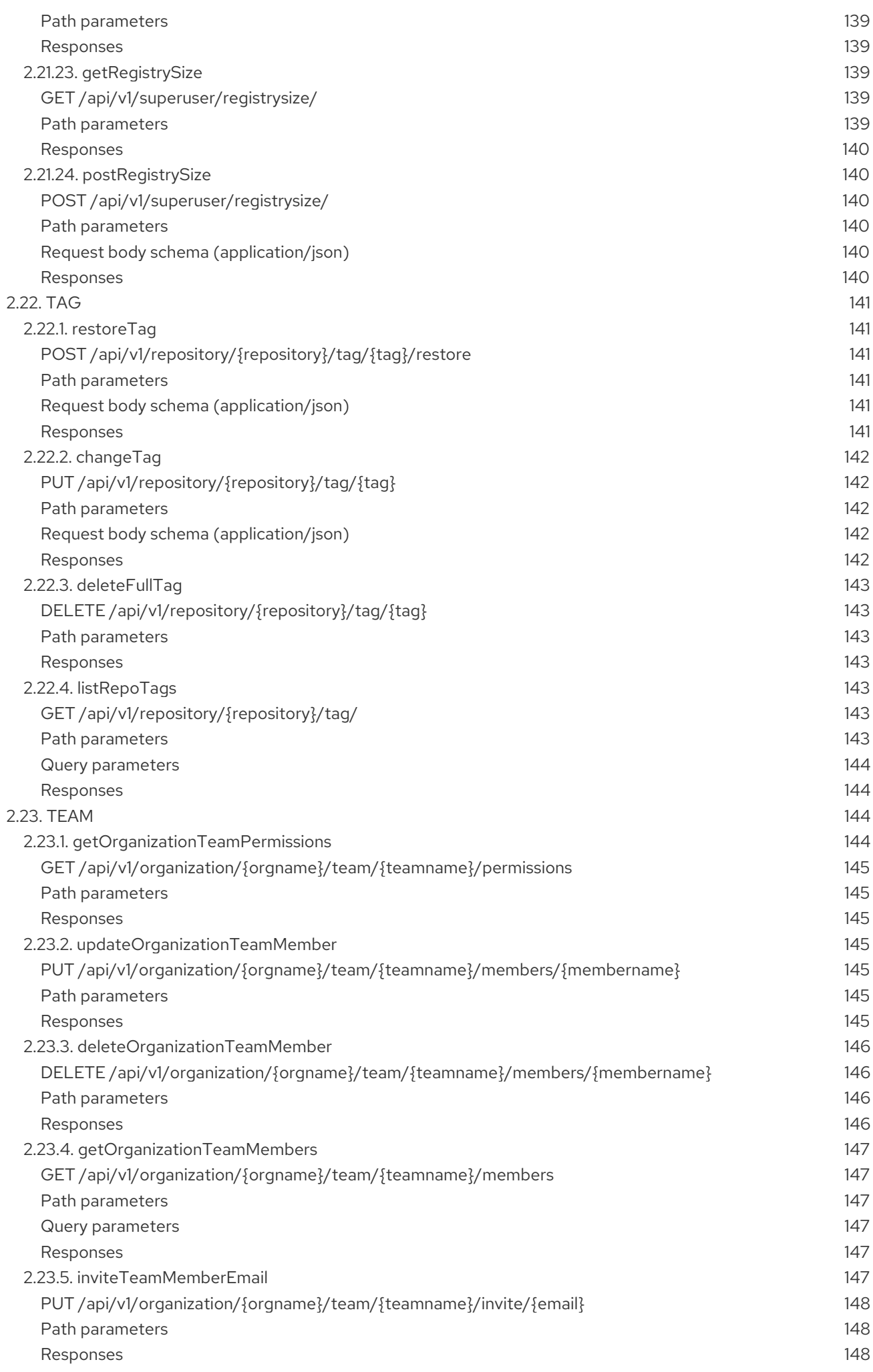

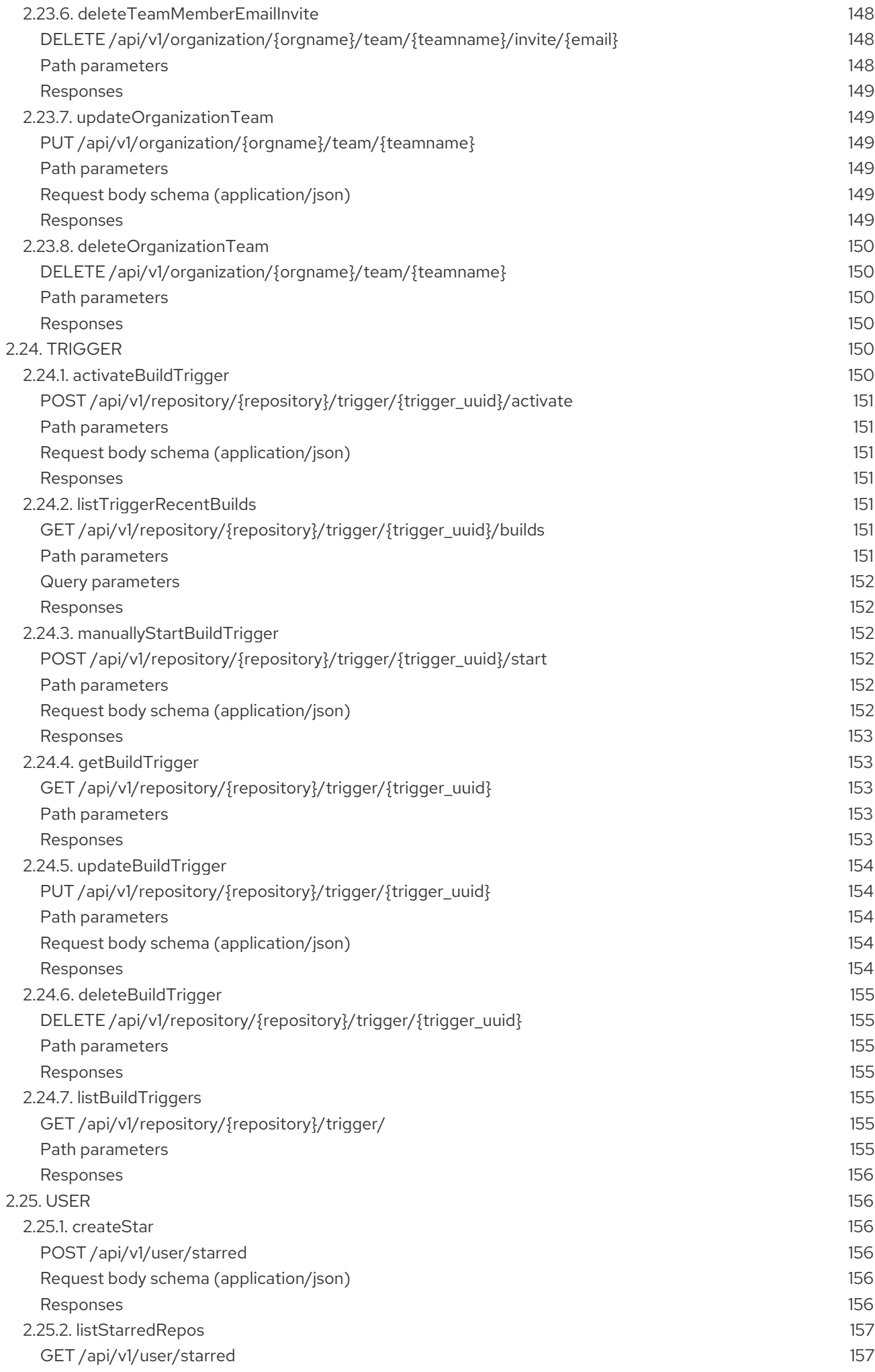

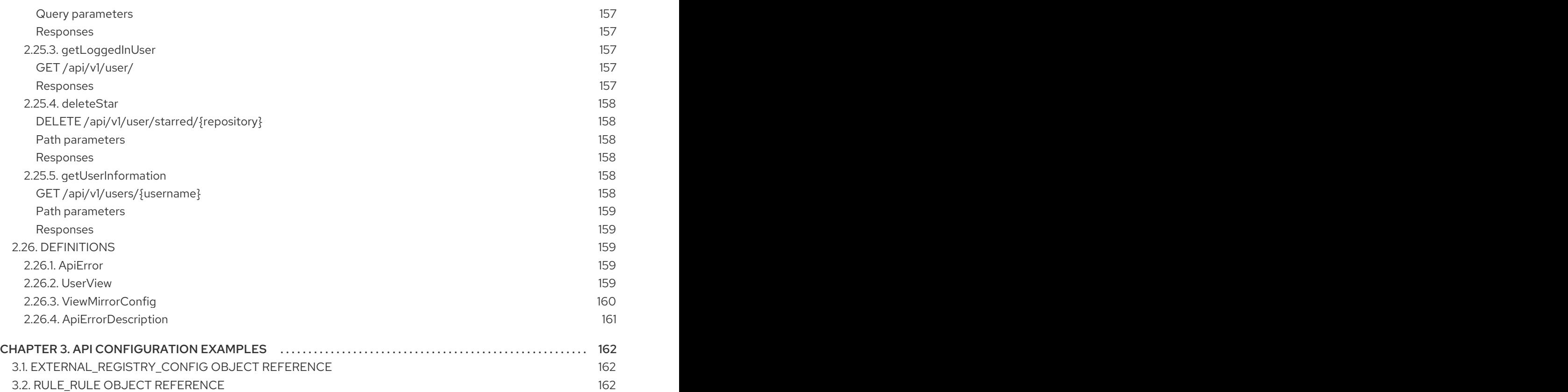

# PREFACE

<span id="page-21-0"></span>The Red Hat Quay application programming interface (API) is an OAuth 2 RESTful API that consists of a set of endpoints for adding, displaying, changing and deleting features for Red Hat Quay.

Red Hat Quay abides by the Semantic Versioning (SemVer) [specifications.](https://semver.org/#summary) The following conditions are met with each major, minor, and patch release:

- Major versions of Red Hat Quay might include incompatible API changes. For example, the API of Red Hat Quay 2.0 differs from Red Hat Quay 3.0.
- Minor versions of Red Hat Quay, for example, 3.y, adds functionality in a backwards compatible manner.
- Patch versions of Red Hat Quay, for example, 3.y.z, introduces backwards compatible bug fixes.

Currently, Red Hat Quay uses the **api/v1** endpoint for 3.y.z releases.

This guide describes the **api/v1** endpoints and the browser-based examples for accessing those endpoints.

# CHAPTER 1. USING THE RED HAT QUAY API

<span id="page-22-0"></span>Red Hat Quay provides a full [OAuth](https://oauth.net/2/) 2, RESTful API that:

- Is available from endpoints of each Red Hat Quay instance from the URL [https://<yourquayhost>/api/v1](https:/api/v1)
- Lets you connect to endpoints, via a browser, to get, delete, post, and put Red Hat Quay settings by enabling the Swagger UI
- Can be accessed by applications that make API calls and use OAuth tokens  $\bullet$
- Sends and receives data as JSON

The following text describes how to access the Red Hat Quay API and use it to view and modify setting in your Red Hat Quay cluster. The next section lists and describes API endpoints.

# <span id="page-22-1"></span>1.1. ACCESSING THE QUAY API FROM QUAY.IO

If you don't have your own Red Hat Quay cluster running yet, you can explore the Red Hat Quay API available from Quay.io from your web browser:

https://docs.quay.io/api/swagger/

The API Explorer that appears shows Quay.io API endpoints. You will not see superuser API endpoints or endpoints for Red Hat Quay features that are not enabled on Quay.io (such as Repository Mirroring).

From API Explorer, you can get, and sometimes change, information on:

- Billing, subscriptions, and plans
- Repository builds and build triggers
- **•** Error messages and global messages
- Repository images, manifests, permissions, notifications, vulnerabilities, and image signing
- Usage logs
- Organizations, members and OAuth applications
- User and robot accounts
- and more…

Select to open an endpoint to view the Model Schema for each part of the endpoint. Open an endpoint, enter any required parameters (such as a repository name or image), then select the **Try it out!** button to query or change settings associated with a Quay.io endpoint.

# <span id="page-22-2"></span>1.2. CREATING AN OAUTH ACCESS TOKEN

OAuth access tokens are credentials that allow you to access protected resources in a secure manner. With Red Hat Quay, you must create an OAuth access token before you can access the API endpoints of your organization.

Use the following procedure to create an OAuth access token.

#### **Prerequisites**

You have logged in to Red Hat Quay as an administrator.

#### Procedure

- 1. On the main page, select an Organization.
- 2. In the navigation pane, select Applications.
- 3. Click Create New Application and provide a new application name, then press Enter.
- 4. On the OAuth Applications page, select the name of your application.
- 5. Optional. Enter the following information:
	- a. Application Name
	- b. Homepage URL
	- c. Description
	- d. Avatar E-mail
	- e. Redirect/Callback URL prefix
- 6. In the navigation pane, select Generate Token.
- 7. Check the boxes for the following options:
	- a. Administer Organization
	- b. Administer Repositories
	- c. Create Repositories
	- d. View all visible repositories
	- e. Read/Write to any accessible repositories
	- f. Super User Access
	- g. Administer User
	- h. Read User Information
- 8. Click Generate Access Token. You are redirected to a new page.
- 9. Review the permissions that you are allowing, then click **Authorize Application**. Confirm your decision by clicking Authorize Application.
- 10. You are redirected to the Access Token page. Copy and save the access token.

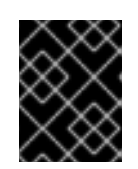

# IMPORTANT

This is the only opportunity to copy and save the access token. It cannot be reobtained after leaving this page.

# <span id="page-24-0"></span>1.3. ACCESSING YOUR QUAY API FROM A WEB BROWSER

By enabling Swagger, you can access the API for your own Red Hat Quay instance through a web browser. This URL exposes the Red Hat Quay API explorer via the Swagger UI and this URL:

https://<yourquayhost>/api/v1/discovery.

That way of accessing the API does not include superuser endpoints that are available on Red Hat Quay installations. Here is an example of accessing a Red Hat Quay API interface running on the local system by running the swagger-ui container image:

# export SERVER\_HOSTNAME=<yourhostname> # sudo podman run -p 8888:8080 -e API\_URL=https://\$SERVER\_HOSTNAME:8443/api/v1/discovery docker.io/swaggerapi/swagger-ui

With the swagger-ui container running, open your web browser to localhost port 8888 to view API endpoints via the swagger-ui container.

To avoid errors in the log such as "API calls must be invoked with an X-Requested-With header if called from a browser," add the following line to the **config.yaml** on all nodes in the cluster and restart Red Hat Quay:

BROWSER\_API\_CALLS\_XHR\_ONLY: false

# <span id="page-24-1"></span>1.4. ACCESSING THE RED HAT QUAY API FROM THE COMMAND LINE

You can use the **curl** command to GET, PUT, POST, or DELETE settings via the API for your Red Hat Quay cluster. Replace **<token>** with the OAuth access token you created earlier to get or change settings in the following examples.

# <span id="page-24-2"></span>1.4.1. Get superuser information

\$ curl -X GET -H "Authorization: Bearer <token\_here>" \ "https://<yourquayhost>/api/v1/superuser/users/"

For example:

\$ curl -X GET -H "Authorization: Bearer mFCdgS7SAIoMcnTsHCGx23vcNsTgziAa4CmmHIsg" http://quay-server:8080/api/v1/superuser/users/ | jq

```
\left\{ \right."users": [
   {
    "kind": "user",
    "name": "quayadmin",
    "username": "quayadmin",
    "email": "quayadmin@example.com",
    "verified": true,
```

```
"avatar": {
     "name": "quayadmin",
     "hash": "357a20e8c56e69d6f9734d23ef9517e8",
     "color": "#5254a3",
     "kind": "user"
   },
   "super_user": true,
   "enabled": true
  }
 ]
}
```
### <span id="page-25-0"></span>1.4.2. Creating a superuser using the API

- Configure a superuser name, as described in the Deploy Quay book:
	- Use the configuration editor UI or
	- Edit the **config.yaml** file directly, with the option of using the configuration API to validate (and download) the updated configuration bundle
- Create the user account for the superuser name:
	- Obtain an authorization token as detailed above, and use **curl** to create the user:

\$ curl -H "Content-Type: application/json" -H "Authorization: Bearer Fava2kV9C92p1eXnMawBZx9vTqVnksvwNm0ckFKZ" -X POST --data '{ "username": "quaysuper", "email": "quaysuper@example.com" }' http://quay-server:8080/api/v1/superuser/users/ | jq

The returned content includes a generated password for the new user account:

```
{
 "username": "quaysuper",
 "email": "quaysuper@example.com",
 "password": "EH67NB3Y6PTBED8H0HC6UVHGGGA3ODSE",
 "encrypted_password":
"fn37AZAUQH0PTsU+vlO9lS0QxPW9A/boXL4ovZjIFtlUPrBz9i4j9UDOqMjuxQ/0HTfy38go
KEpG8zYXVeQh3lOFzuOjSvKic2Vq7xdtQsU="
}
```
Now, when you request the list of users , it will show **quaysuper** as a superuser:

```
$ curl -X GET -H "Authorization: Bearer mFCdgS7SAIoMcnTsHCGx23vcNsTgziAa4CmmHIsg"
http://quay-server:8080/api/v1/superuser/users/ | jq
{
 "users": [
 {
   "kind": "user",
   "name": "quayadmin",
   "username": "quayadmin",
   "email": "quayadmin@example.com",
   "verified": true,
```

```
"avatar": {
     "name": "quayadmin",
     "hash": "357a20e8c56e69d6f9734d23ef9517e8",
     "color": "#5254a3",
     "kind": "user"
   },
   "super_user": true,
   "enabled": true
  },
  {
   "kind": "user",
   "name": "quaysuper",
   "username": "quaysuper",
   "email": "quaysuper@example.com",
   "verified": true,
   "avatar": {
    "name": "quaysuper",
     "hash": "c0e0f155afcef68e58a42243b153df08",
     "color": "#969696",
     "kind": "user"
   },
   "super_user": true,
   "enabled": true
  }
 ]
}
```
## <span id="page-26-0"></span>1.4.3. List usage logs

An intrnal API, **/api/v1/superuser/logs**, is available to list the usage logs for the current system. The results are paginated, so in the following example, more than 20 repos were created to show how to use multiple invocations to access the entire result set.

### <span id="page-26-1"></span>1.4.3.1. Example for pagination

#### First invocation

\$ curl -X GET -k -H "Authorization: Bearer qz9NZ2Np1f55CSZ3RVOvxjeUdkzYuCp0pKggABCD" https://example-registry-quay-quay-enterprise.apps.example.com/api/v1/superuser/logs | jq

#### Initial output

```
{
"start_time": "Sun, 12 Dec 2021 11:41:55 -0000",
"end_time": "Tue, 14 Dec 2021 11:41:55 -0000",
"logs": [
  {
   "kind": "create_repo",
   "metadata": {
    "repo": "t21",
    "namespace": "namespace1"
   },
   "ip": "10.131.0.13",
   "datetime": "Mon, 13 Dec 2021 11:41:16 -0000",
```

```
"performer": {
    "kind": "user",
     "name": "user1",
    "is_robot": false,
     "avatar": {
      "name": "user1",
      "hash": "5d40b245471708144de9760f2f18113d75aa2488ec82e12435b9de34a6565f73",
      "color": "#ad494a",
      "kind": "user"
    }
   },
   "namespace": {
    "kind": "org",
    "name": "namespace1",
    "avatar": {
      "name": "namespace1",
      "hash": "6cf18b5c19217bfc6df0e7d788746ff7e8201a68cba333fca0437e42379b984f",
      "color": "#e377c2",
      "kind": "org"
    }
   }
  },
  {
   "kind": "create_repo",
   "metadata": {
    "repo": "t20",
    "namespace": "namespace1"
   },
   "ip": "10.131.0.13",
   "datetime": "Mon, 13 Dec 2021 11:41:05 -0000",
   "performer": {
    "kind": "user",
    "name": "user1",
    "is_robot": false,
    "avatar": {
     "name": "user1",
      "hash": "5d40b245471708144de9760f2f18113d75aa2488ec82e12435b9de34a6565f73",
      "color": "#ad494a",
      "kind": "user"
    }
   },
   "namespace": {
    "kind": "org",
    "name": "namespace1",
    "avatar": {
     "name": "namespace1",
      "hash": "6cf18b5c19217bfc6df0e7d788746ff7e8201a68cba333fca0437e42379b984f",
      "color": "#e377c2",
      "kind": "org"
    }
   }
  },
...
  {
   "kind": "create_repo",
```

```
"metadata": {
    "repo": "t2",
    "namespace": "namespace1"
   },
   "ip": "10.131.0.13",
   "datetime": "Mon, 13 Dec 2021 11:25:17 -0000",
   "performer": {
    "kind": "user",
    "name": "user1",
    "is_robot": false,
    "avatar": {
     "name": "user1",
     "hash": "5d40b245471708144de9760f2f18113d75aa2488ec82e12435b9de34a6565f73",
     "color": "#ad494a",
     "kind": "user"
    }
   },
   "namespace": {
    "kind": "org",
    "name": "namespace1",
    "avatar": {
     "name": "namespace1",
     "hash": "6cf18b5c19217bfc6df0e7d788746ff7e8201a68cba333fca0437e42379b984f",
     "color": "#e377c2",
     "kind": "org"
    }
   }
  }
 ],
 "next_page":
"gAAAAABhtzGDsH38x7pjWhD8MJq1_2FAgqUw2X9S2LoCLNPH65QJqB4XAU2qAxYb6QqtlcWj9eI6
DUiMN_q3e3I0agCvB2VPQ8rY75WeaiUzM3rQlMc4i6ElR78t8oUxVfNp1RMPIRQYYZyXP9h6E8LZZhq
TMs0S-SedaQJ3kVFtkxZqJwHVjgt23Ts2DonVoYwtKgI3bCC5"
}
```
### Second invocation using next\_page

\$ curl -X GET -k -H "Authorization: Bearer qz9NZ2Np1f55CSZ3RVOvxjeUdkzYuCp0pKggABCD" https://example-registry-quay-quay-enterprise.apps.example.com/api/v1/superuser/logs? next\_page=gAAAAABhtzGDsH38x7pjWhD8MJq1\_2FAgqUw2X9S2LoCLNPH65QJqB4XAU2qAxYb6Q qtlcWj9eI6DUiMN\_q3e3I0agCvB2VPQ8rY75WeaiUzM3rQlMc4i6ElR78t8oUxVfNp1RMPIRQYYZyXP9h 6E8LZZhqTMs0S-SedaQJ3kVFtkxZqJwHVjgt23Ts2DonVoYwtKgI3bCC5 | jq

### Output from second invocation

```
{
 "start_time": "Sun, 12 Dec 2021 11:42:46 -0000",
"end_time": "Tue, 14 Dec 2021 11:42:46 -0000",
"logs": [
  {
   "kind": "create_repo",
   "metadata": {
    "repo": "t1",
    "namespace": "namespace1"
   },
```

```
"ip": "10.131.0.13",
   "datetime": "Mon, 13 Dec 2021 11:25:07 -0000",
   "performer": {
    "kind": "user",
    "name": "user1",
    "is_robot": false,
     "avatar": {
      "name": "user1",
      "hash": "5d40b245471708144de9760f2f18113d75aa2488ec82e12435b9de34a6565f73",
      "color": "#ad494a",
      "kind": "user"
    }
   },
   "namespace": {
    "kind": "org",
    "name": "namespace1",
     "avatar": {
      "name": "namespace1",
      "hash": "6cf18b5c19217bfc6df0e7d788746ff7e8201a68cba333fca0437e42379b984f",
      "color": "#e377c2",
      "kind": "org"
    }
   }
  },
  ...
 ]
}
```
### <span id="page-29-0"></span>1.4.4. Directory synchronization

To enable directory synchronization for the team **newteam** in organization **testadminorg**, where the corresponding group name in LDAP is **ldapgroup**:

```
$ curl -X POST -H "Authorization: Bearer 9rJYBR3v3pXcj5XqIA2XX6Thkwk4gld4TCYLLWDF" \
    -H "Content-type: application/json" \
    -d '{"group_dn": "cn=ldapgroup,ou=Users"}' \
    http://quay1-server:8080/api/v1/organization/testadminorg/team/newteam/syncing
```
To disable synchronization for the same team:

\$ curl -X DELETE -H "Authorization: Bearer 9rJYBR3v3pXcj5XqIA2XX6Thkwk4gld4TCYLLWDF" \ http://quay1-server:8080/api/v1/organization/testadminorg/team/newteam/syncing

### <span id="page-29-1"></span>1.4.5. Create a repository build via API

In order to build a repository from the specified input and tag the build with custom tags, users can use requestRepoBuild endpoint. It takes the following data:

```
{
"docker_tags": [
  "string"
],
"pull_robot": "string",
```
"subdirectory": "string", "archive\_url": "string" }

The **archive\_url** parameter should point to a **tar** or **zip** archive that includes the Dockerfile and other required files for the build. The **file id** parameter was apart of our older build system. It cannot be used anymore. If Dockerfile is in a sub-directory it needs to be specified as well.

The archive should be publicly accessible. OAuth app should have "Administer Organization" scope because only organization admins have access to the robots' account tokens. Otherwise, someone could get robot permissions by simply granting a build access to a robot (without having access themselves), and use it to grab the image contents. In case of errors, check the json block returned and ensure the archive location, pull robot, and other parameters are being passed correctly. Click "Download logs" on the top-right of the individual build's page to check the logs for more verbose messaging.

# <span id="page-30-0"></span>1.4.6. Create an org robot

\$ curl -X PUT https://quay.io/api/v1/organization/{orgname}/robots/{robot shortname} \ -H 'Authorization: Bearer <token>''

# <span id="page-30-1"></span>1.4.7. Trigger a build

\$ curl -X POST https://quay.io/api/v1/repository/YOURORGNAME/YOURREPONAME/build/ \ -H 'Authorization: Bearer <token>'

Python with requests

import requests

r = requests.post('https://quay.io/api/v1/repository/example/example/image', headers={'content-type': 'application/json', 'Authorization': 'Bearer <redacted>'}, data={[<request-body-contents>}) print(r.text)

# <span id="page-30-2"></span>1.4.8. Create a private repository

\$ curl -X POST https://quay.io/api/v1/repository \ -H 'Authorization: Bearer {token}' \ -H 'Content-Type: application/json' \ -d '{"namespace":"yournamespace", "repository":"yourreponame", "description":"descriptionofyourrepo", "visibility": "private"}' | jq

# <span id="page-30-3"></span>1.4.9. Create a mirrored repository

### Minimal configuration

curl -X POST -H "Authorization: Bearer \${bearer\_token}" -H "Content-Type: application/json" --data '{"external\_reference": "quay.io/minio/mc", "external\_registry\_username": "", "sync\_interval": 600, "sync\_start\_date": "2021-08-06T11:11:39Z", "root\_rule": {"rule\_kind": "tag\_glob\_csv", "rule\_value": [ "latest" ]}, "robot\_username": "orga+robot"}' https://\${quay\_registry}/api/v1/repository/\${orga}/\${repo}/mirror | jq

### Extended configuration

#### \$ curl -X POST

-H "Authorization: Bearer \${bearer\_token}"

-H "Content-Type: application/json"

--data '{"is\_enabled": true, "external\_reference": "quay.io/minio/mc", "external\_registry\_username": "username", "external\_registry\_password": "password", "external\_registry\_config":

{"unsigned\_images":true, "verify\_tls": false, "proxy": {"http\_proxy": "http://proxy.tld", "https\_proxy": "https://proxy.tld", "no\_proxy": "domain"}}, "sync\_interval": 600, "sync\_start\_date": "2021-08- 06T11:11:39Z", "root\_rule": {"rule\_kind": "tag\_glob\_csv", "rule\_value": [ "\*" ]}, "robot\_username": "orga+robot"}' https://\${quay\_registry}/api/v1/repository/\${orga}/\${repo}/mirror | jq

# <span id="page-32-0"></span>CHAPTER 2. RED HAT QUAY APPLICATION PROGRAMMING INTERFACE (API)

This API allows you to perform many of the operations required to work with Red Hat Quay repositories, users, and organizations.

# <span id="page-32-1"></span>2.1. AUTHORIZATION

oauth2\_implicit

#### <span id="page-32-2"></span>Scopes

The following scopes are used to control access to the API endpoints:

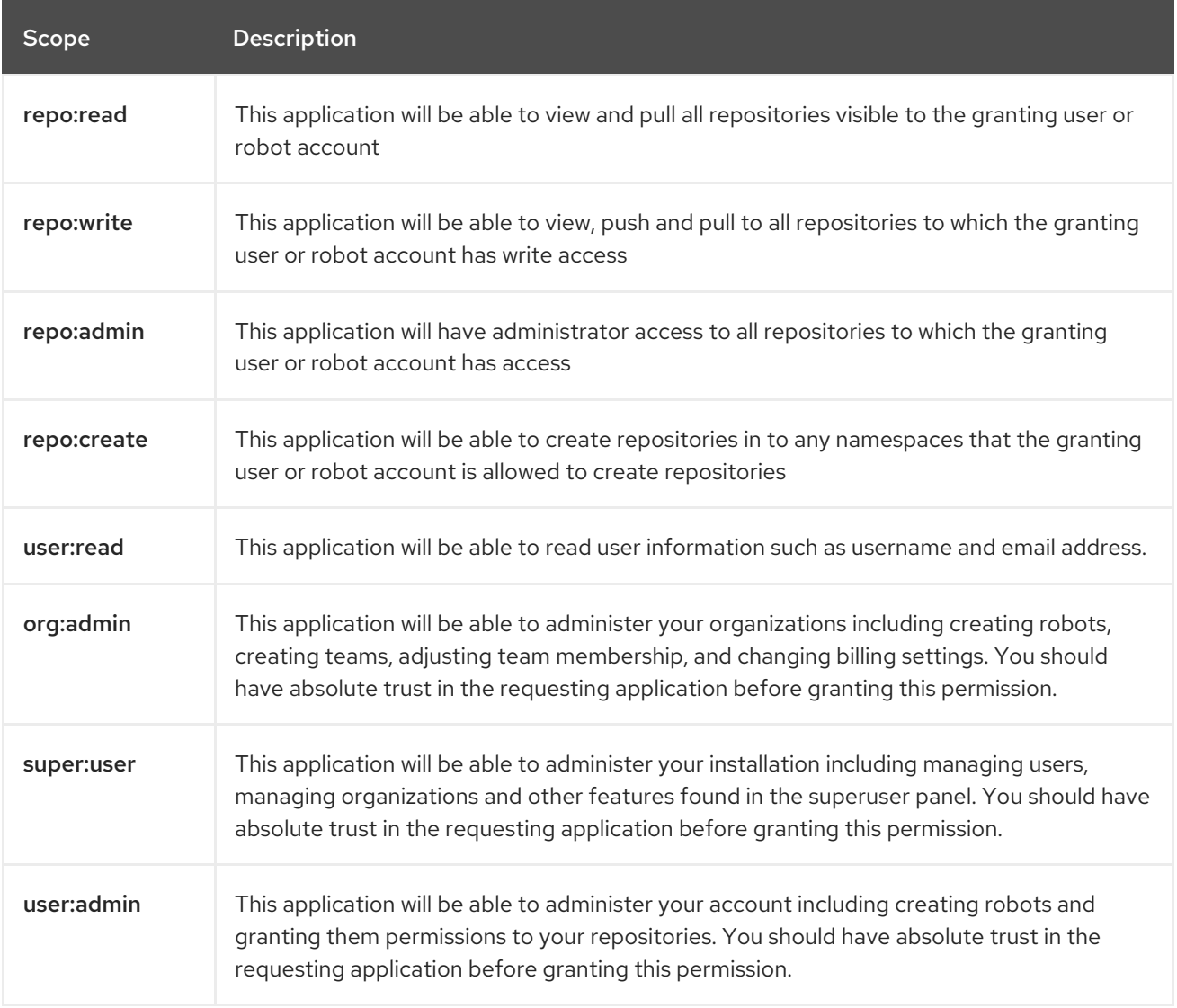

# <span id="page-32-3"></span>2.2. APPSPECIFICTOKENS

Manages app specific tokens for the current user.

# <span id="page-32-4"></span>2.2.1. createAppToken

Create a new app specific token for user.

<span id="page-32-5"></span>POST /api/v1/user/apptoken

#### Authorizations: oauth2\_implicit (user:admin)

#### <span id="page-33-0"></span>Request body schema (application/json) Description of a new token.

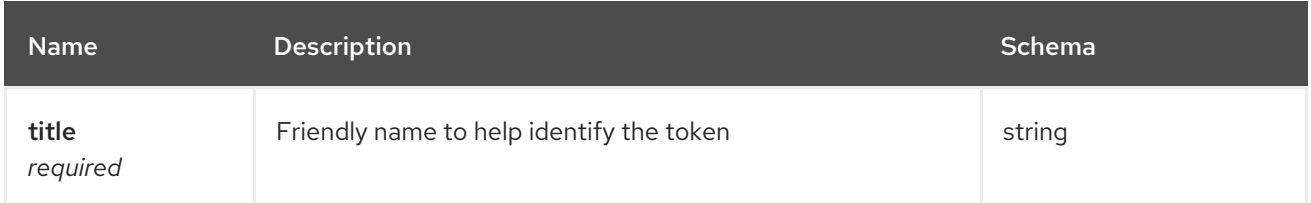

#### <span id="page-33-1"></span>Responses

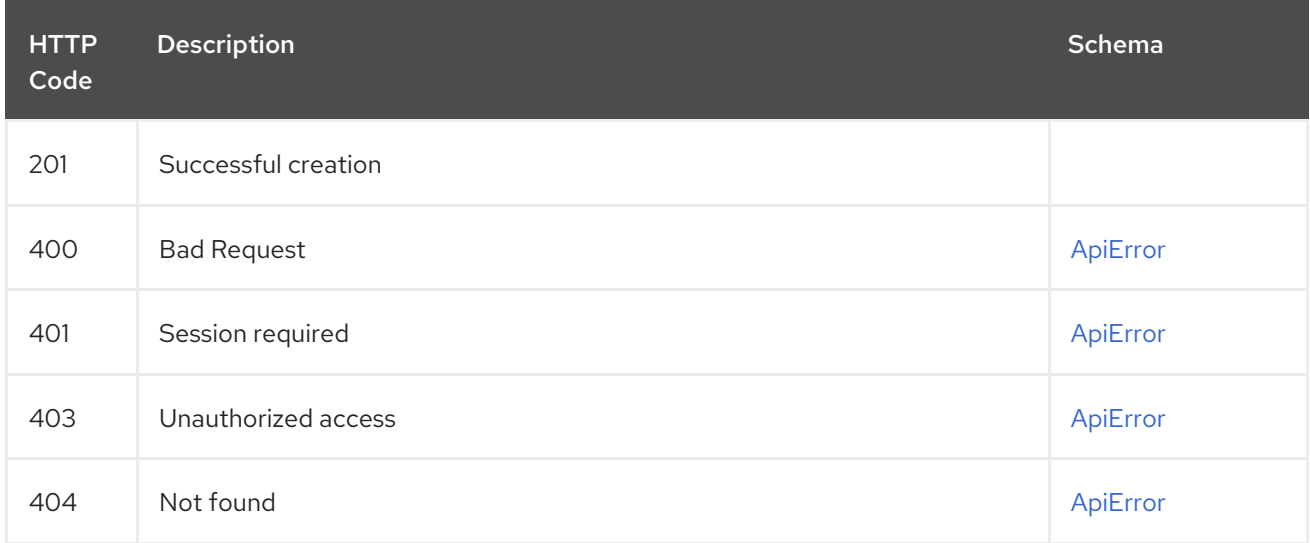

## <span id="page-33-2"></span>2.2.2. listAppTokens

Lists the app specific tokens for the user.

#### <span id="page-33-3"></span>GET /api/v1/user/apptoken

Authorizations: oauth2\_implicit (user:admin)

#### <span id="page-33-4"></span>Query parameters

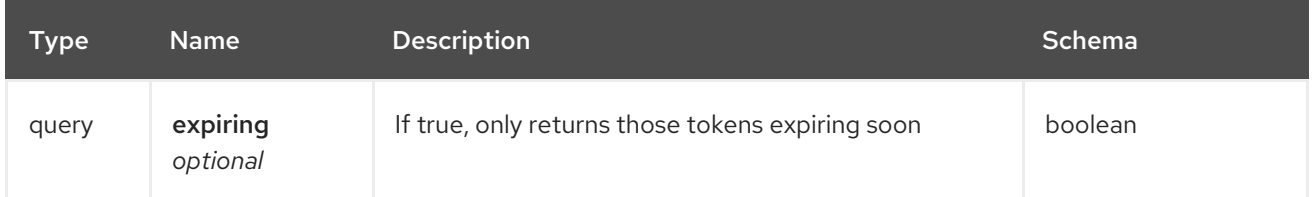

#### <span id="page-33-5"></span>Responses

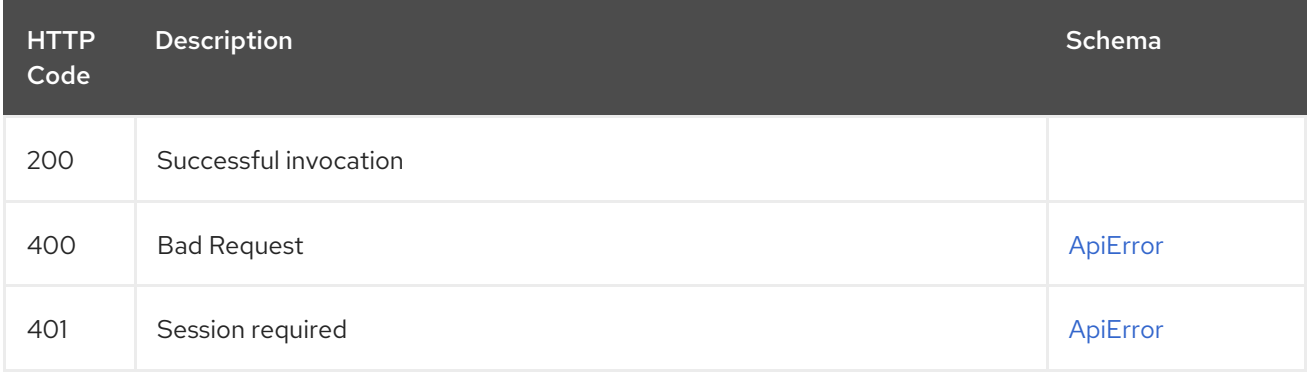

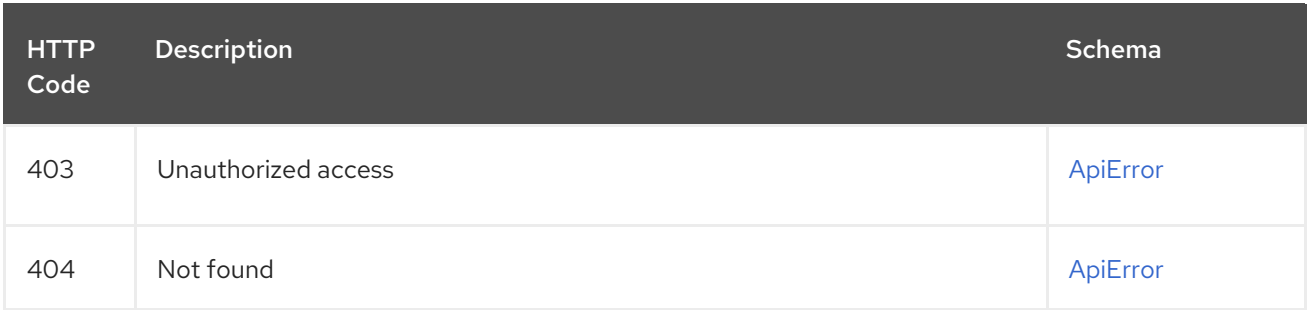

# <span id="page-34-0"></span>2.2.3. getAppToken

Returns a specific app token for the user.

#### <span id="page-34-1"></span>GET /api/v1/user/apptoken/{token\_uuid} Authorizations: oauth2\_implicit (user:admin)

#### <span id="page-34-2"></span>Path parameters

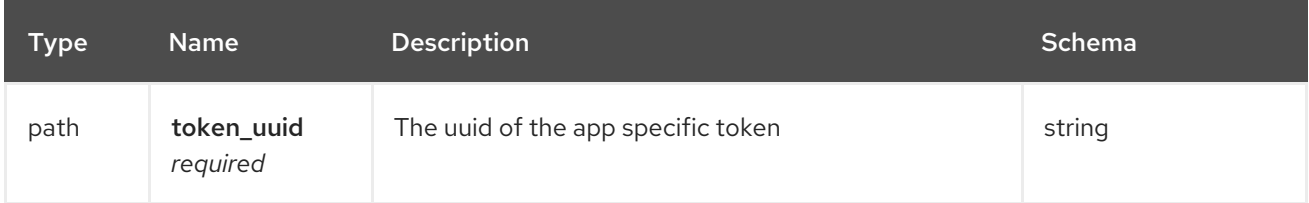

#### <span id="page-34-3"></span>Responses

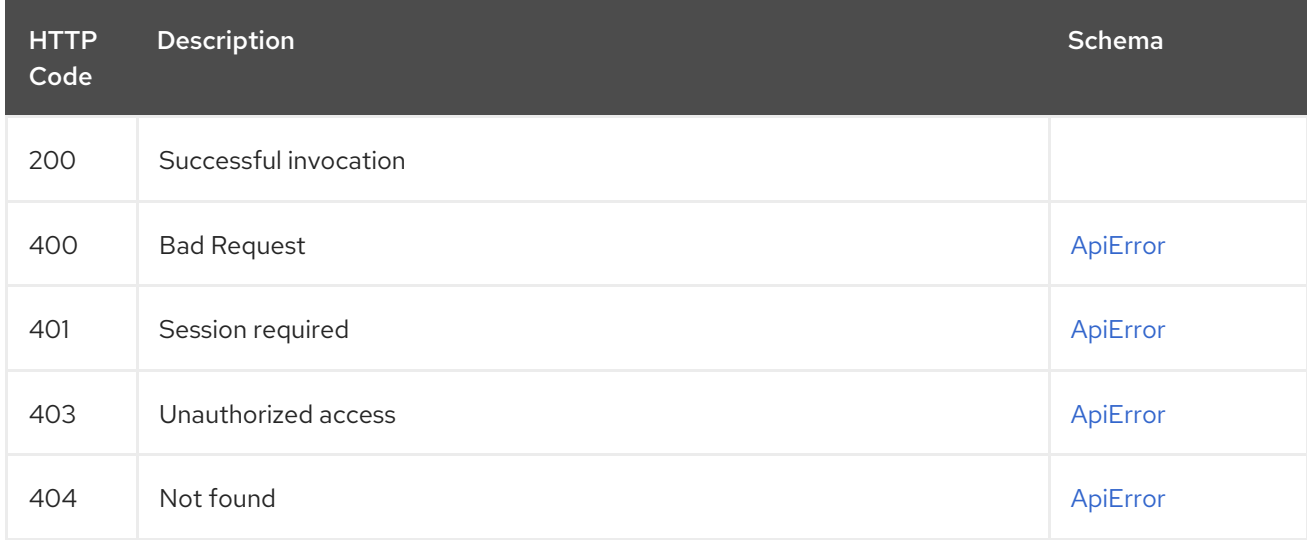

# <span id="page-34-4"></span>2.2.4. revokeAppToken

Revokes a specific app token for the user.

#### <span id="page-34-5"></span>DELETE /api/v1/user/apptoken/{token\_uuid} Authorizations: oauth2\_implicit (user:admin)

#### <span id="page-34-6"></span>Path parameters

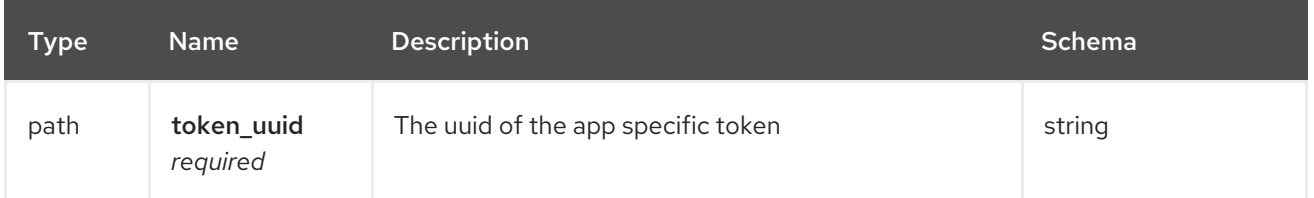

#### <span id="page-35-0"></span>Responses

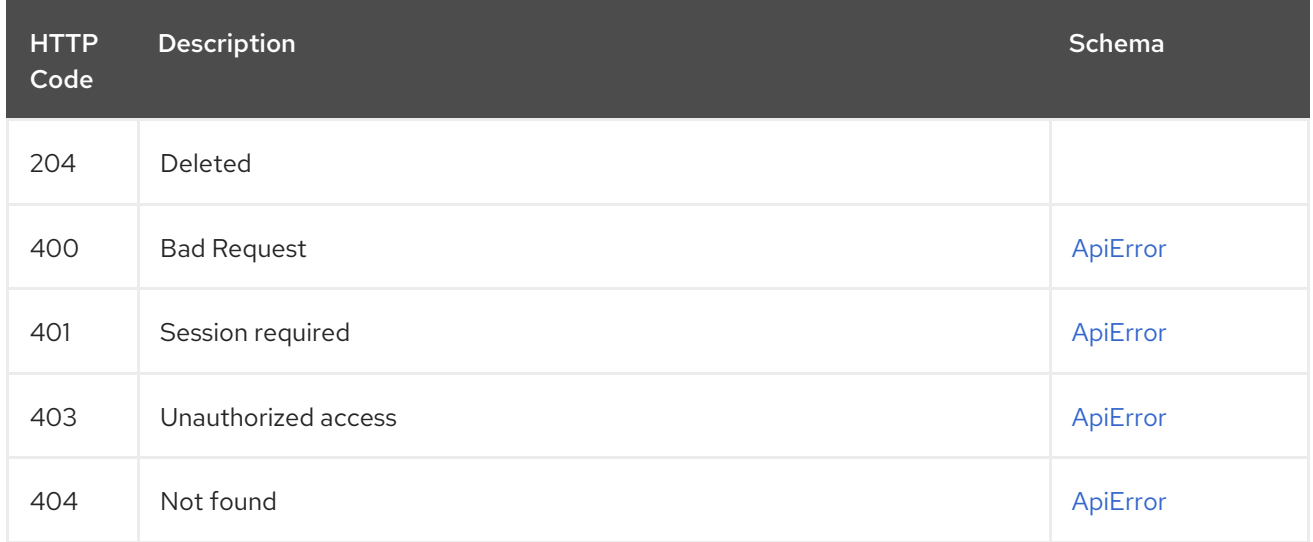

# <span id="page-35-1"></span>2.3. BUILD

Create, list, cancel and get status/logs of repository builds.

## <span id="page-35-2"></span>2.3.1. getRepoBuildStatus

Return the status for the builds specified by the build uuids.

#### <span id="page-35-3"></span>GET /api/v1/repository/{repository}/build/{build\_uuid}/status Authorizations: oauth2\_implicit (repo:read)

#### <span id="page-35-4"></span>Path parameters

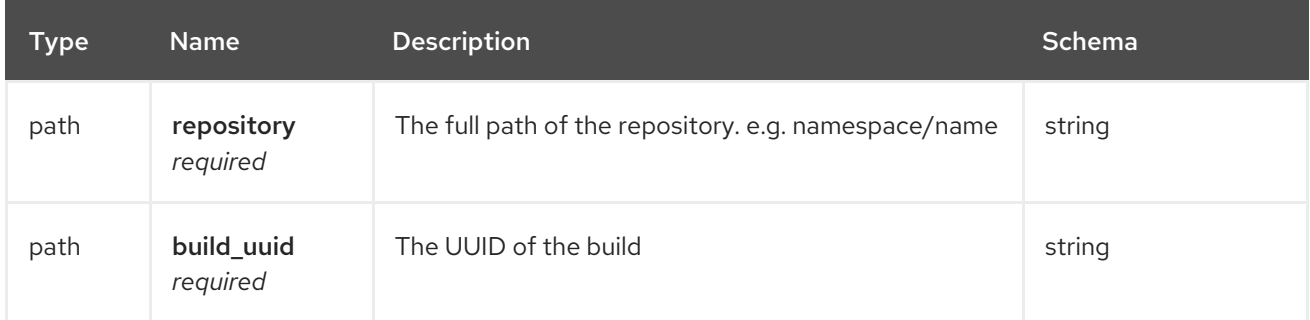

#### <span id="page-35-5"></span>Responses

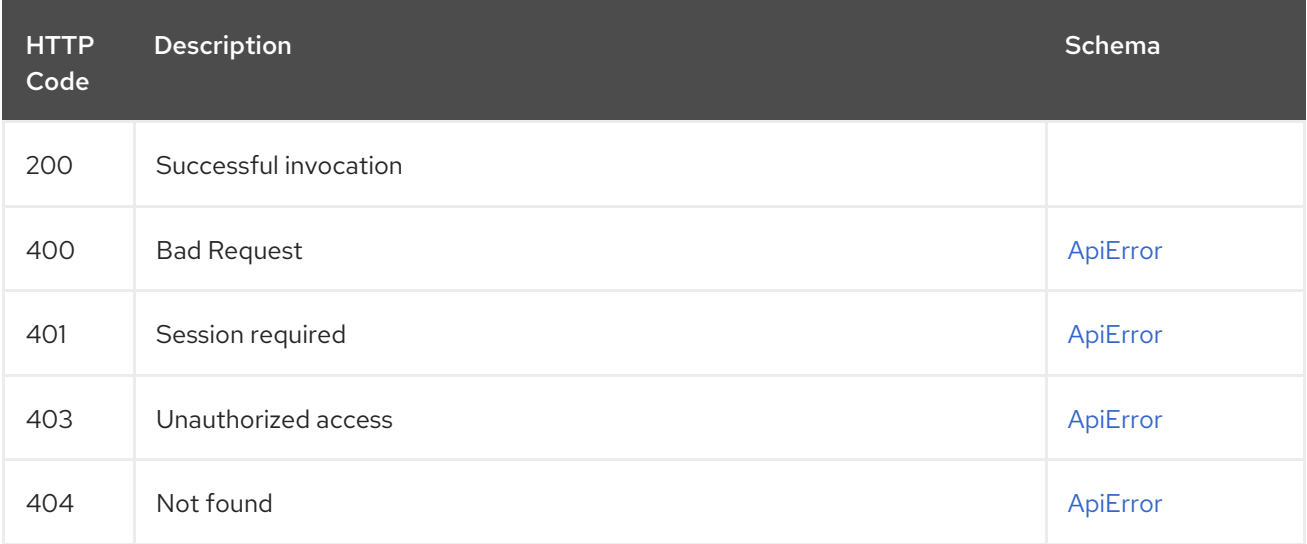
## 2.3.2. getRepoBuildLogs

Return the build logs for the build specified by the build uuid.

## GET /api/v1/repository/{repository}/build/{build\_uuid}/logs Authorizations: oauth2\_implicit (repo:read)

## Path parameters

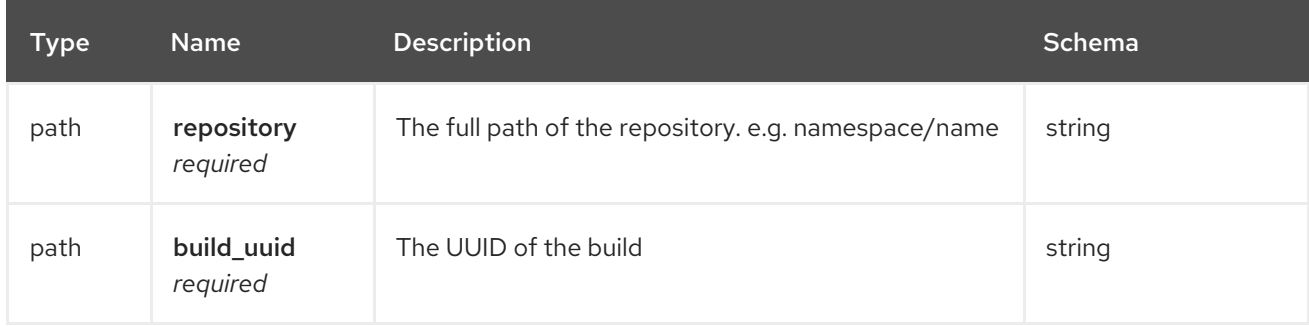

#### Responses

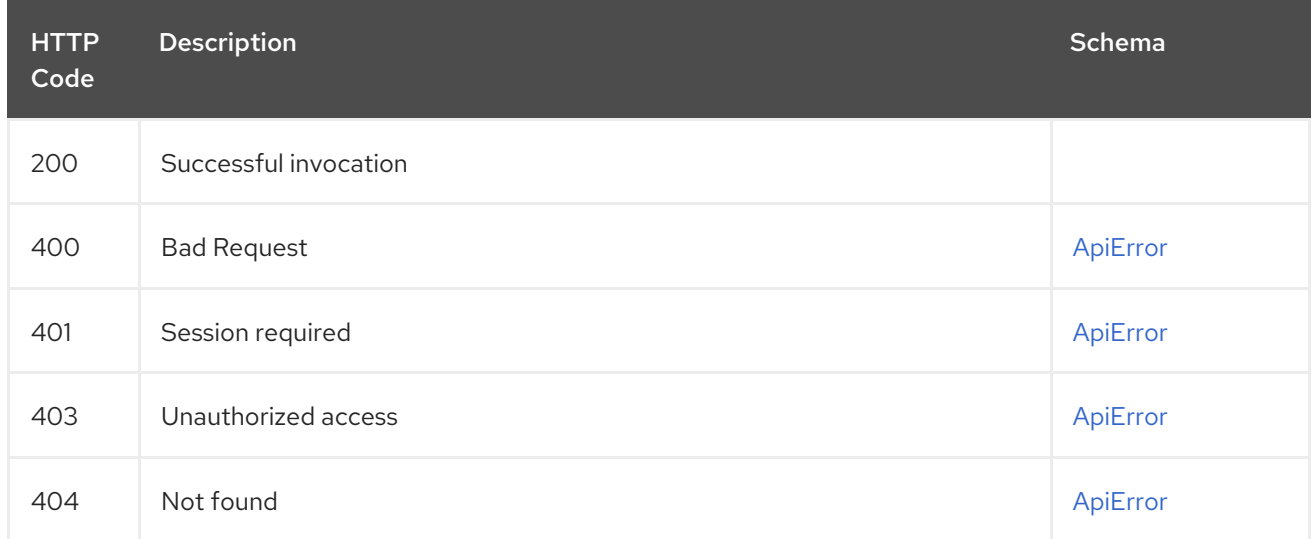

## 2.3.3. getRepoBuild

Returns information about a build.

## GET /api/v1/repository/{repository}/build/{build\_uuid} Authorizations: oauth2\_implicit (repo:read)

#### Path parameters

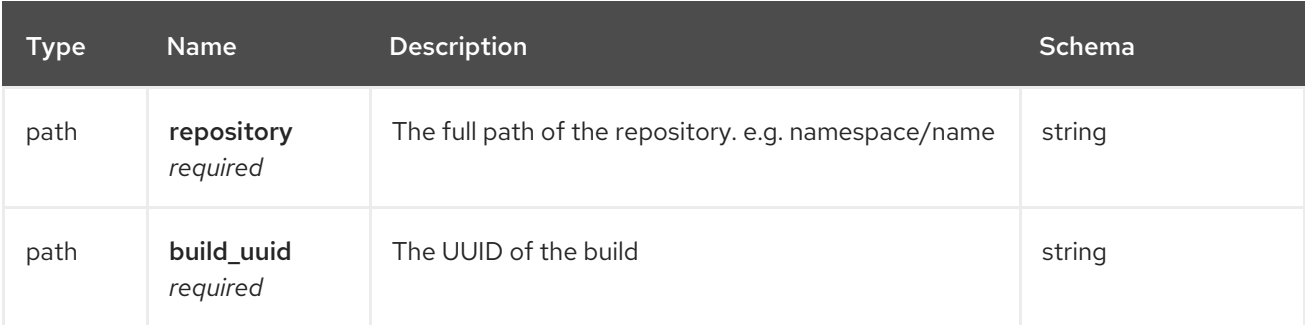

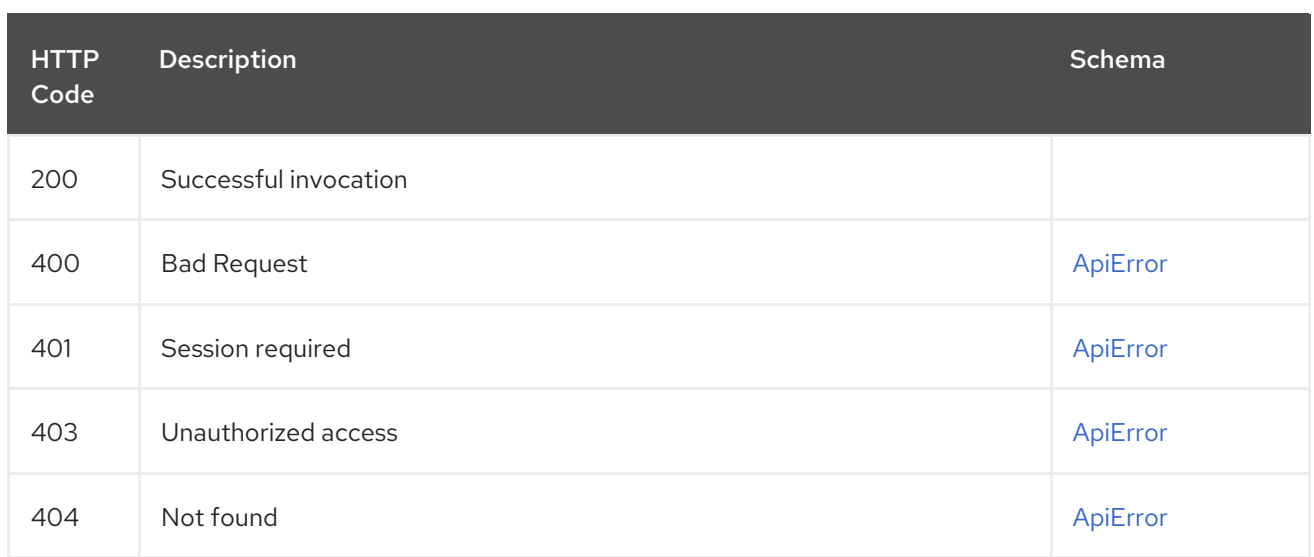

## 2.3.4. cancelRepoBuild

Cancels a repository build.

## DELETE /api/v1/repository/{repository}/build/{build\_uuid} Authorizations: oauth2\_implicit (repo:admin)

## Path parameters

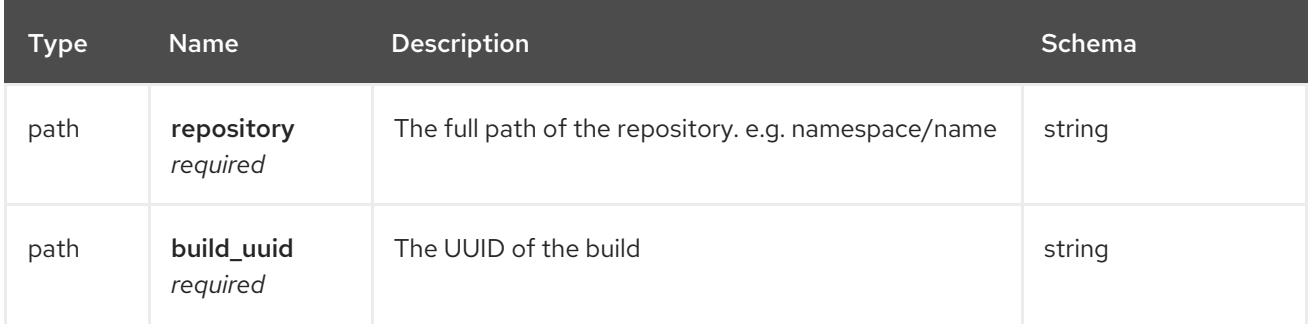

## Responses

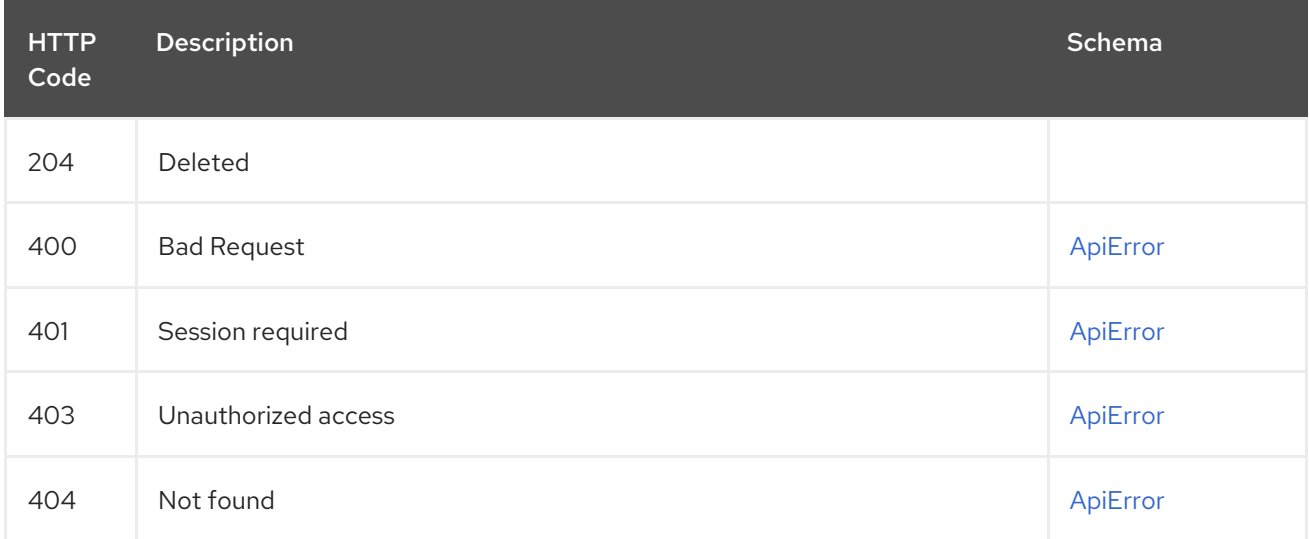

## 2.3.5. requestRepoBuild

Request that a repository be built and pushed from the specified input.

## POST /api/v1/repository/{repository}/build/ Authorizations: oauth2\_implicit (repo:write)

## Path parameters

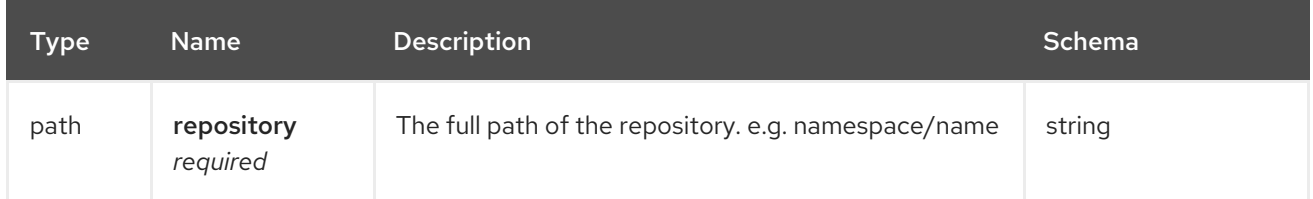

## Request body schema (application/json) Description of a new repository build.

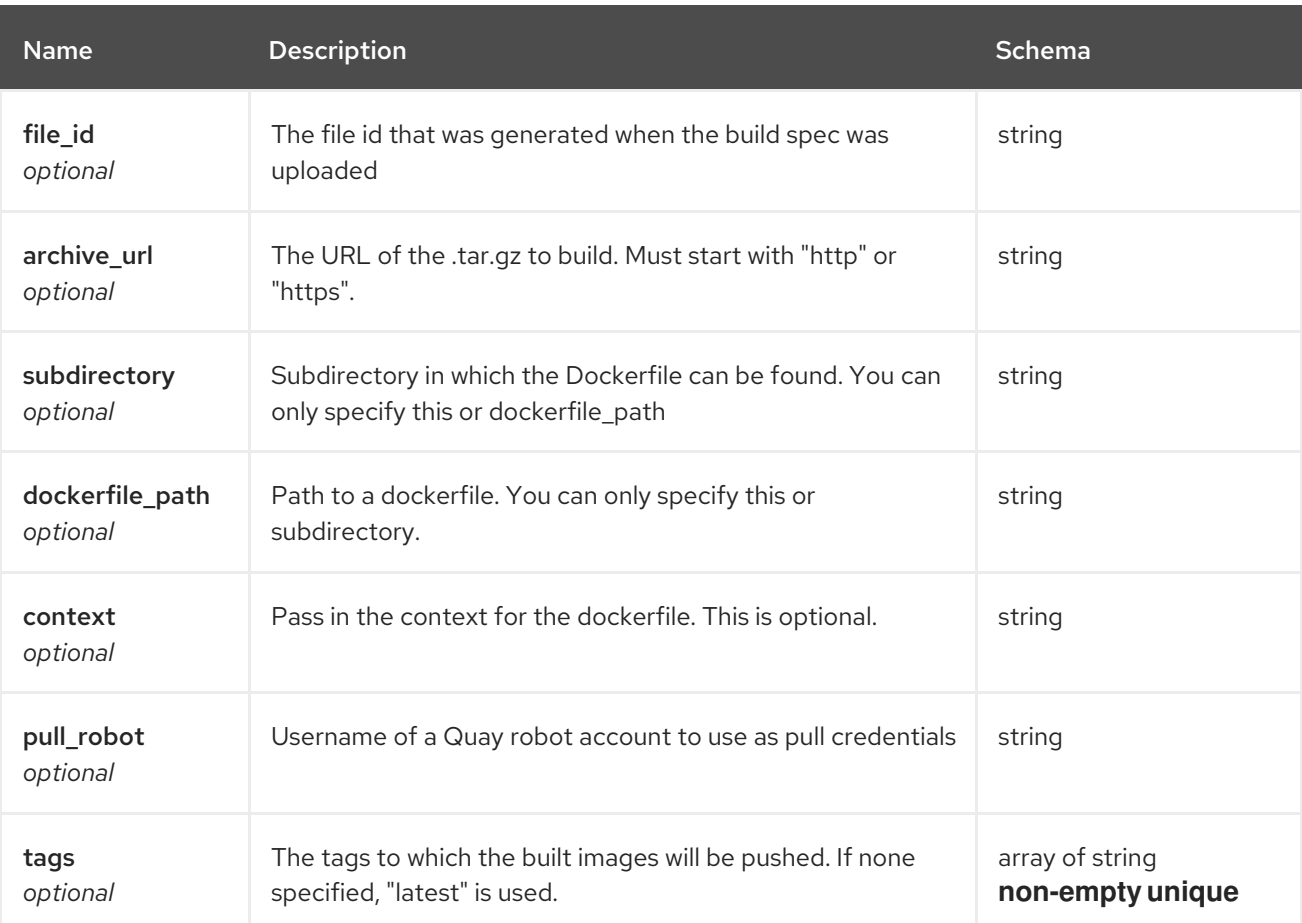

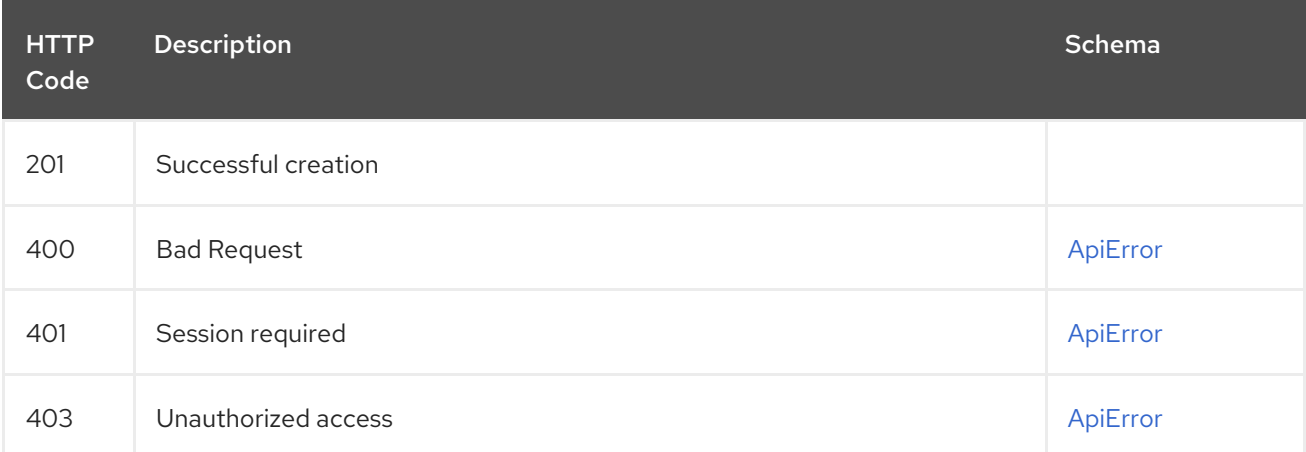

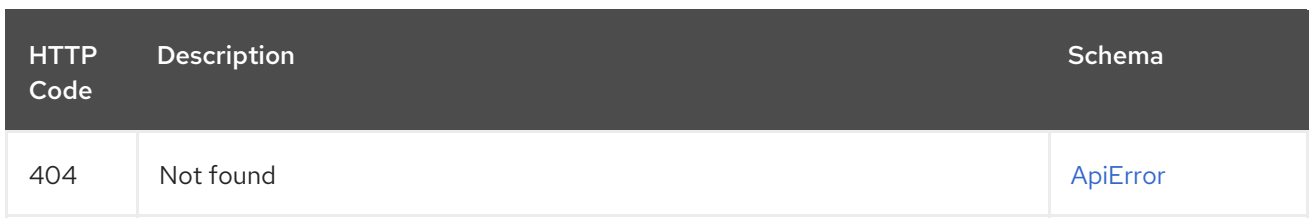

## 2.3.6. getRepoBuilds

Get the list of repository builds.

## GET /api/v1/repository/{repository}/build/ Authorizations: oauth2\_implicit (repo:read)

## Path parameters

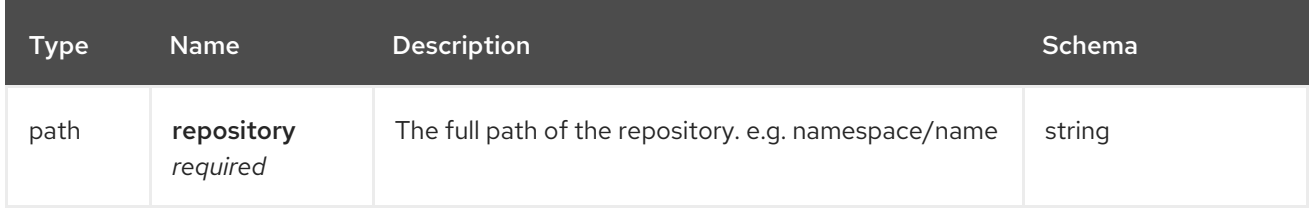

## Query parameters

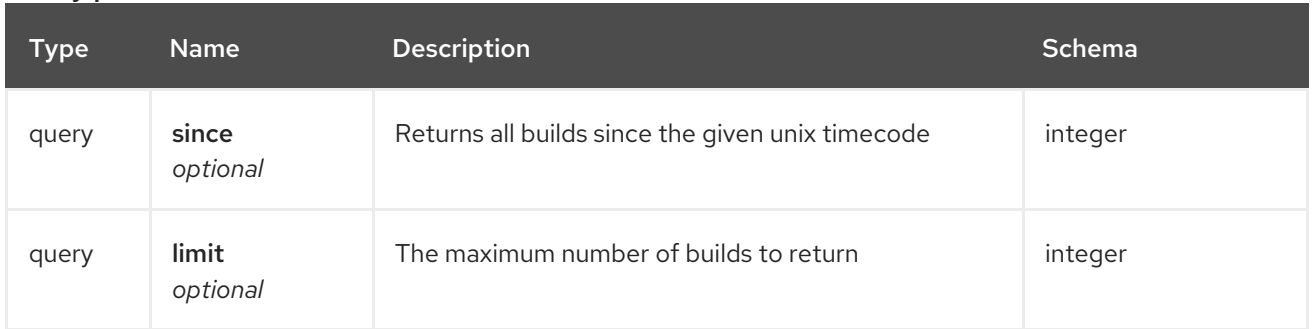

#### Responses

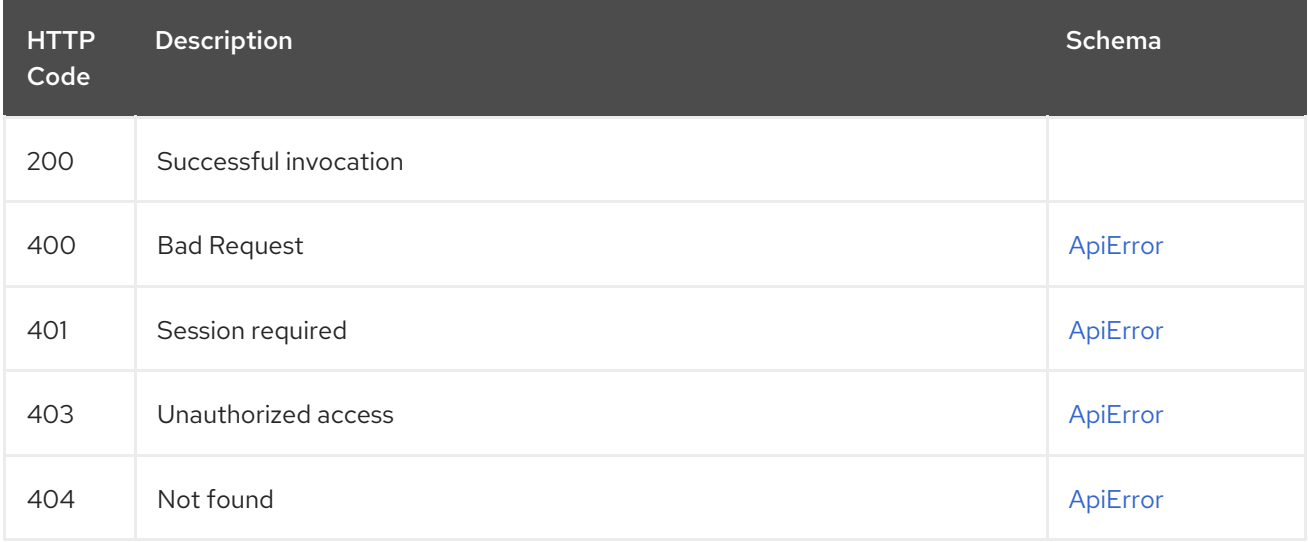

## 2.4. DISCOVERY

API discovery information.

## 2.4.1. discovery

List all of the API endpoints available in the swagger API format.

#### GET /api/v1/discovery Authorizations:

## Query parameters

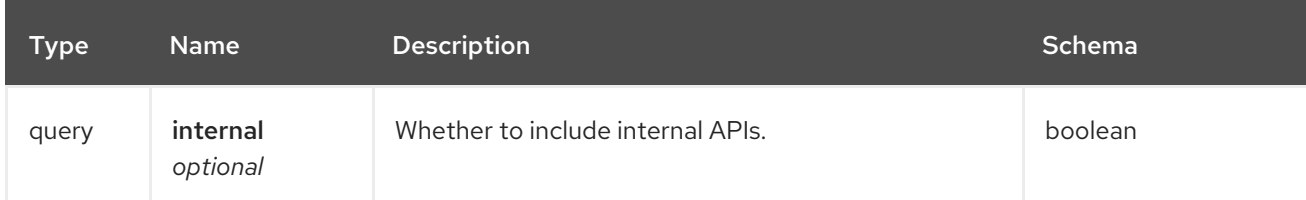

#### Responses

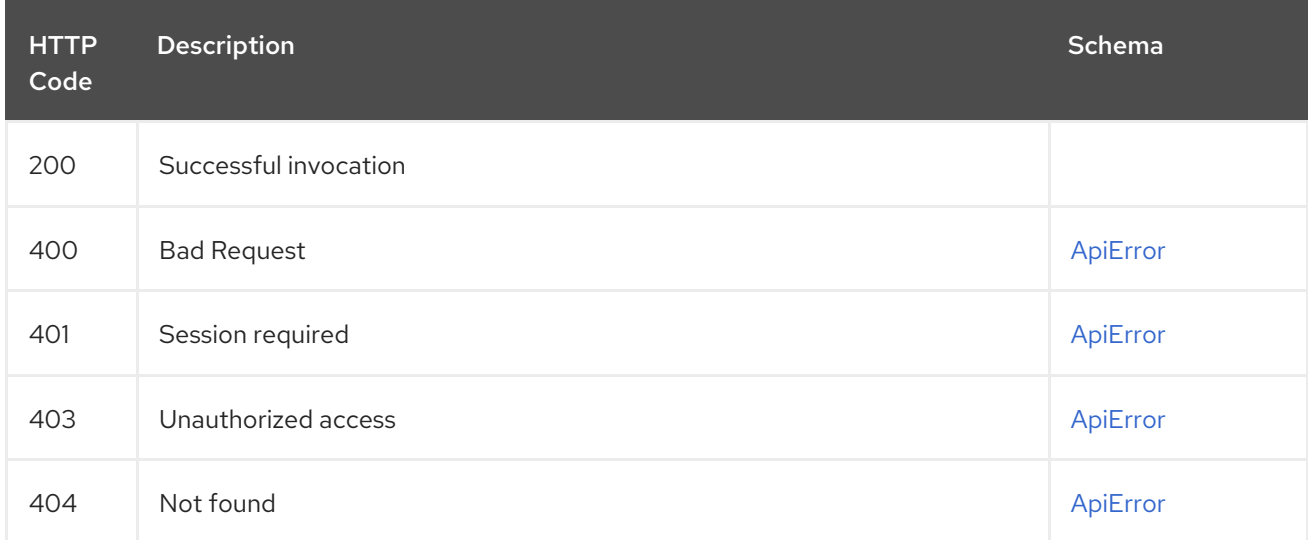

# 2.5. ERROR

Error details API.

## 2.5.1. getErrorDescription

Get a detailed description of the error.

#### GET /api/v1/error/{error\_type} Authorizations:

## Path parameters

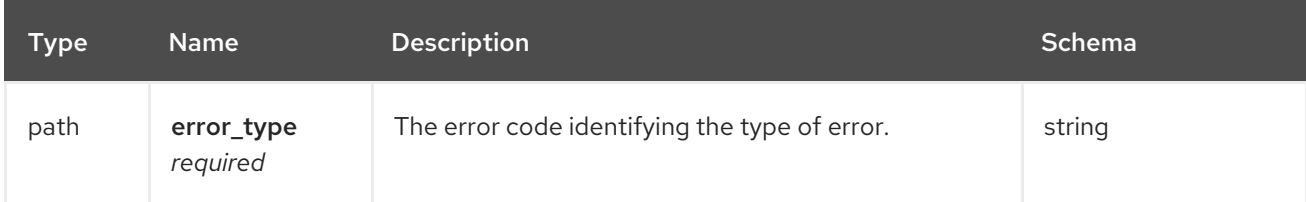

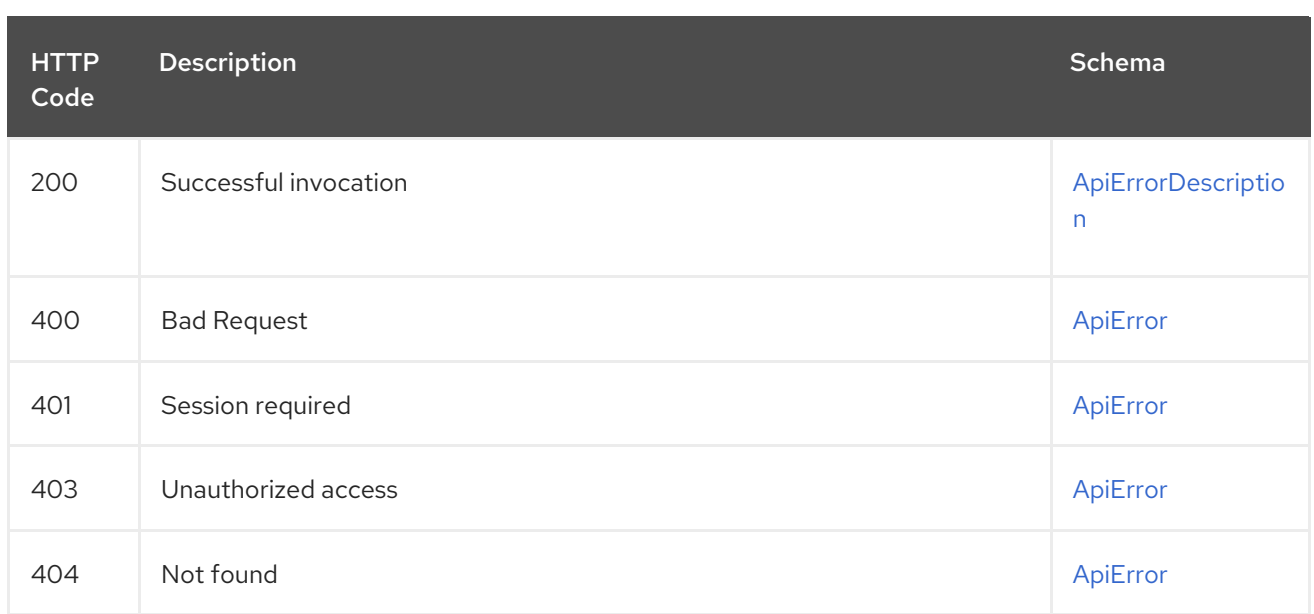

# 2.6. GLOBALMESSAGES

Messages API.

## 2.6.1. createGlobalMessage

Create a message.

POST /api/v1/messages Authorizations: oauth2\_implicit (super:user)

## Request body schema (application/json)

Create a new message

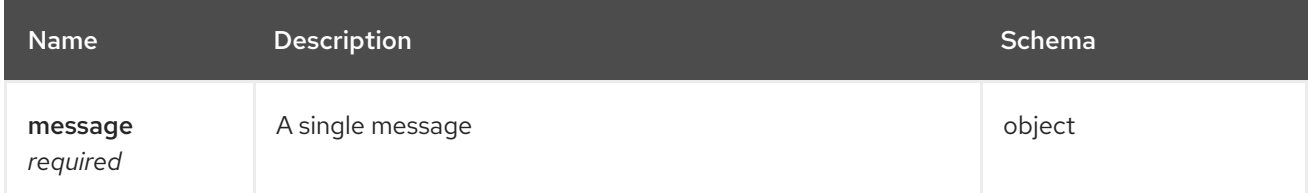

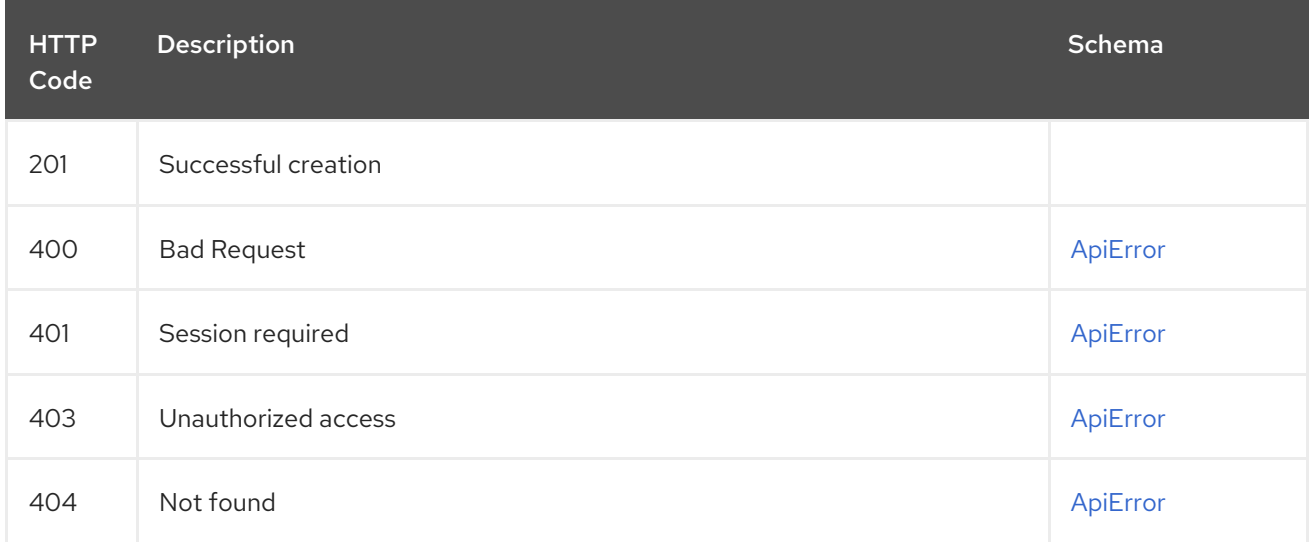

## 2.6.2. getGlobalMessages

Return a super users messages.

#### GET /api/v1/messages Authorizations:

## Responses

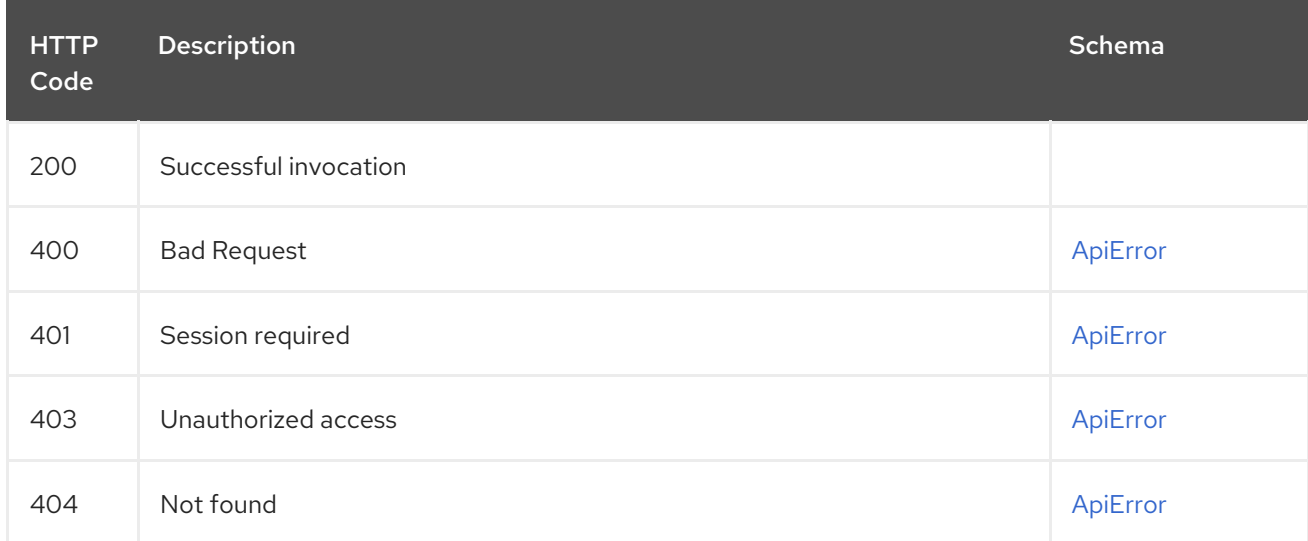

## 2.6.3. deleteGlobalMessage

Delete a message.

## DELETE /api/v1/message/{uuid} Authorizations: oauth2\_implicit (super:user)

## Path parameters

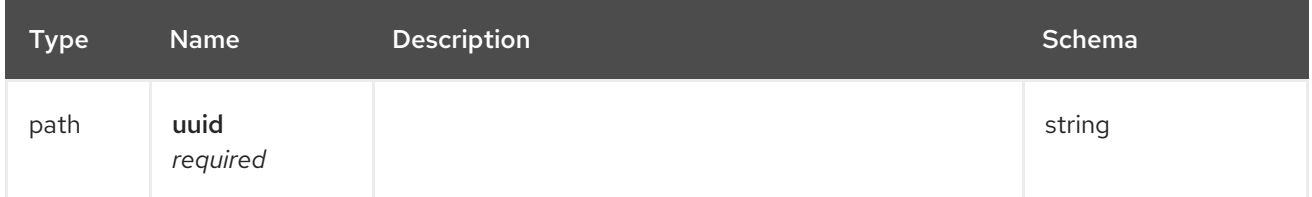

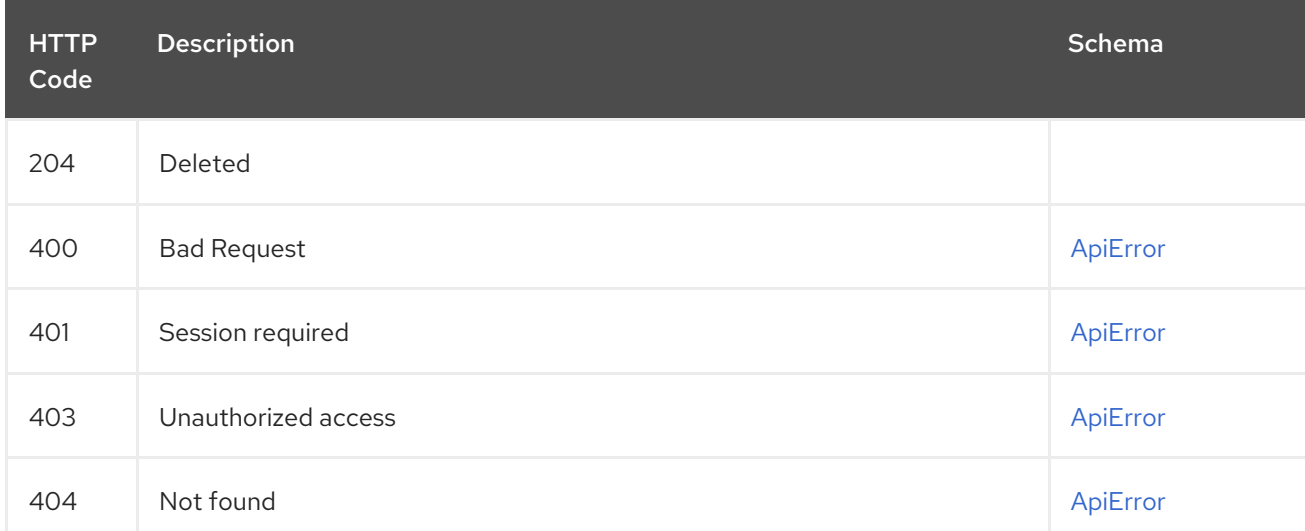

# 2.7. LOGS

Access usage logs for organizations or repositories.

## 2.7.1. getAggregateUserLogs

Returns the aggregated logs for the current user.

## GET /api/v1/user/aggregatelogs

Authorizations: oauth2\_implicit (user:admin)

### Query parameters

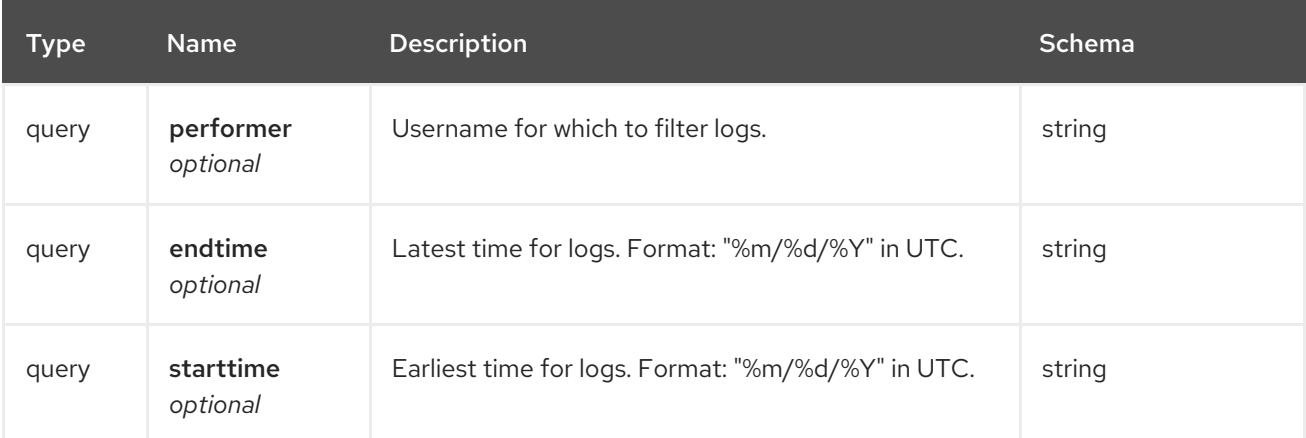

#### Responses

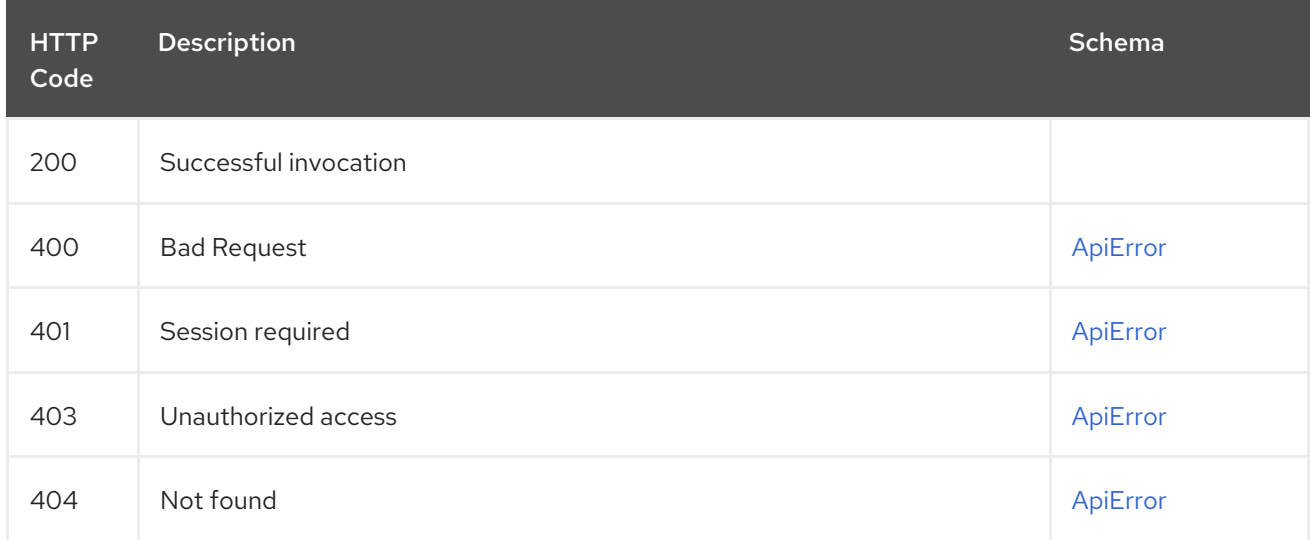

## 2.7.2. exportUserLogs

Returns the aggregated logs for the current user.

## POST /api/v1/user/exportlogs

Authorizations: oauth2\_implicit (user:admin)

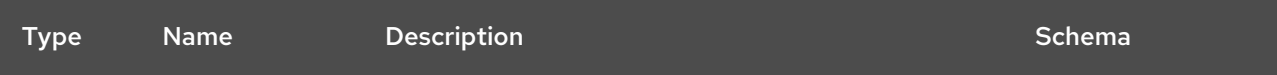

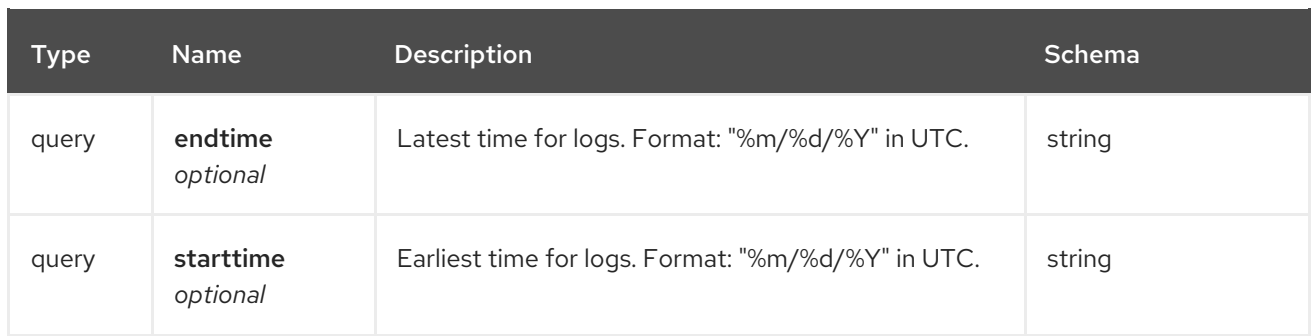

## Request body schema (application/json)

Configuration for an export logs operation

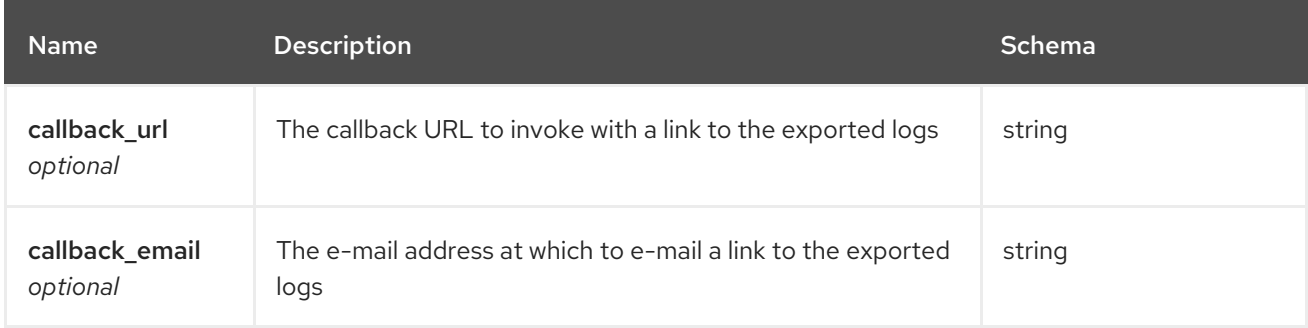

### Responses

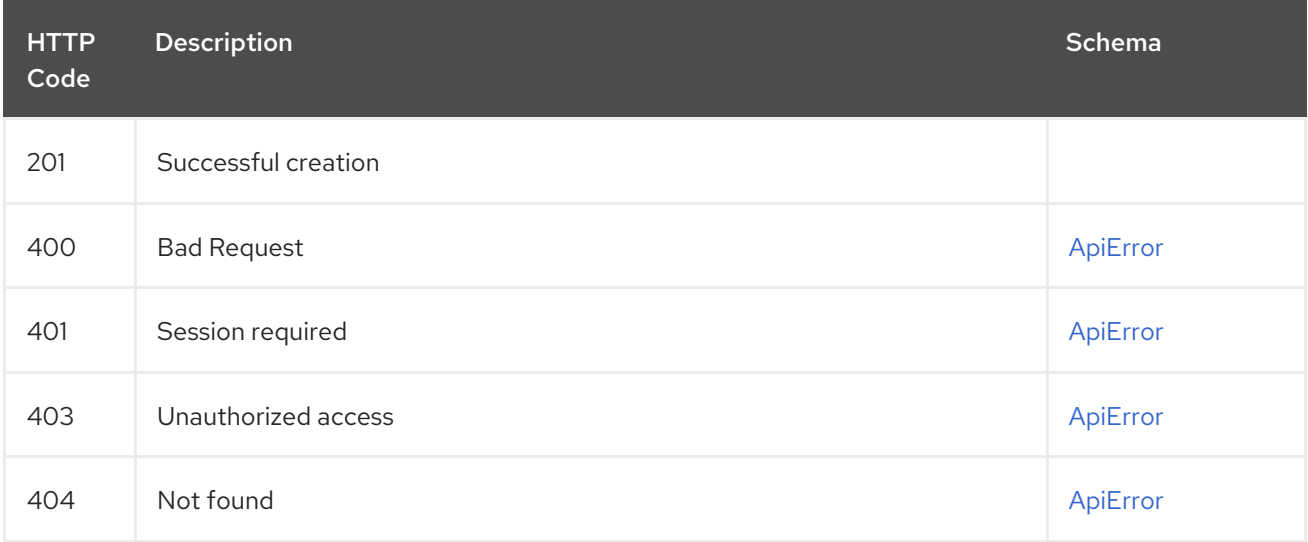

## 2.7.3. listUserLogs

List the logs for the current user.

## GET /api/v1/user/logs

Authorizations: oauth2\_implicit (user:admin)

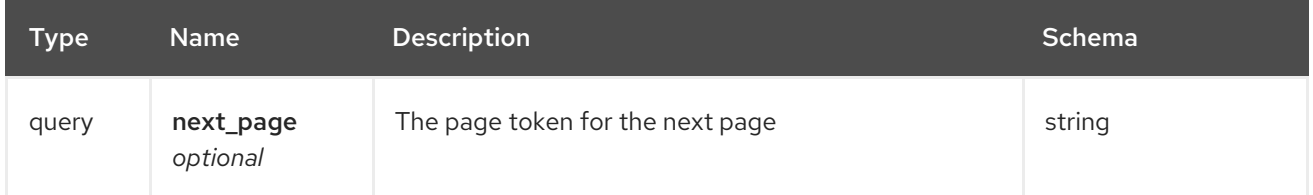

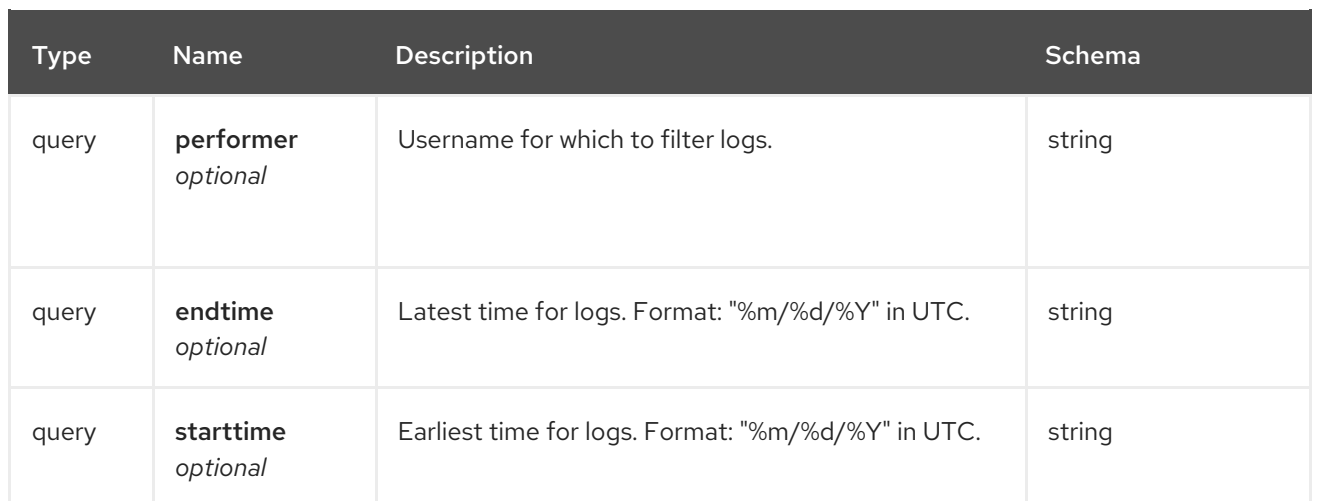

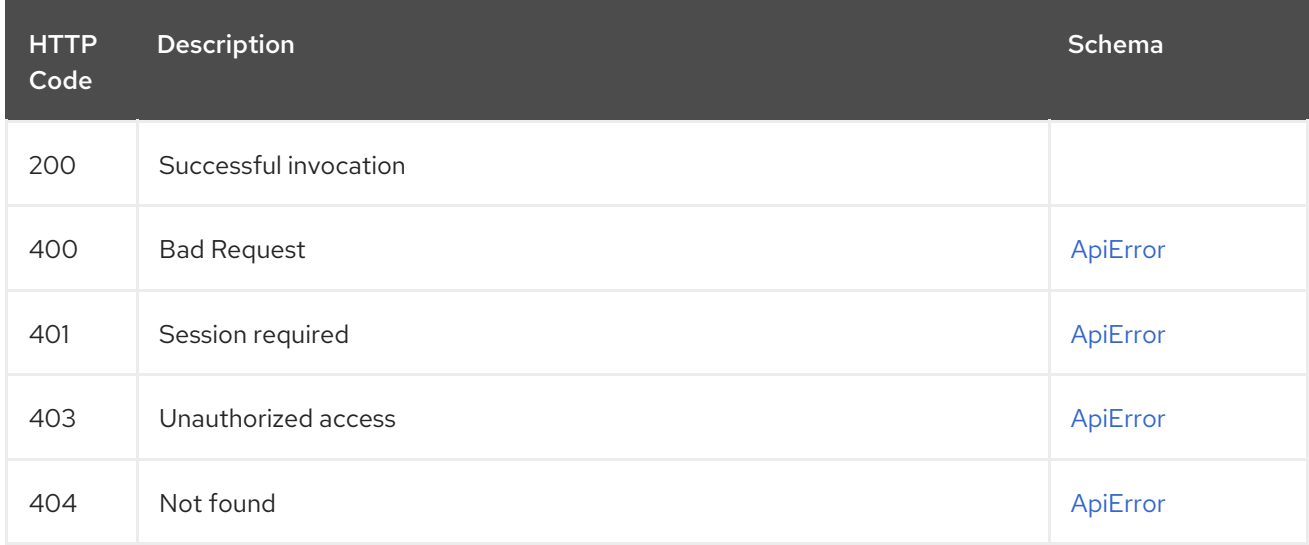

## 2.7.4. getAggregateOrgLogs

Gets the aggregated logs for the specified organization.

## GET /api/v1/organization/{orgname}/aggregatelogs

Authorizations: oauth2\_implicit (org:admin)

## Path parameters

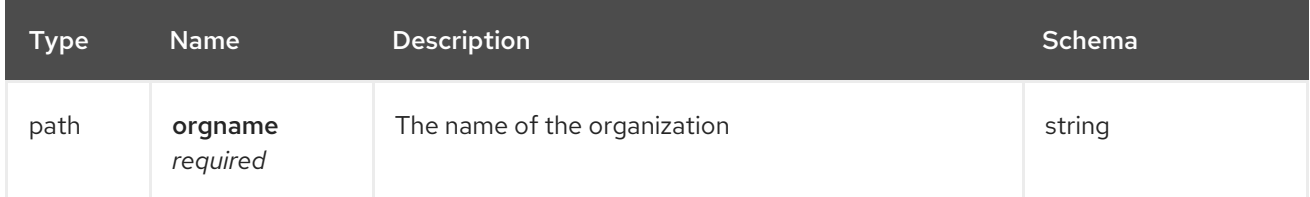

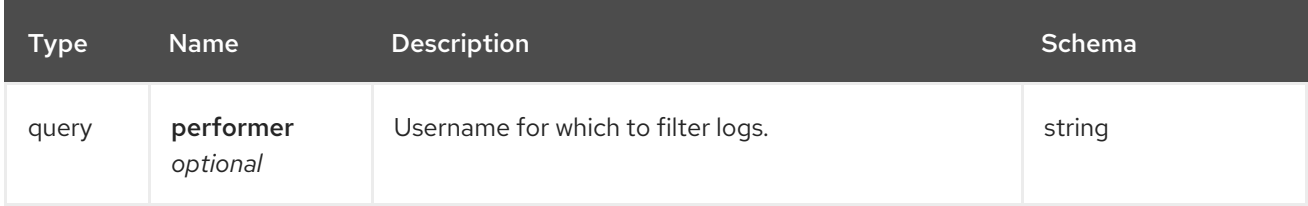

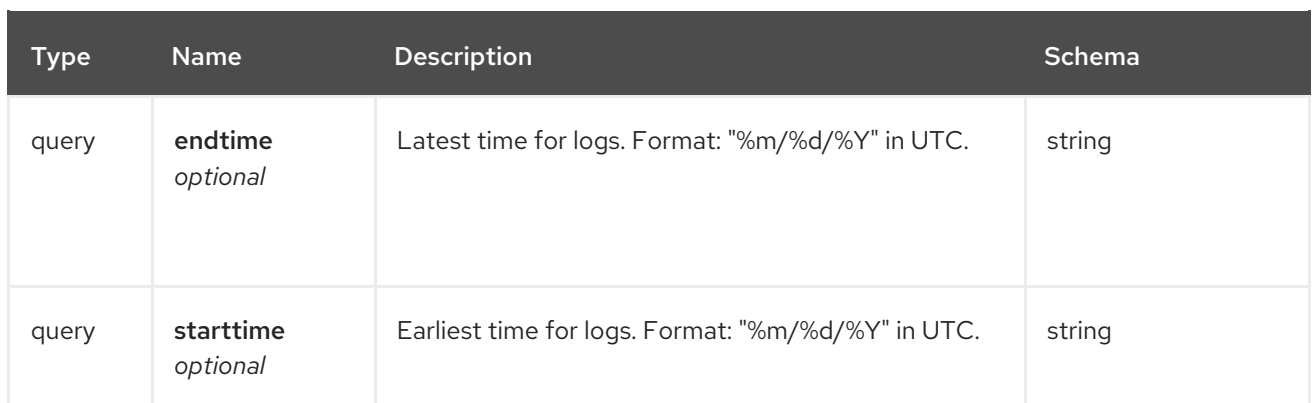

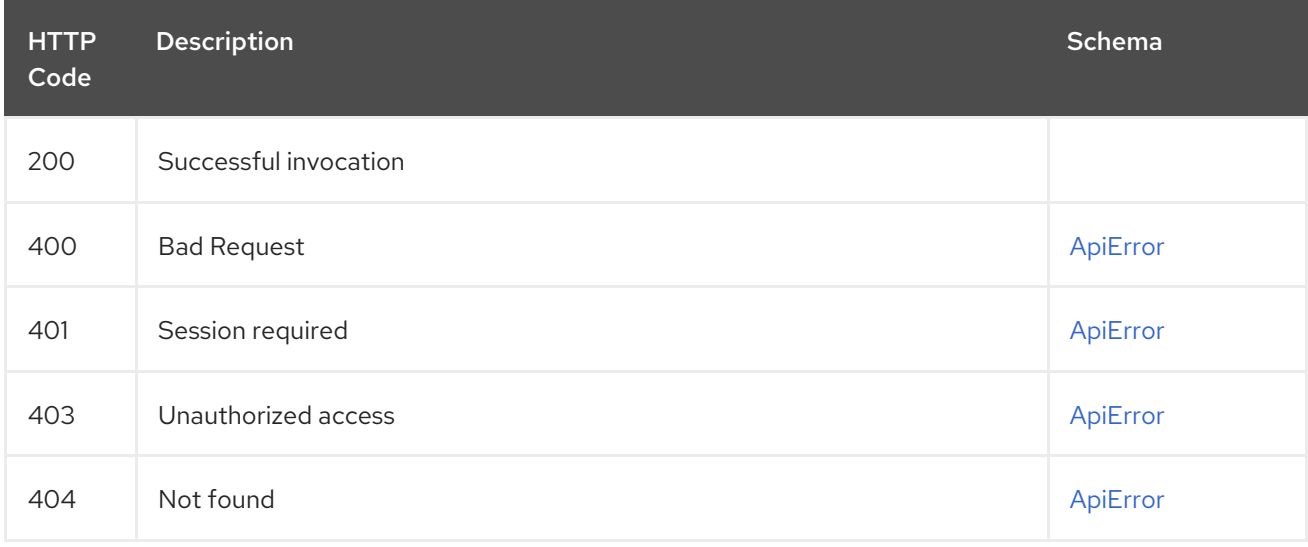

## 2.7.5. exportOrgLogs

Exports the logs for the specified organization.

## POST /api/v1/organization/{orgname}/exportlogs Authorizations: oauth2\_implicit (org:admin)

## Path parameters

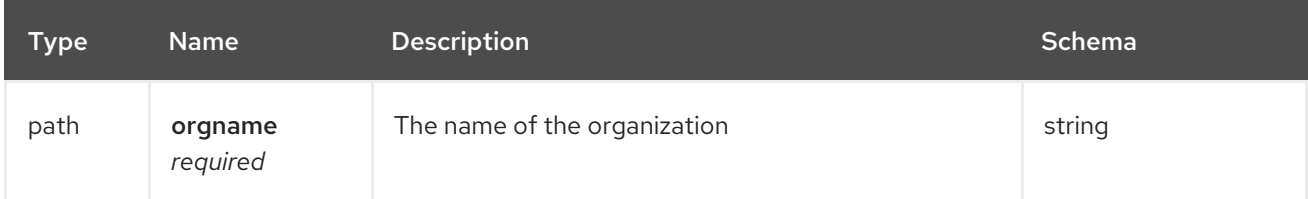

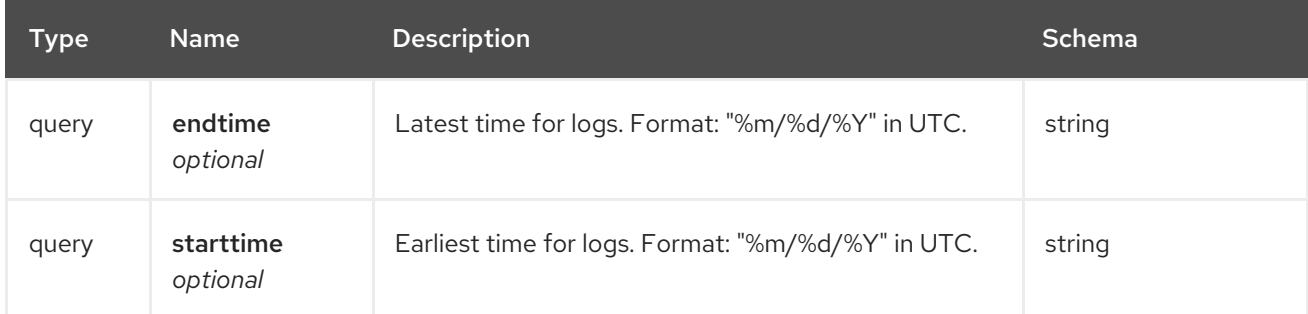

## Request body schema (application/json)

Configuration for an export logs operation

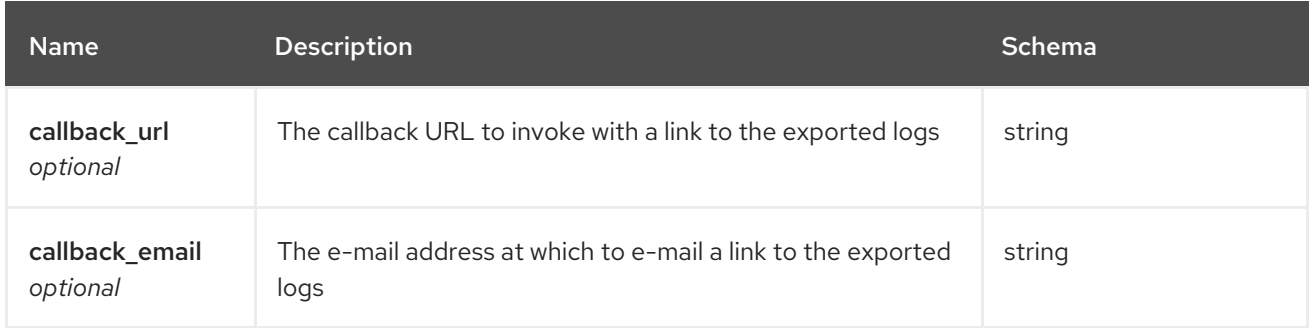

#### Responses

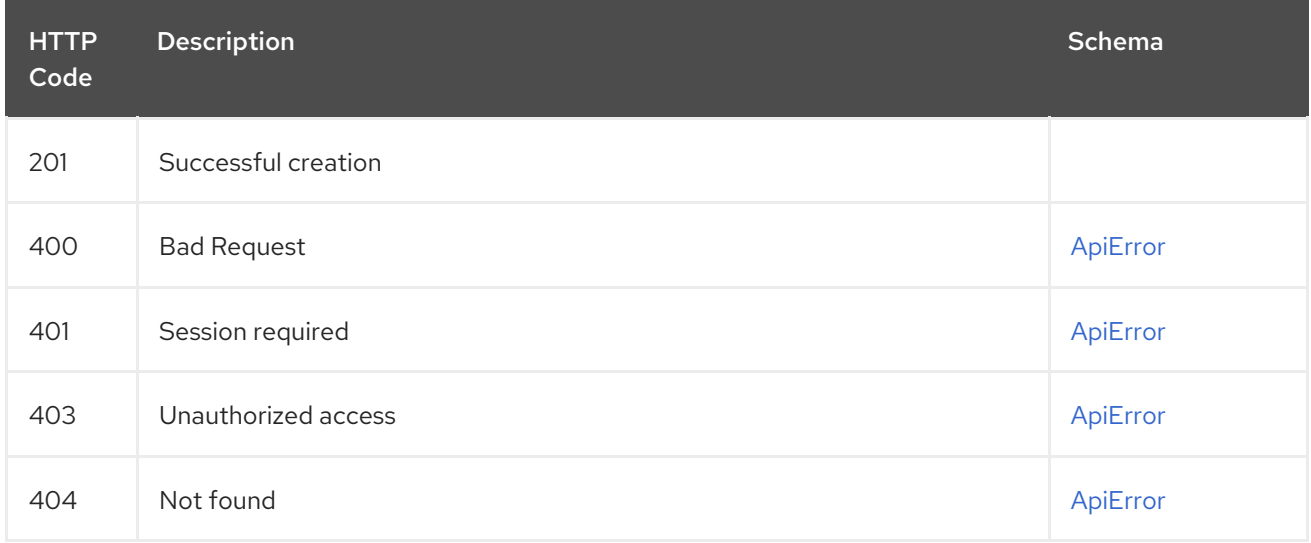

## 2.7.6. listOrgLogs

List the logs for the specified organization.

## GET /api/v1/organization/{orgname}/logs Authorizations: oauth2\_implicit (org:admin)

## Path parameters

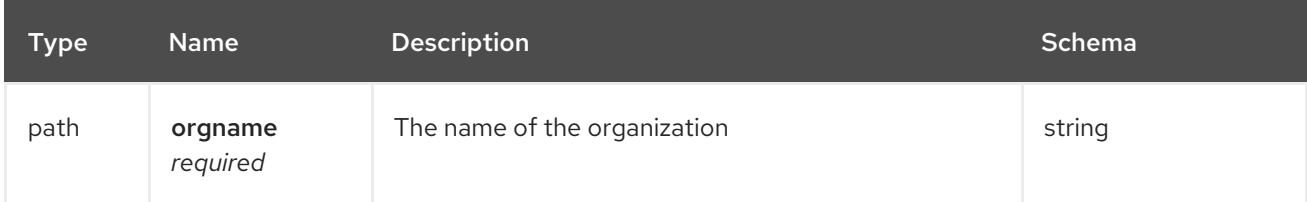

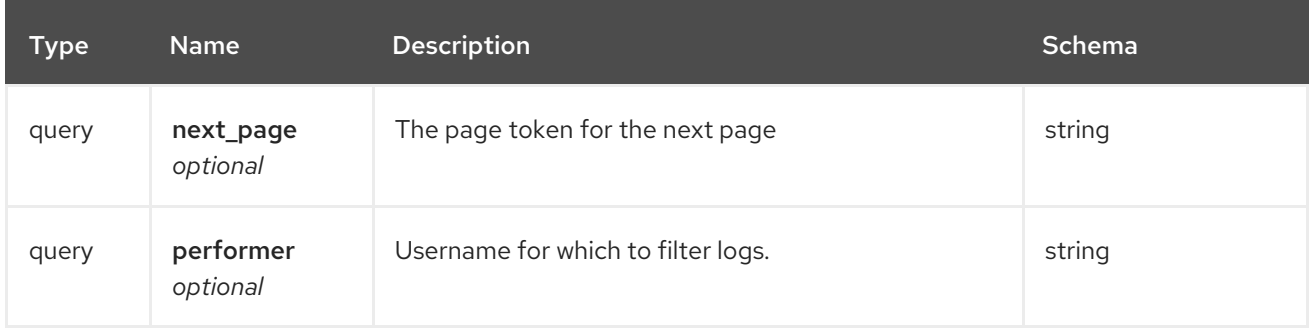

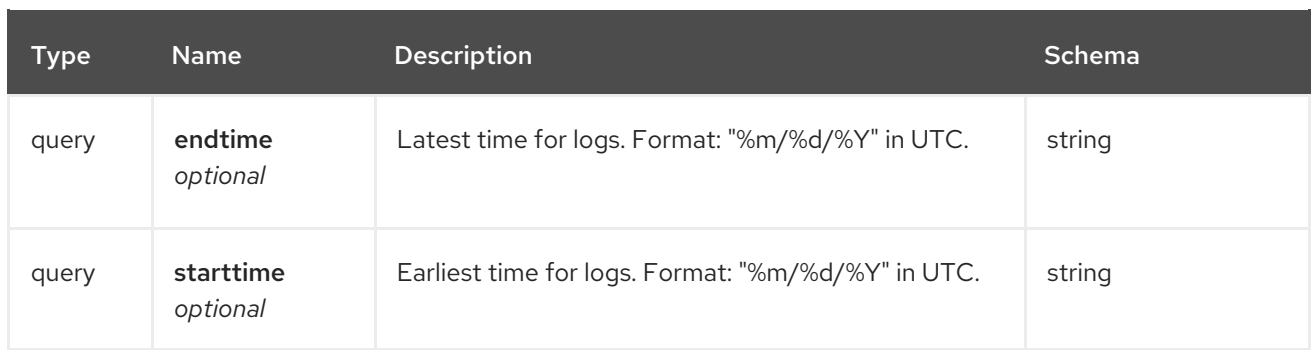

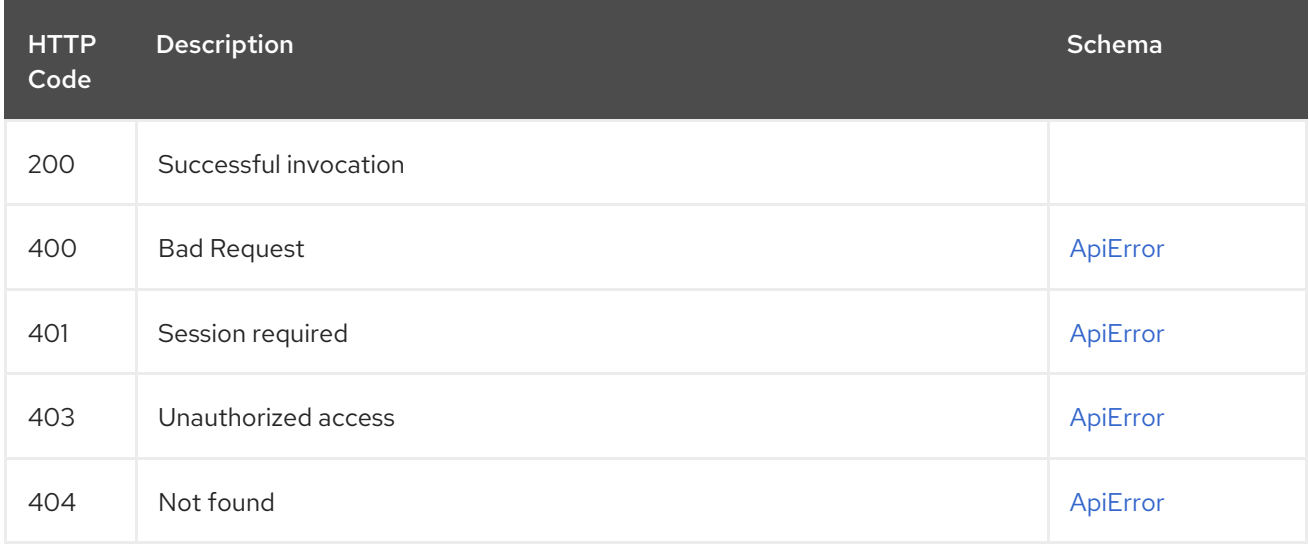

## 2.7.7. getAggregateRepoLogs

Returns the aggregated logs for the specified repository.

## GET /api/v1/repository/{repository}/aggregatelogs Authorizations: oauth2\_implicit (repo:admin)

## Path parameters

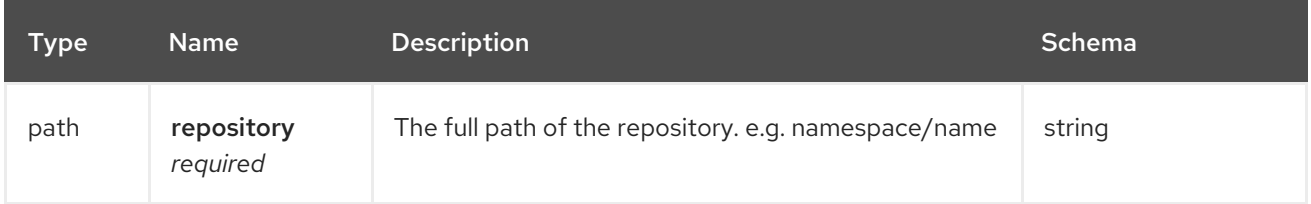

## Query parameters

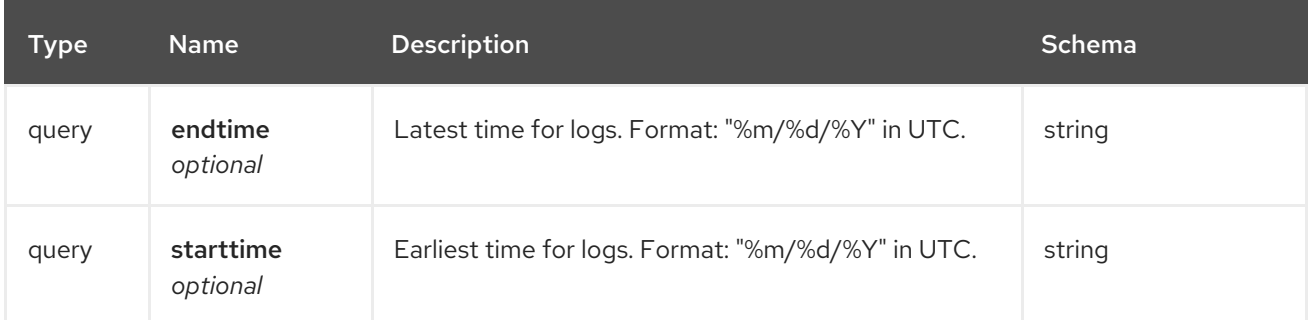

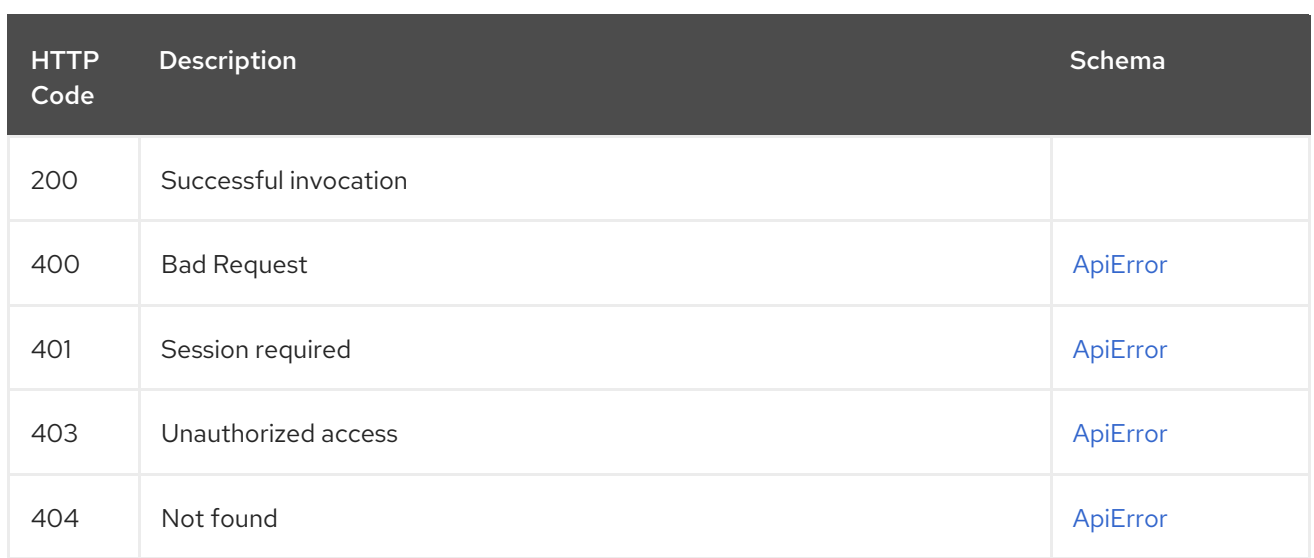

## 2.7.8. exportRepoLogs

Queues an export of the logs for the specified repository.

## POST /api/v1/repository/{repository}/exportlogs Authorizations: oauth2\_implicit (repo:admin)

## Path parameters

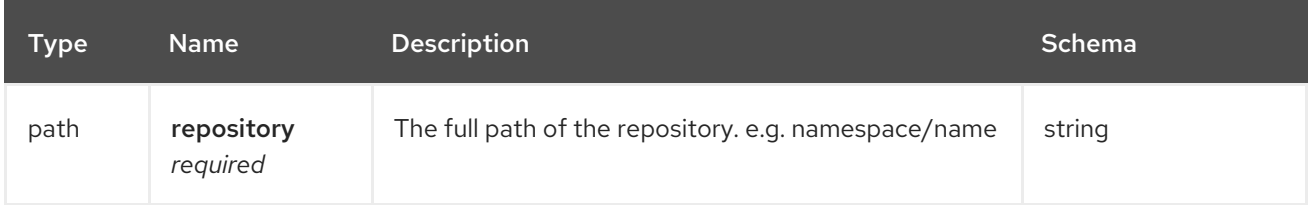

## Query parameters

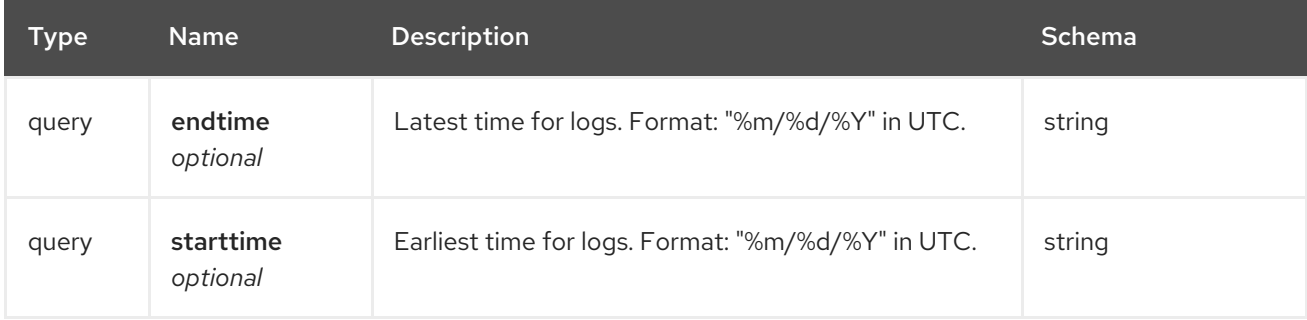

## Request body schema (application/json)

Configuration for an export logs operation

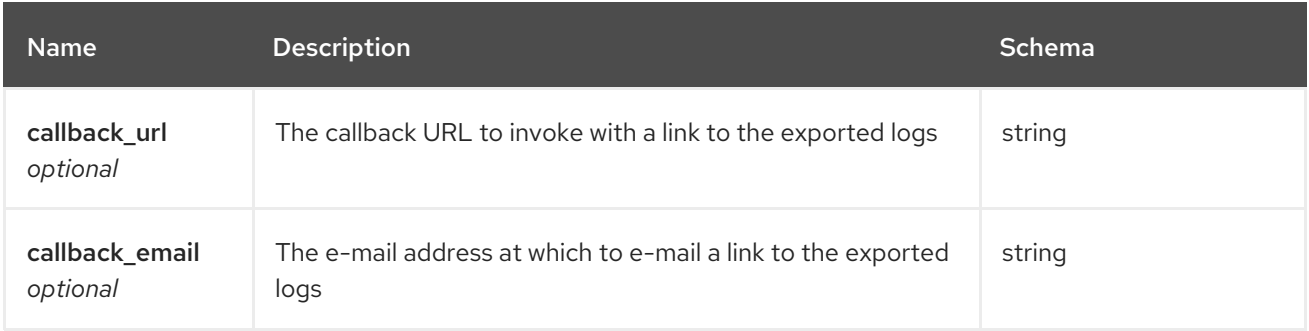

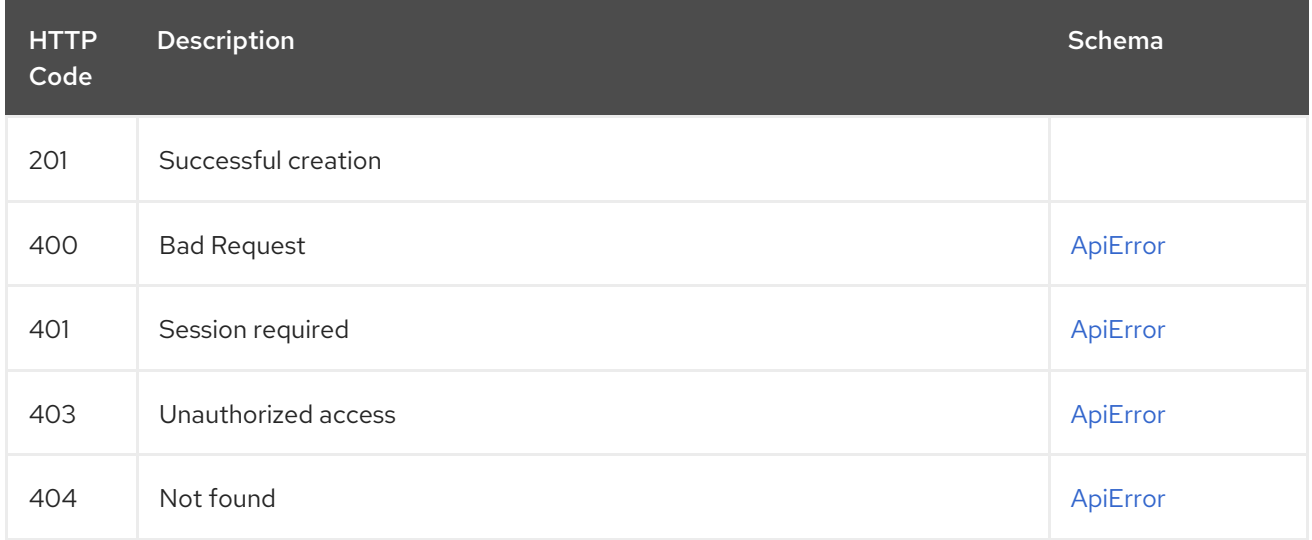

## 2.7.9. listRepoLogs

List the logs for the specified repository.

## GET /api/v1/repository/{repository}/logs Authorizations: oauth2\_implicit (repo:admin)

## Path parameters

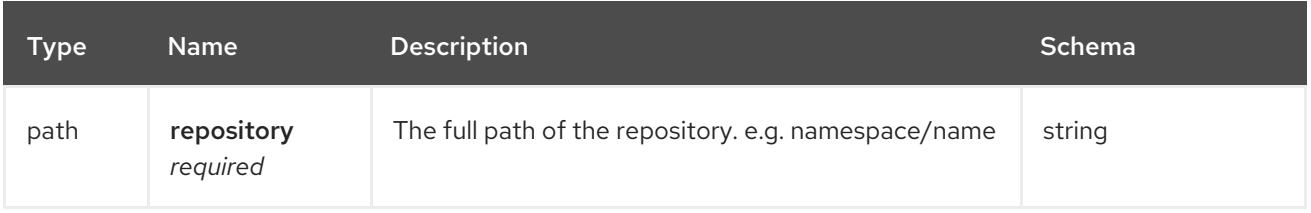

## Query parameters

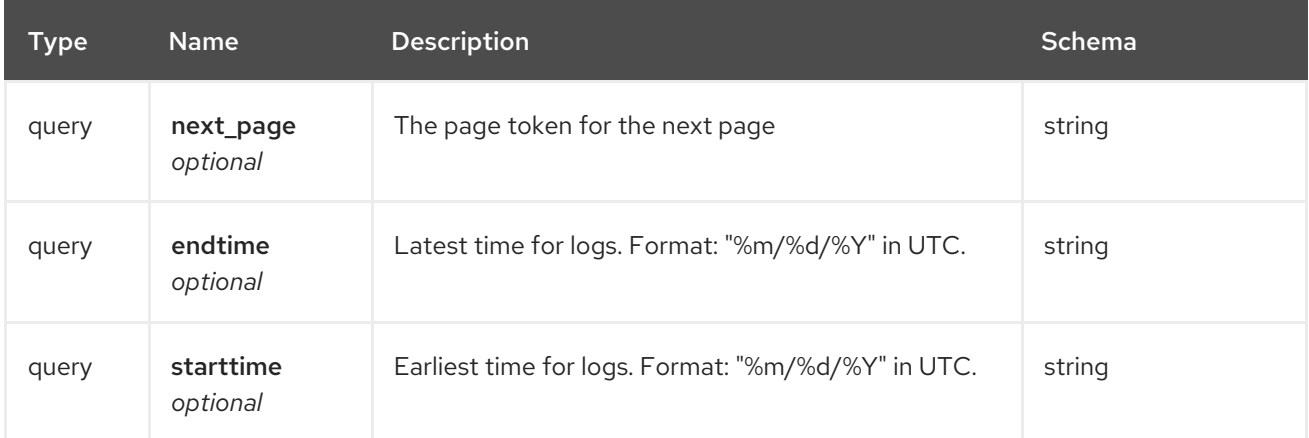

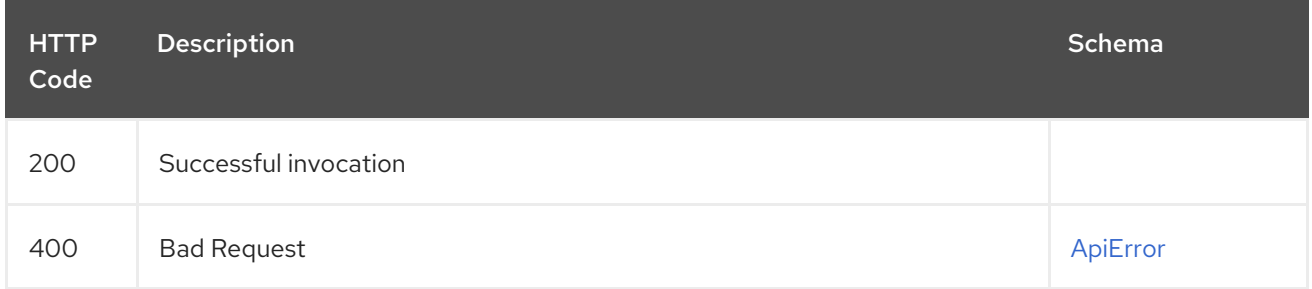

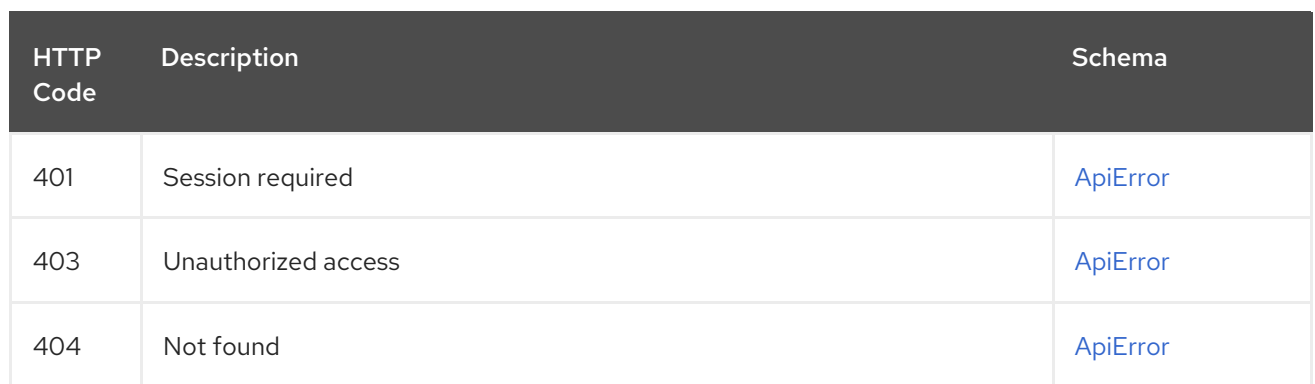

## 2.8. MANIFEST

Manage the manifests of a repository.

## 2.8.1. getManifestLabel

Retrieves the label with the specific ID under the manifest.

## GET /api/v1/repository/{repository}/manifest/{manifestref}/labels/{labelid} Authorizations: oauth2\_implicit (repo:read)

#### Path parameters

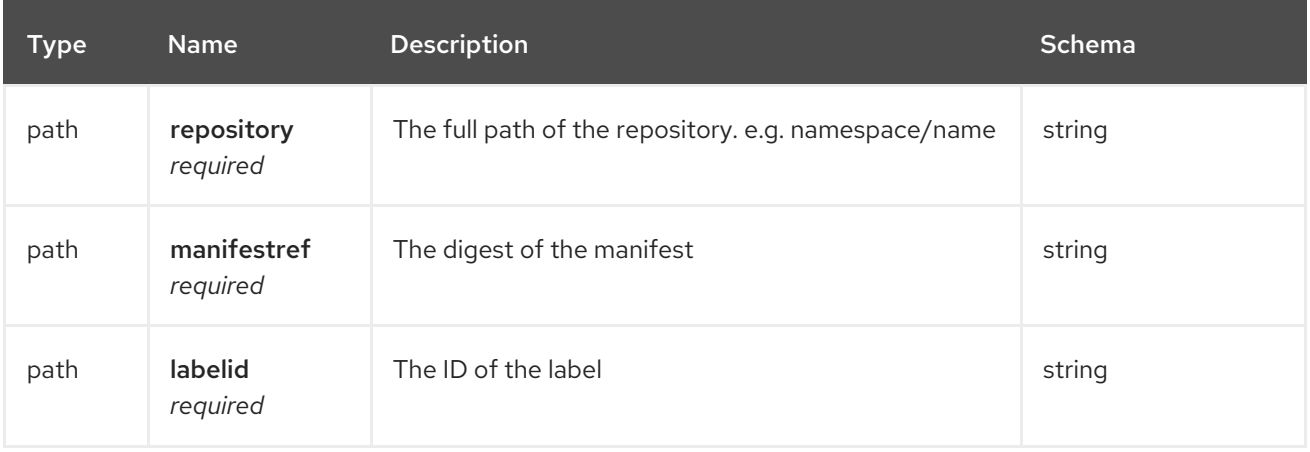

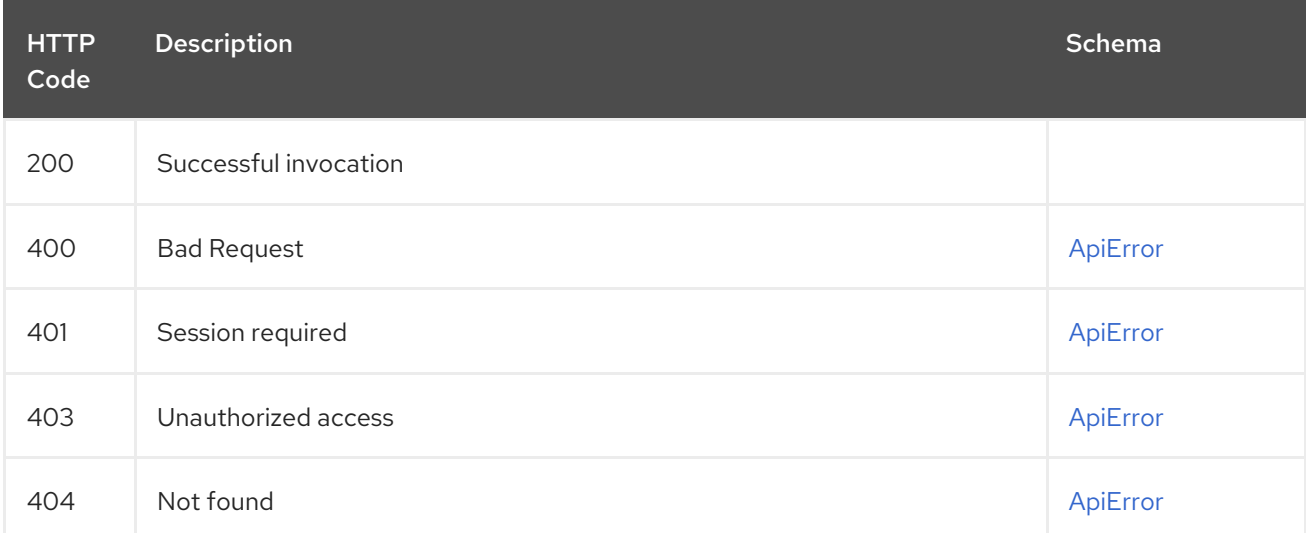

## 2.8.2. deleteManifestLabel

Deletes an existing label from a manifest.

## DELETE /api/v1/repository/{repository}/manifest/{manifestref}/labels/{labelid} Authorizations: oauth2\_implicit (repo:write)

## Path parameters

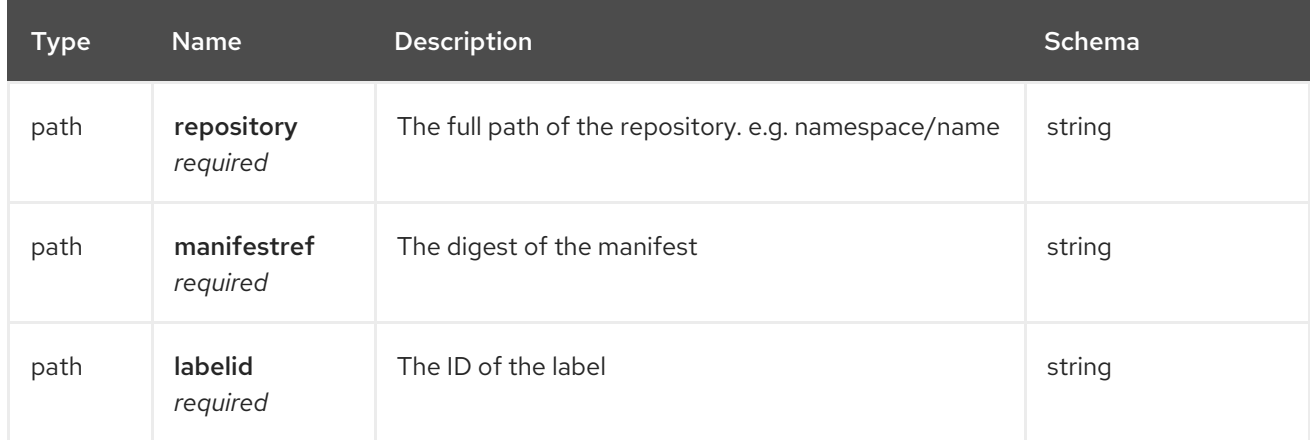

## Responses

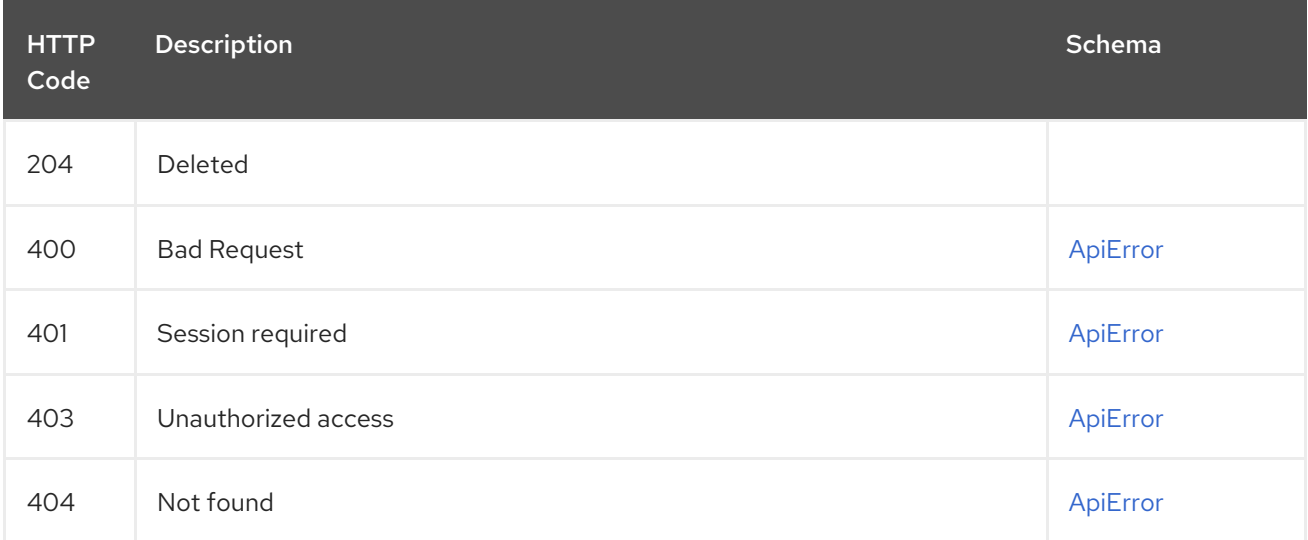

## 2.8.3. addManifestLabel

Adds a new label into the tag manifest.

## POST /api/v1/repository/{repository}/manifest/{manifestref}/labels Authorizations: oauth2\_implicit (repo:write)

## Path parameters

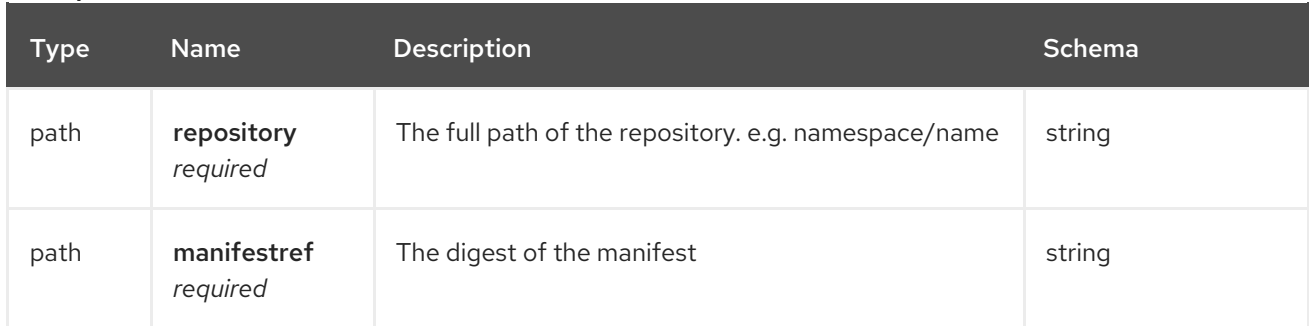

#### Request body schema (application/json) Adds a label to a manifest

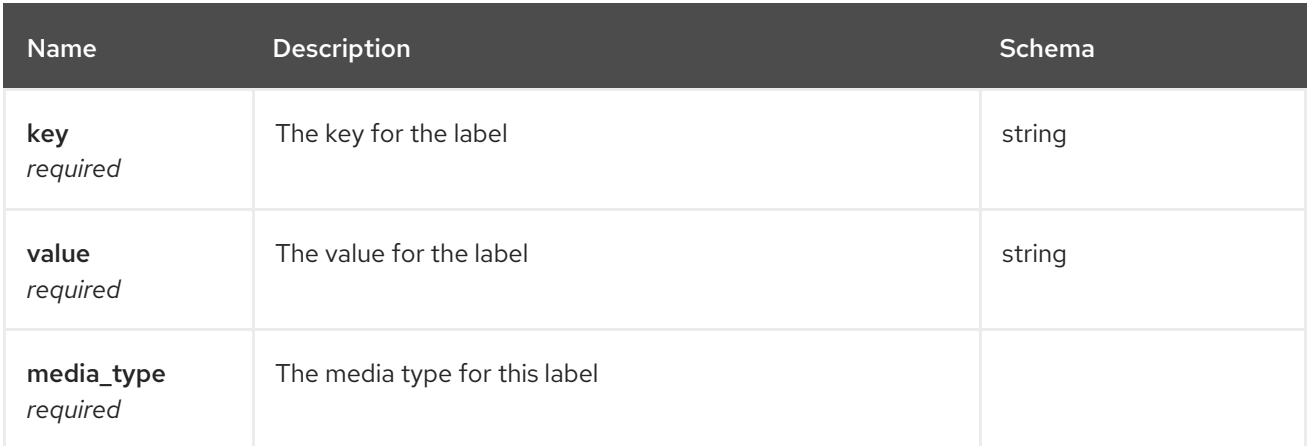

#### Responses

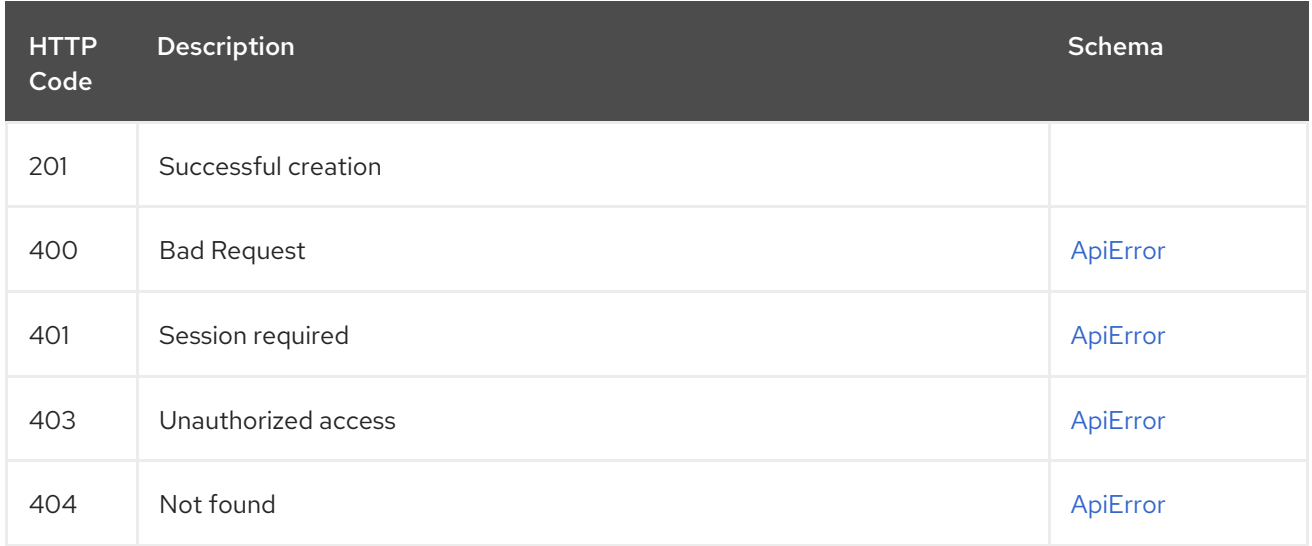

## 2.8.4. listManifestLabels

## GET /api/v1/repository/{repository}/manifest/{manifestref}/labels Authorizations: oauth2\_implicit (repo:read)

## Path parameters

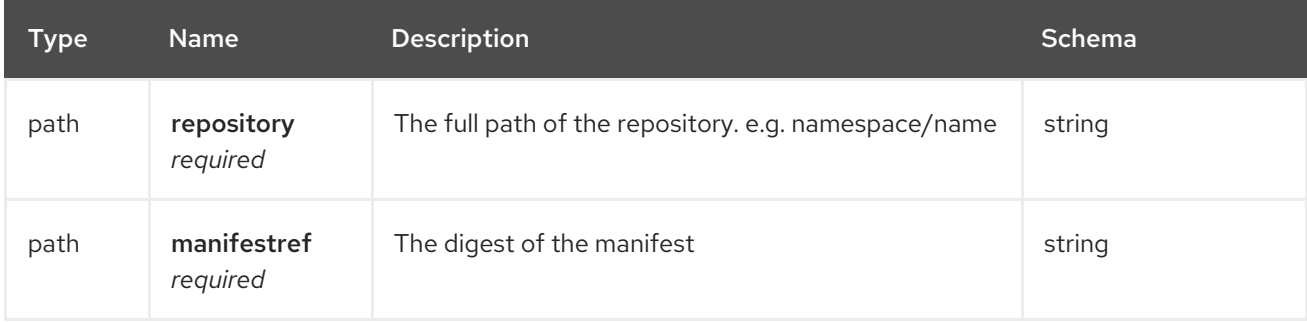

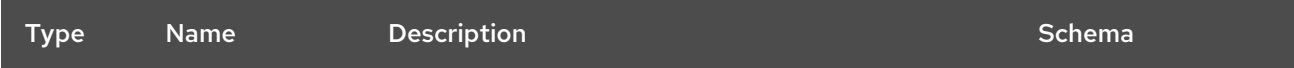

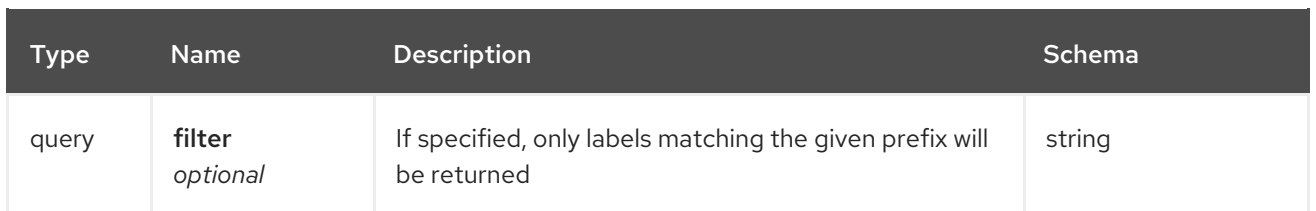

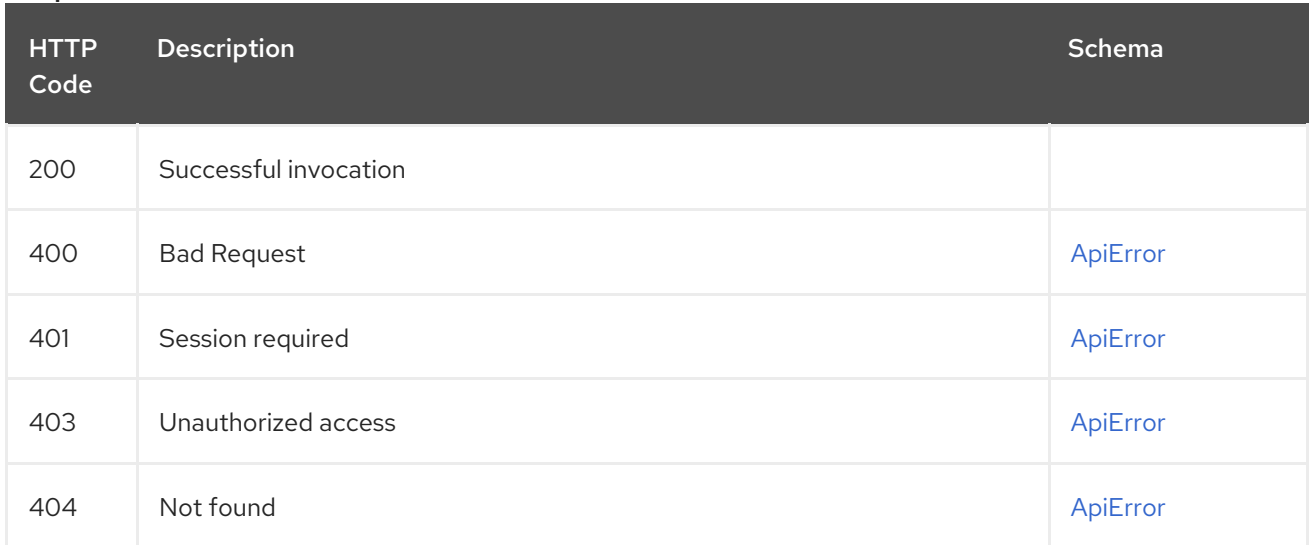

# 2.8.5. getRepoManifest

## GET /api/v1/repository/{repository}/manifest/{manifestref} Authorizations: oauth2\_implicit (repo:read)

## Path parameters

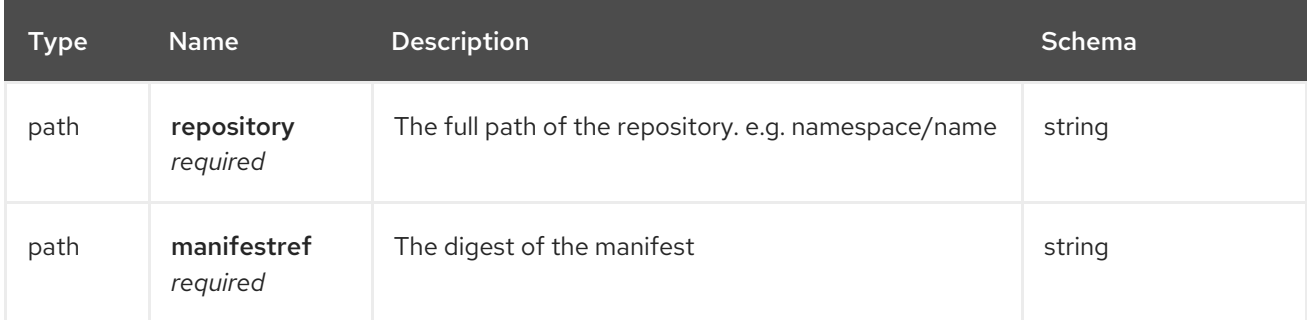

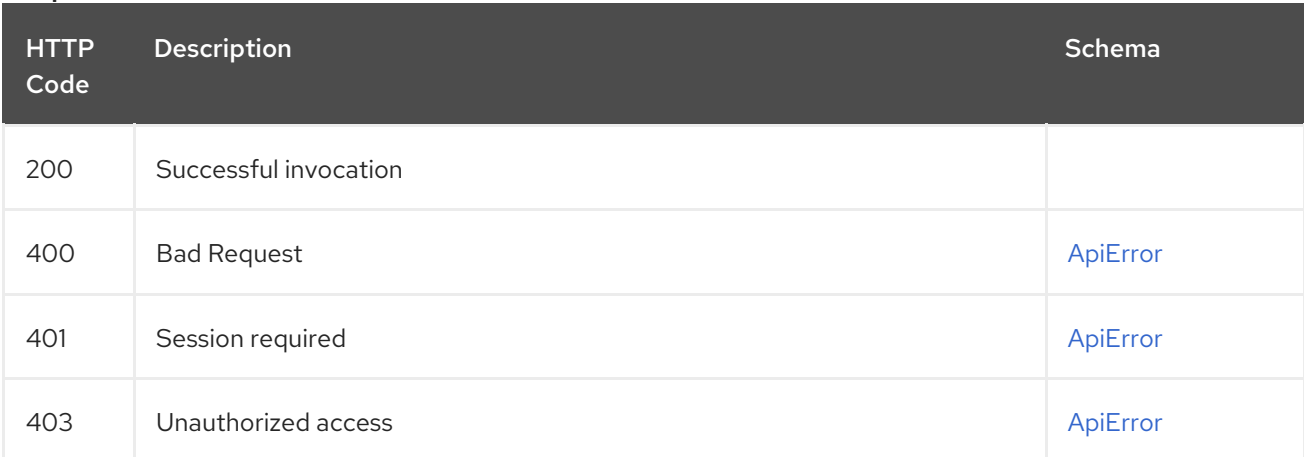

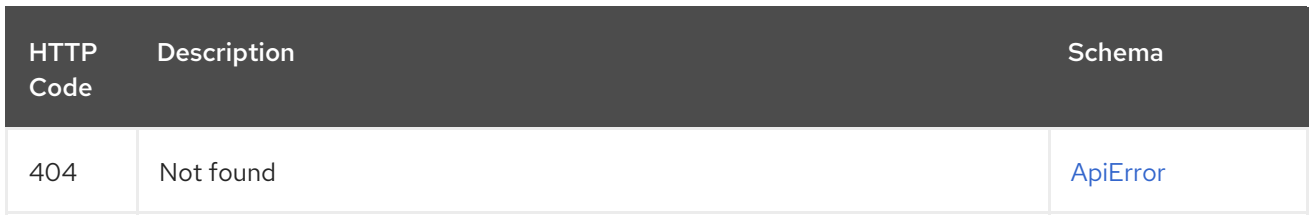

## 2.9. MIRROR

## 2.9.1. syncCancel

Update the sync\_status for a given Repository's mirroring configuration.

## POST /api/v1/repository/{repository}/mirror/sync-cancel Authorizations: oauth2\_implicit (repo:admin)

## Path parameters

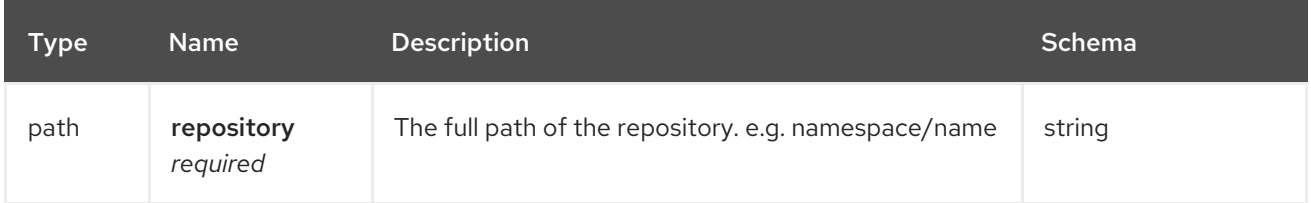

## Responses

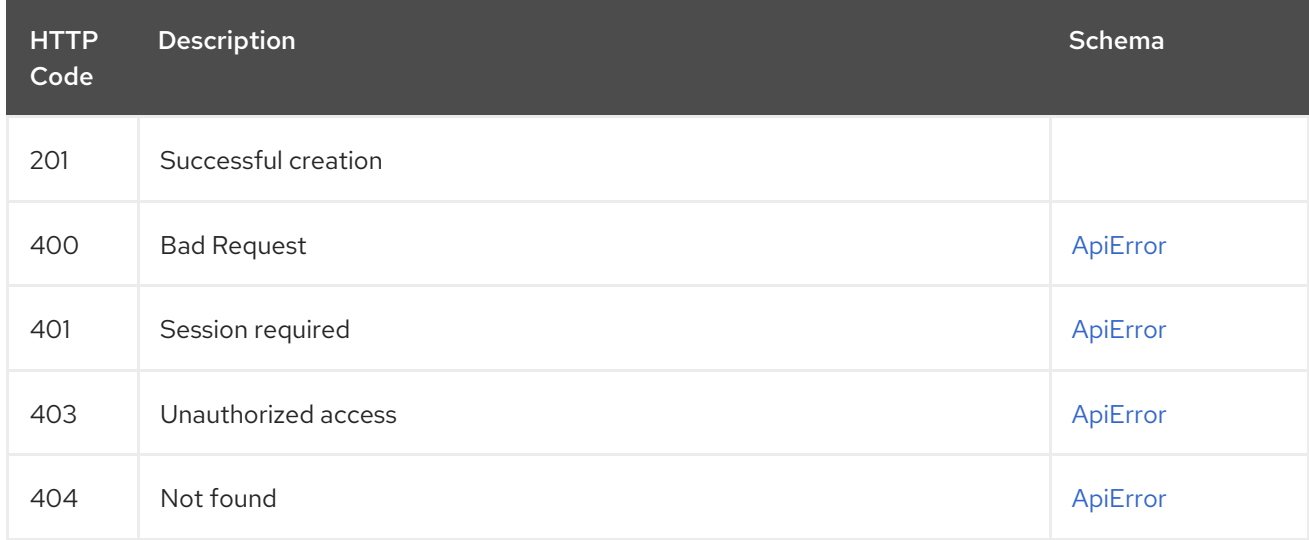

## 2.9.2. syncNow

Update the sync\_status for a given Repository's mirroring configuration.

## POST /api/v1/repository/{repository}/mirror/sync-now Authorizations: oauth2\_implicit (repo:admin)

## Path parameters

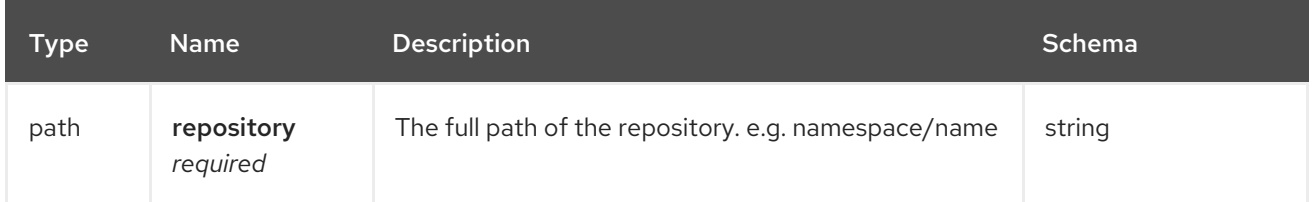

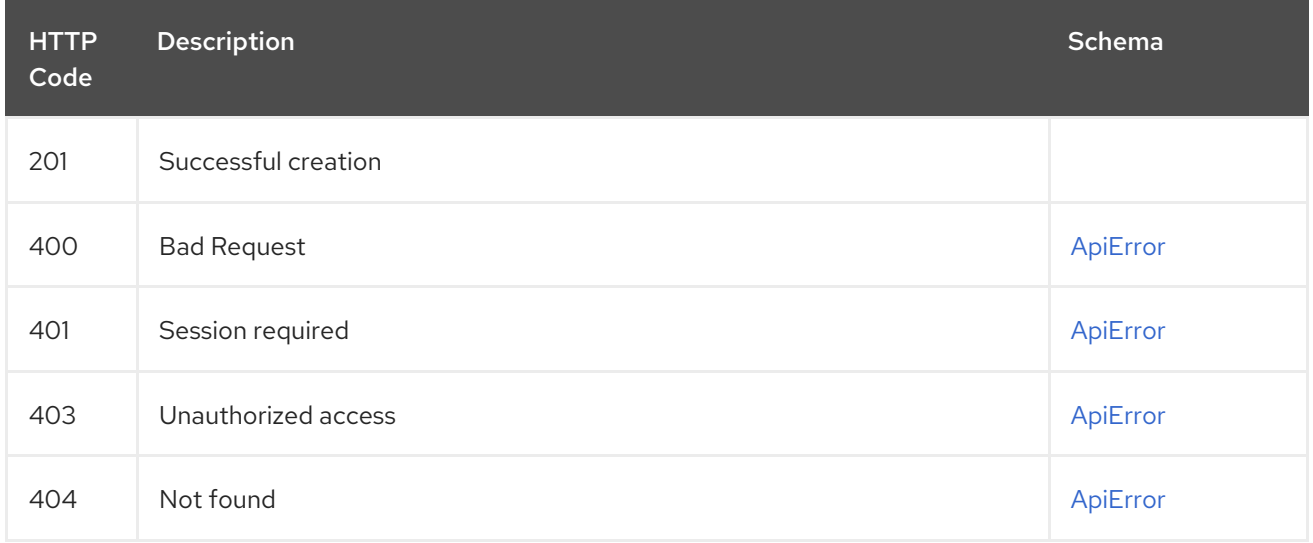

## 2.9.3. getRepoMirrorConfig

Return the Mirror configuration for a given Repository.

## GET /api/v1/repository/{repository}/mirror

Authorizations: oauth2\_implicit (repo:admin)

## Path parameters

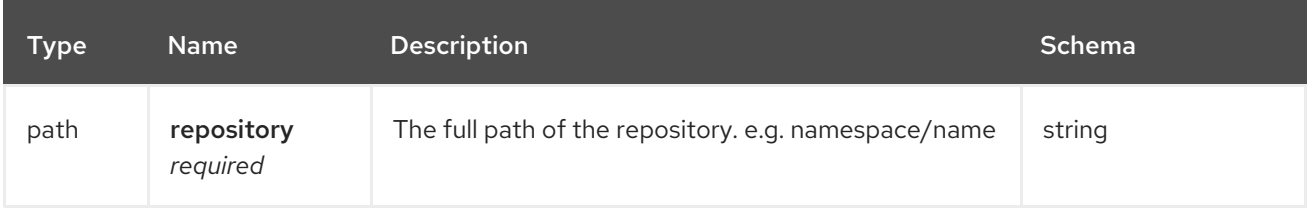

#### Responses

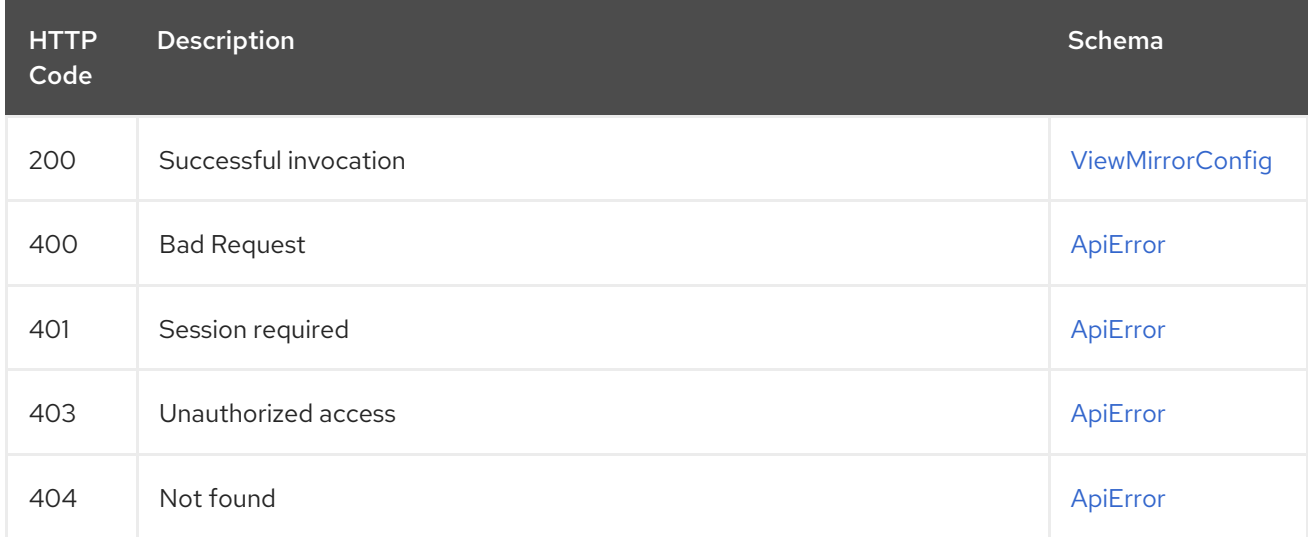

## 2.9.4. changeRepoMirrorConfig

Allow users to modifying the repository's mirroring configuration.

## PUT /api/v1/repository/{repository}/mirror

Authorizations: oauth2\_implicit (repo:admin)

## Path parameters

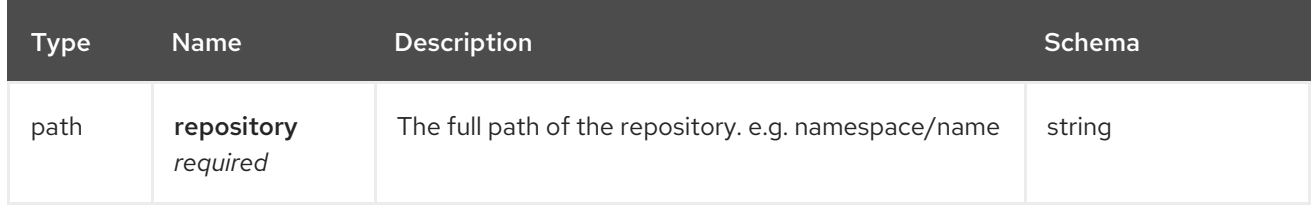

## Request body schema (application/json)

Update the repository mirroring configuration.

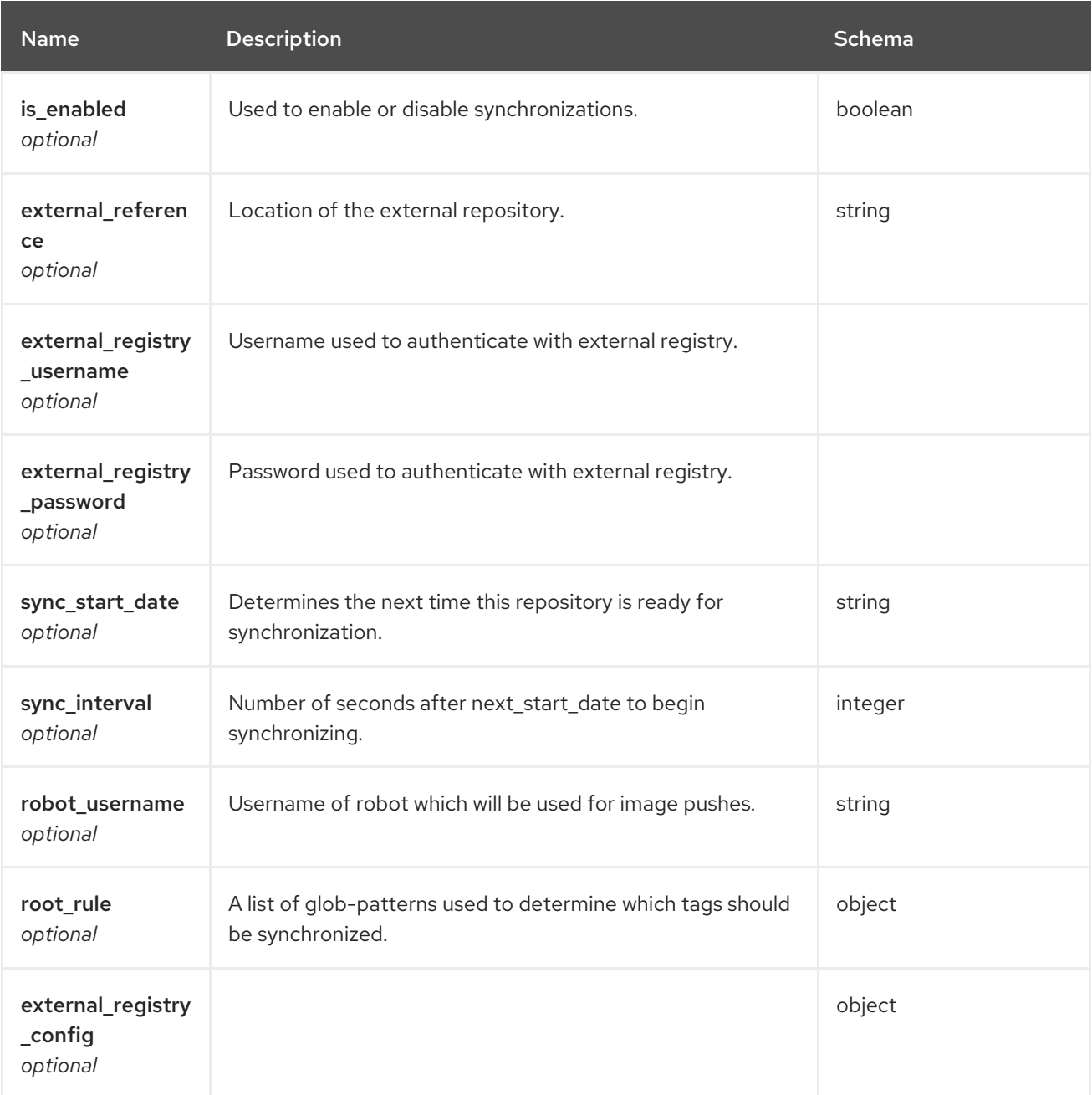

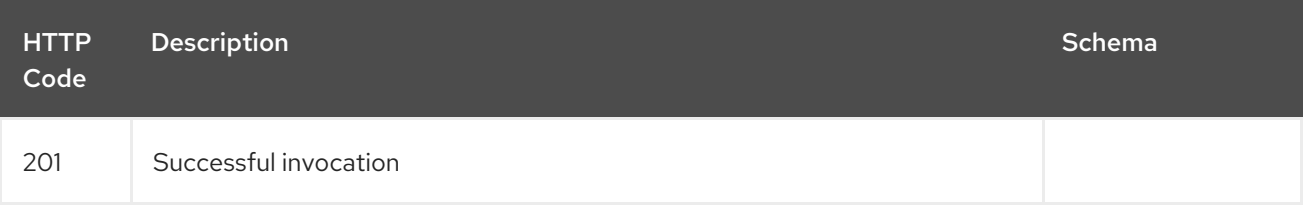

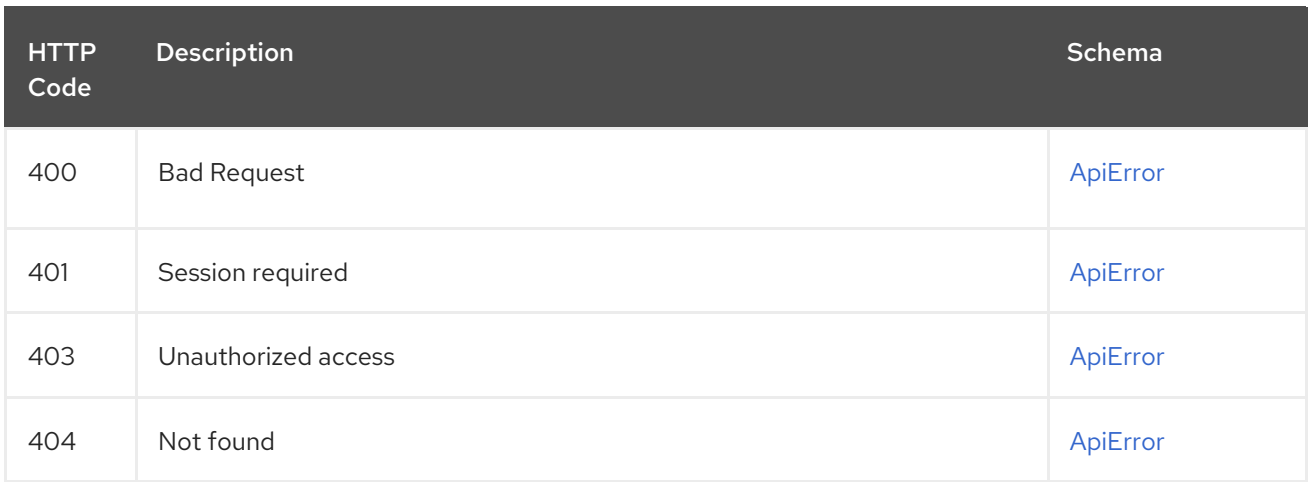

## 2.9.5. createRepoMirrorConfig

Create a RepoMirrorConfig for a given Repository.

## POST /api/v1/repository/{repository}/mirror Authorizations: oauth2\_implicit (repo:admin)

#### Path parameters

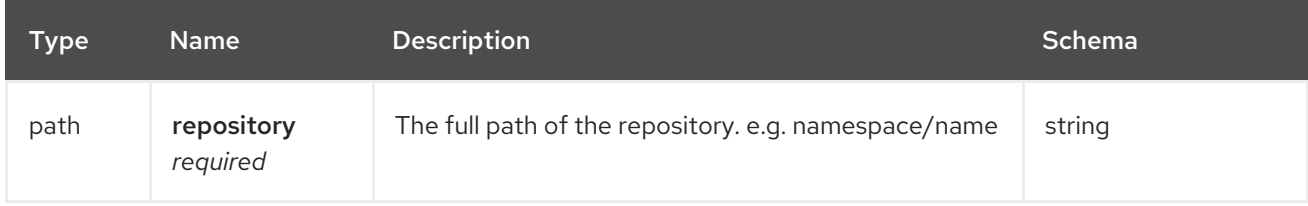

## Request body schema (application/json)

Create the repository mirroring configuration.

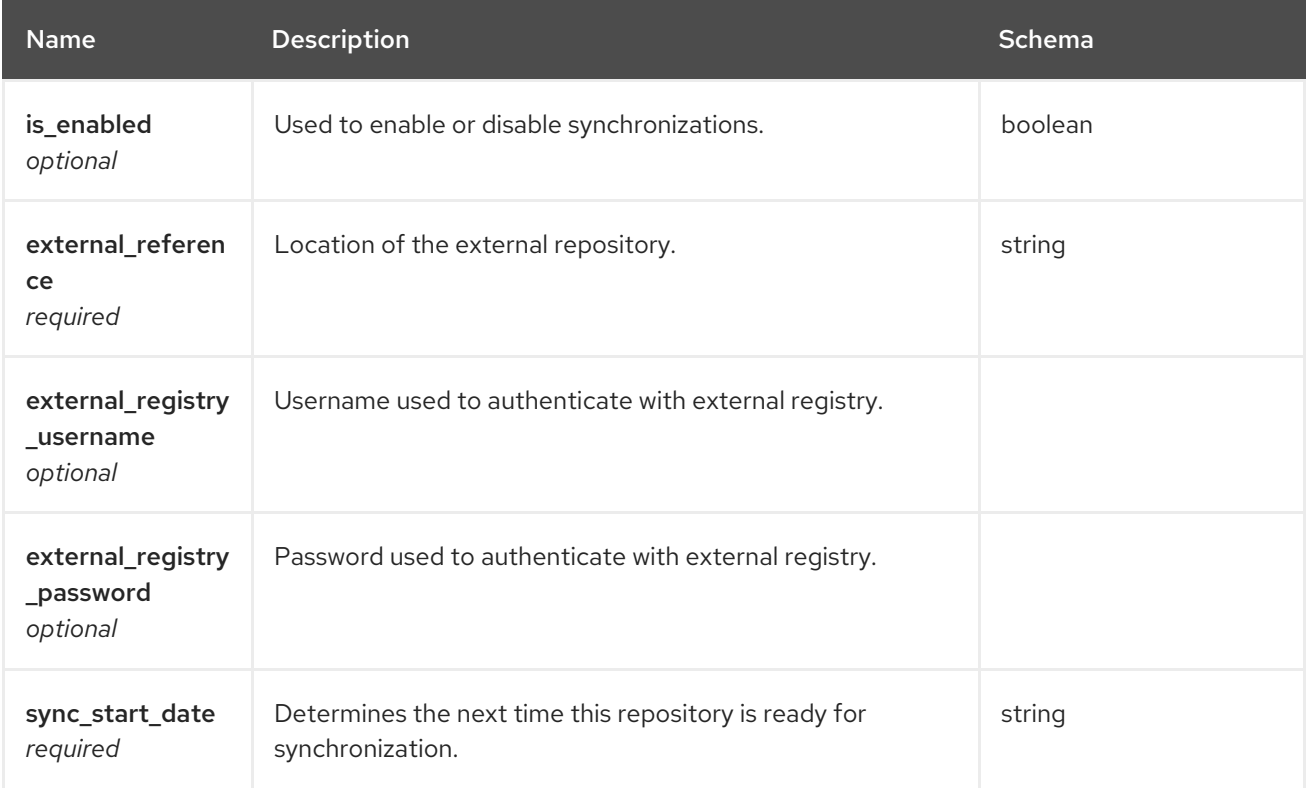

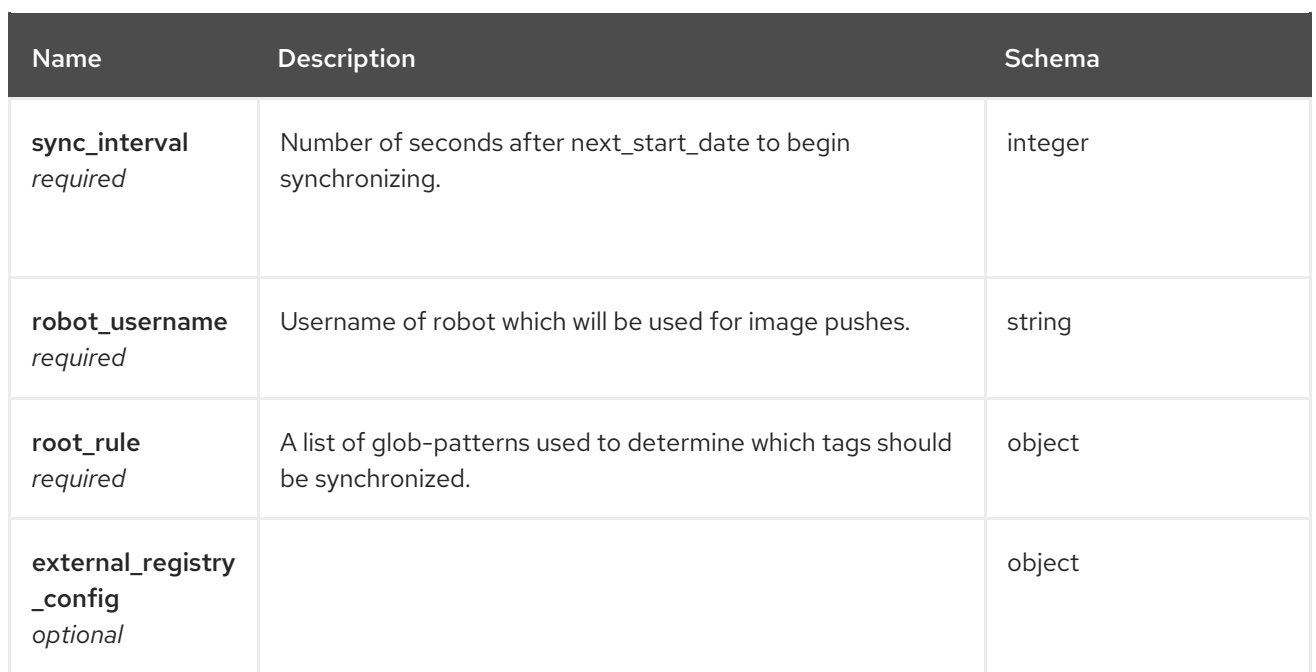

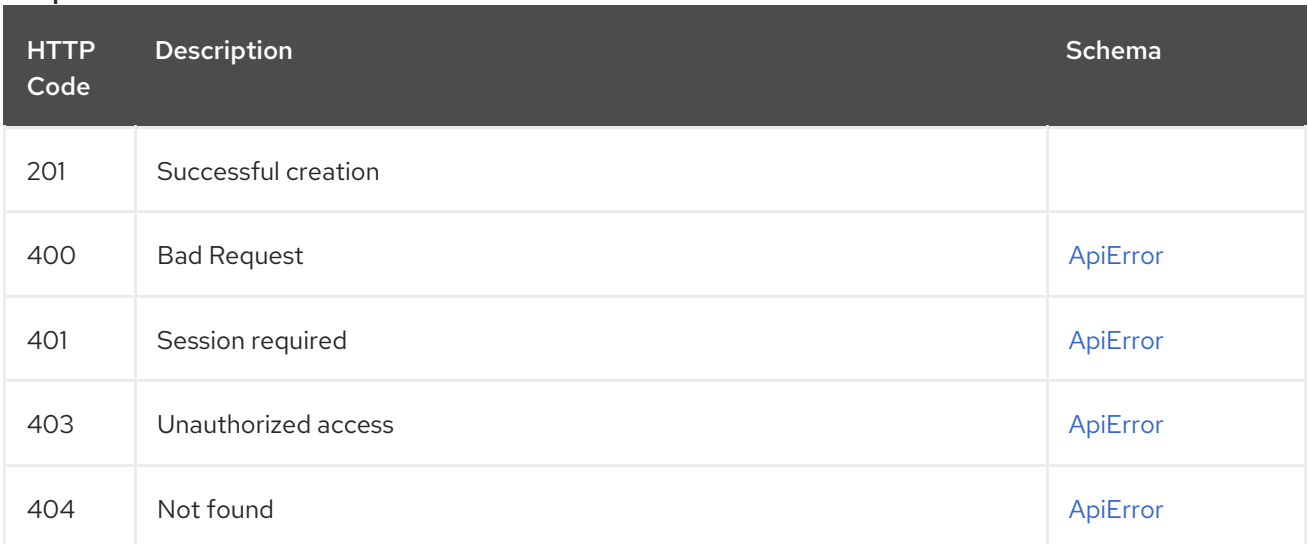

# 2.10. NAMESPACEQUOTA

## 2.10.1. listUserQuota

GET /api/v1/user/quota Authorizations: oauth2\_implicit (user:admin)

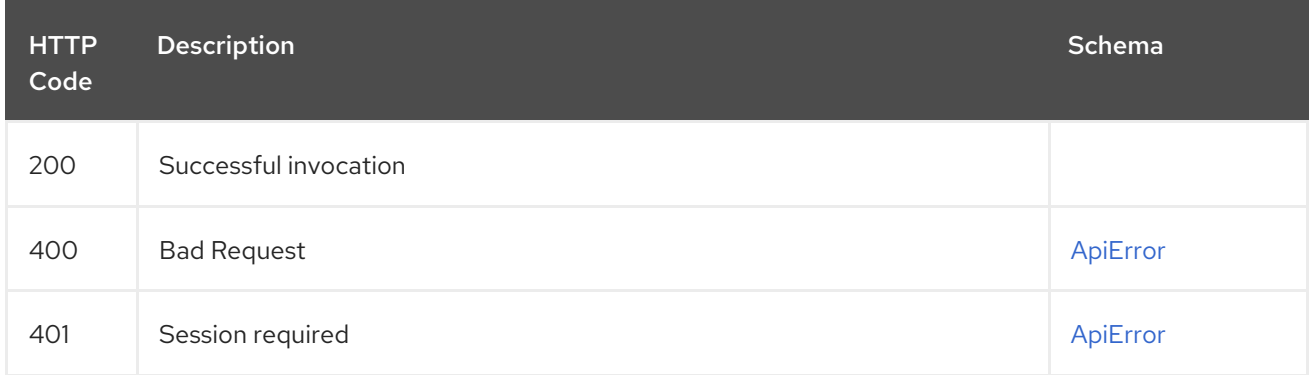

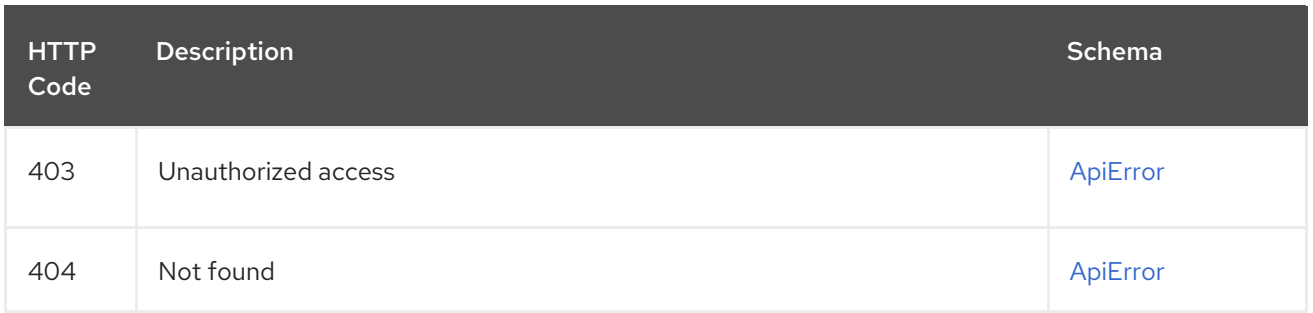

## 2.10.2. getOrganizationQuotaLimit

GET /api/v1/organization/{orgname}/quota/{quota\_id}/limit/{limit\_id} Authorizations:

## Path parameters

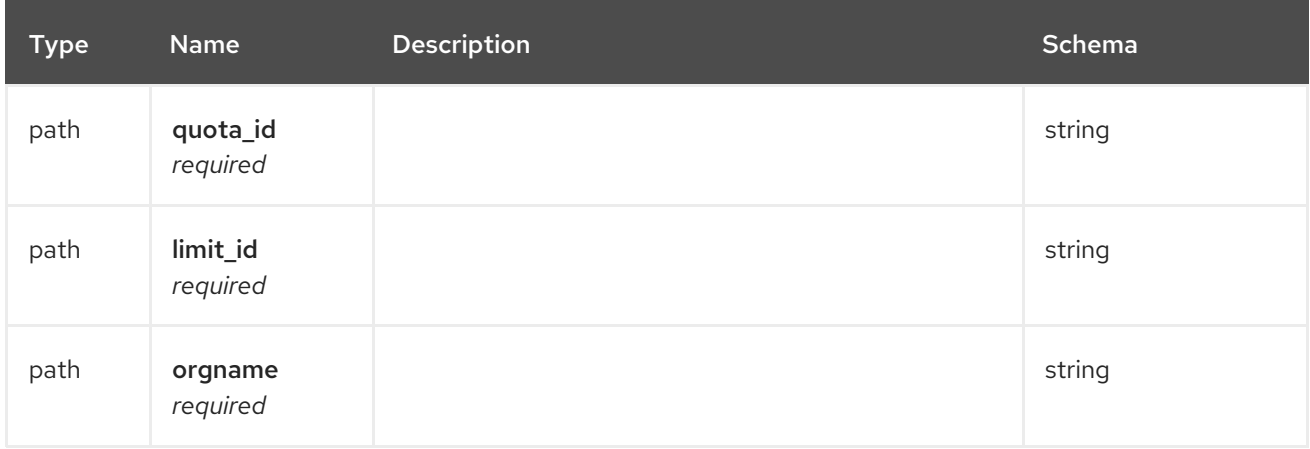

#### Responses

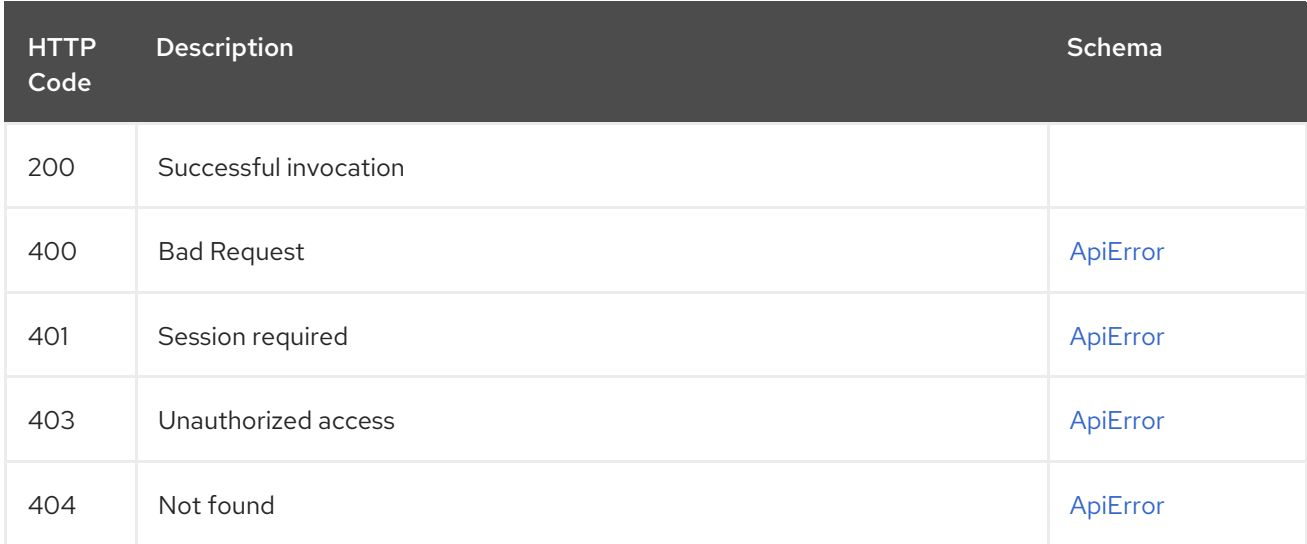

## 2.10.3. changeOrganizationQuotaLimit

PUT /api/v1/organization/{orgname}/quota/{quota\_id}/limit/{limit\_id} Authorizations: oauth2\_implicit (super:user)

Path parameters

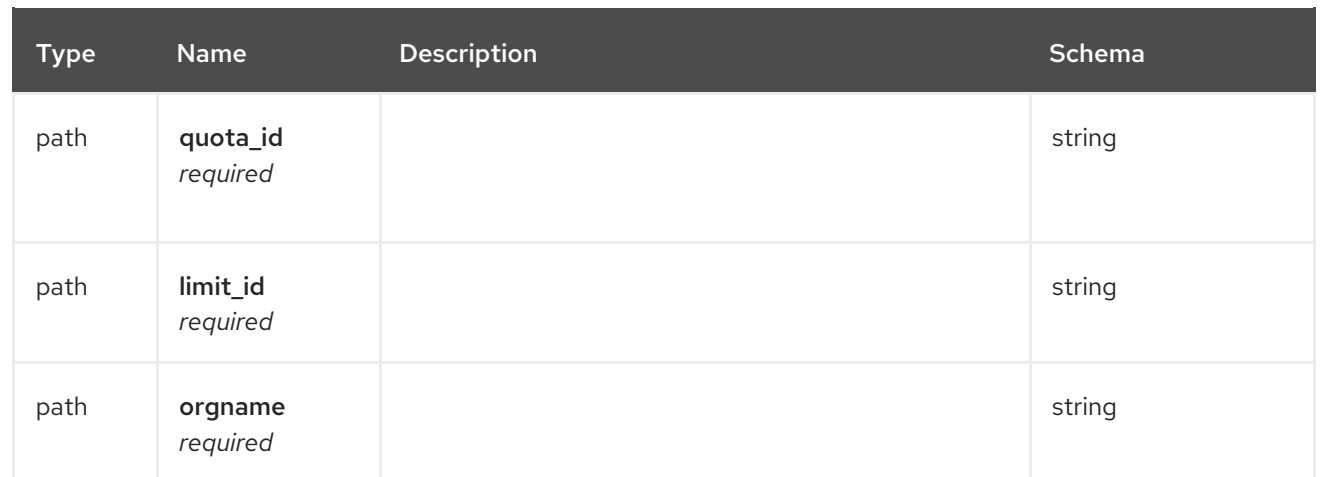

## Request body schema (application/json)

Description of changing organization quota limit

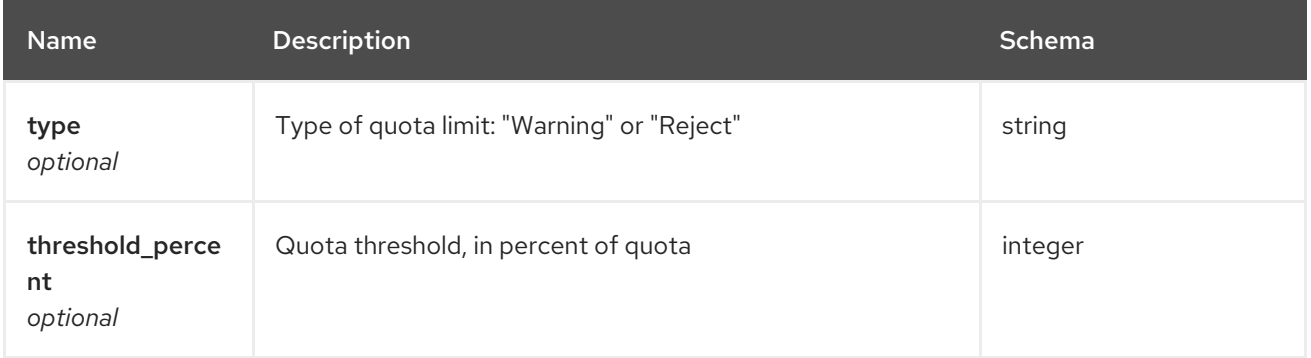

#### Responses

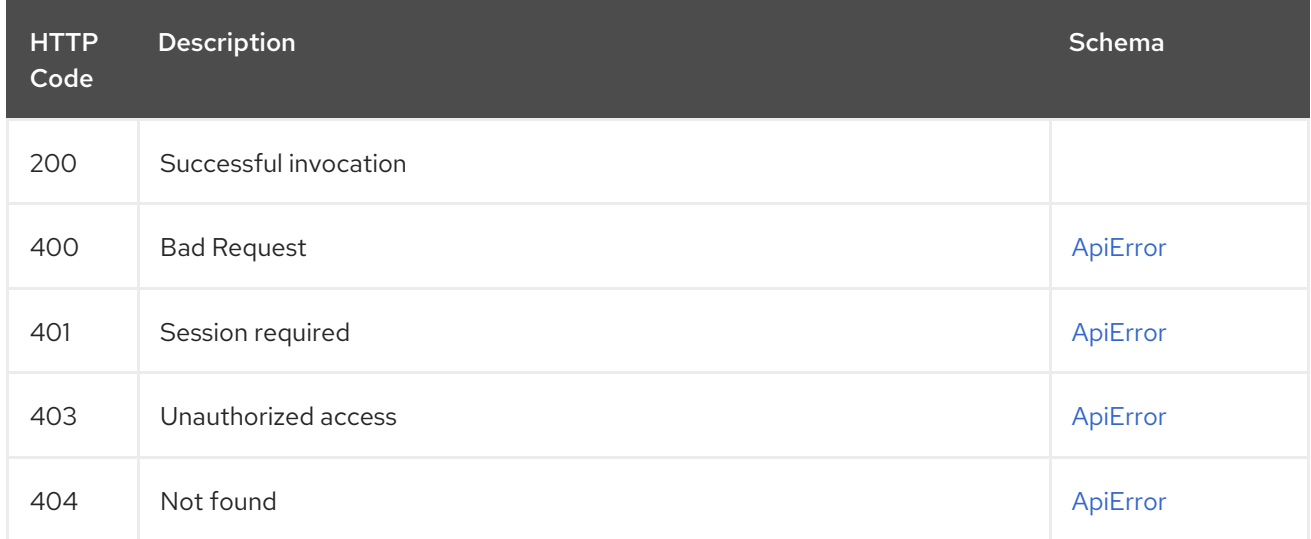

## 2.10.4. deleteOrganizationQuotaLimit

DELETE /api/v1/organization/{orgname}/quota/{quota\_id}/limit/{limit\_id} Authorizations: oauth2\_implicit (super:user)

Path parameters

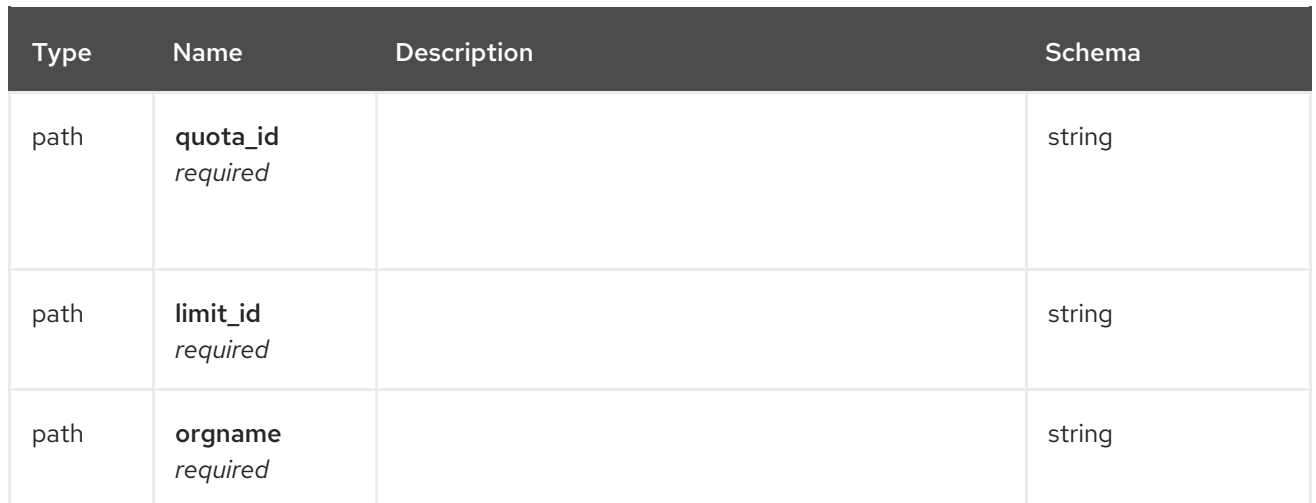

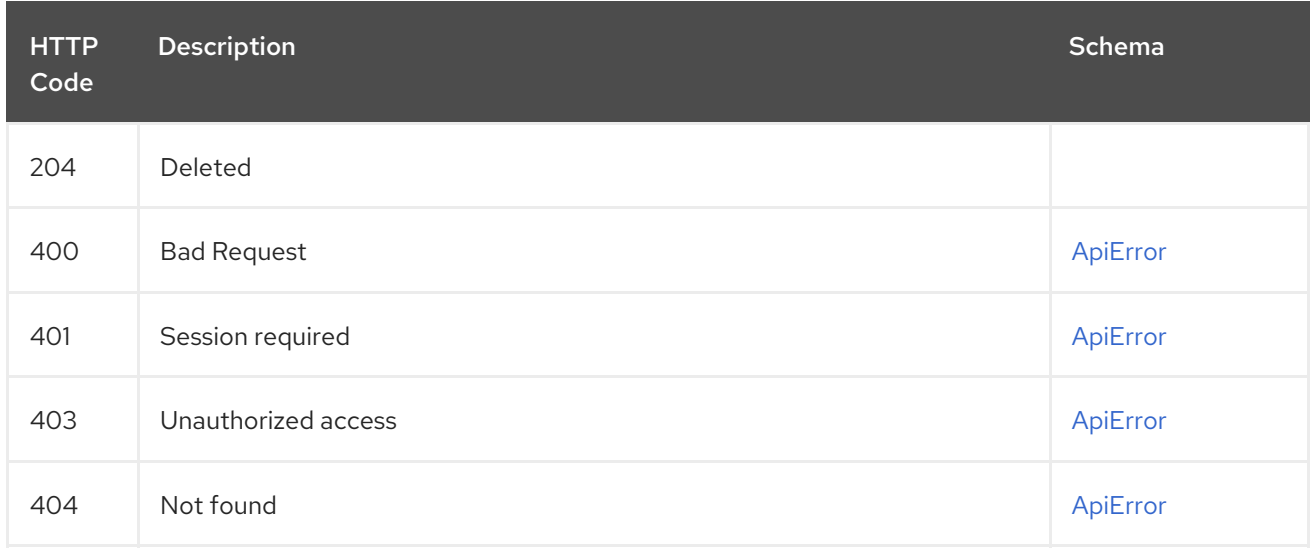

## 2.10.5. createOrganizationQuotaLimit

POST /api/v1/organization/{orgname}/quota/{quota\_id}/limit Authorizations: oauth2\_implicit (super:user)

## Path parameters

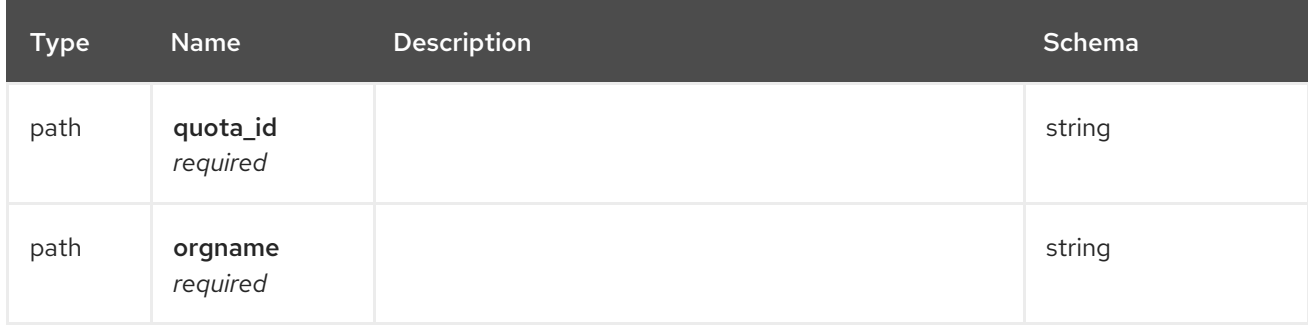

## Request body schema (application/json)

Description of a new organization quota limit

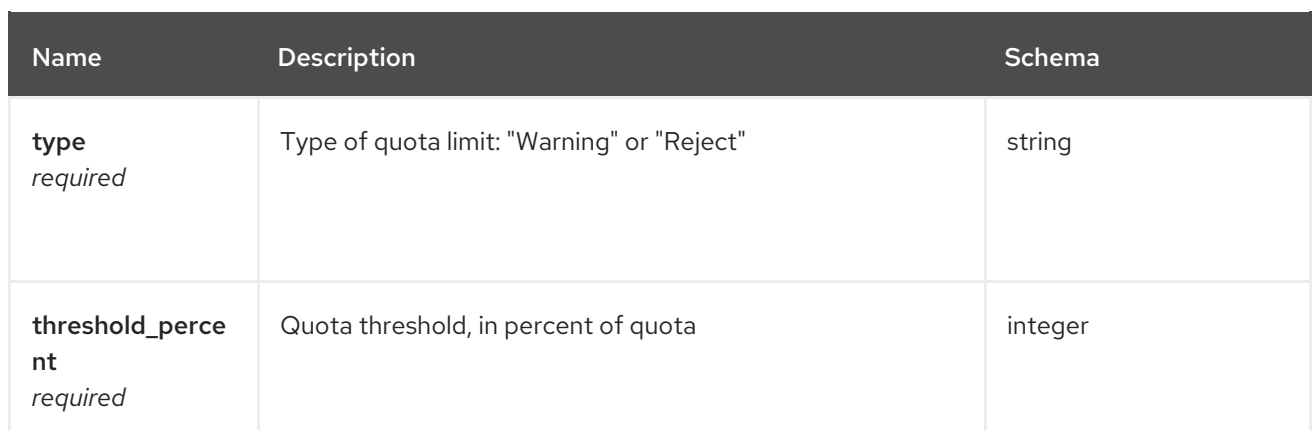

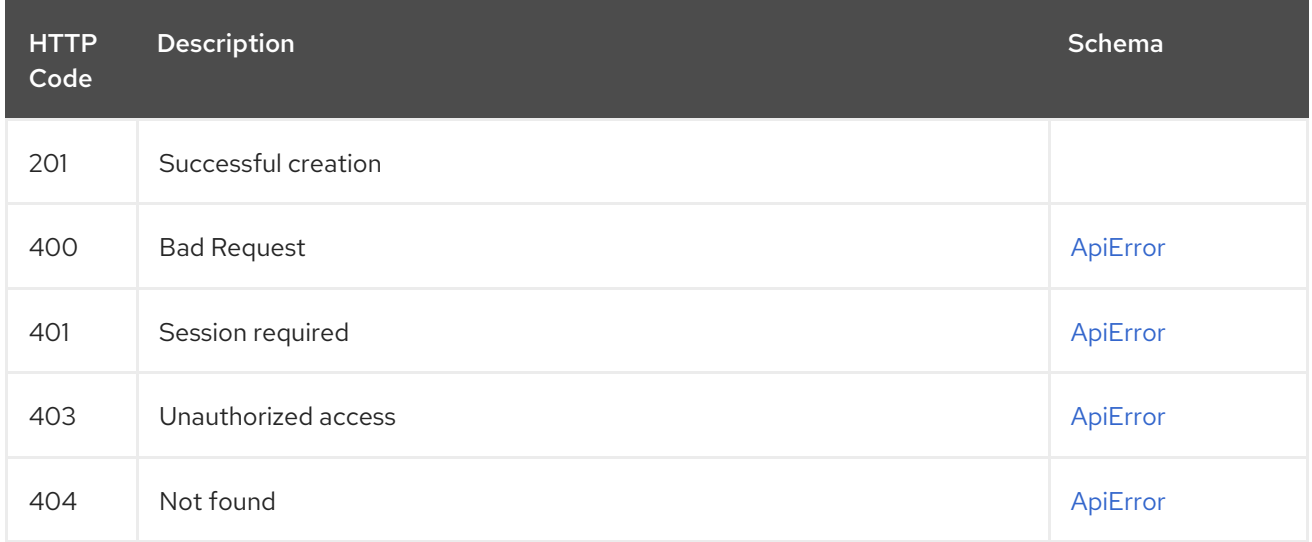

# 2.10.6. listOrganizationQuotaLimit

## GET /api/v1/organization/{orgname}/quota/{quota\_id}/limit Authorizations:

## Path parameters

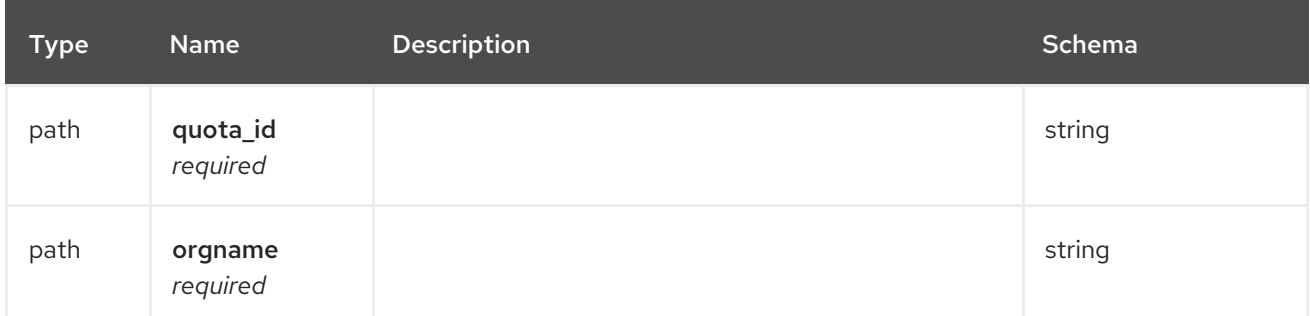

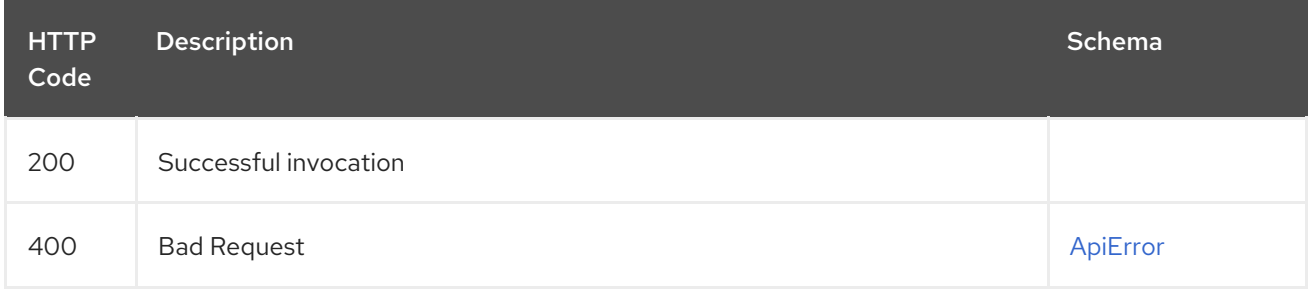

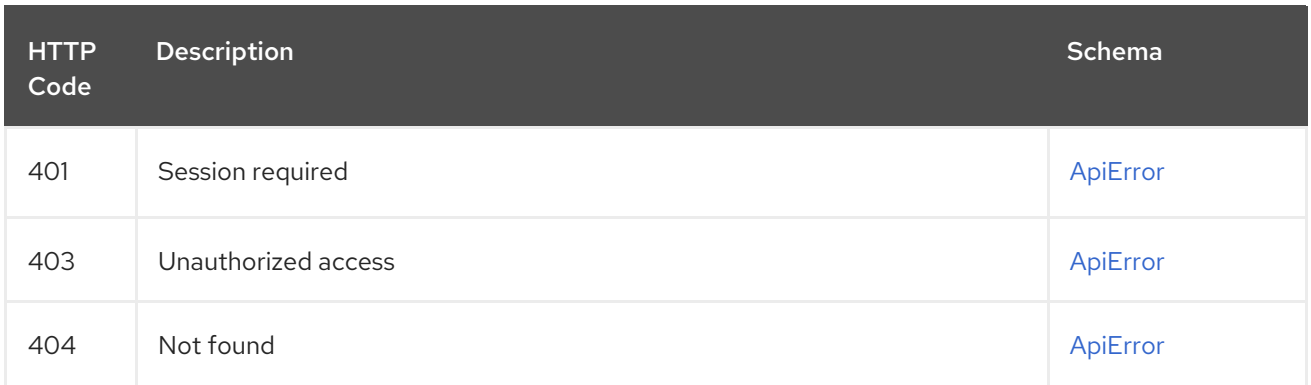

## 2.10.7. getUserQuotaLimit

GET /api/v1/user/quota/{quota\_id}/limit/{limit\_id} Authorizations: oauth2\_implicit (user:admin)

## Path parameters

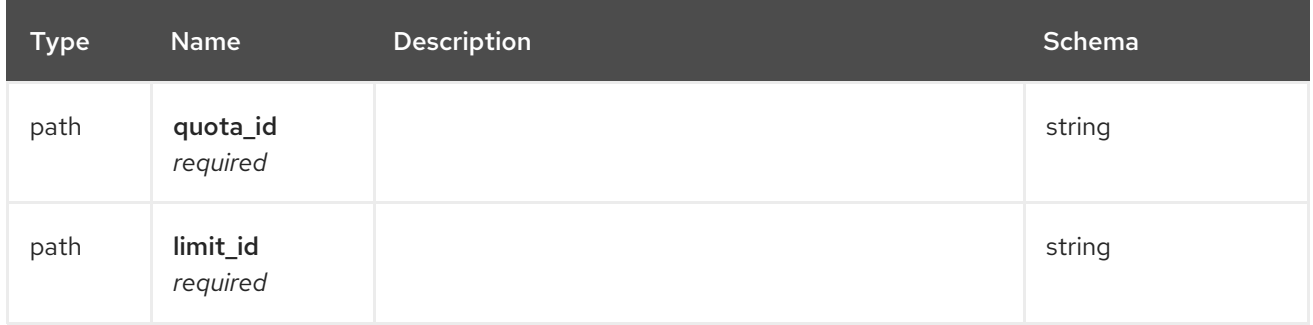

#### Responses

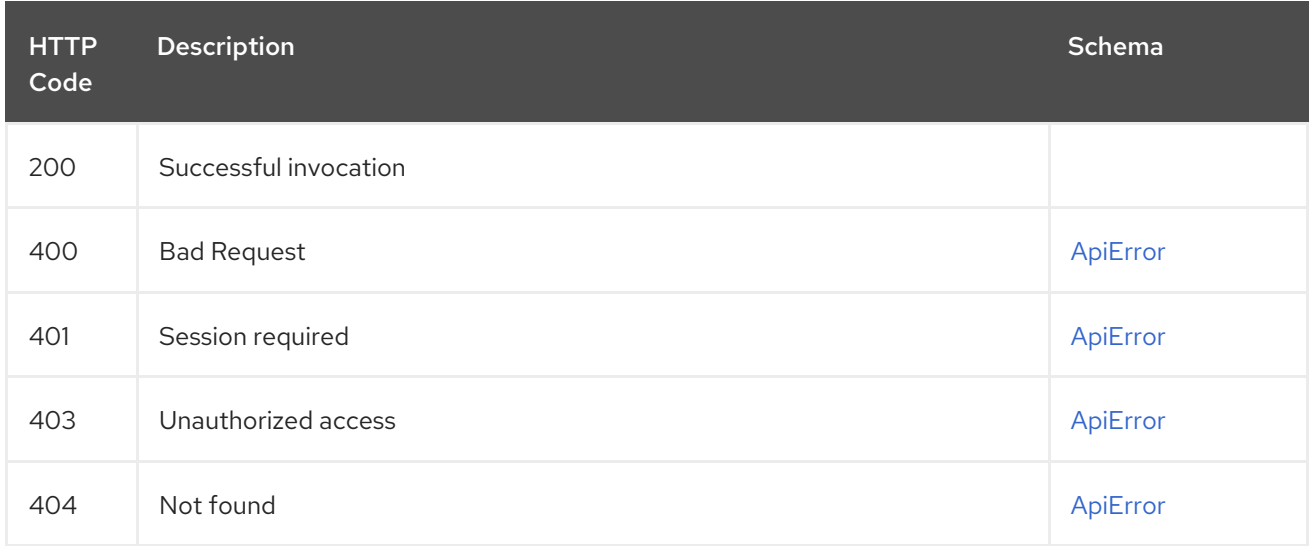

## 2.10.8. listUserQuotaLimit

GET /api/v1/user/quota/{quota\_id}/limit Authorizations: oauth2\_implicit (user:admin)

Path parameters

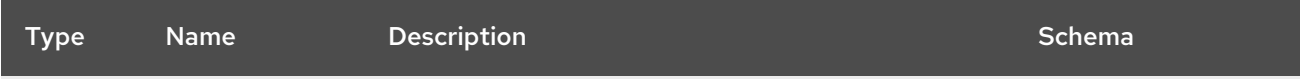

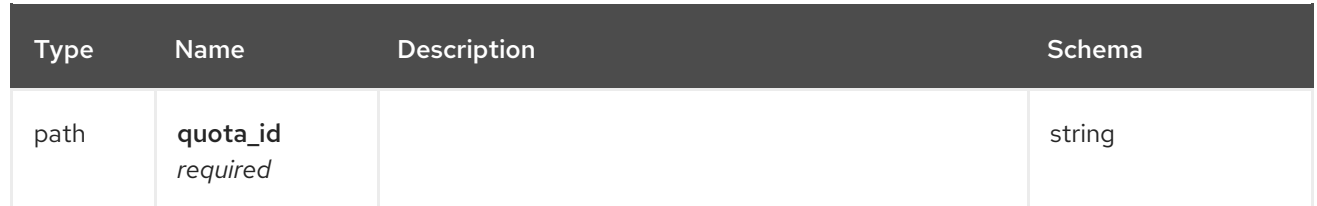

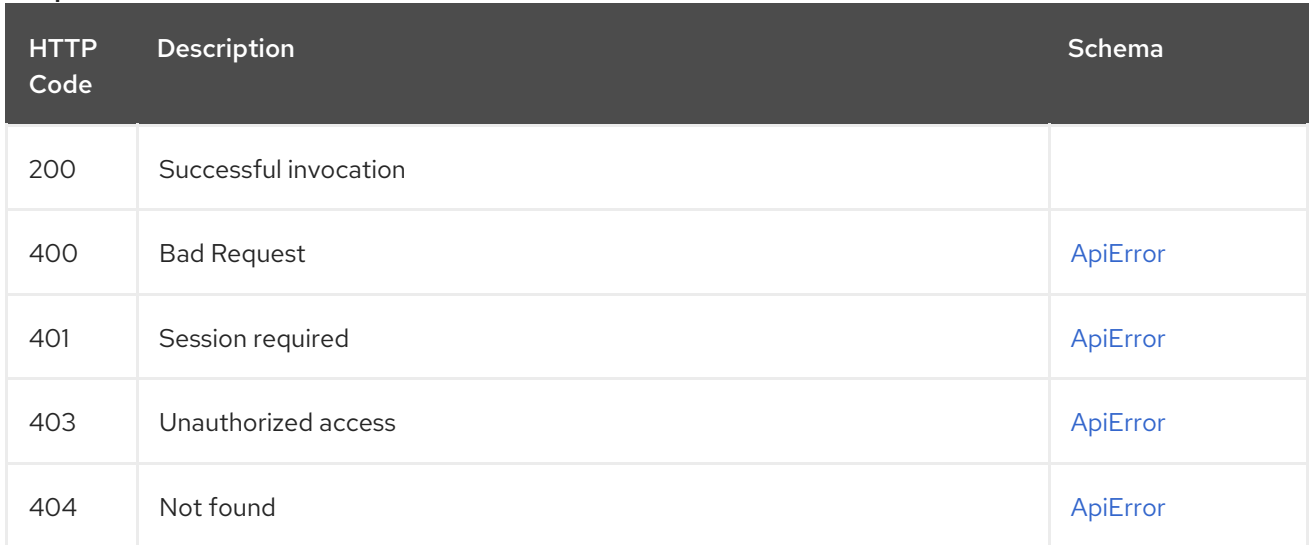

# 2.10.9. getOrganizationQuota

GET /api/v1/organization/{orgname}/quota/{quota\_id} Authorizations:

#### Path parameters

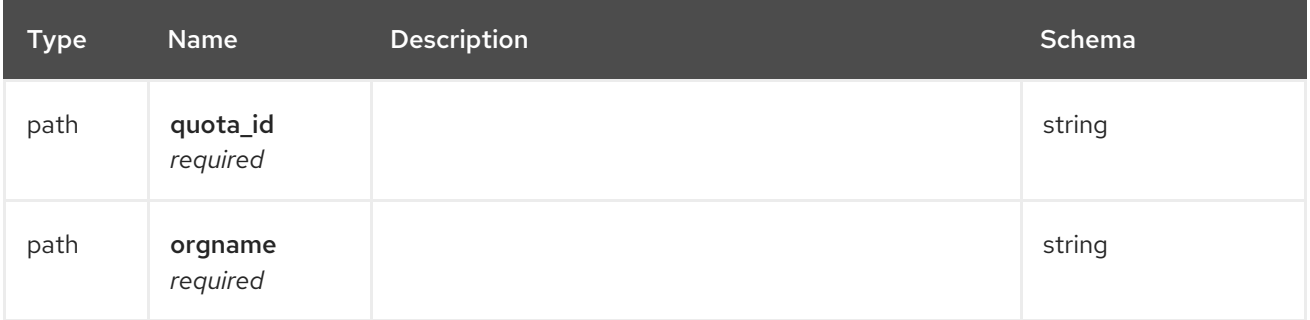

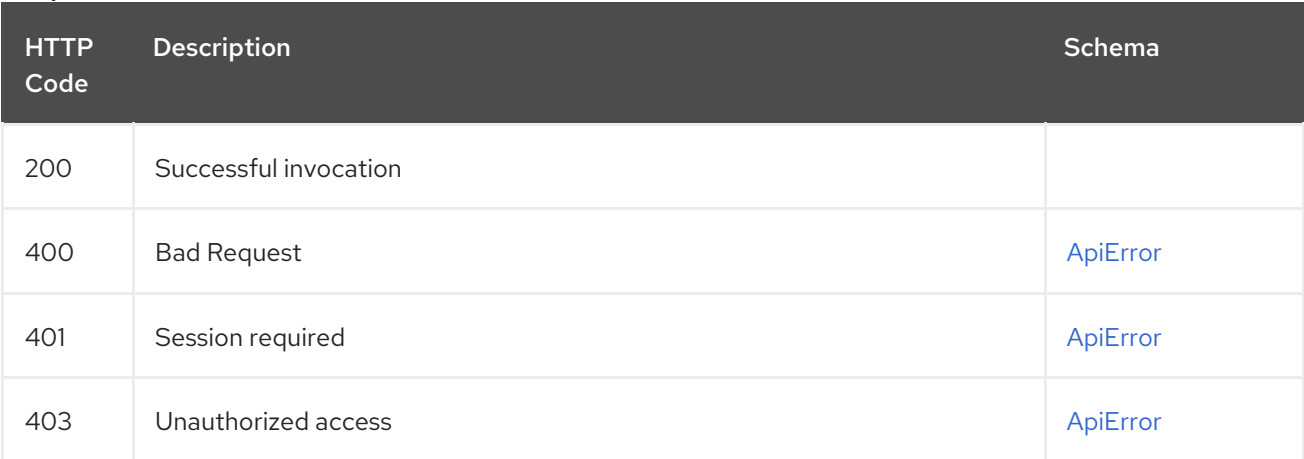

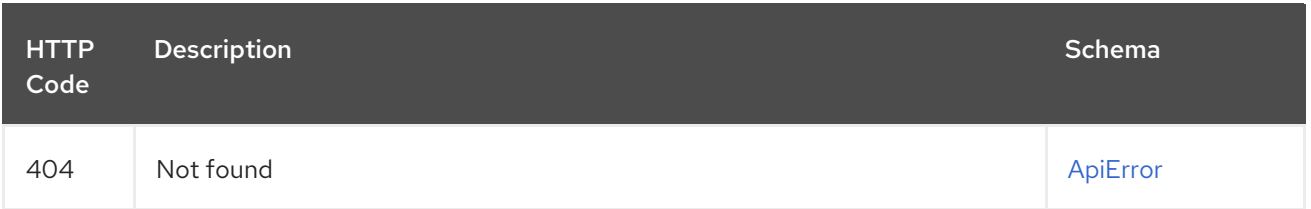

## 2.10.10. changeOrganizationQuota

# PUT /api/v1/organization/{orgname}/quota/{quota\_id}

Authorizations: oauth2\_implicit (super:user)

## Path parameters

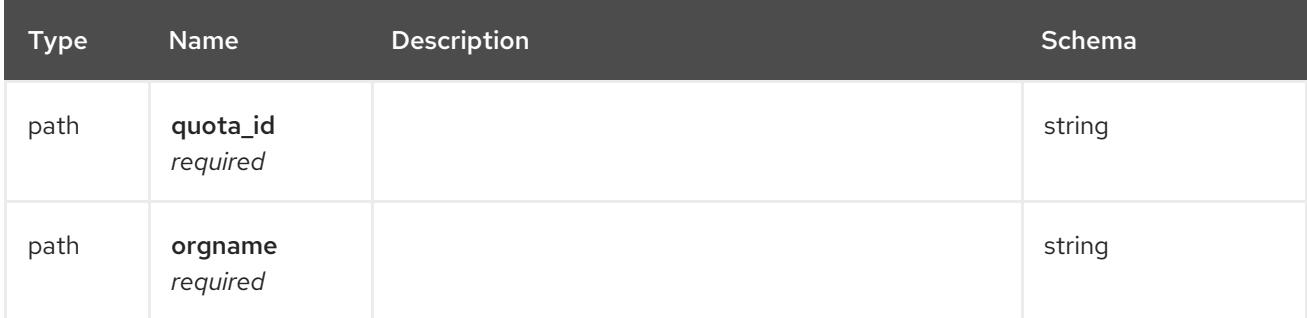

## Request body schema (application/json)

Description of a new organization quota

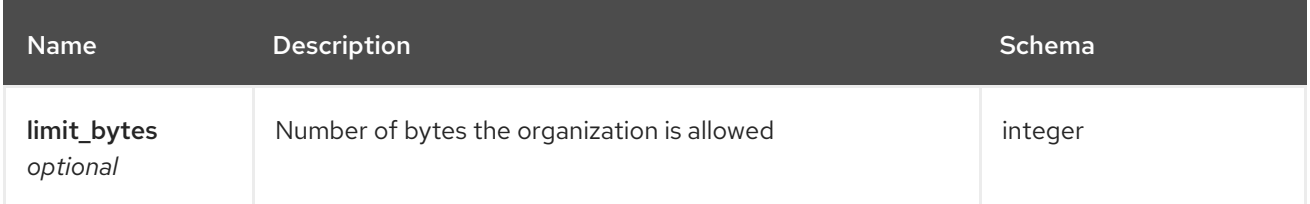

## Responses

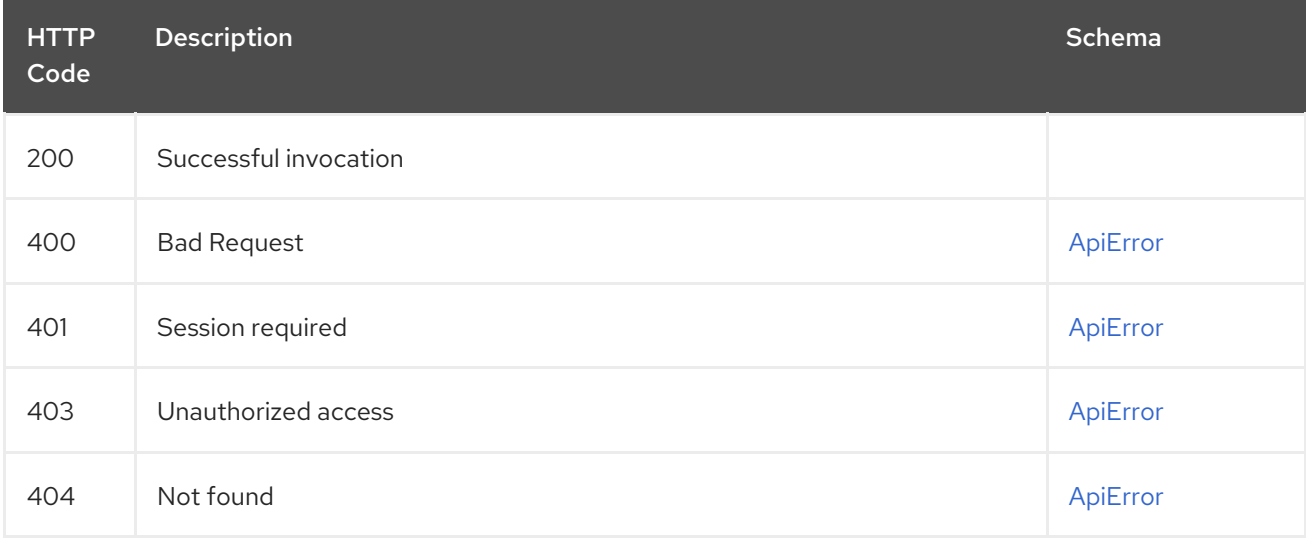

## 2.10.11. deleteOrganizationQuota

DELETE /api/v1/organization/{orgname}/quota/{quota\_id} Authorizations: oauth2\_implicit (super:user)

## Path parameters

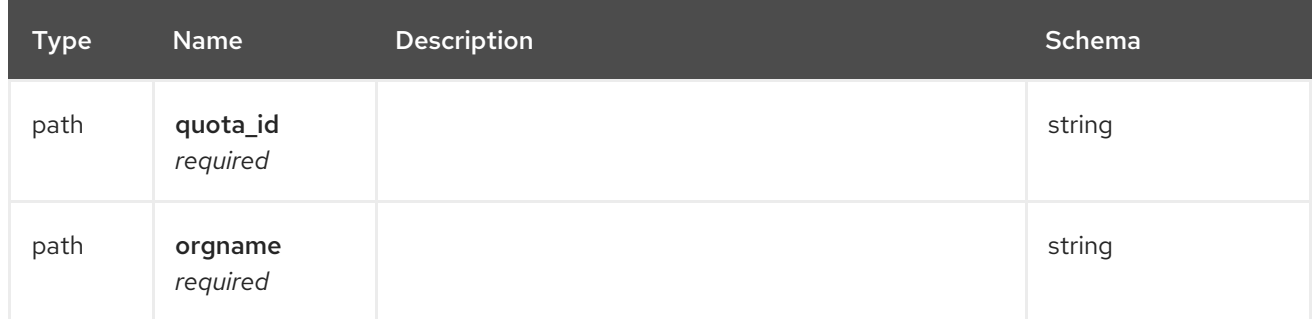

#### Responses

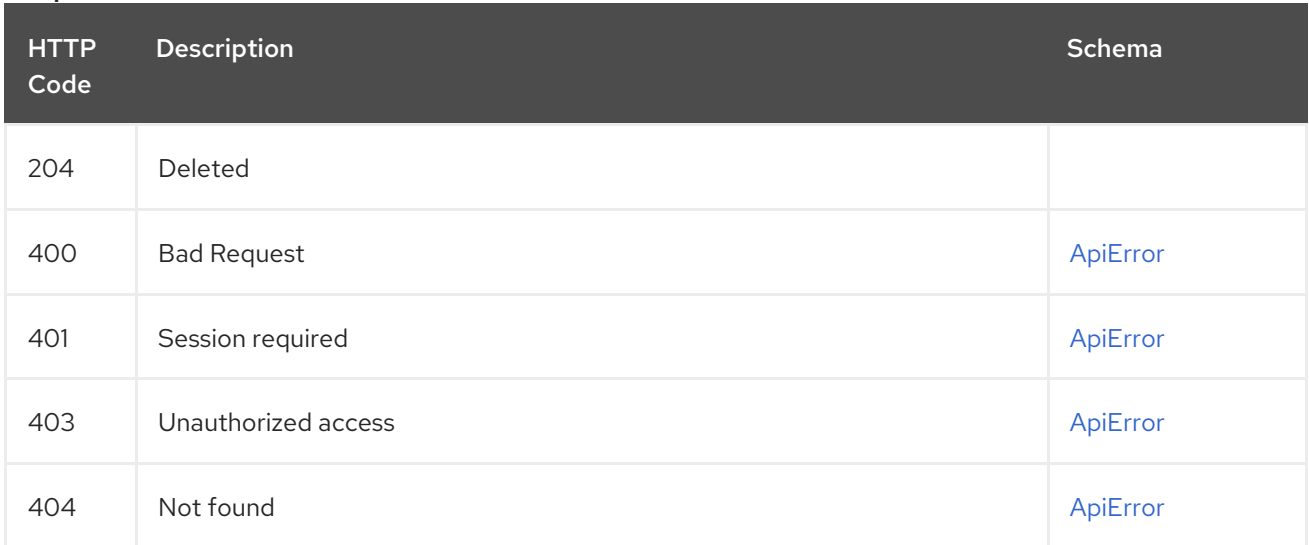

## 2.10.12. createOrganizationQuota

Create a new organization quota.

### POST /api/v1/organization/{orgname}/quota Authorizations: oauth2\_implicit (super:user)

## Path parameters

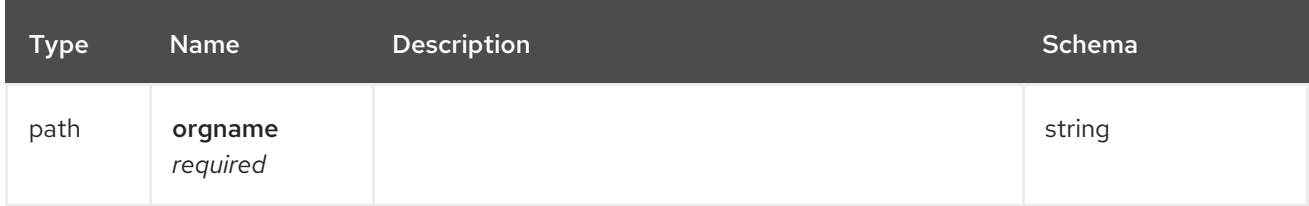

## Request body schema (application/json)

Description of a new organization quota

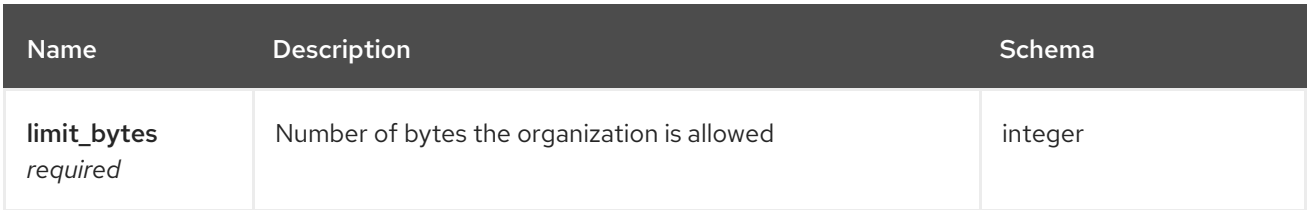

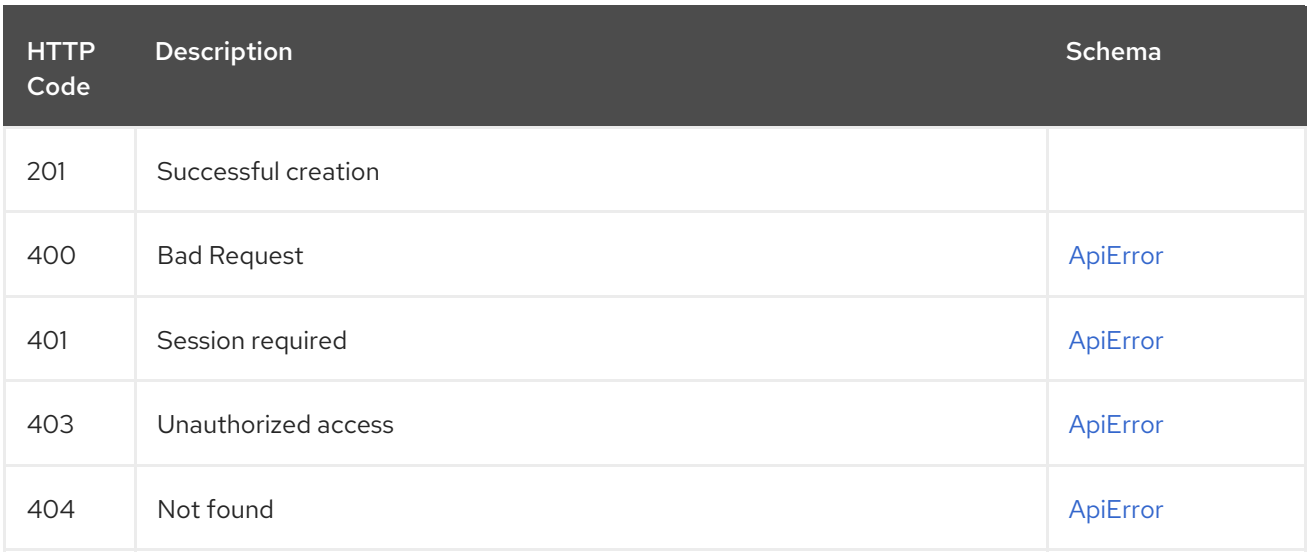

## 2.10.13. listOrganizationQuota

## GET /api/v1/organization/{orgname}/quota Authorizations:

#### Path parameters

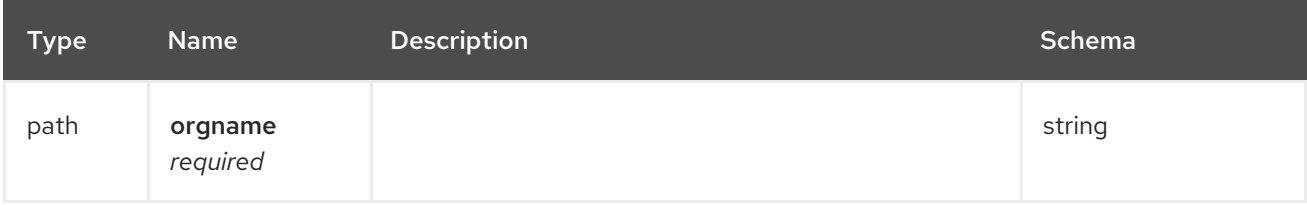

#### Responses

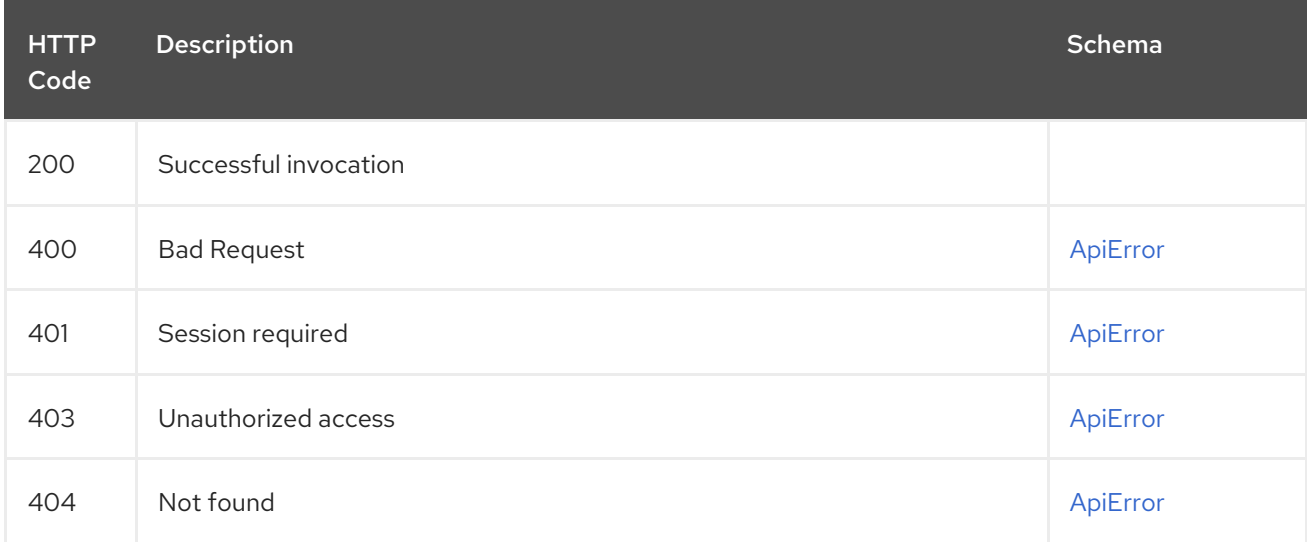

## 2.10.14. getUserQuota

GET /api/v1/user/quota/{quota\_id} Authorizations: oauth2\_implicit (user:admin)

Path parameters

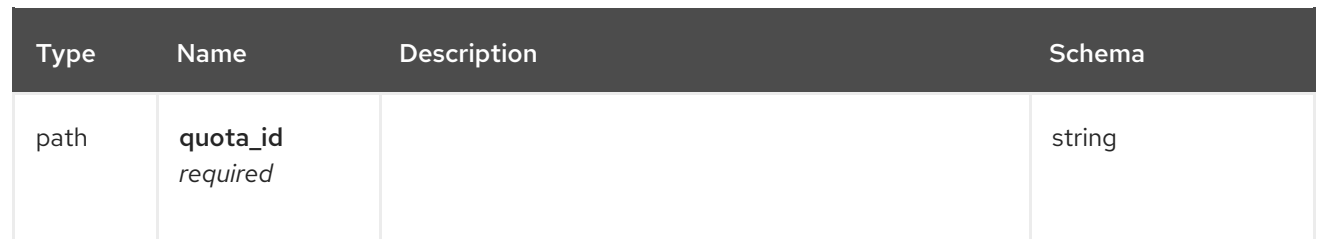

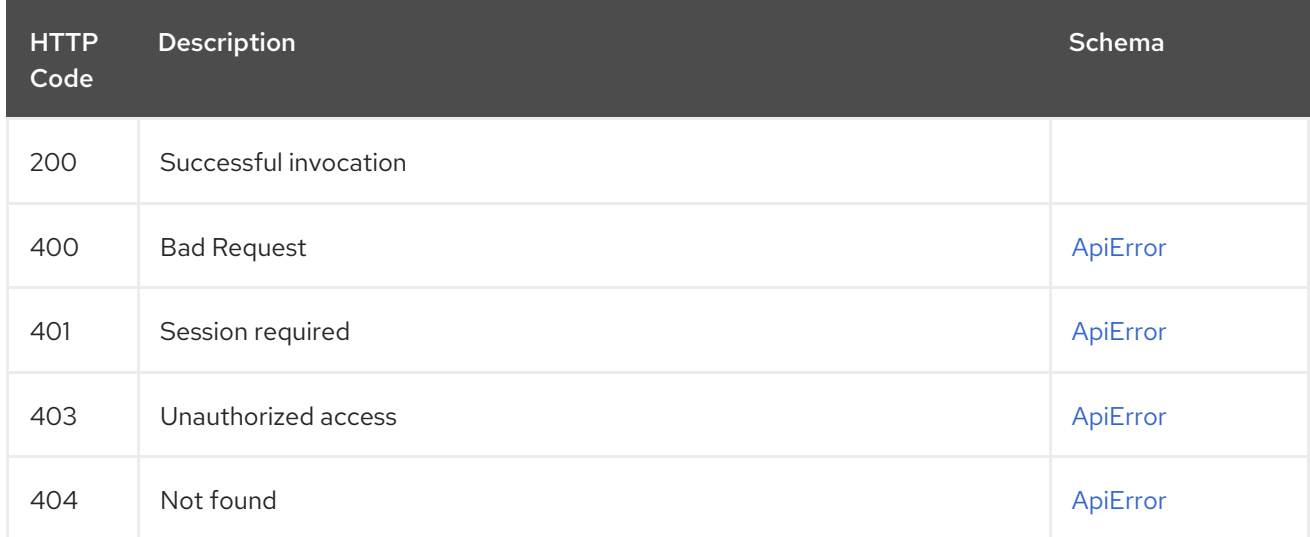

## 2.11. ORGANIZATION

Manage organizations, members and OAuth applications.

## 2.11.1. createOrganization

Create a new organization.

## POST /api/v1/organization/ Authorizations: oauth2\_implicit (user:admin)

## Request body schema (application/json)

Description of a new organization.

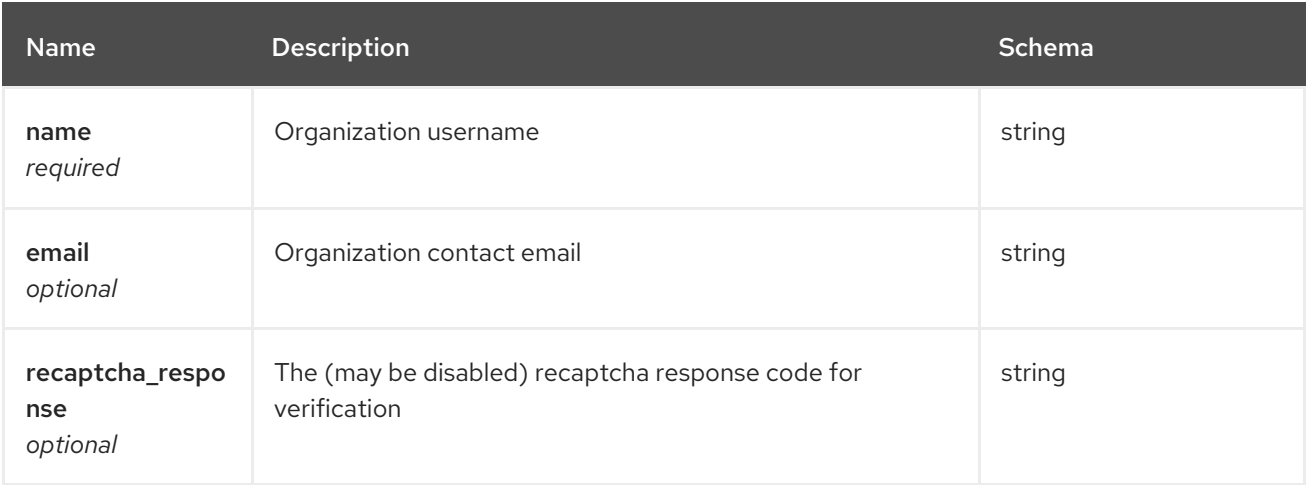

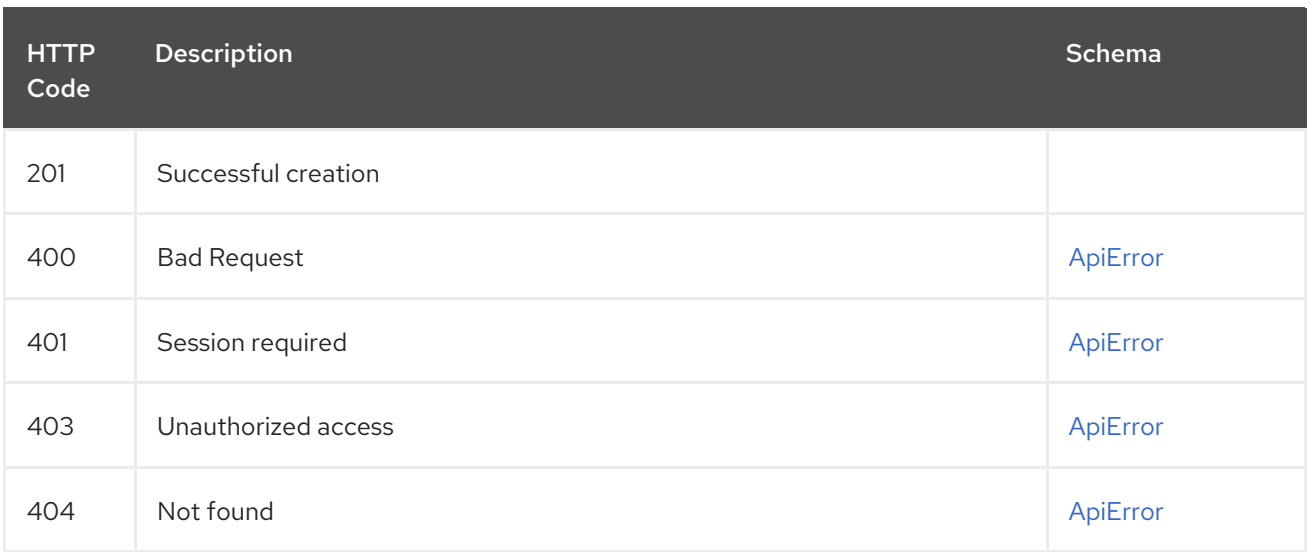

## 2.11.2. validateProxyCacheConfig

## POST /api/v1/organization/{orgname}/validateproxycache Authorizations:

## Path parameters

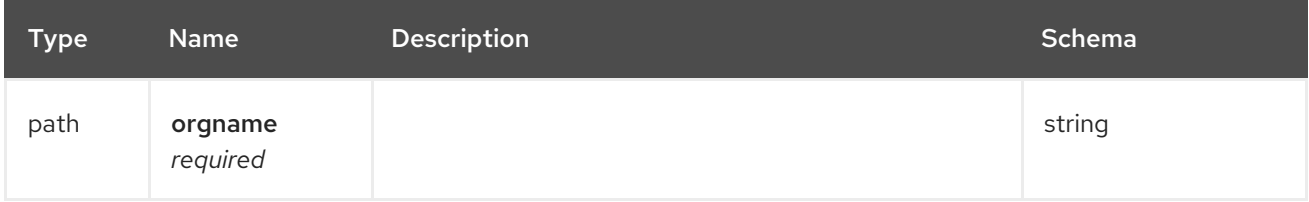

## Request body schema (application/json)

Proxy cache configuration for an organization

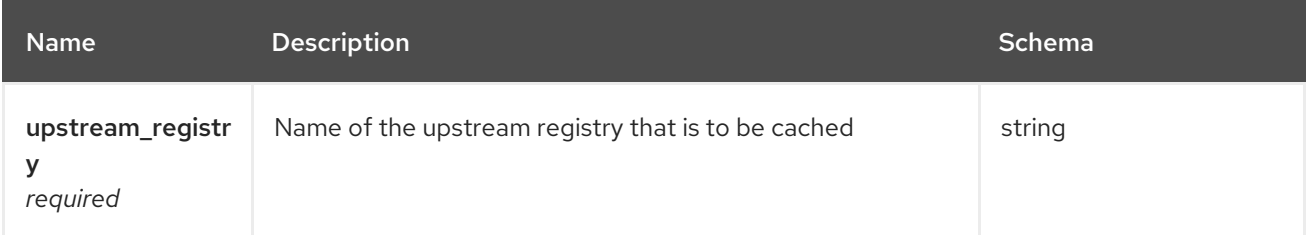

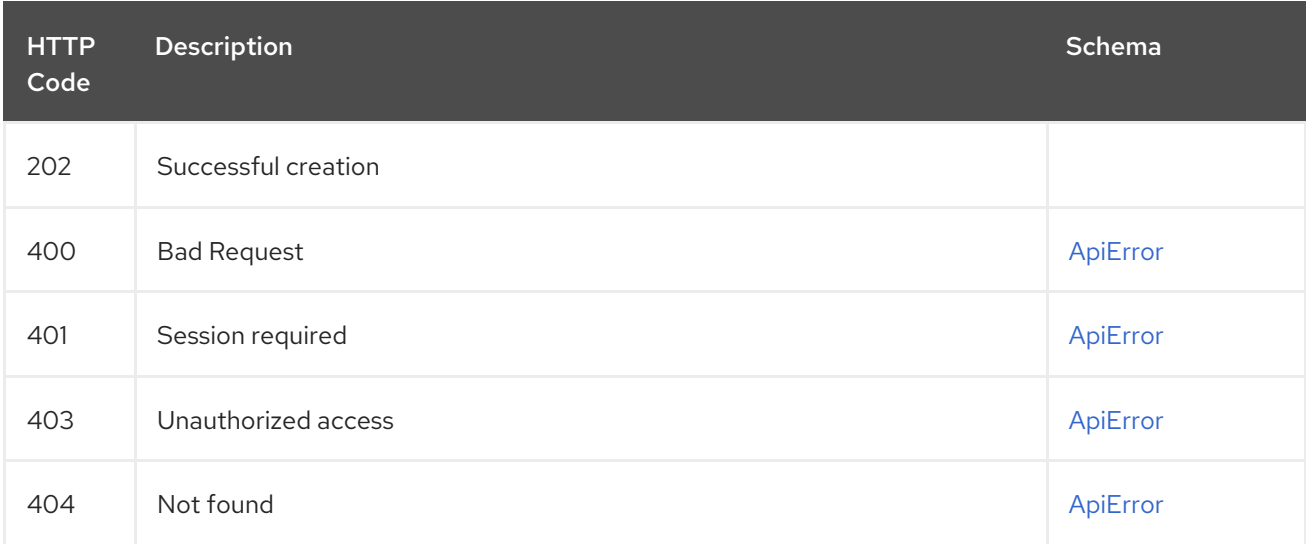

## 2.11.3. getOrganizationCollaborators

List outside collaborators of the specified organization.

## GET /api/v1/organization/{orgname}/collaborators Authorizations: oauth2\_implicit (org:admin)

#### Path parameters

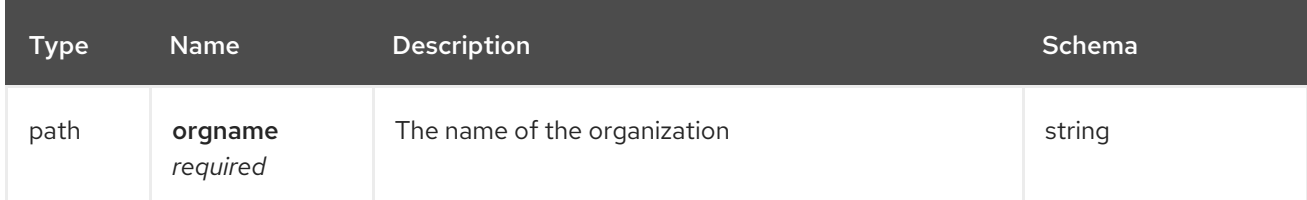

#### Responses

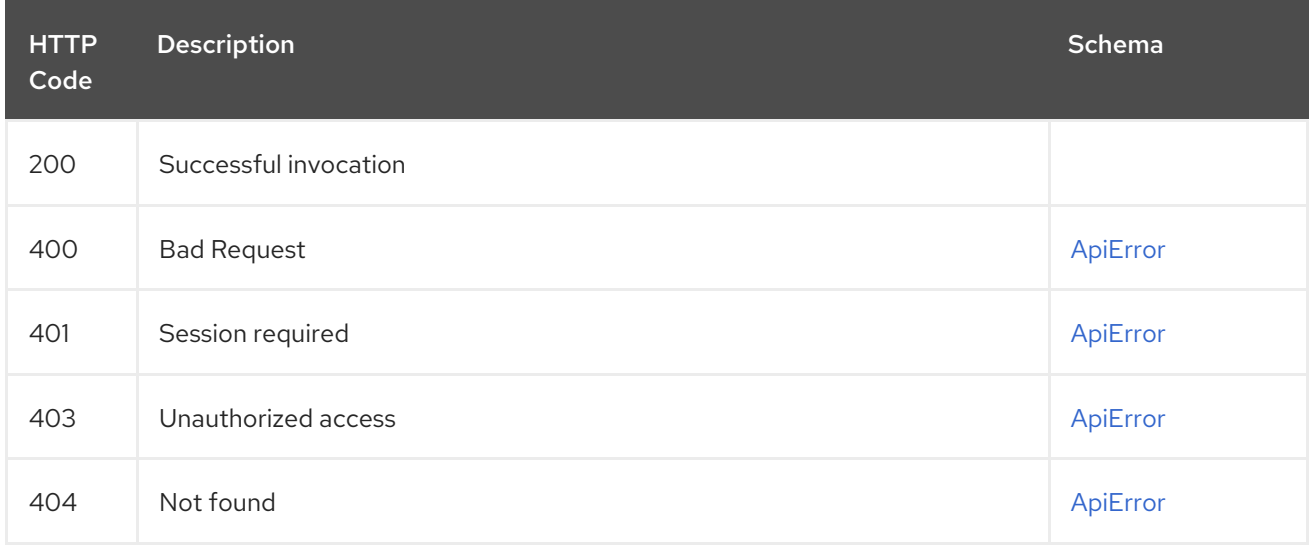

## 2.11.4. getOrganizationApplication

Retrieves the application with the specified client\_id under the specified organization.

## GET /api/v1/organization/{orgname}/applications/{client\_id} Authorizations: oauth2\_implicit (org:admin)

## Path parameters

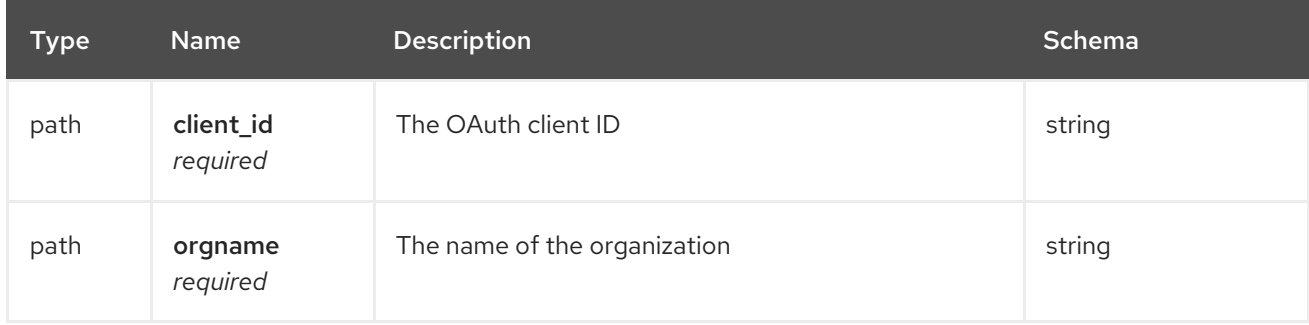
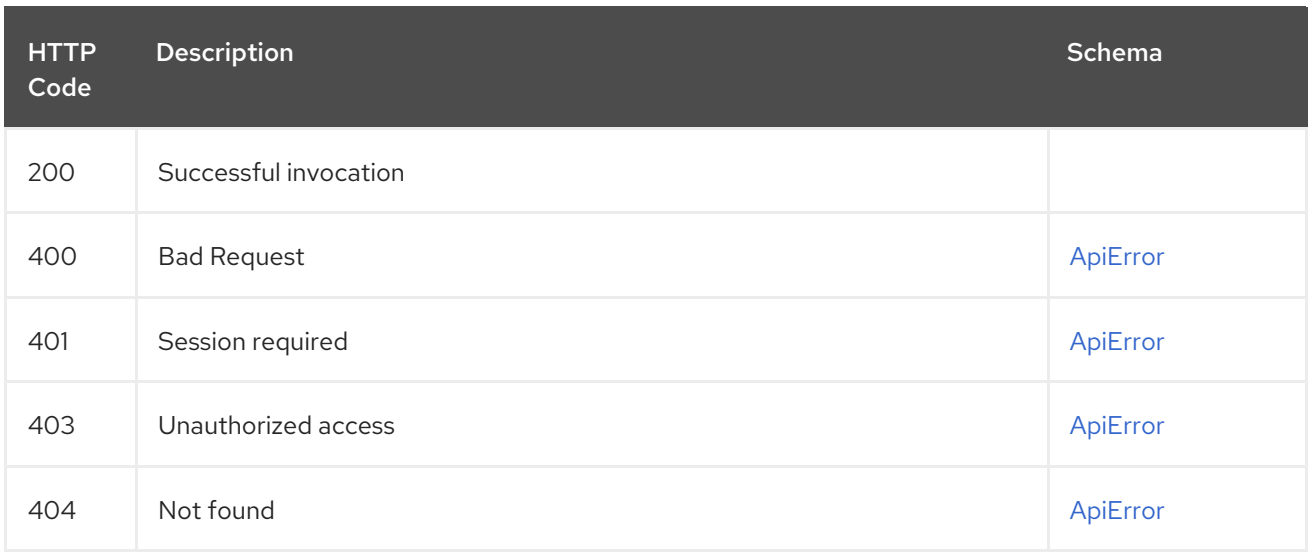

## 2.11.5. updateOrganizationApplication

Updates an application under this organization.

### PUT /api/v1/organization/{orgname}/applications/{client\_id} Authorizations: oauth2\_implicit (org:admin)

#### Path parameters

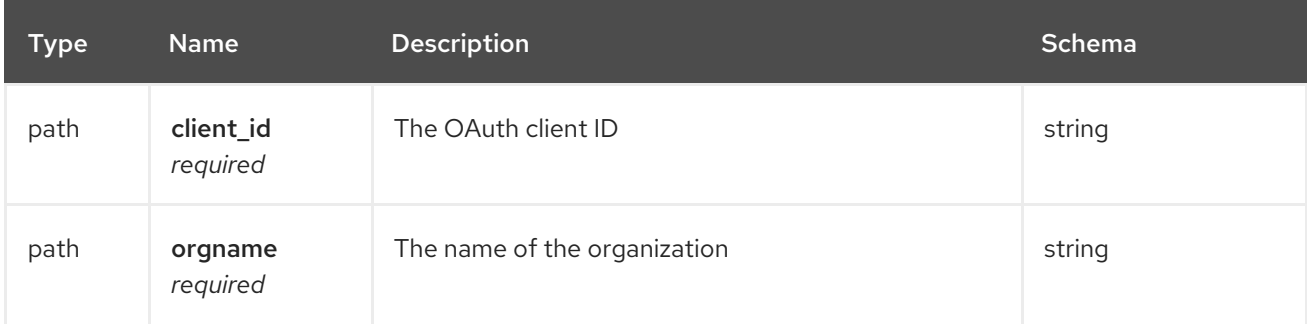

### Request body schema (application/json)

Description of an updated application.

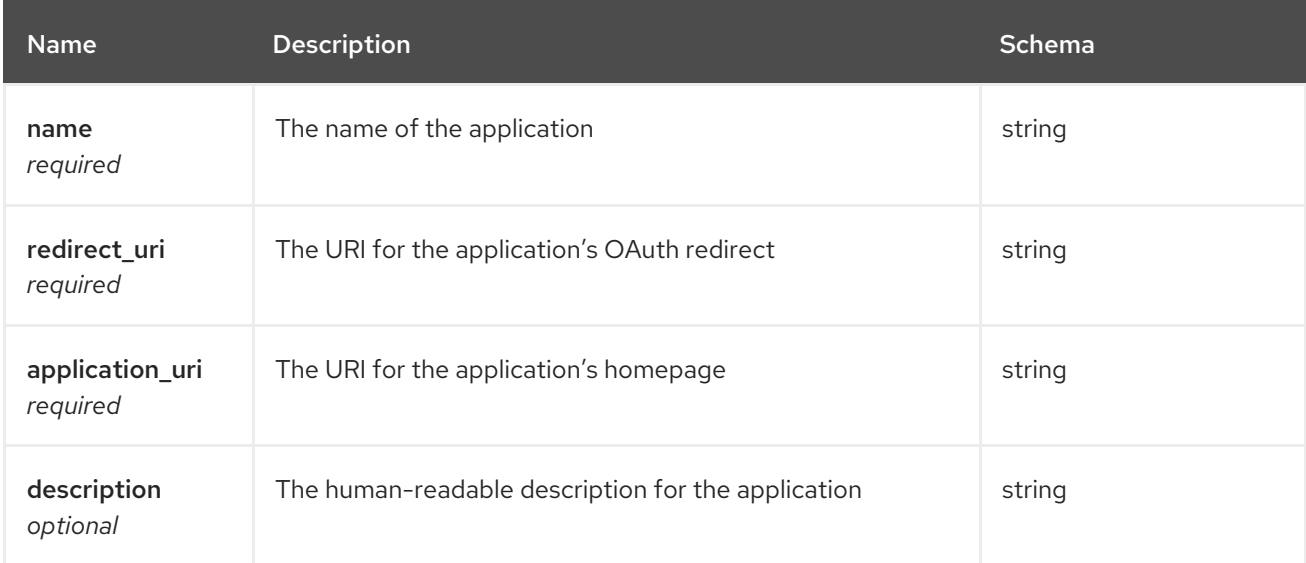

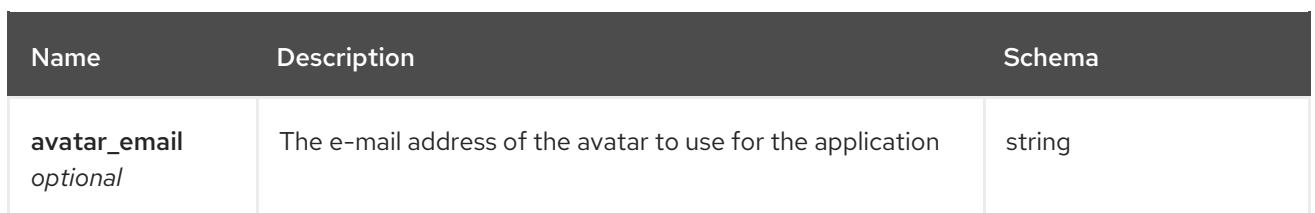

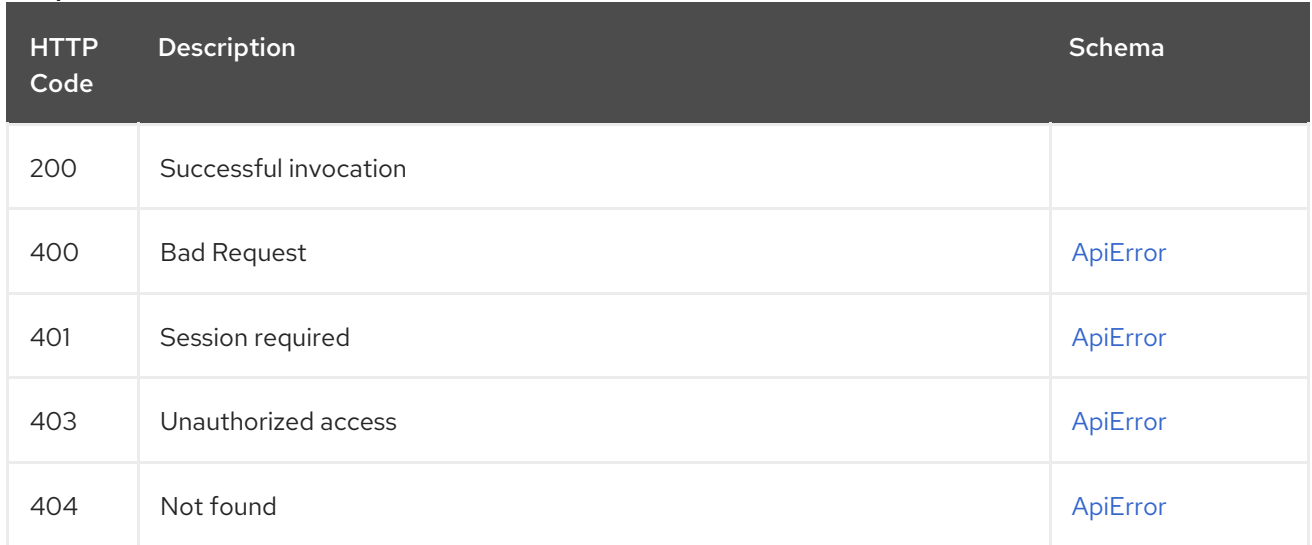

## 2.11.6. deleteOrganizationApplication

Deletes the application under this organization.

#### DELETE /api/v1/organization/{orgname}/applications/{client\_id} Authorizations: oauth2\_implicit (org:admin)

#### Path parameters

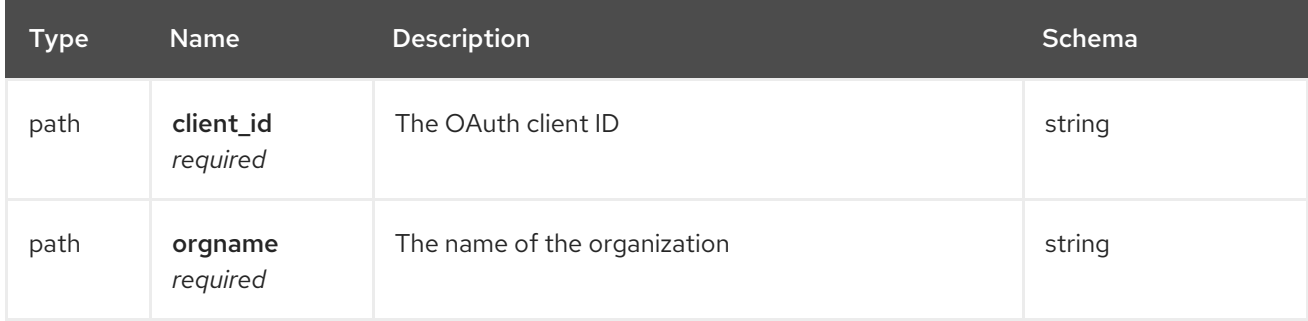

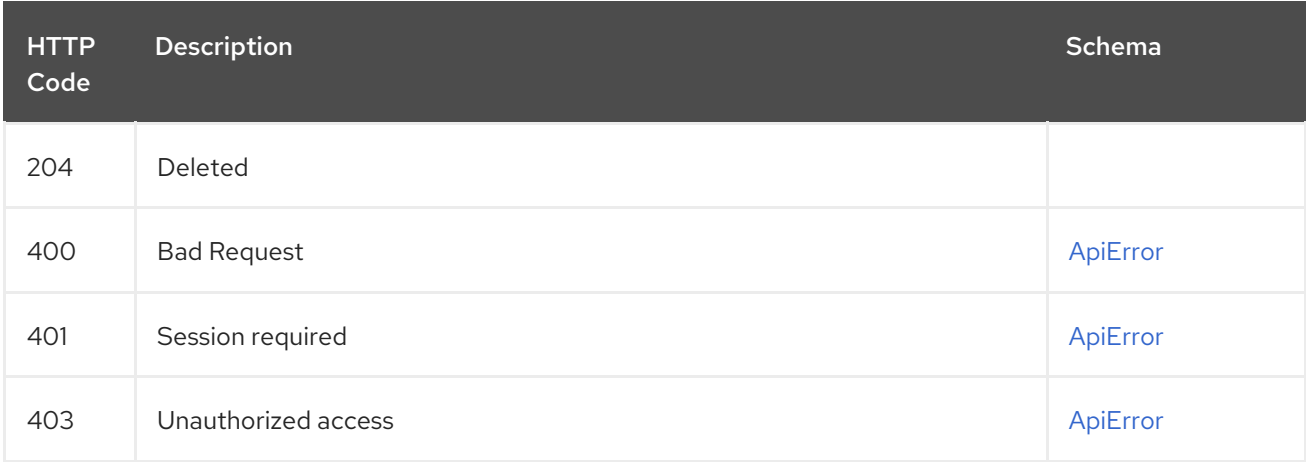

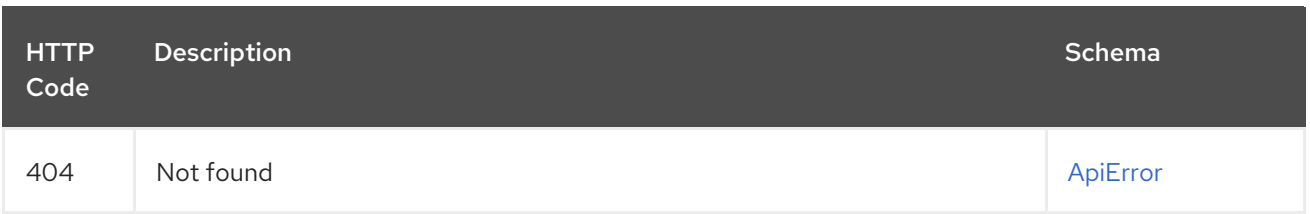

## 2.11.7. createOrganizationApplication

Creates a new application under this organization.

# POST /api/v1/organization/{orgname}/applications

Authorizations: oauth2\_implicit (org:admin)

## Path parameters

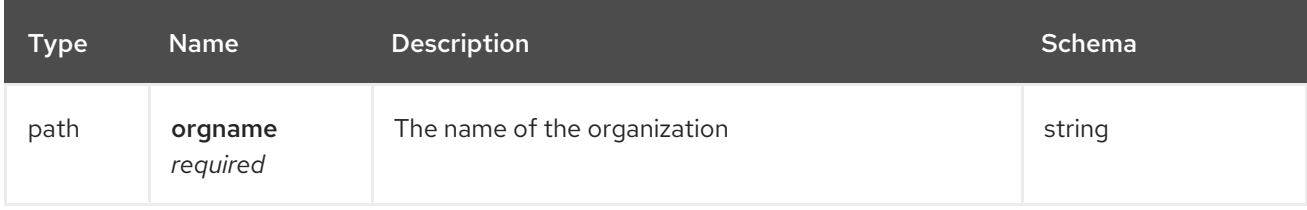

## Request body schema (application/json)

Description of a new organization application.

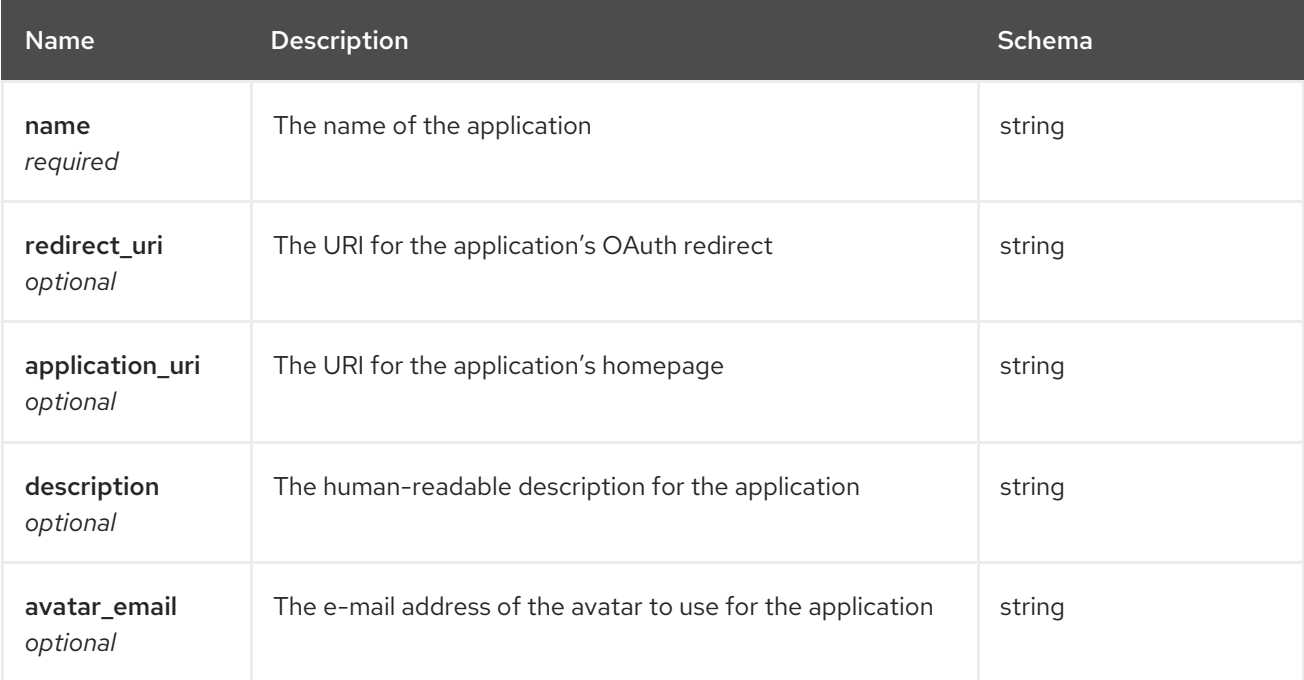

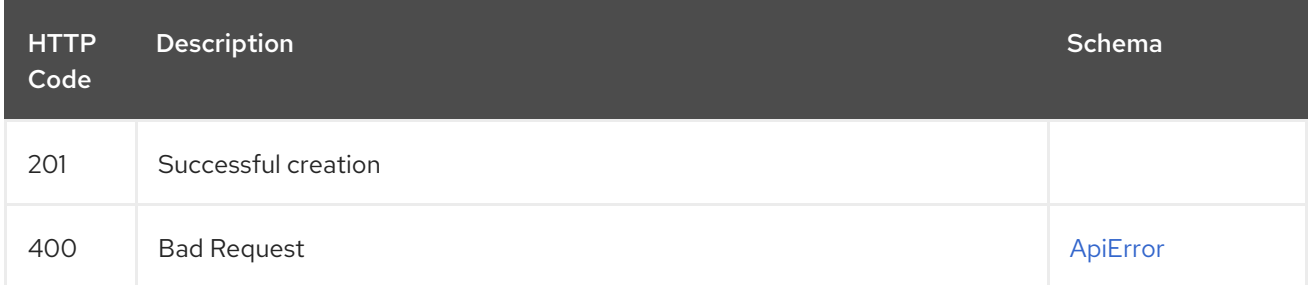

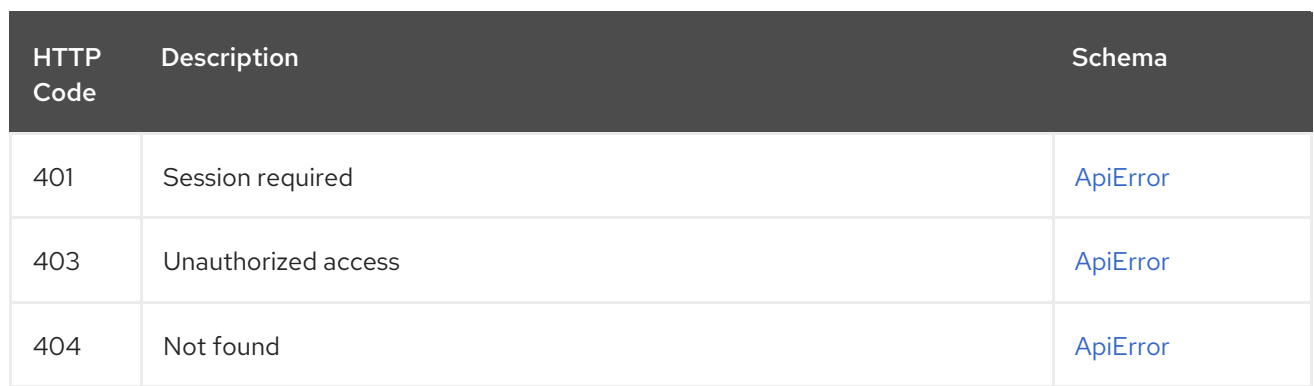

## 2.11.8. getOrganizationApplications

List the applications for the specified organization.

#### GET /api/v1/organization/{orgname}/applications Authorizations: oauth2\_implicit (org:admin)

#### Path parameters

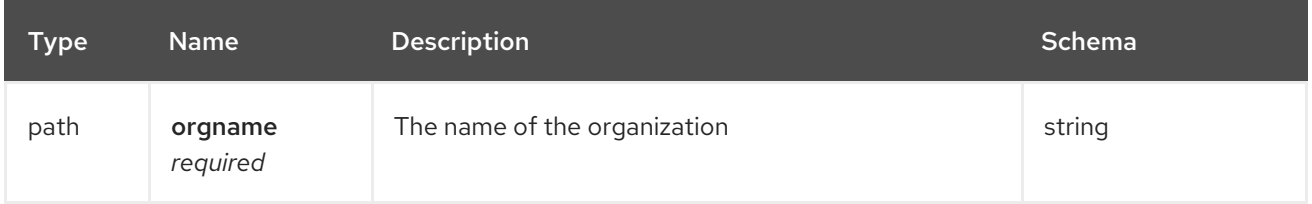

#### Responses

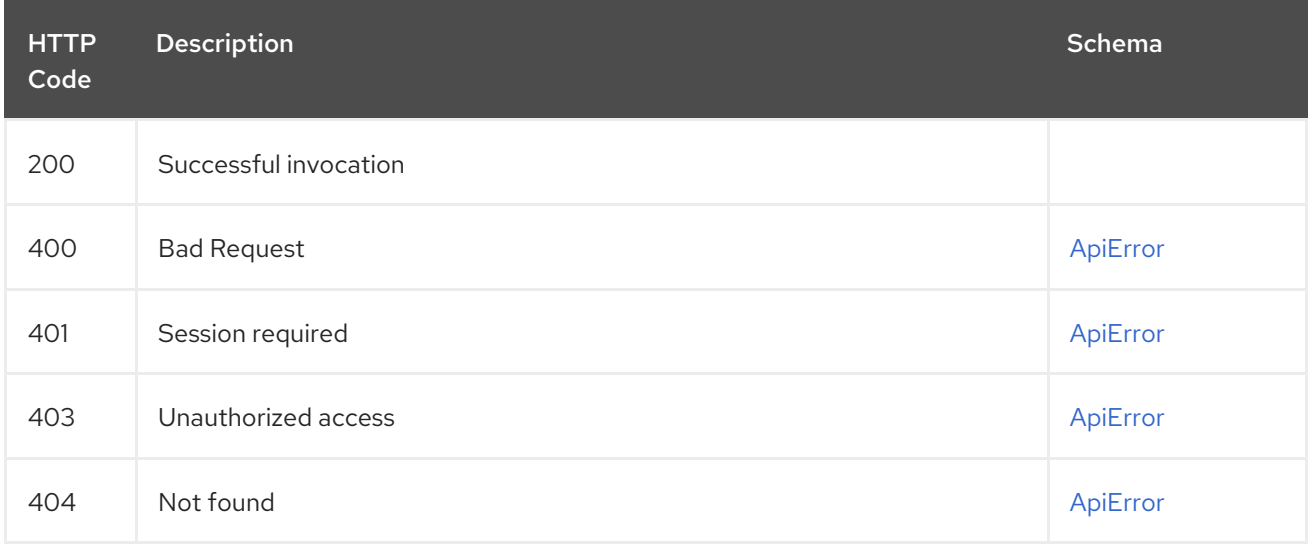

## 2.11.9. getProxyCacheConfig

Retrieves the proxy cache configuration of the organization.

#### GET /api/v1/organization/{orgname}/proxycache Authorizations:

#### Path parameters

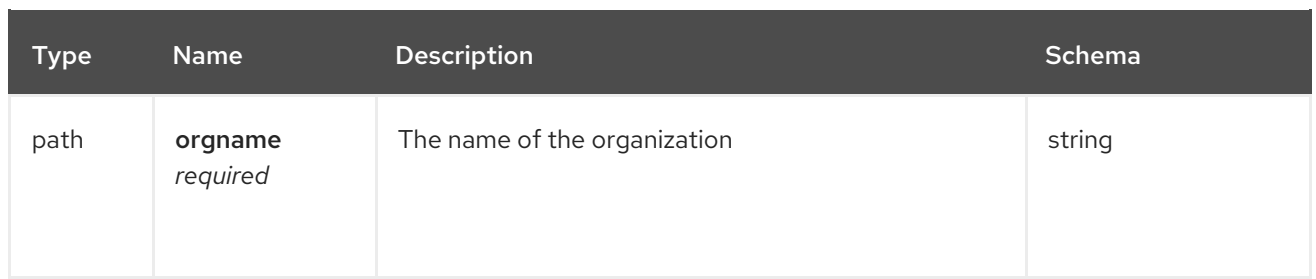

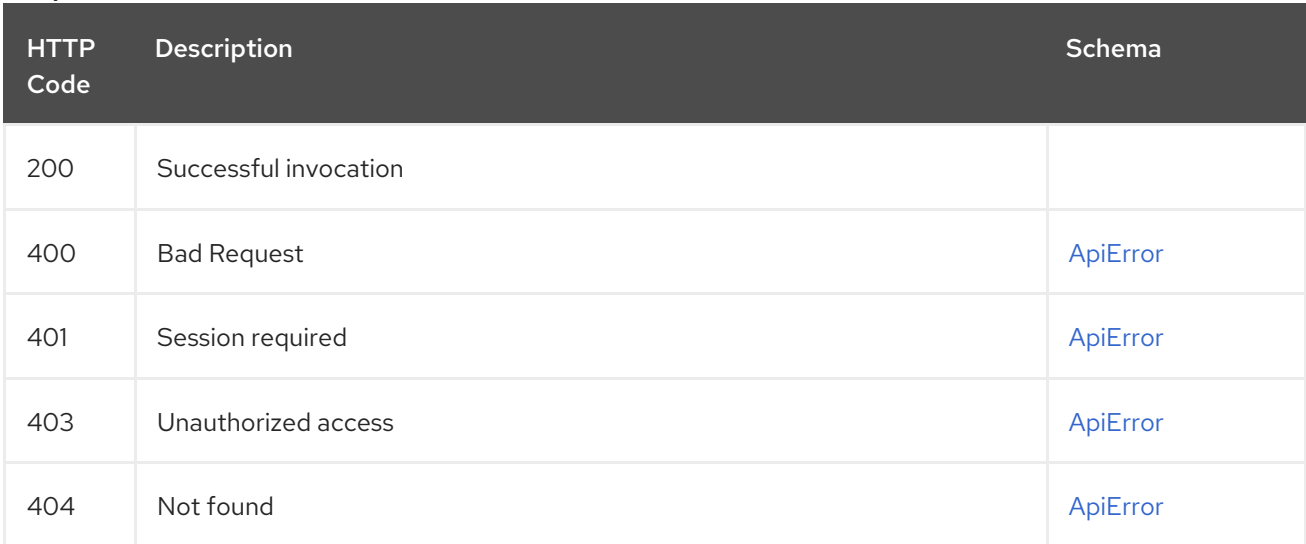

## 2.11.10. deleteProxyCacheConfig

Delete proxy cache configuration for the organization.

## DELETE /api/v1/organization/{orgname}/proxycache Authorizations:

### Path parameters

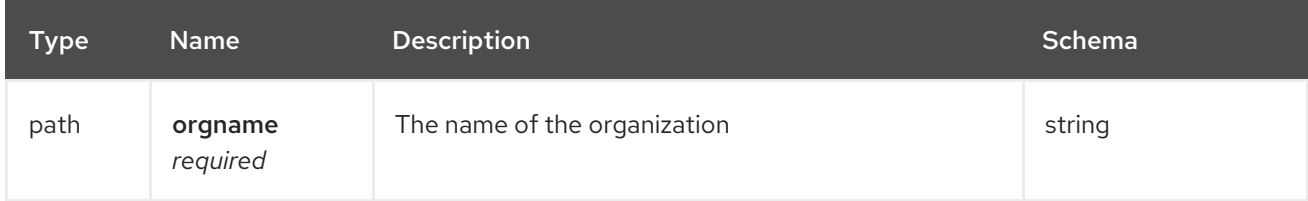

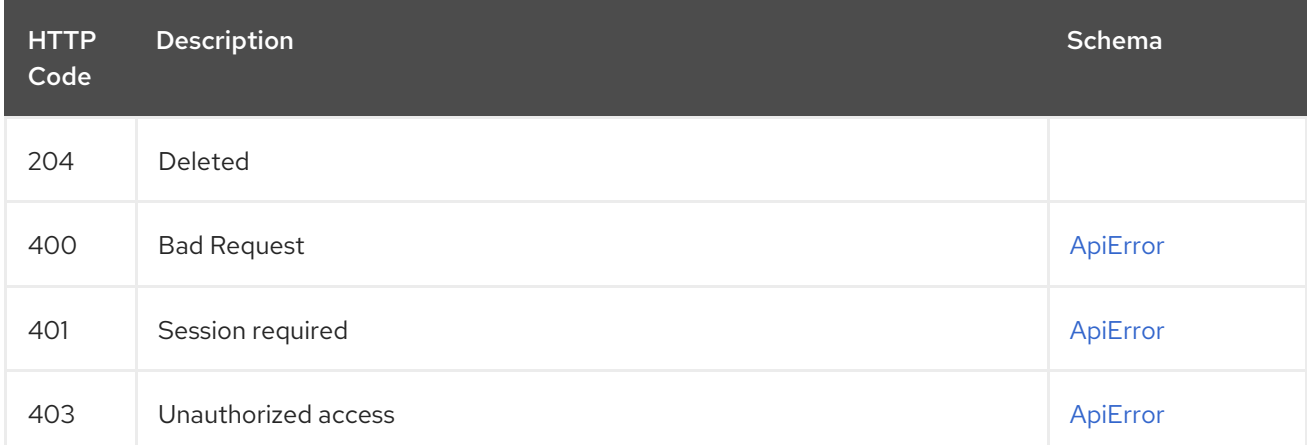

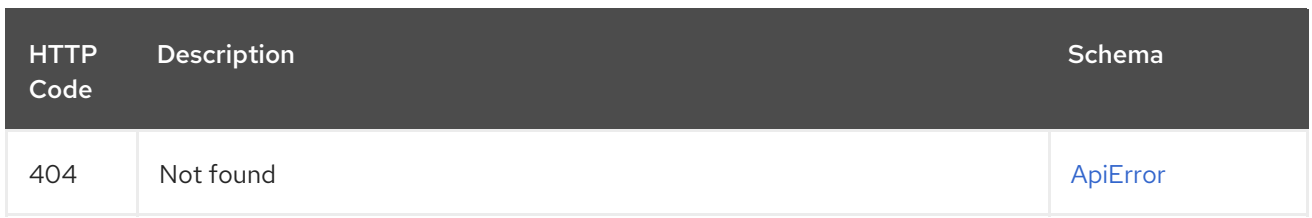

## 2.11.11. createProxyCacheConfig

Creates proxy cache configuration for the organization.

#### POST /api/v1/organization/{orgname}/proxycache Authorizations:

#### Path parameters

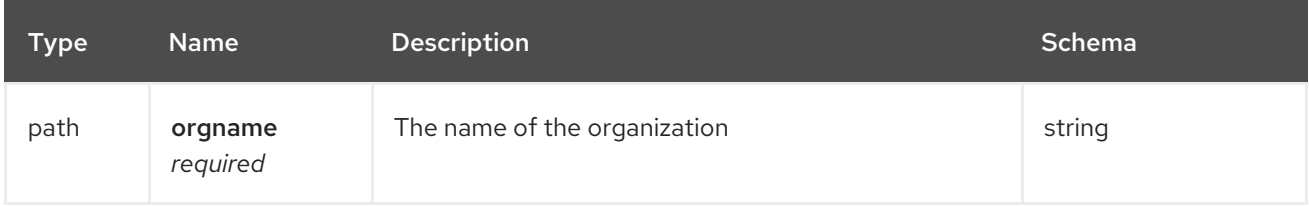

#### Request body schema (application/json)

Proxy cache configuration for an organization

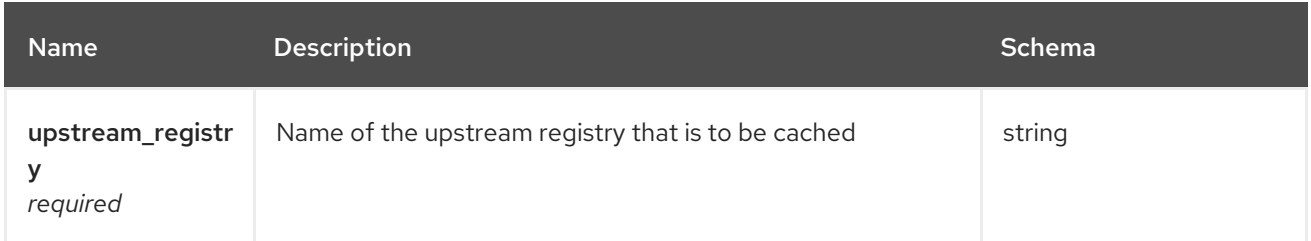

#### Responses

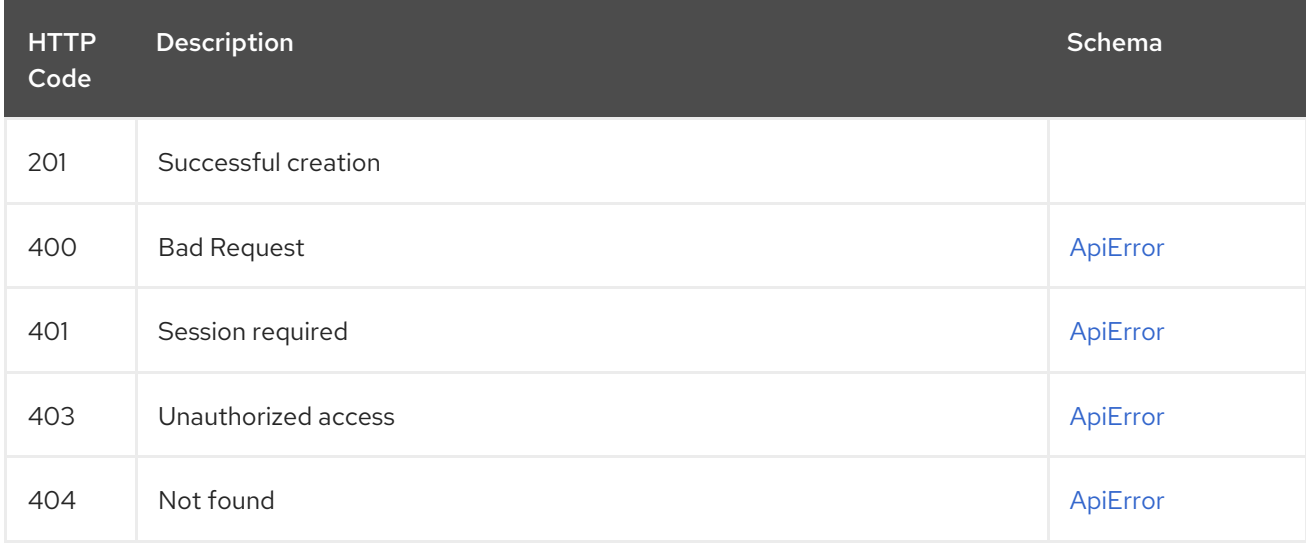

## 2.11.12. getOrganizationMember

Retrieves the details of a member of the organization.

GET /api/v1/organization/{orgname}/members/{membername} Authorizations: oauth2\_implicit (org:admin)

#### Path parameters

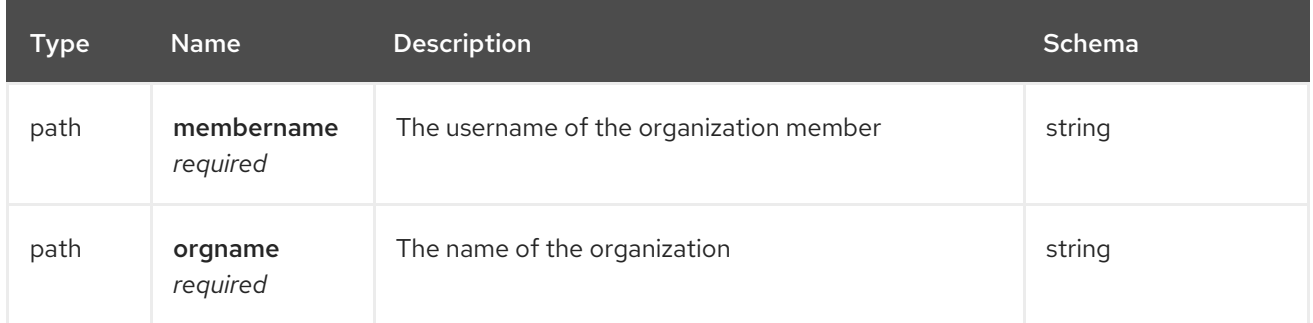

#### Responses

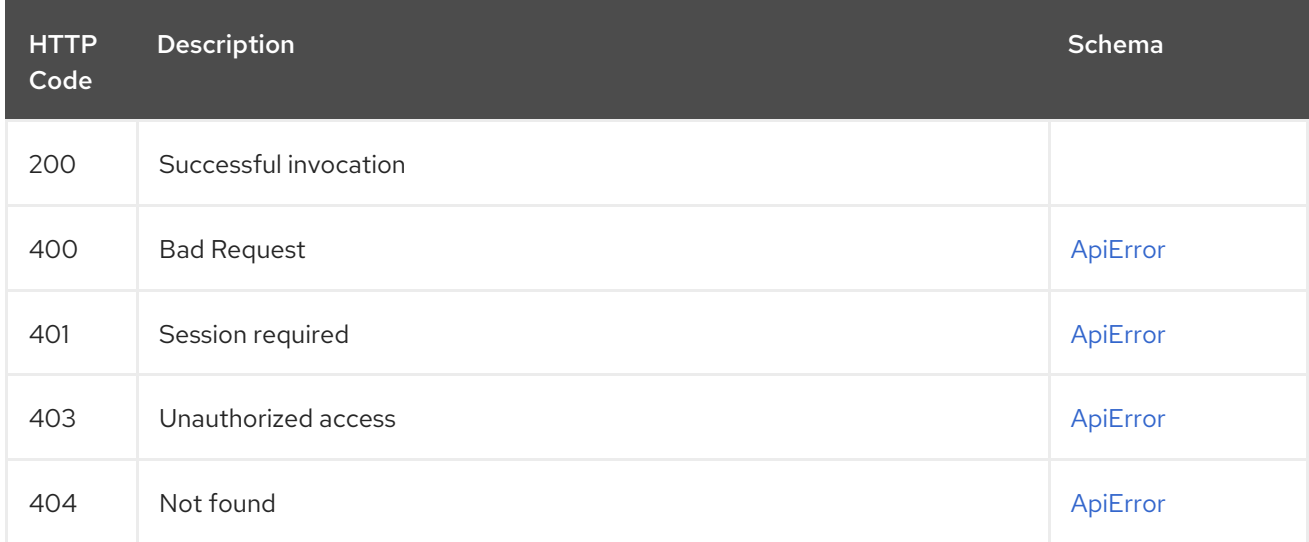

## 2.11.13. removeOrganizationMember

Removes a member from an organization, revoking all its repository priviledges and removing it from all teams in the organization.

### DELETE /api/v1/organization/{orgname}/members/{membername} Authorizations: oauth2\_implicit (org:admin)

#### Path parameters

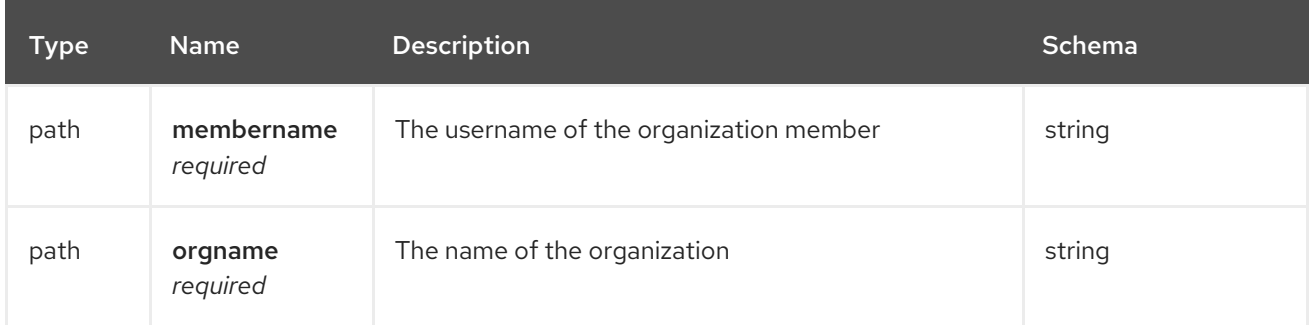

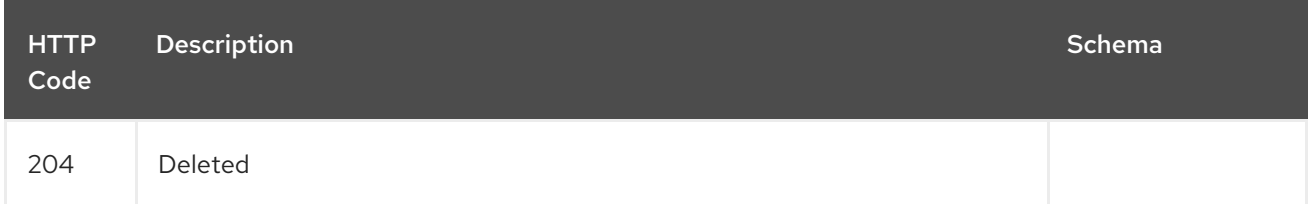

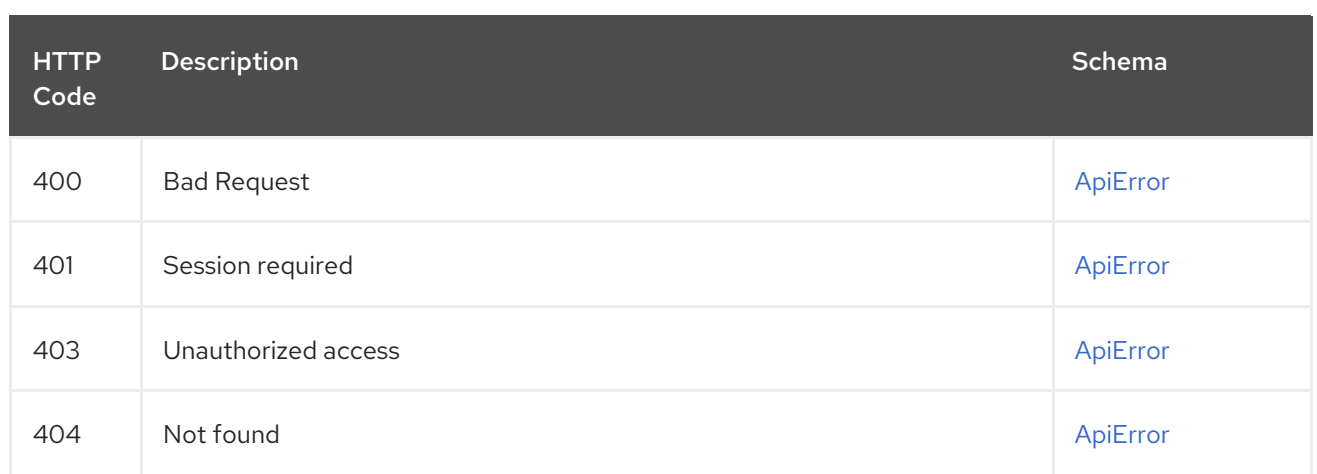

## 2.11.14. getOrganizationMembers

List the human members of the specified organization.

### GET /api/v1/organization/{orgname}/members

Authorizations: oauth2\_implicit (org:admin)

Path parameters

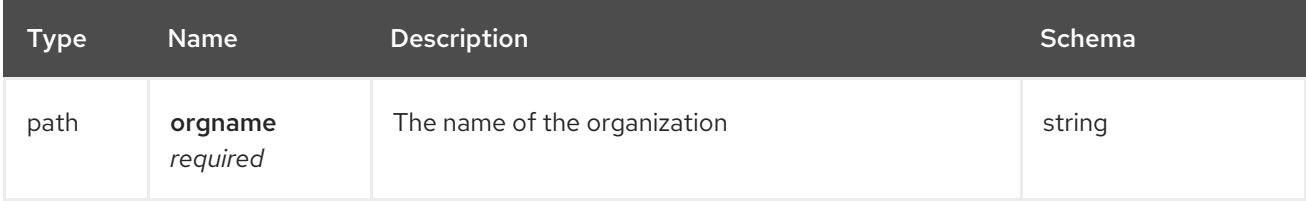

#### Responses

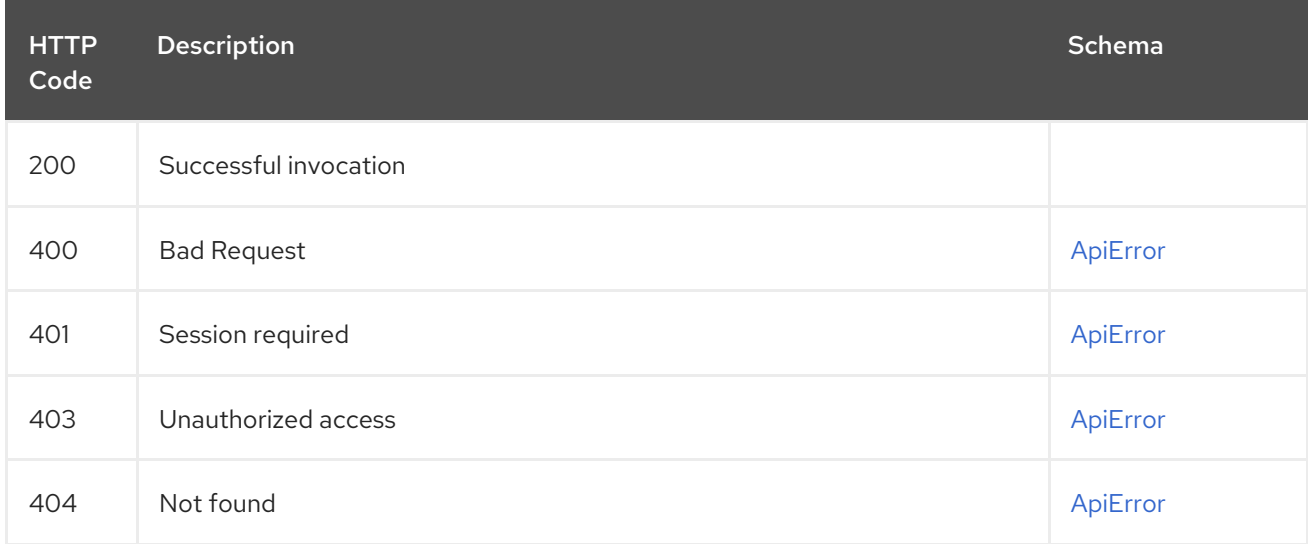

## 2.11.15. getOrganization

Get the details for the specified organization.

GET /api/v1/organization/{orgname} Authorizations:

#### Path parameters

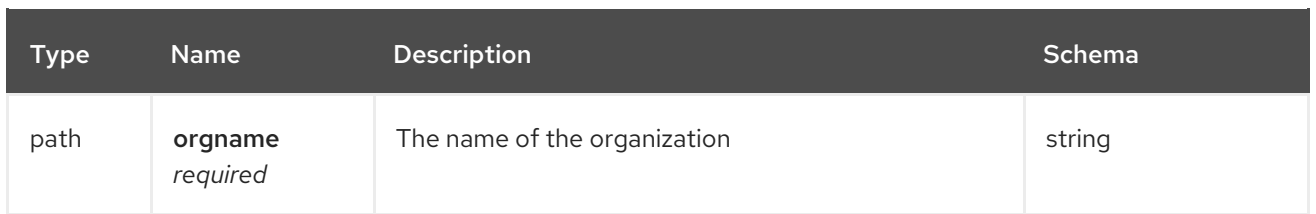

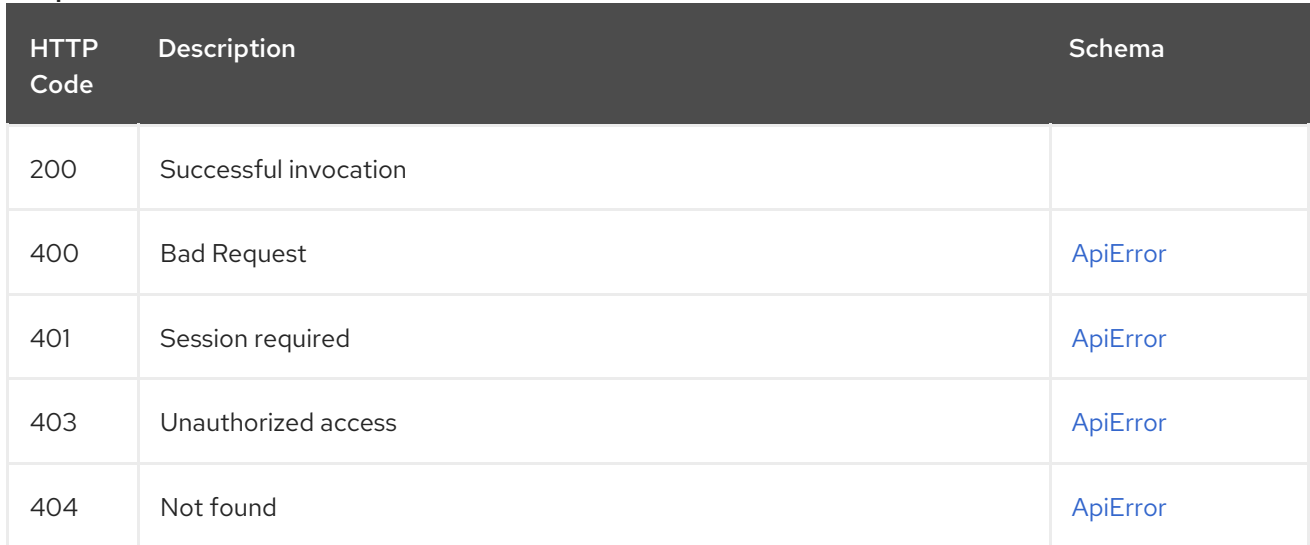

## 2.11.16. changeOrganizationDetails

Change the details for the specified organization.

### PUT /api/v1/organization/{orgname} Authorizations: oauth2\_implicit (org:admin)

#### Path parameters

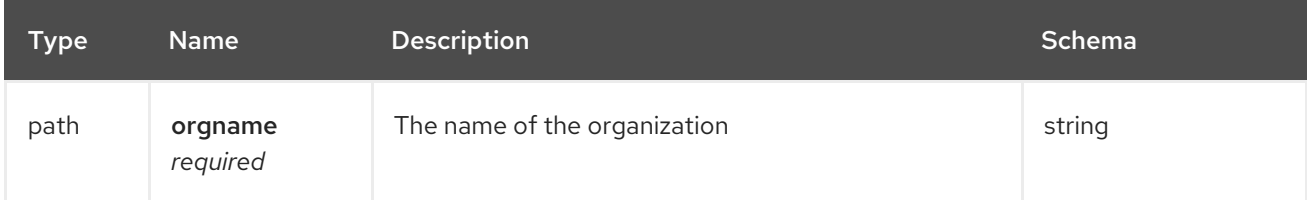

### Request body schema (application/json)

Description of updates for an existing organization

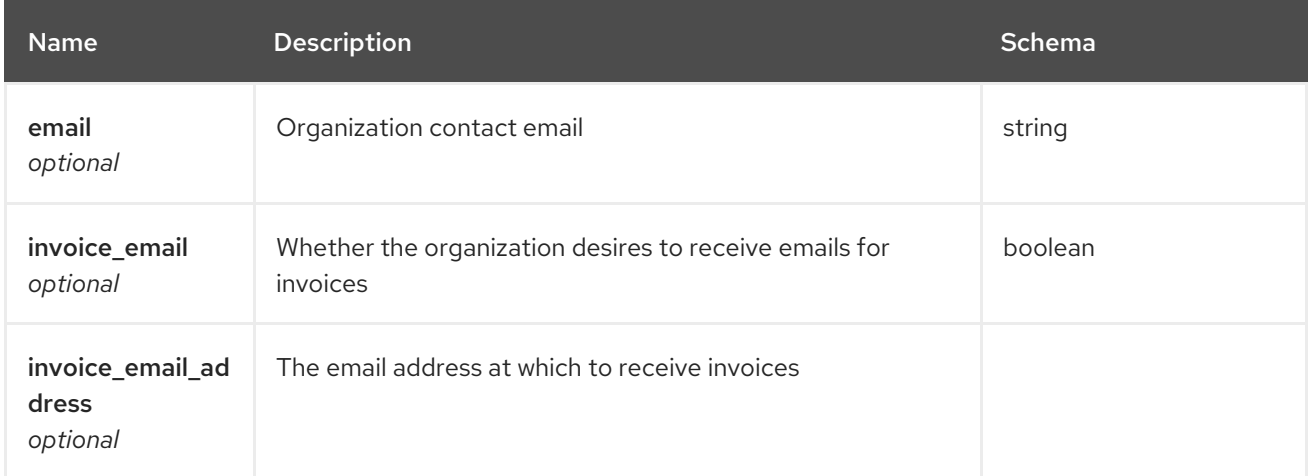

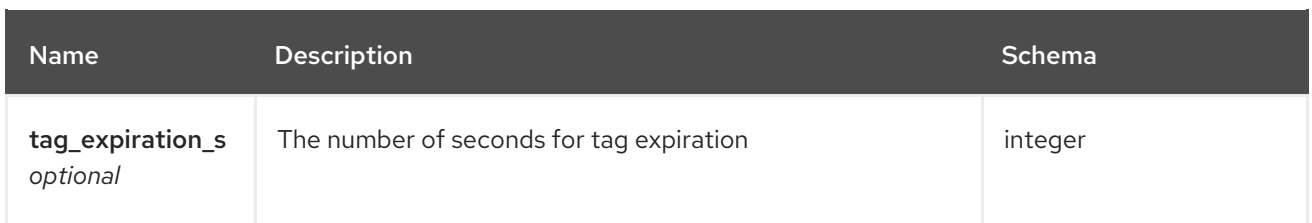

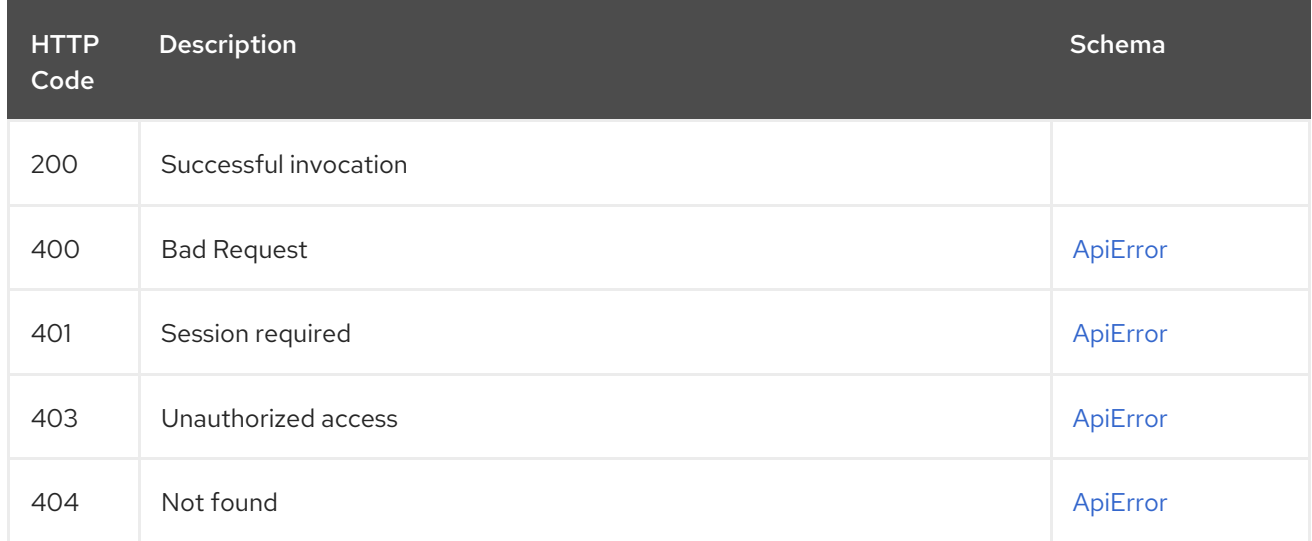

# 2.11.17. deleteAdminedOrganization

Deletes the specified organization.

# DELETE /api/v1/organization/{orgname}

Authorizations: oauth2\_implicit (org:admin)

## Path parameters

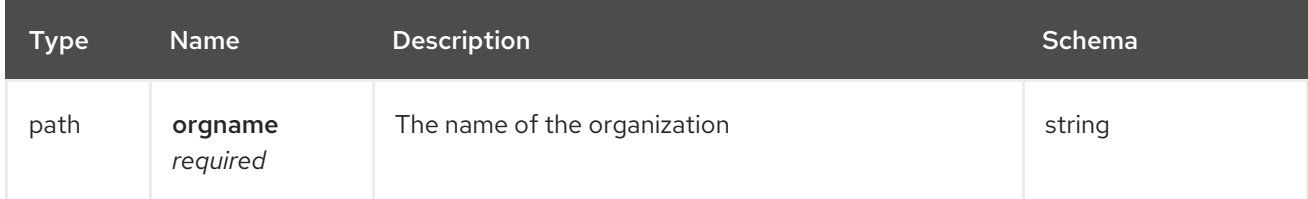

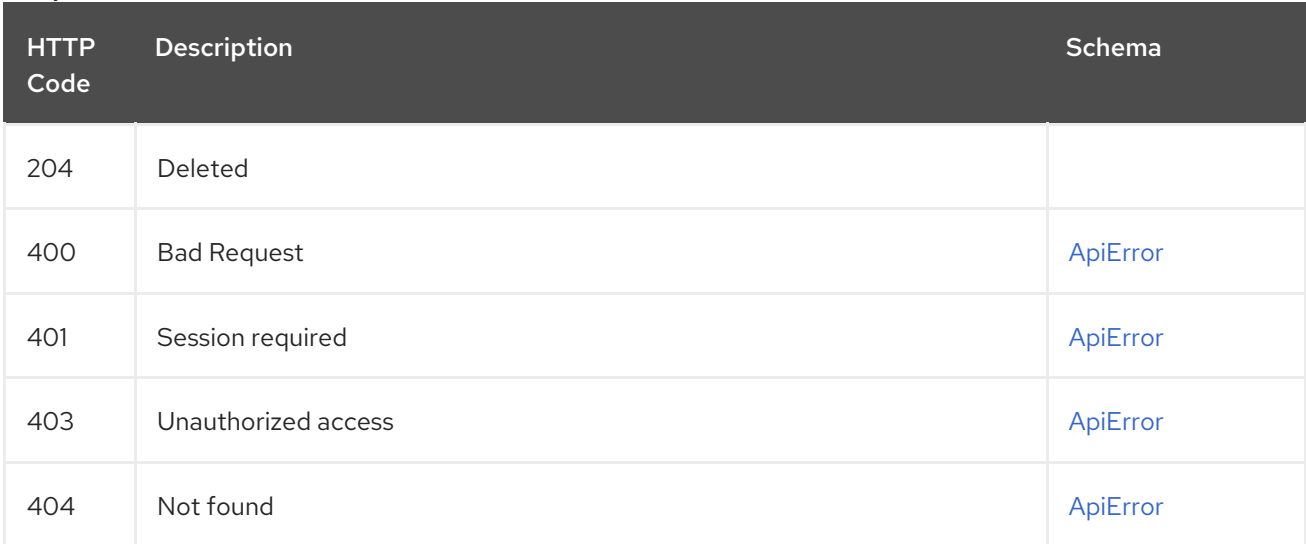

## 2.11.18. getApplicationInformation

Get information on the specified application.

#### GET /api/v1/app/{client\_id} Authorizations:

#### Path parameters

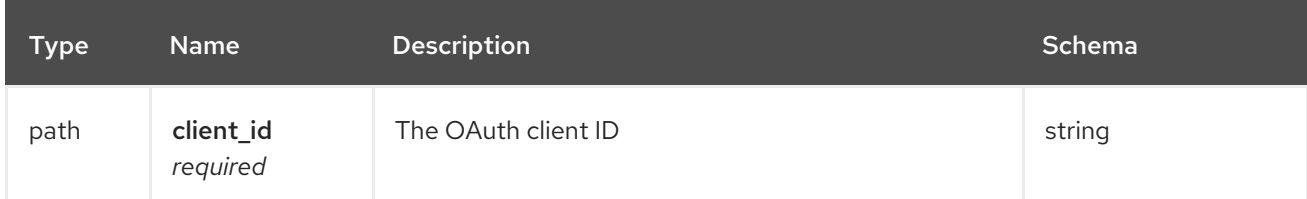

#### Responses

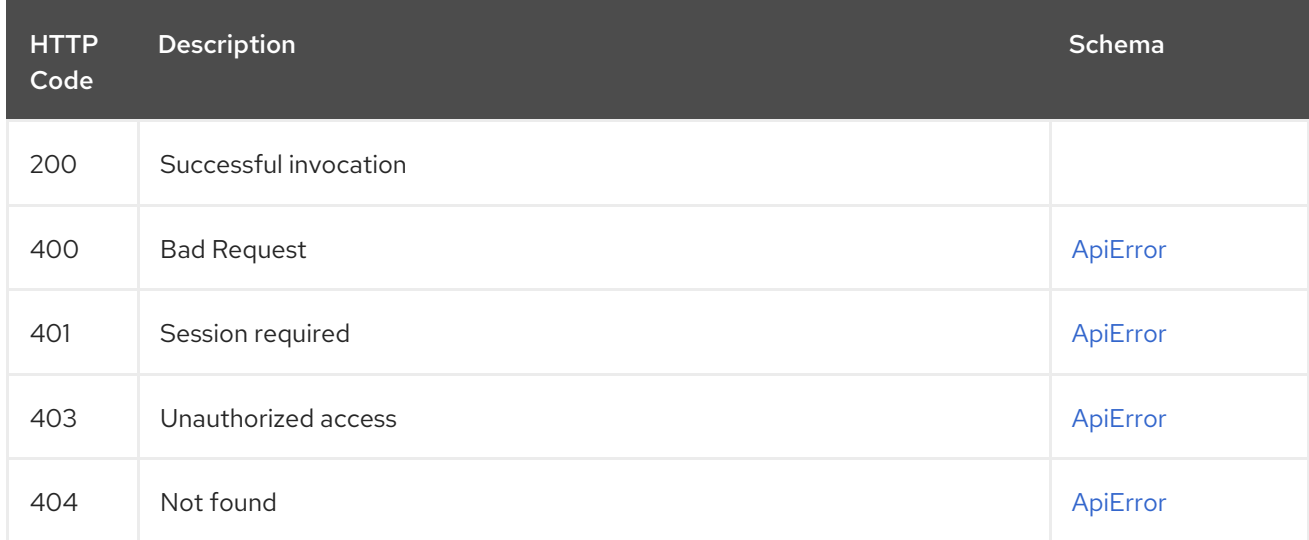

# 2.12. PERMISSION

Manage repository permissions.

## 2.12.1. getUserTransitivePermission

Get the fetch the permission for the specified user.

#### GET /api/v1/repository/{repository}/permissions/user/{username}/transitive Authorizations: oauth2\_implicit (repo:admin)

#### Path parameters

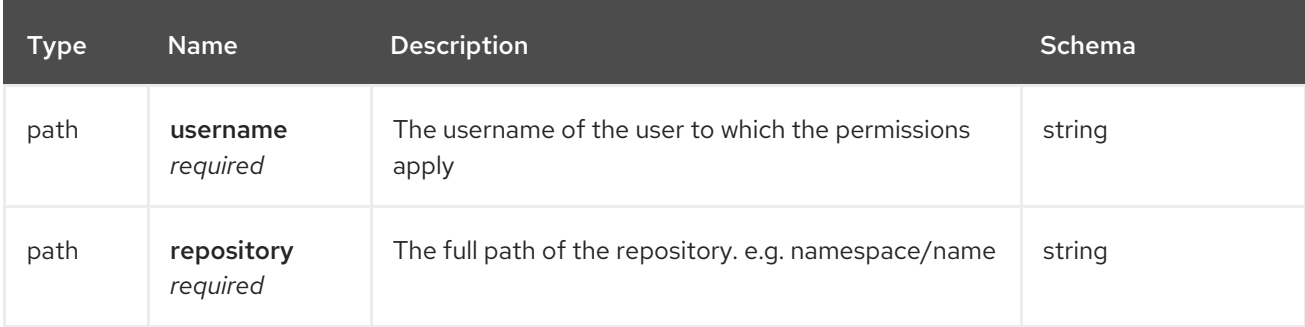

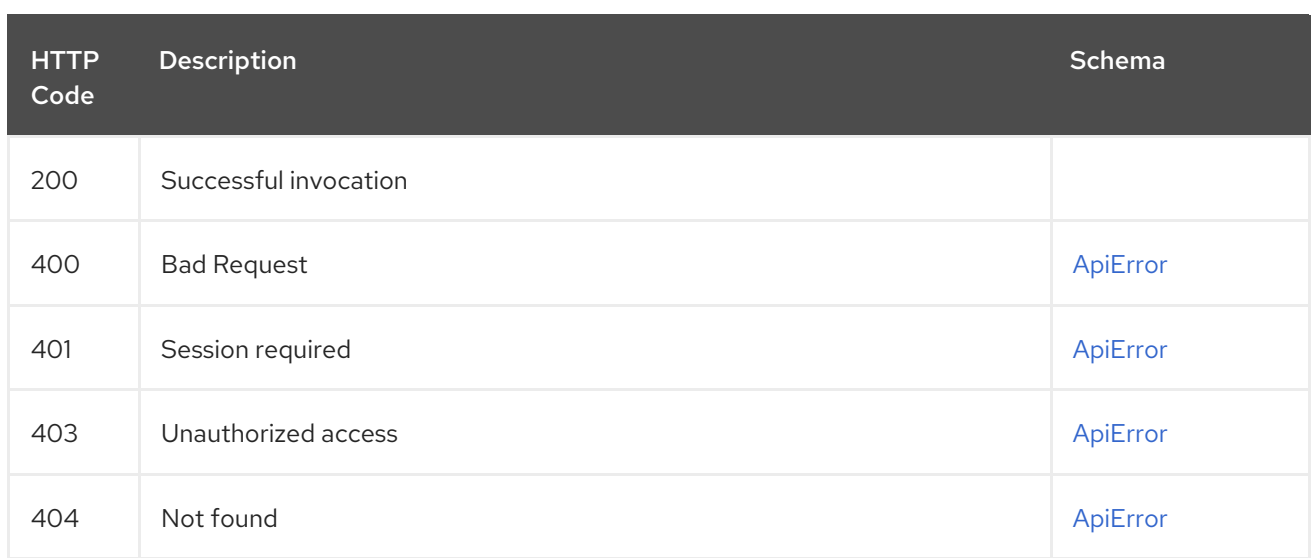

## 2.12.2. getUserPermissions

Get the permission for the specified user.

#### GET /api/v1/repository/{repository}/permissions/user/{username} Authorizations: oauth2\_implicit (repo:admin)

#### Path parameters

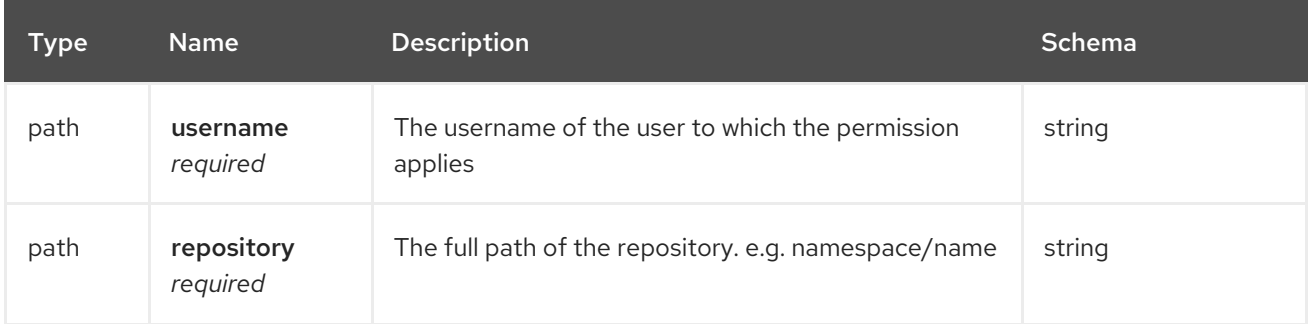

#### Responses

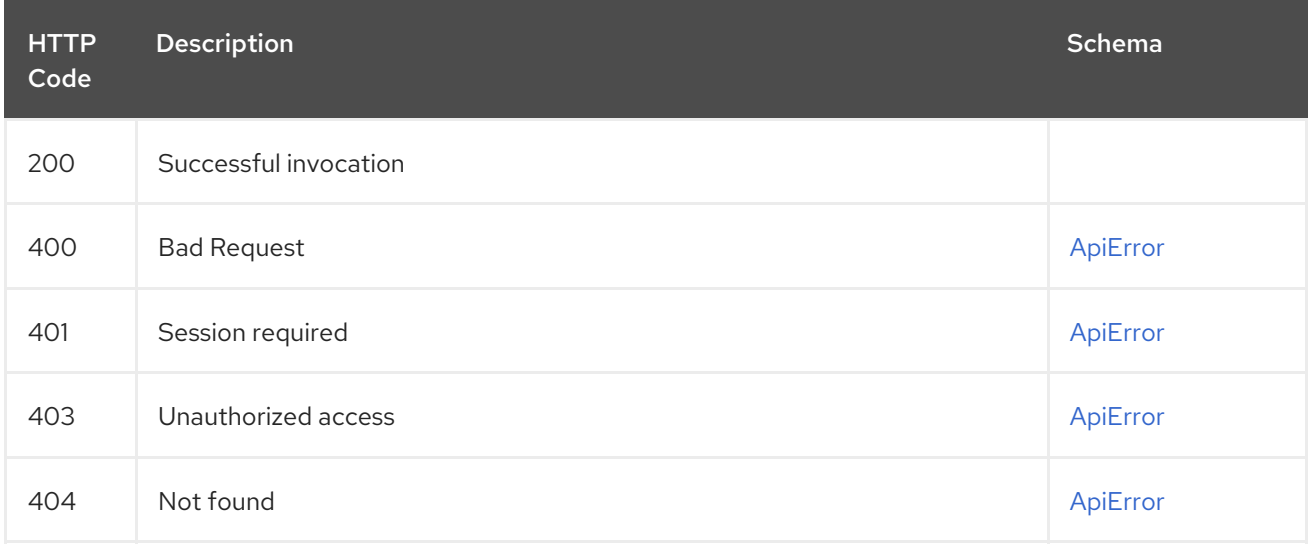

## 2.12.3. changeUserPermissions

Update the perimssions for an existing repository.

### PUT /api/v1/repository/{repository}/permissions/user/{username} Authorizations: oauth2\_implicit (repo:admin)

### Path parameters

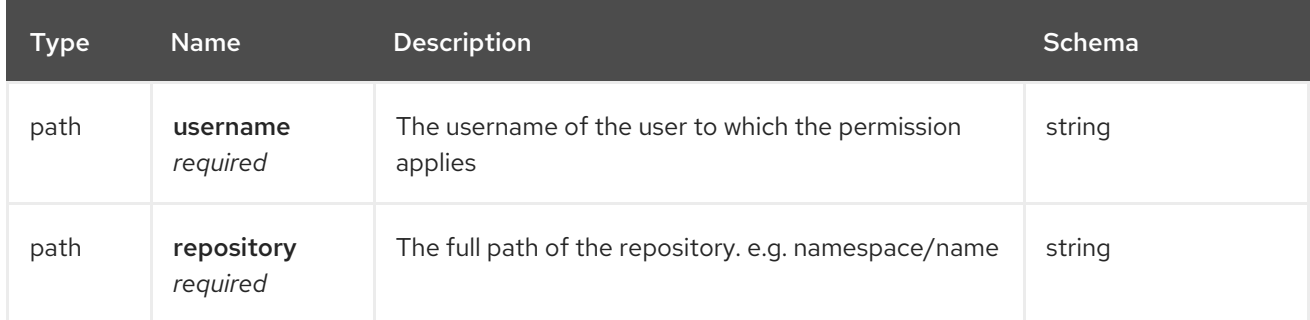

## Request body schema (application/json)

Description of a user permission.

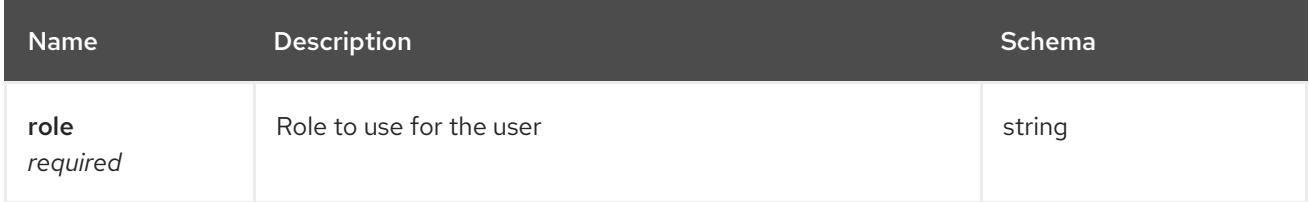

#### Responses

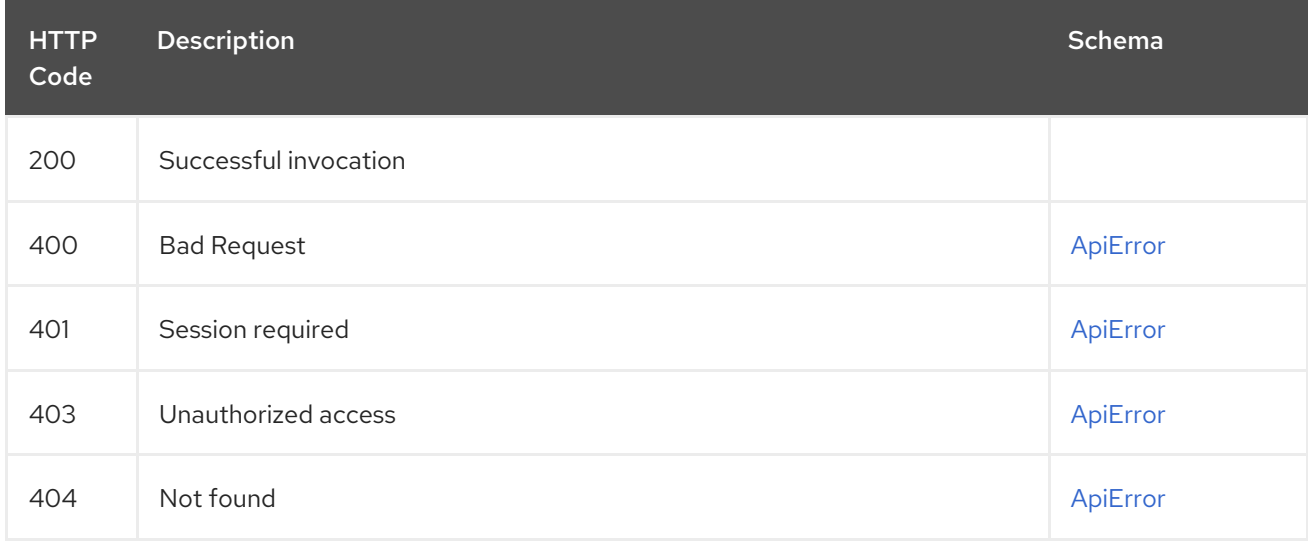

## 2.12.4. deleteUserPermissions

Delete the permission for the user.

#### DELETE /api/v1/repository/{repository}/permissions/user/{username} Authorizations: oauth2\_implicit (repo:admin)

#### Path parameters

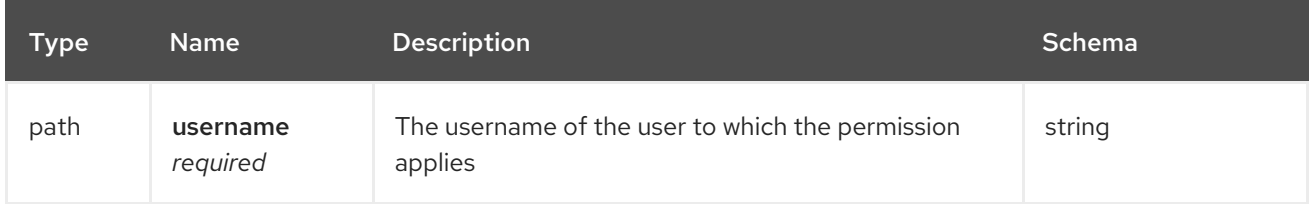

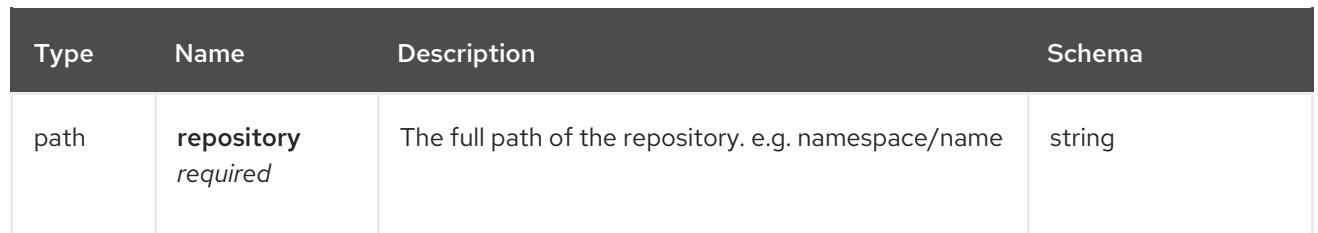

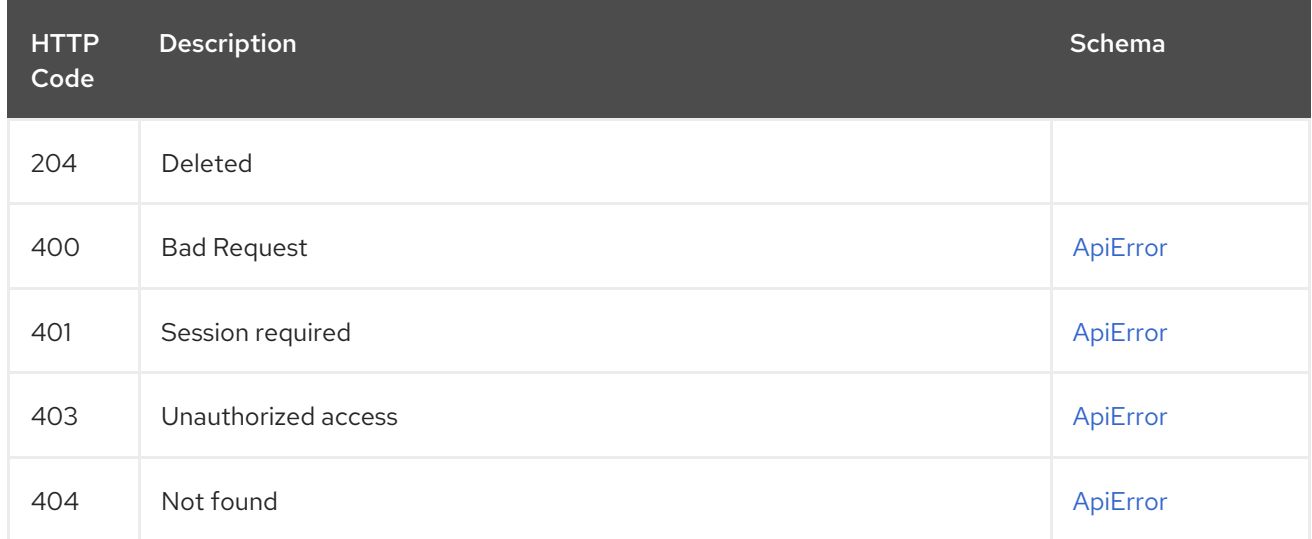

## 2.12.5. getTeamPermissions

Fetch the permission for the specified team.

#### GET /api/v1/repository/{repository}/permissions/team/{teamname} Authorizations: oauth2\_implicit (repo:admin)

## Path parameters

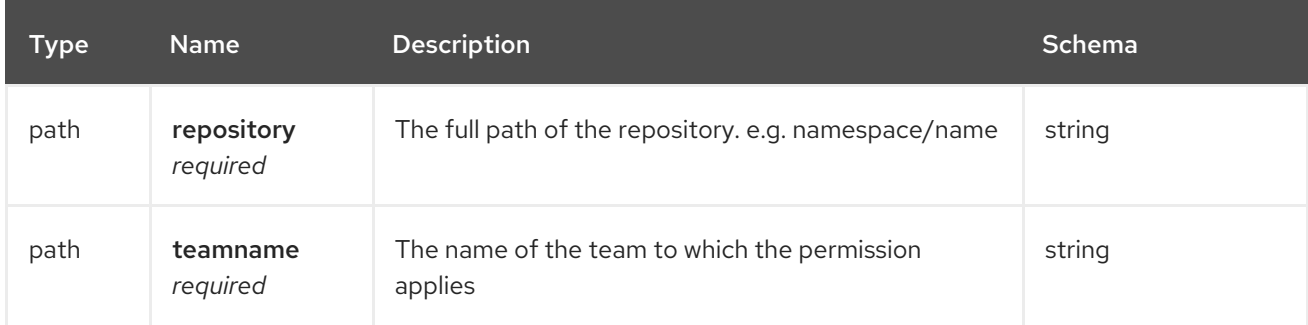

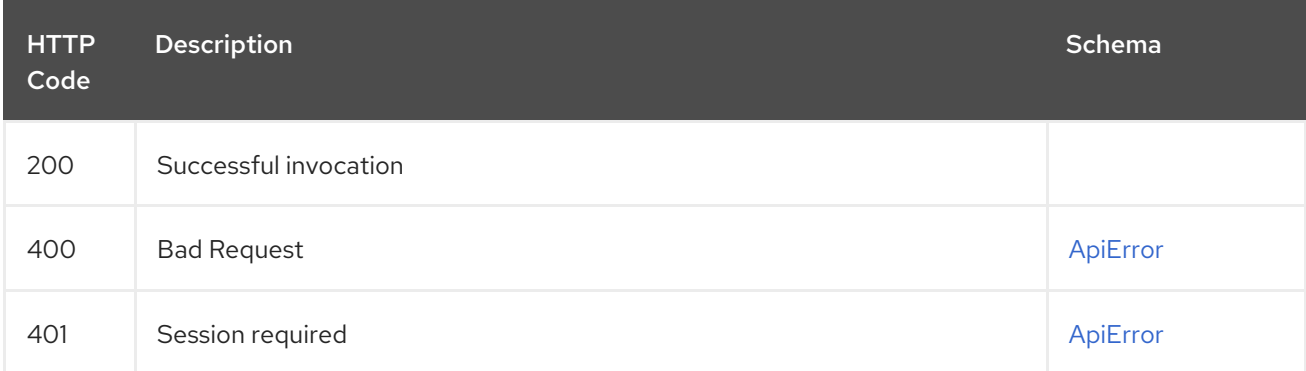

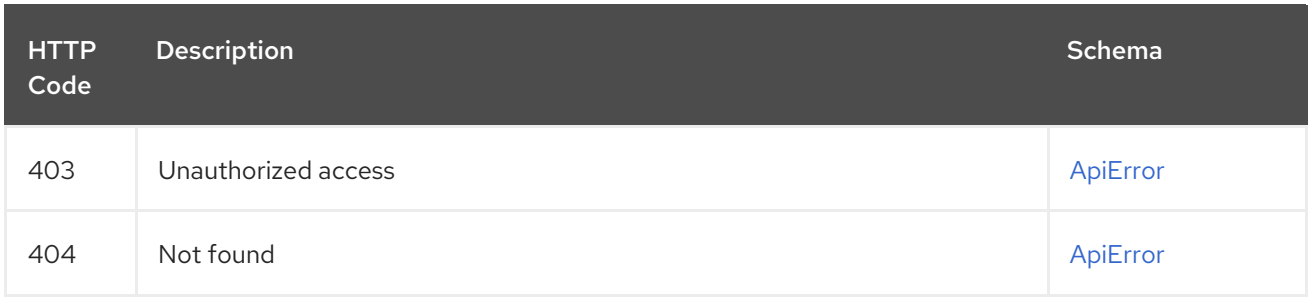

## 2.12.6. changeTeamPermissions

Update the existing team permission.

### PUT /api/v1/repository/{repository}/permissions/team/{teamname} Authorizations: oauth2\_implicit (repo:admin)

## Path parameters

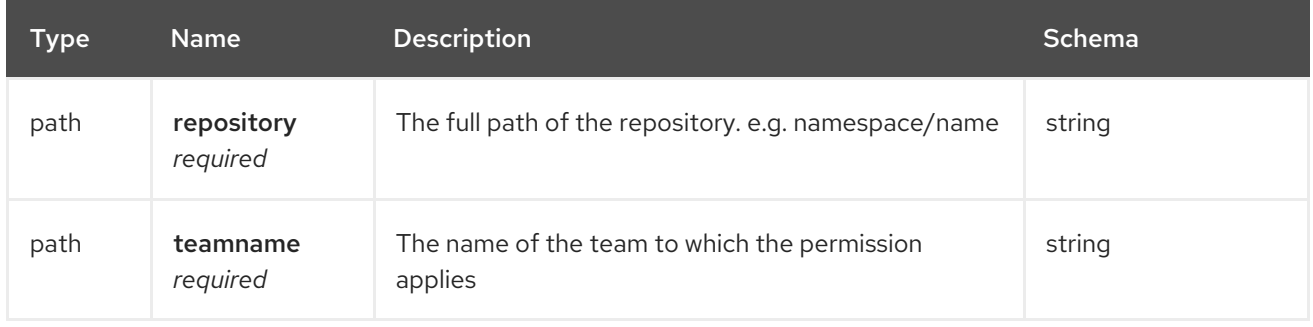

## Request body schema (application/json)

Description of a team permission.

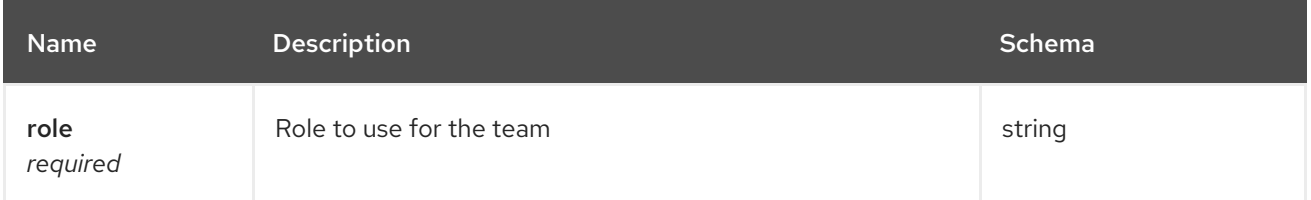

#### Responses

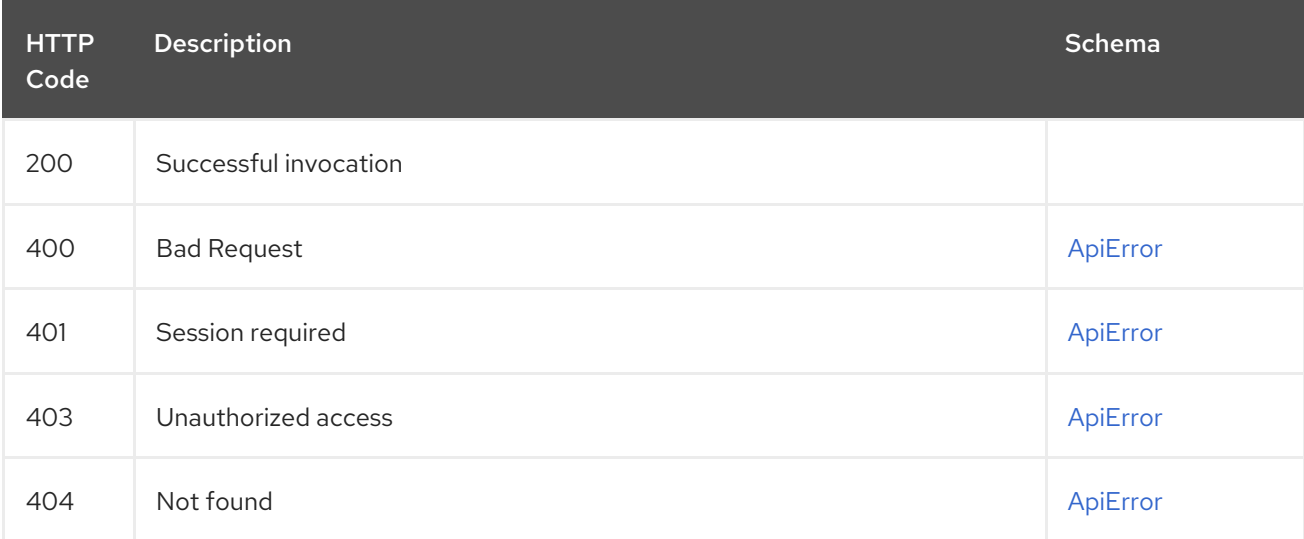

## 2.12.7. deleteTeamPermissions

Delete the permission for the specified team.

### DELETE /api/v1/repository/{repository}/permissions/team/{teamname} Authorizations: oauth2\_implicit (repo:admin)

#### Path parameters

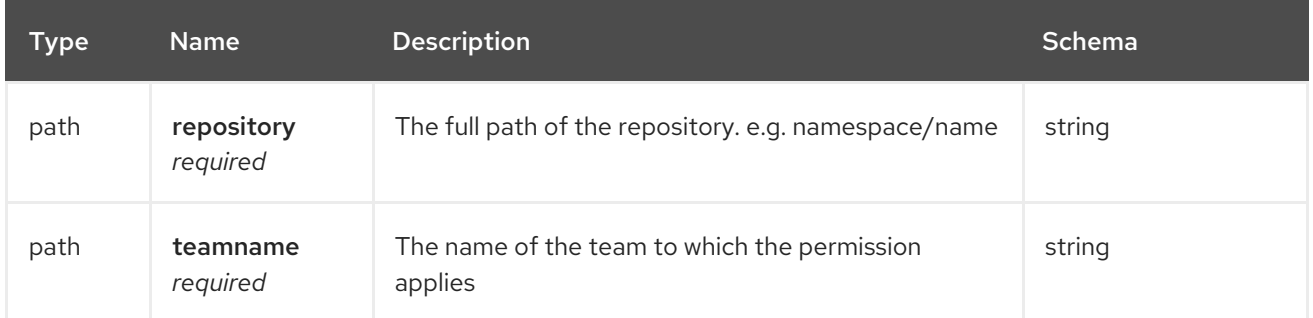

#### Responses

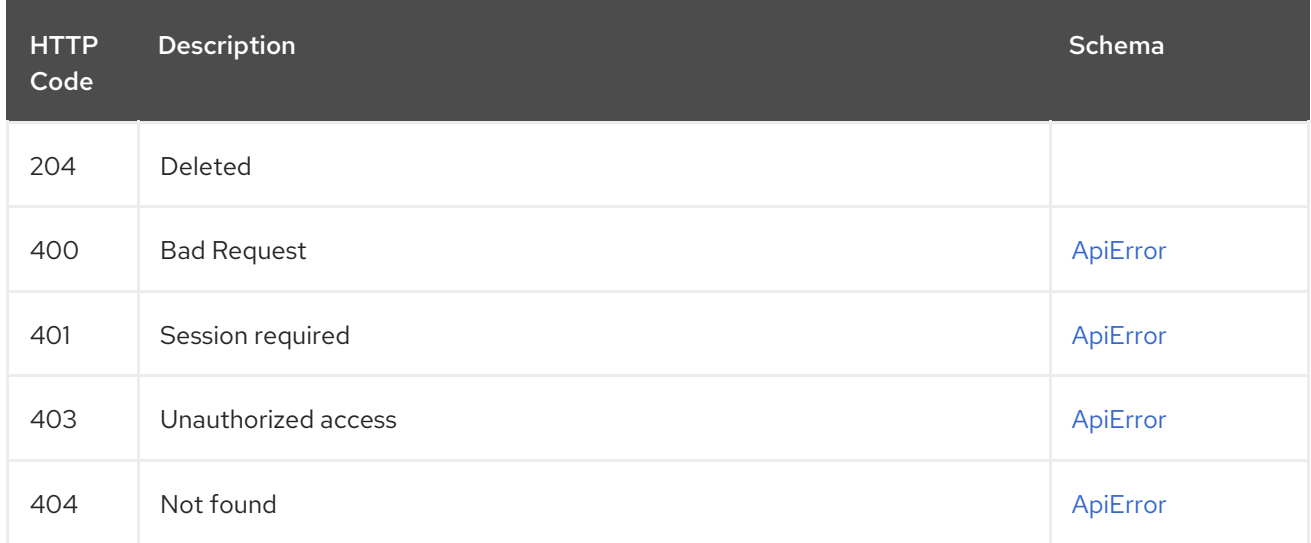

## 2.12.8. listRepoTeamPermissions

List all team permission.

#### GET /api/v1/repository/{repository}/permissions/team/ Authorizations: oauth2\_implicit (repo:admin)

#### Path parameters

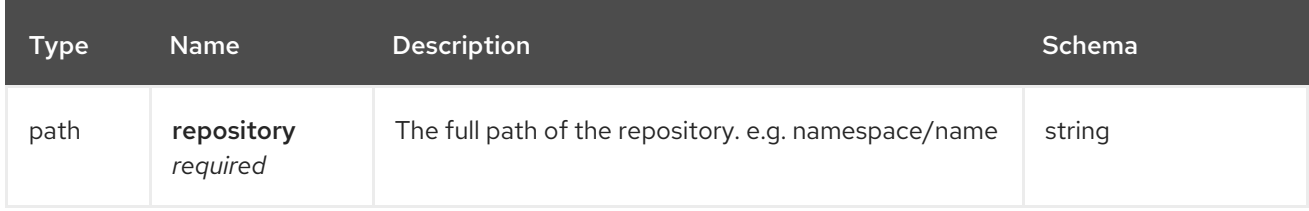

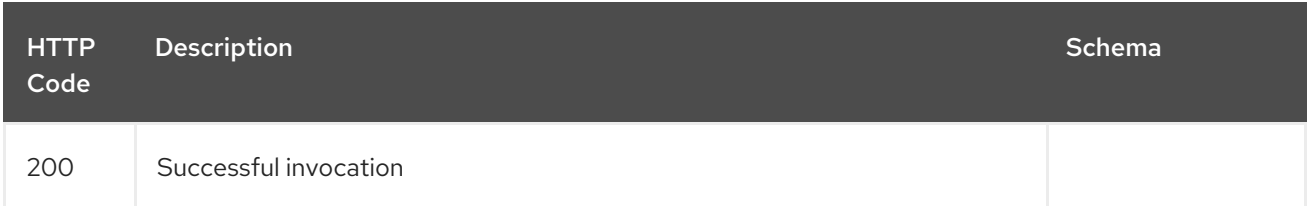

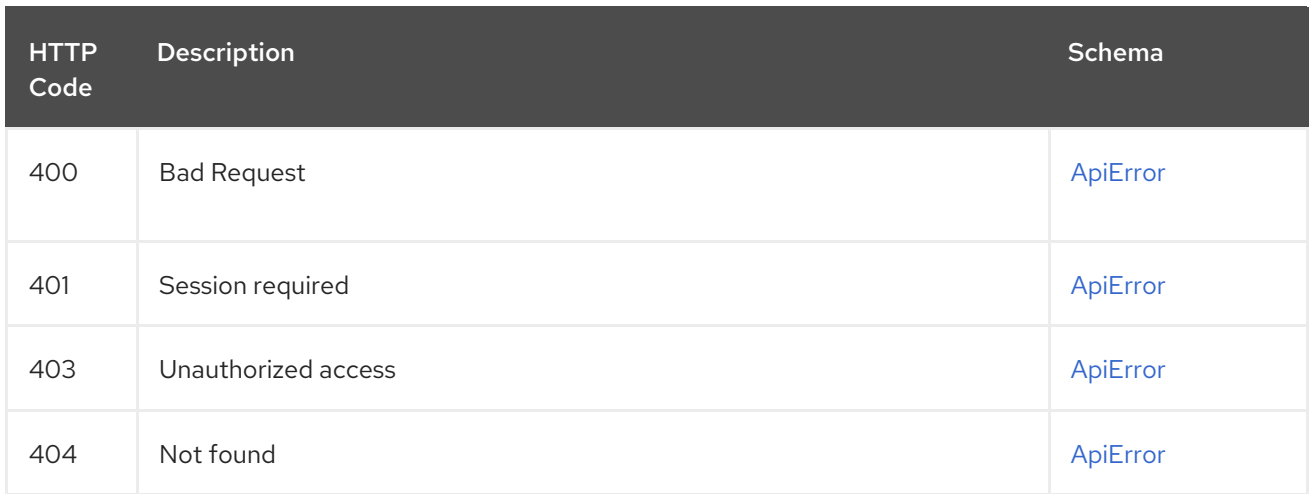

## 2.12.9. listRepoUserPermissions

List all user permissions.

#### GET /api/v1/repository/{repository}/permissions/user/ Authorizations: oauth2\_implicit (repo:admin)

#### Path parameters

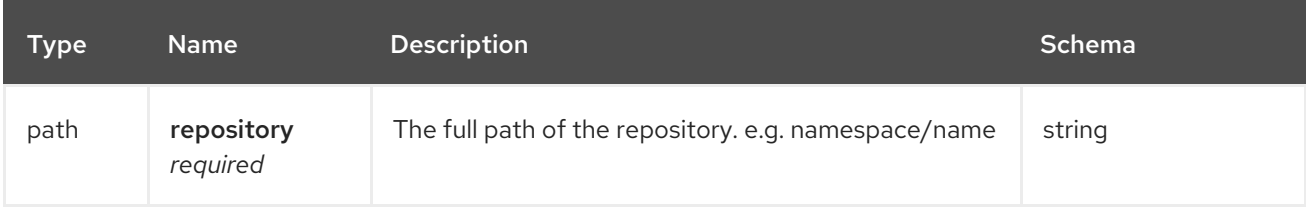

#### Responses

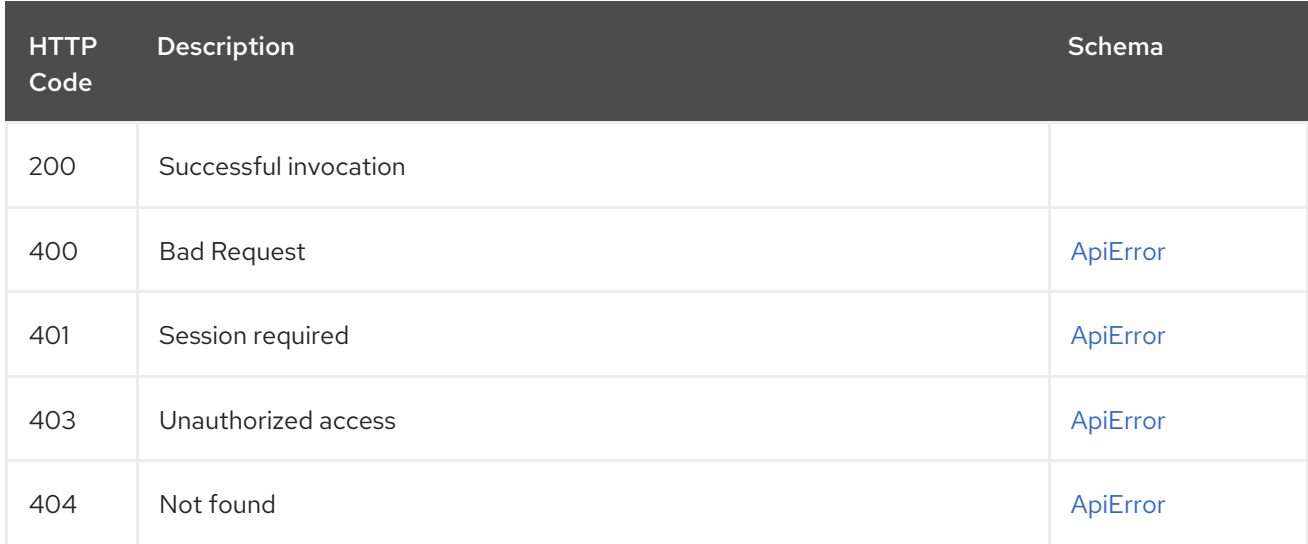

# 2.13. POLICY

## 2.13.1. createOrganizationAutoPrunePolicy

Creates an auto-prune policy for the organization

POST /api/v1/organization/{orgname}/autoprunepolicy/ Authorizations: oauth2\_implicit (org:admin)

## Path parameters

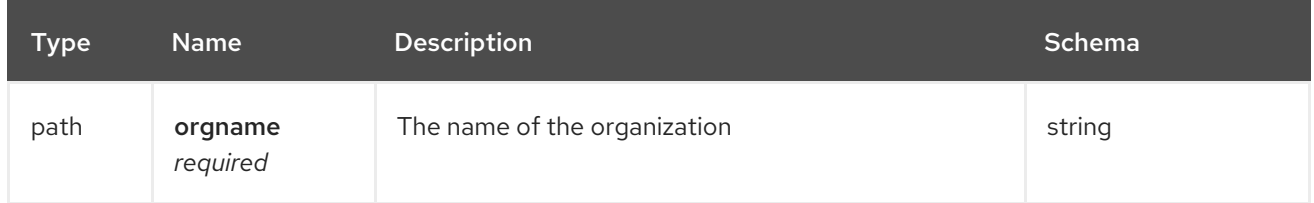

### Request body schema (application/json)

The policy configuration that is to be applied to the user namespace

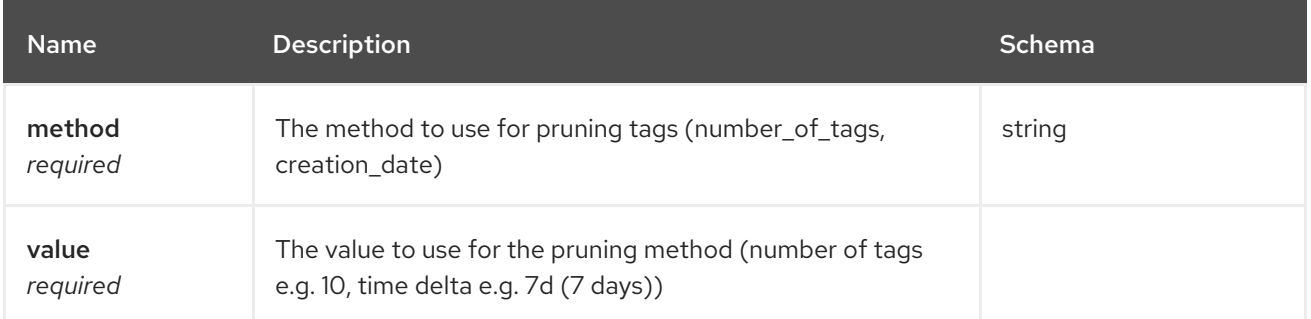

#### Responses

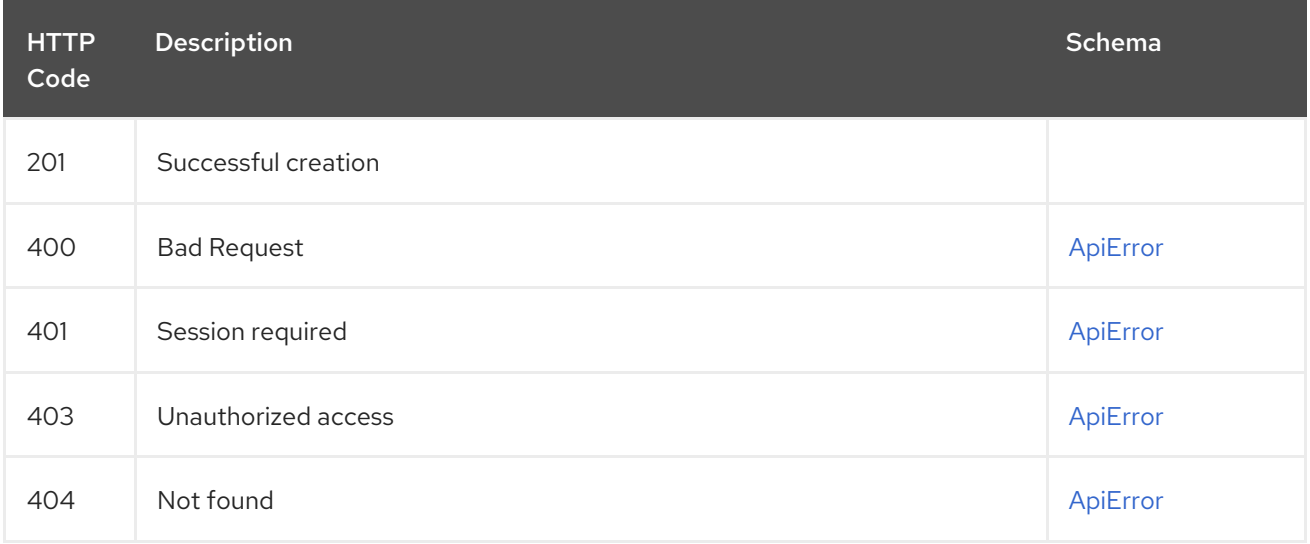

## 2.13.2. listOrganizationAutoPrunePolicies

Lists the auto-prune policies for the organization

#### GET /api/v1/organization/{orgname}/autoprunepolicy/ Authorizations: oauth2\_implicit (org:admin)

#### Path parameters

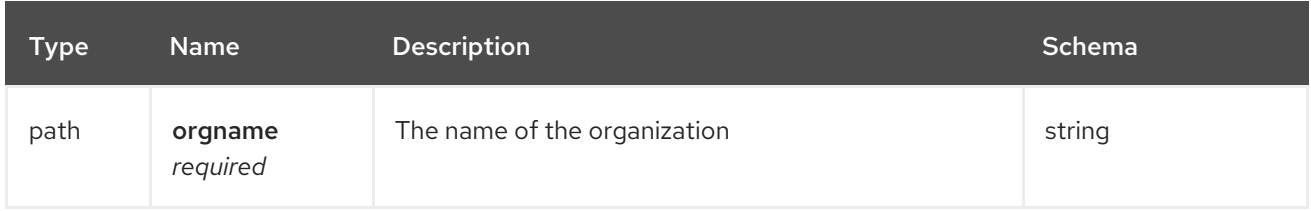

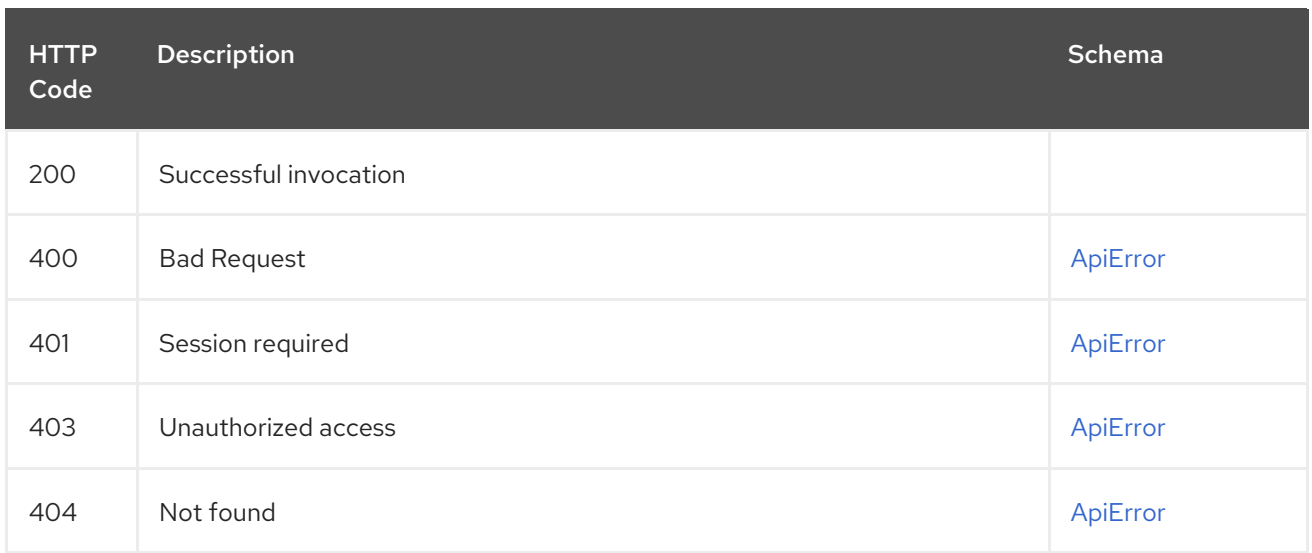

## 2.13.3. getOrganizationAutoPrunePolicy

Fetches the auto-prune policy for the organization

## GET /api/v1/organization/{orgname}/autoprunepolicy/{policy\_uuid} Authorizations: oauth2\_implicit (org:admin)

#### Path parameters

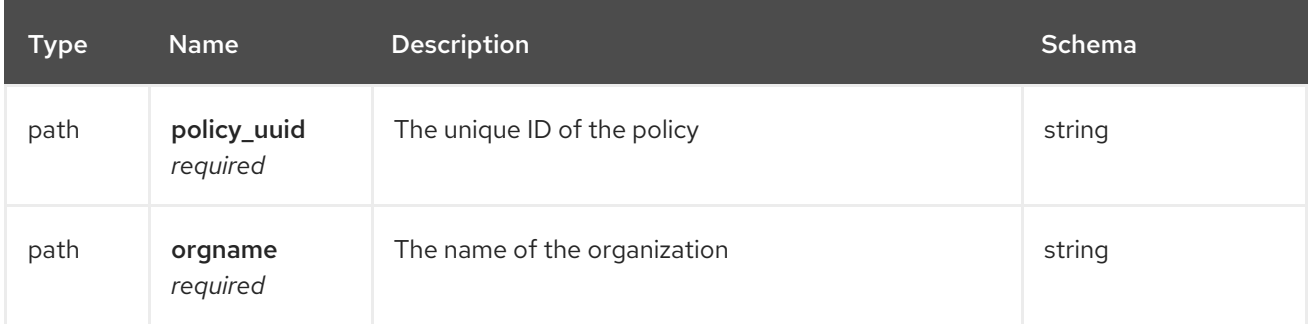

#### Responses

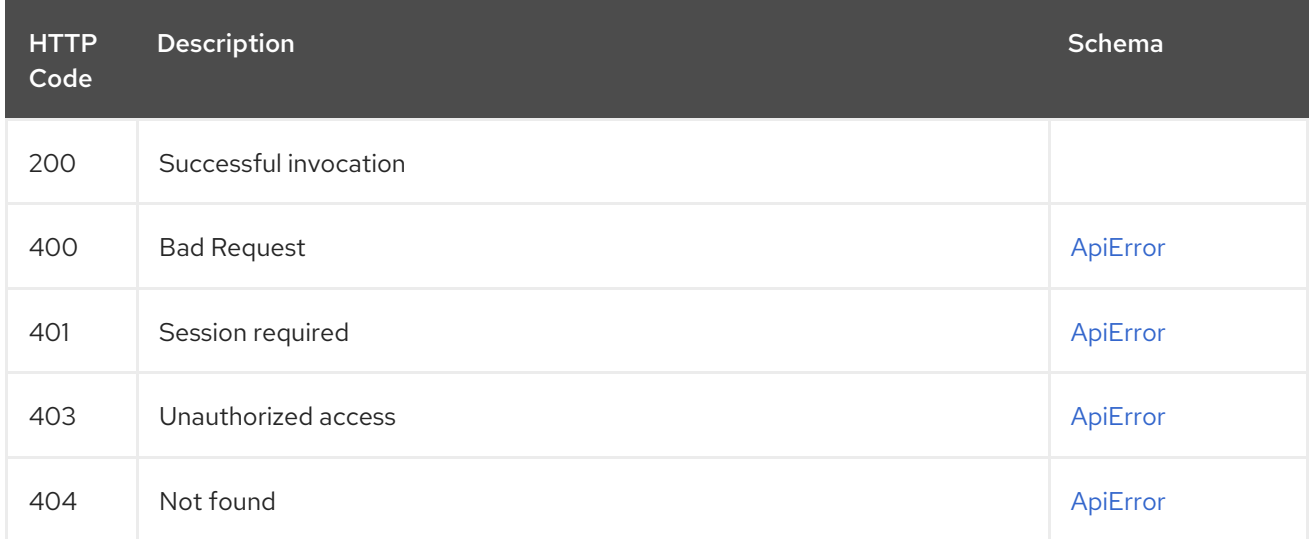

## 2.13.4. deleteOrganizationAutoPrunePolicy

Deletes the auto-prune policy for the organization

## DELETE /api/v1/organization/{orgname}/autoprunepolicy/{policy\_uuid} Authorizations: oauth2\_implicit (org:admin)

#### Path parameters

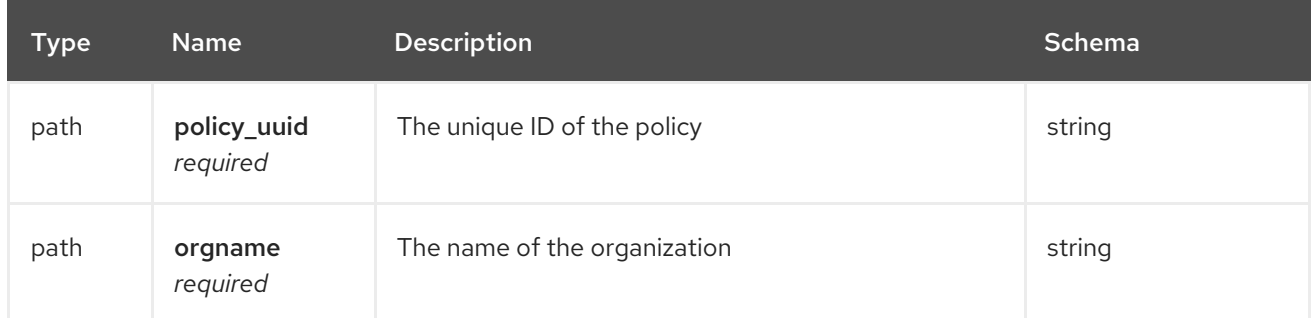

#### Responses

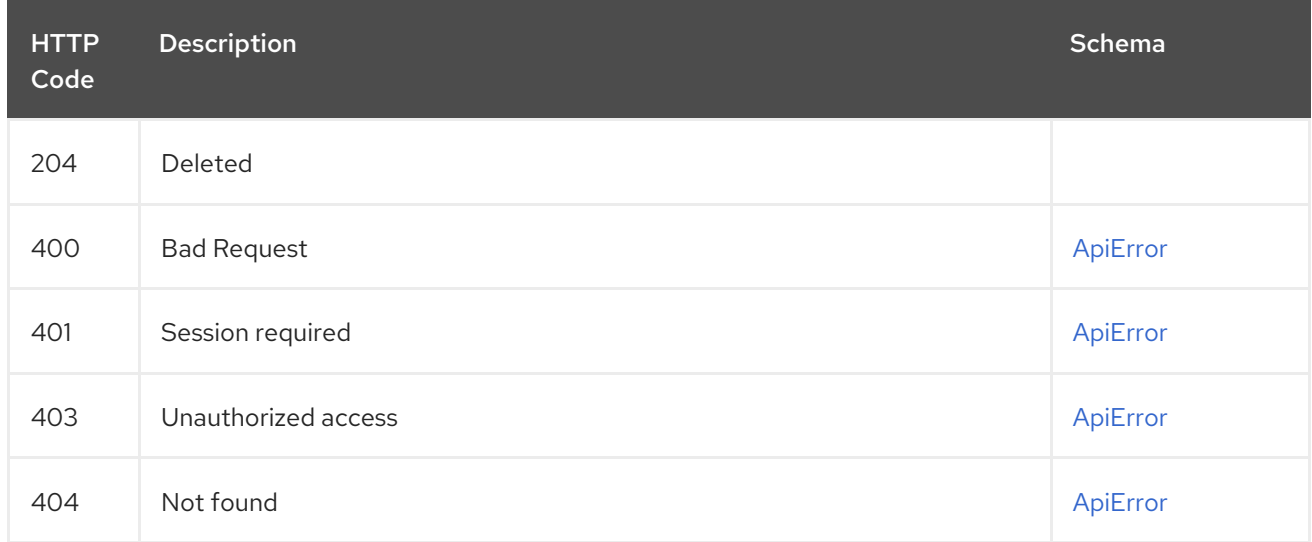

## 2.13.5. updateOrganizationAutoPrunePolicy

Updates the auto-prune policy for the organization

#### PUT /api/v1/organization/{orgname}/autoprunepolicy/{policy\_uuid} Authorizations: oauth2\_implicit (org:admin)

#### Path parameters

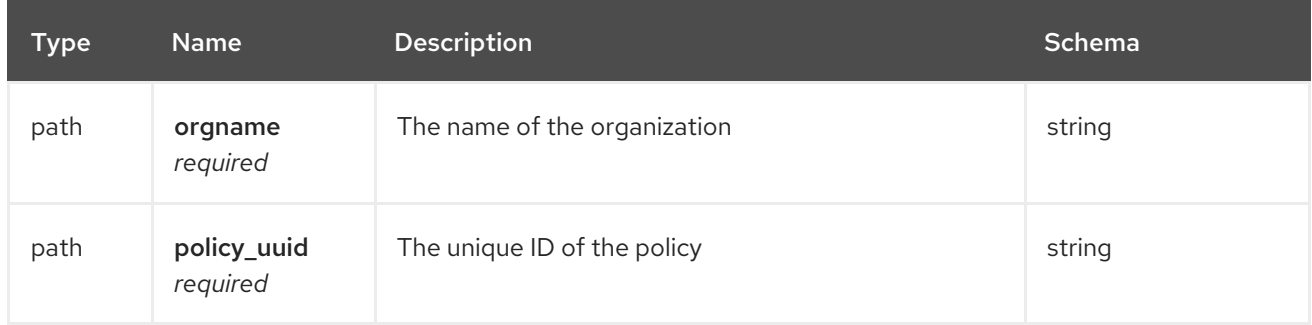

### Request body schema (application/json)

The policy configuration that is to be applied to the user namespace

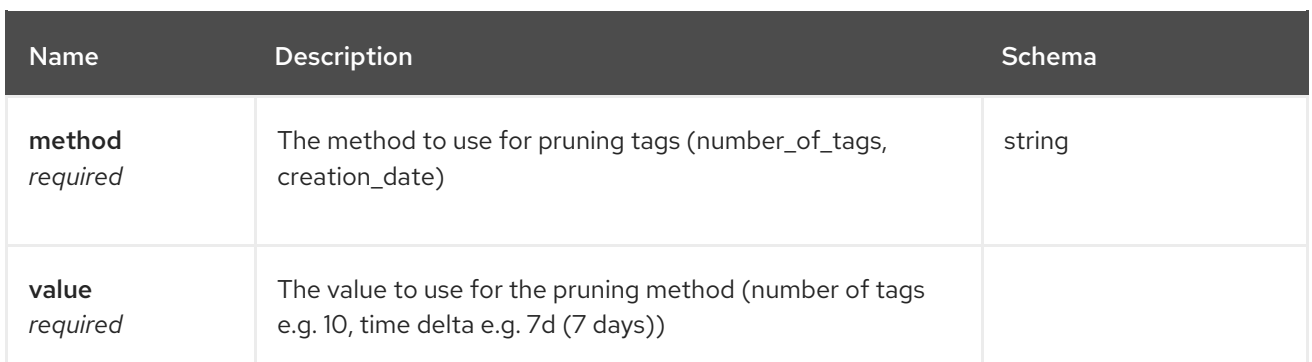

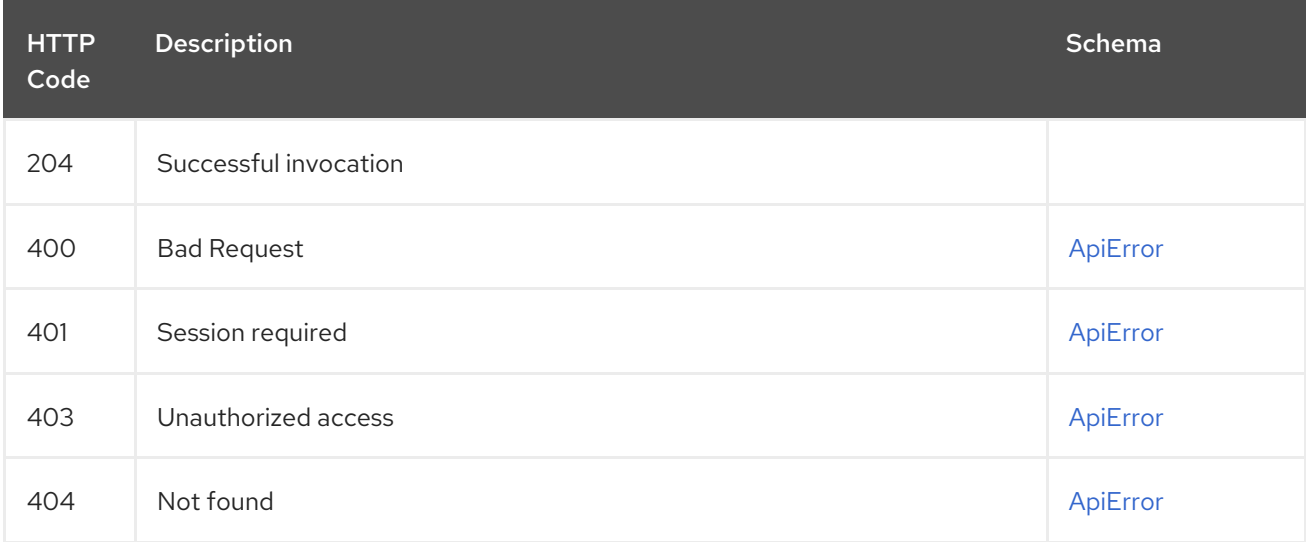

## 2.13.6. createRepositoryAutoPrunePolicy

Creates an auto-prune policy for the repository

#### POST /api/v1/repository/{repository}/autoprunepolicy/ Authorizations: oauth2\_implicit (repo:admin)

#### Path parameters

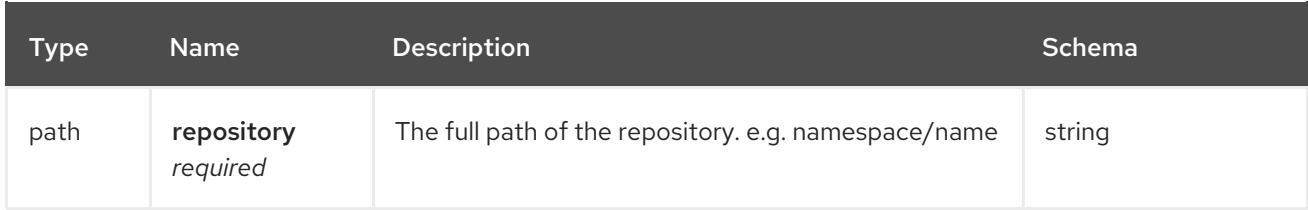

### Request body schema (application/json)

The policy configuration that is to be applied to the user namespace

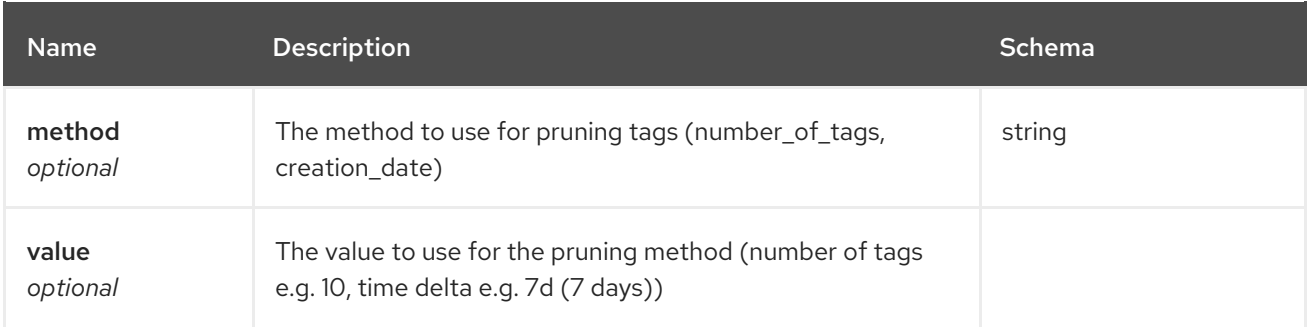

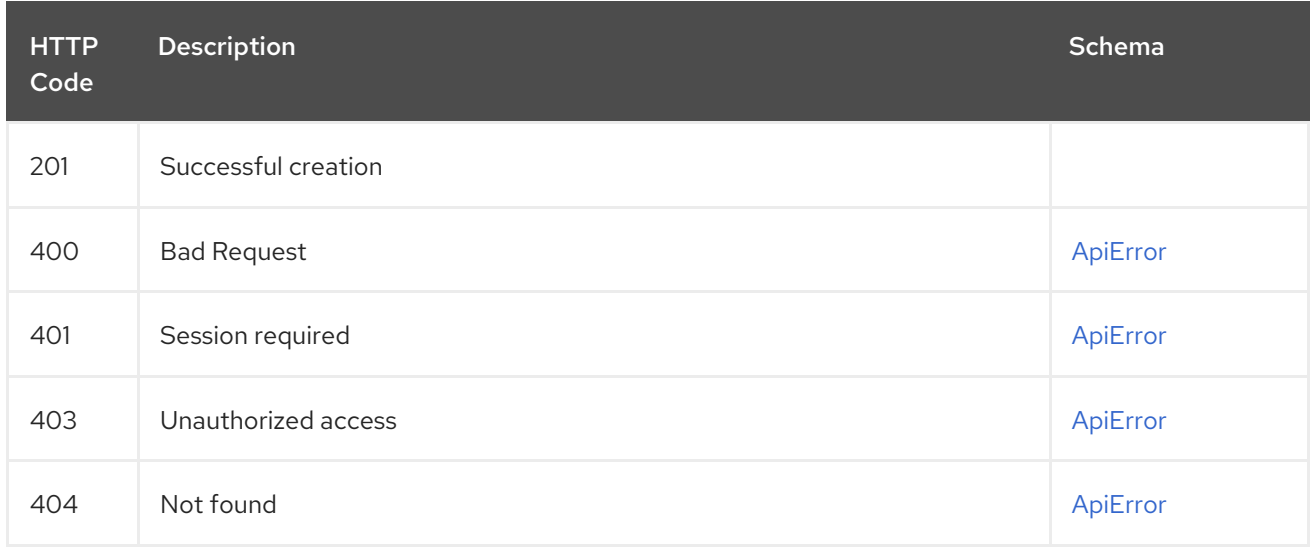

## 2.13.7. listRepositoryAutoPrunePolicies

Lists the auto-prune policies for the repository

#### GET /api/v1/repository/{repository}/autoprunepolicy/ Authorizations: oauth2\_implicit (repo:admin)

#### Path parameters

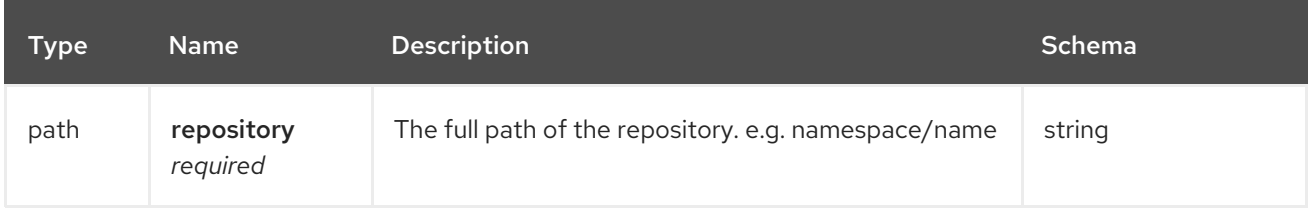

#### Responses

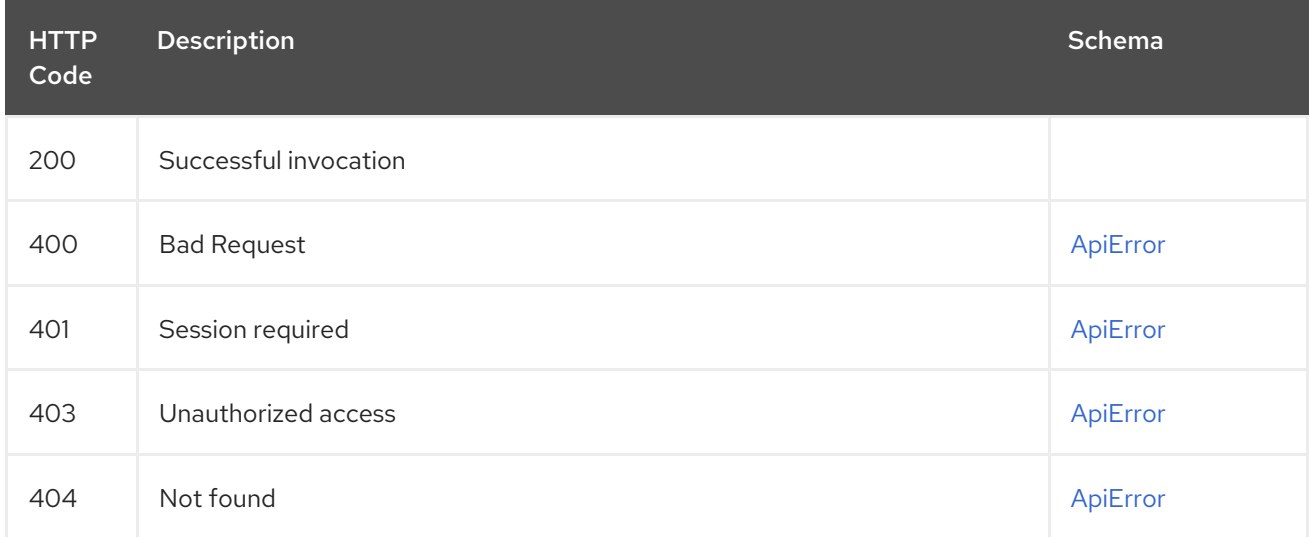

## 2.13.8. getRepositoryAutoPrunePolicy

Fetches the auto-prune policy for the repository

GET /api/v1/repository/{repository}/autoprunepolicy/{policy\_uuid} Authorizations: oauth2\_implicit (repo:admin)

### Path parameters

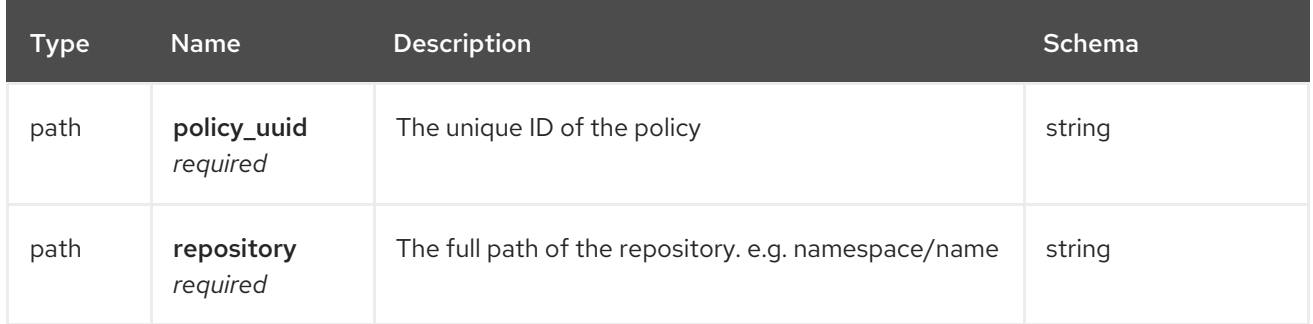

#### Responses

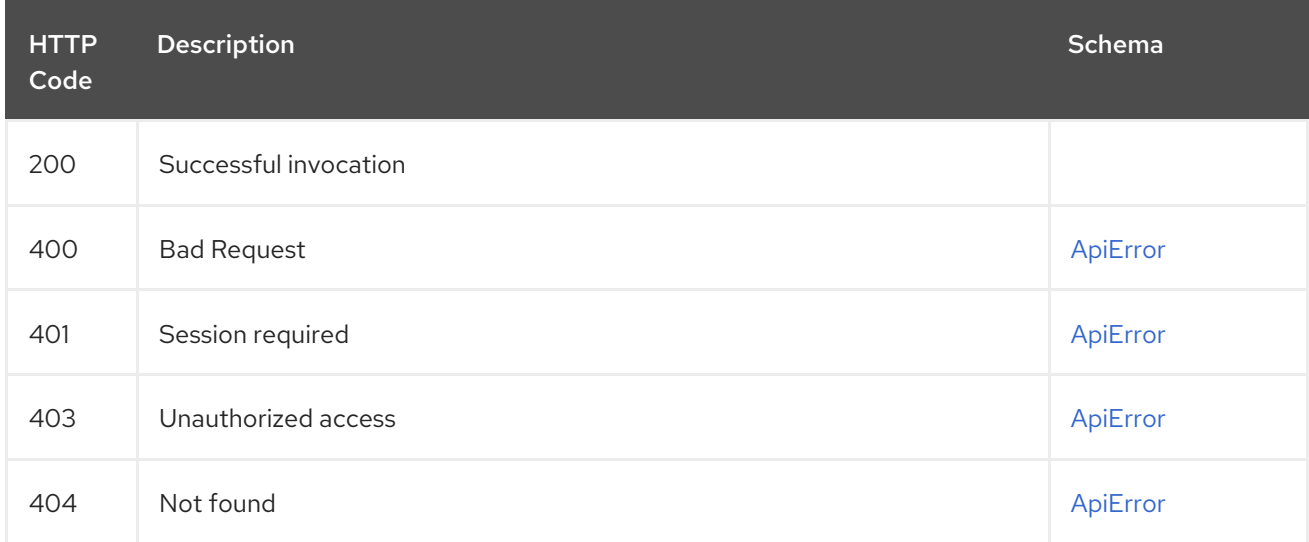

## 2.13.9. deleteRepositoryAutoPrunePolicy

Deletes the auto-prune policy for the repository

#### DELETE /api/v1/repository/{repository}/autoprunepolicy/{policy\_uuid} Authorizations: oauth2\_implicit (repo:admin)

#### Path parameters

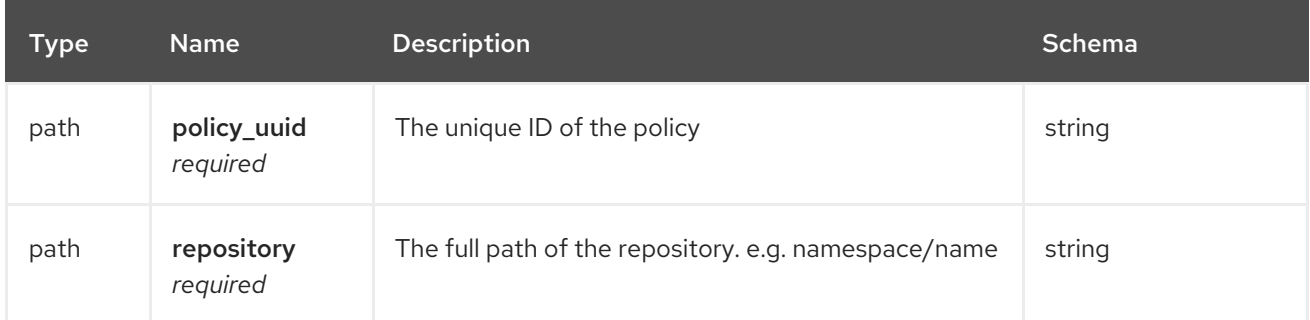

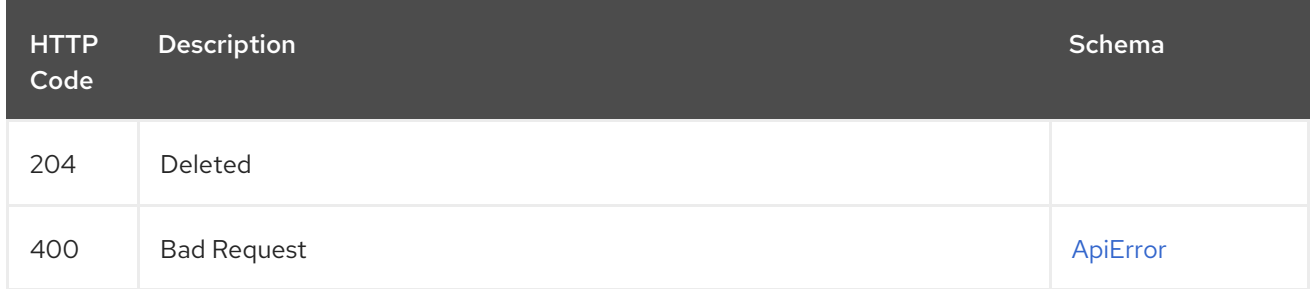

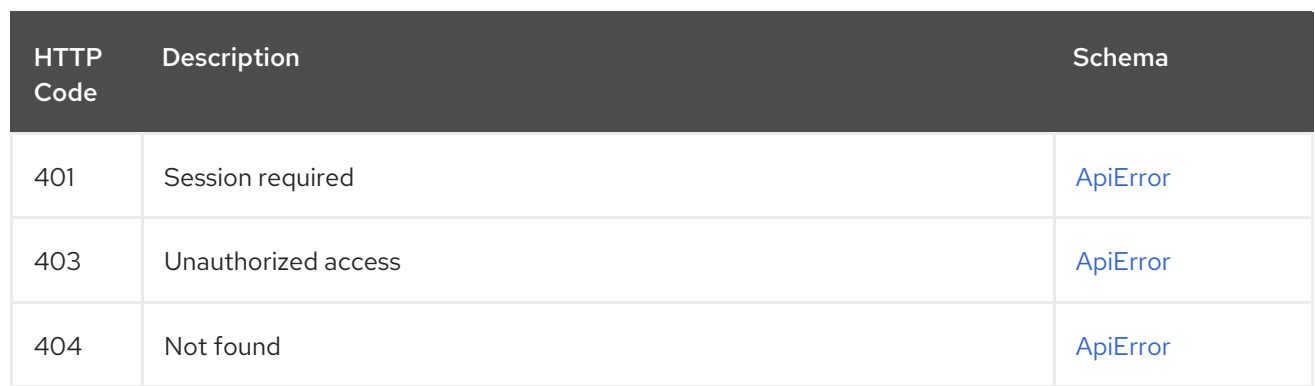

## 2.13.10. updateRepositoryAutoPrunePolicy

Updates the auto-prune policy for the repository

#### PUT /api/v1/repository/{repository}/autoprunepolicy/{policy\_uuid} Authorizations: oauth2\_implicit (repo:admin)

### Path parameters

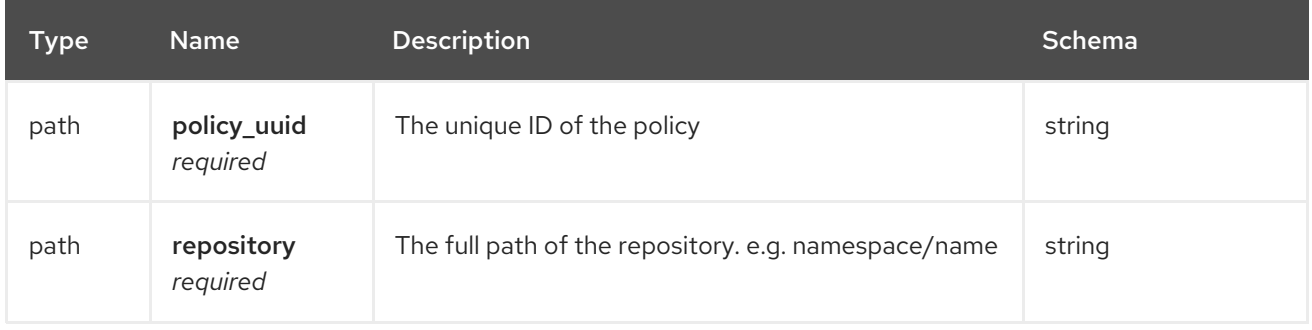

## Request body schema (application/json)

The policy configuration that is to be applied to the user namespace

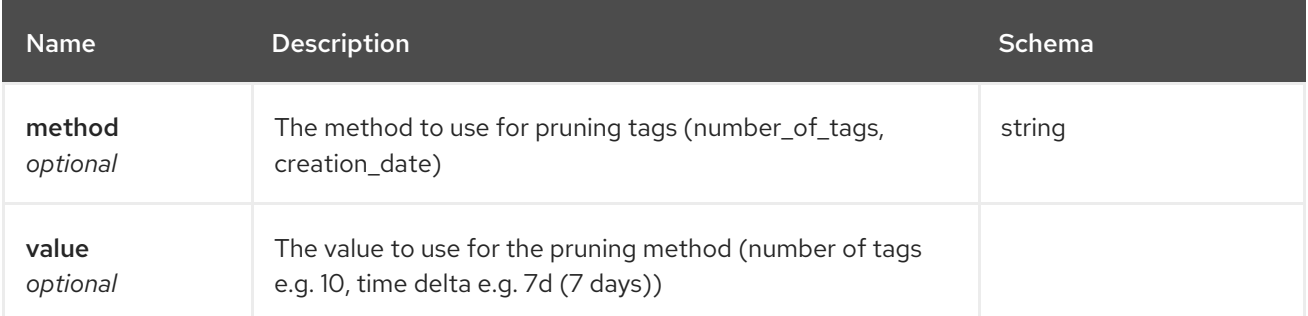

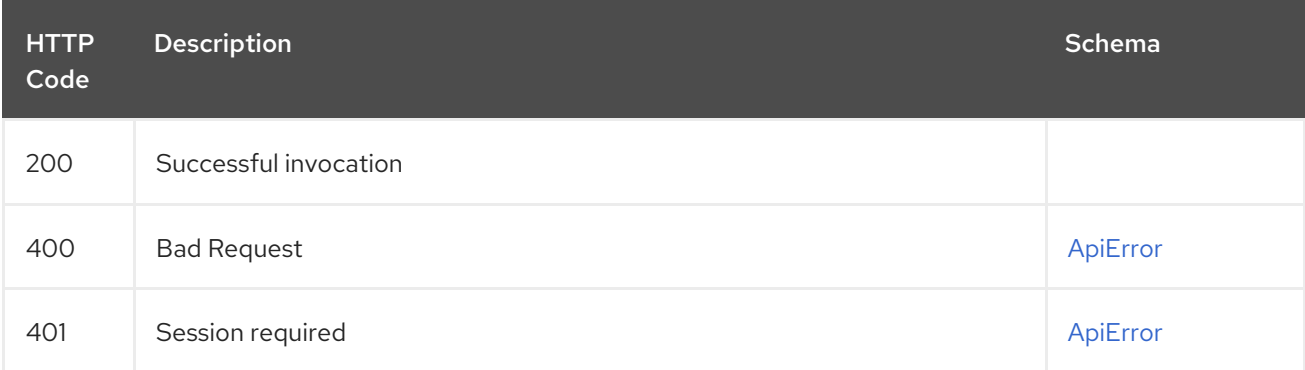

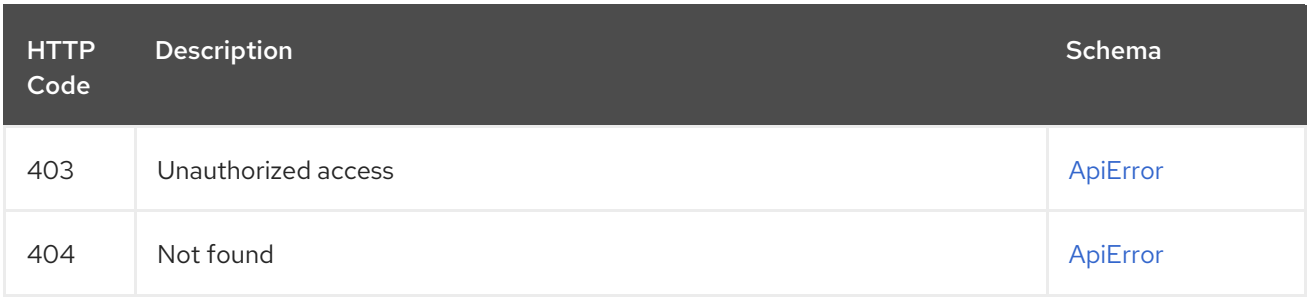

## 2.13.11. createUserAutoPrunePolicy

Creates the auto-prune policy for the currently logged in user

## POST /api/v1/user/autoprunepolicy/

Authorizations: oauth2\_implicit (user:admin)

## Request body schema (application/json)

The policy configuration that is to be applied to the user namespace

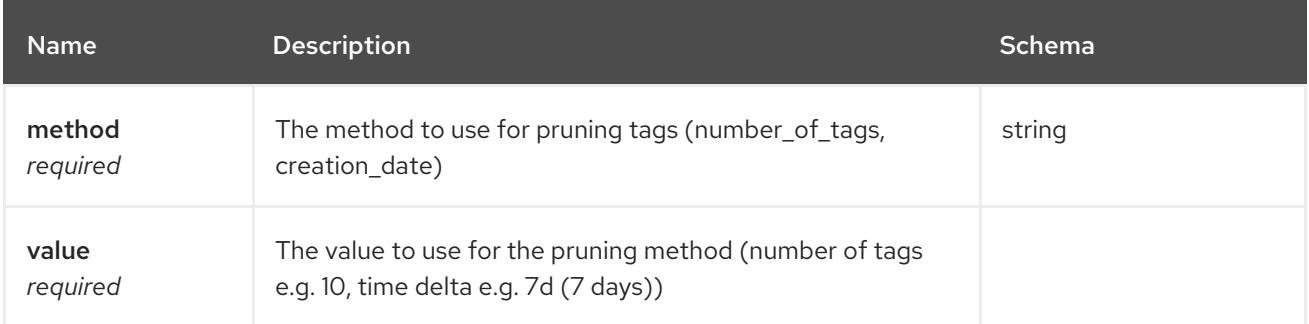

#### Responses

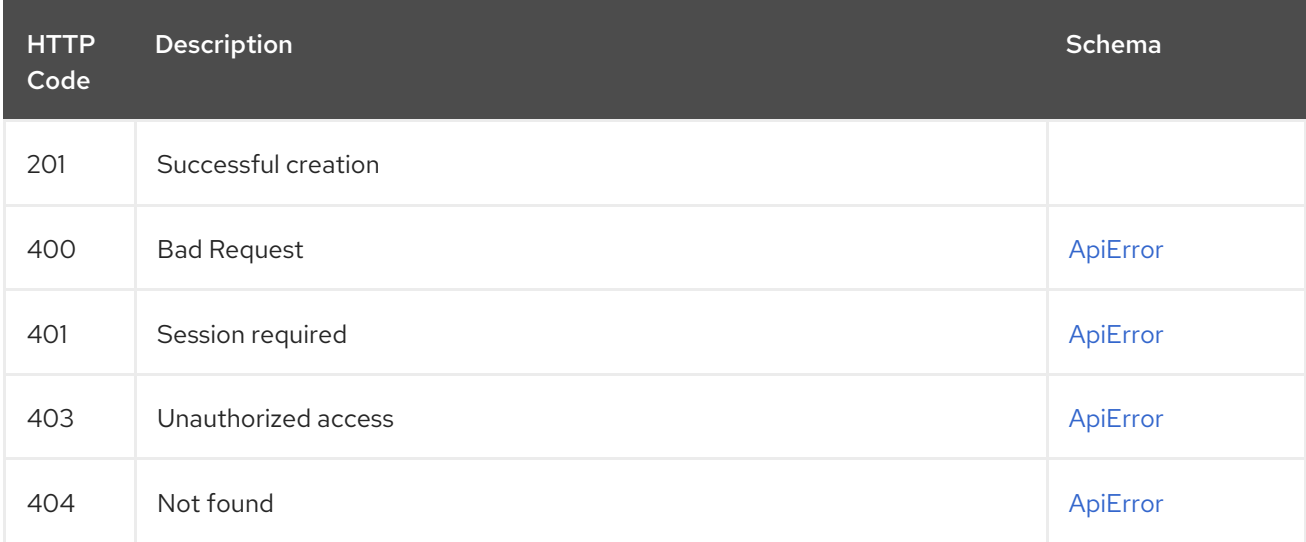

## 2.13.12. listUserAutoPrunePolicies

Lists the auto-prune policies for the currently logged in user

### GET /api/v1/user/autoprunepolicy/

Authorizations: oauth2\_implicit (user:admin)

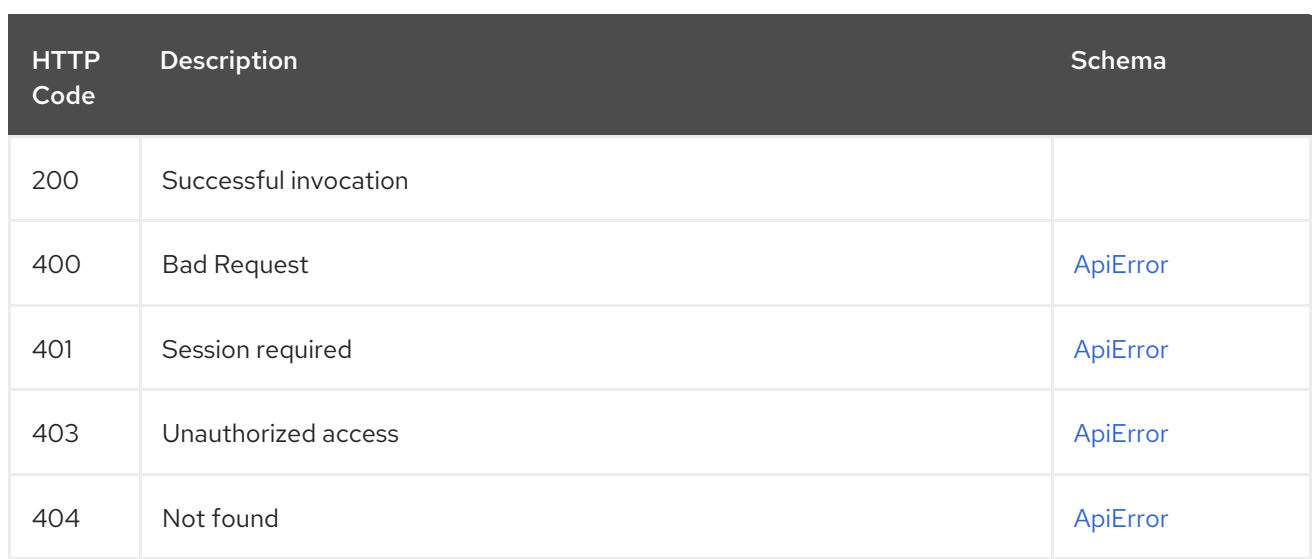

## 2.13.13. getUserAutoPrunePolicy

Fetches the auto-prune policy for the currently logged in user

#### GET /api/v1/user/autoprunepolicy/{policy\_uuid} Authorizations: oauth2 implicit (user:admin)

#### Path parameters

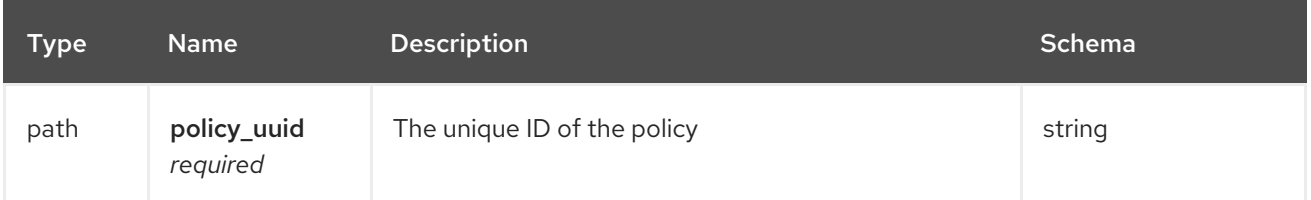

#### Responses

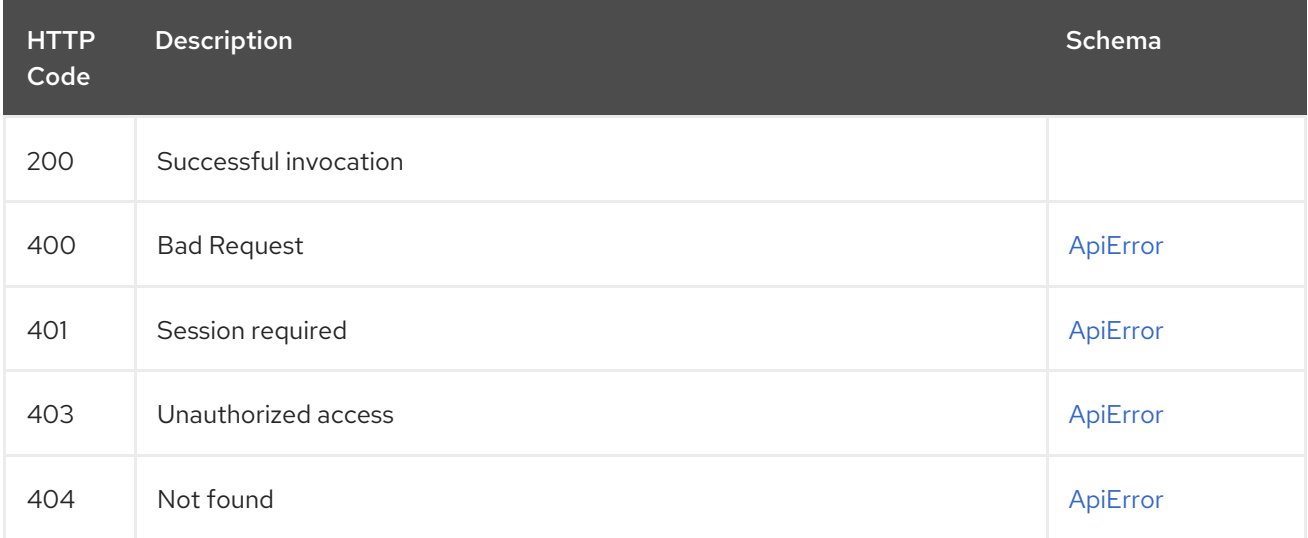

## 2.13.14. deleteUserAutoPrunePolicy

Deletes the auto-prune policy for the currently logged in user

#### DELETE /api/v1/user/autoprunepolicy/{policy\_uuid} Authorizations: oauth2\_implicit (user:admin)

#### Path parameters

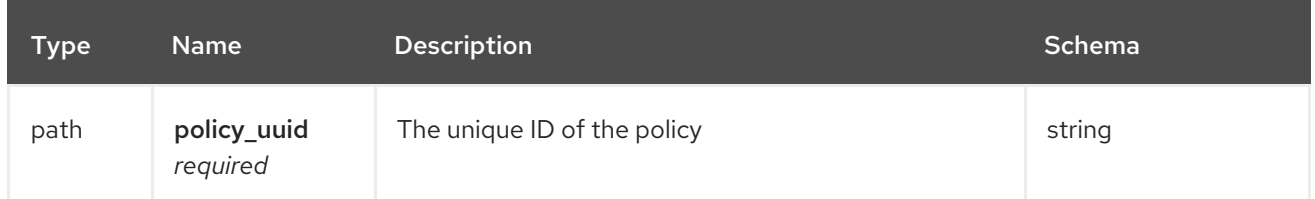

#### Responses

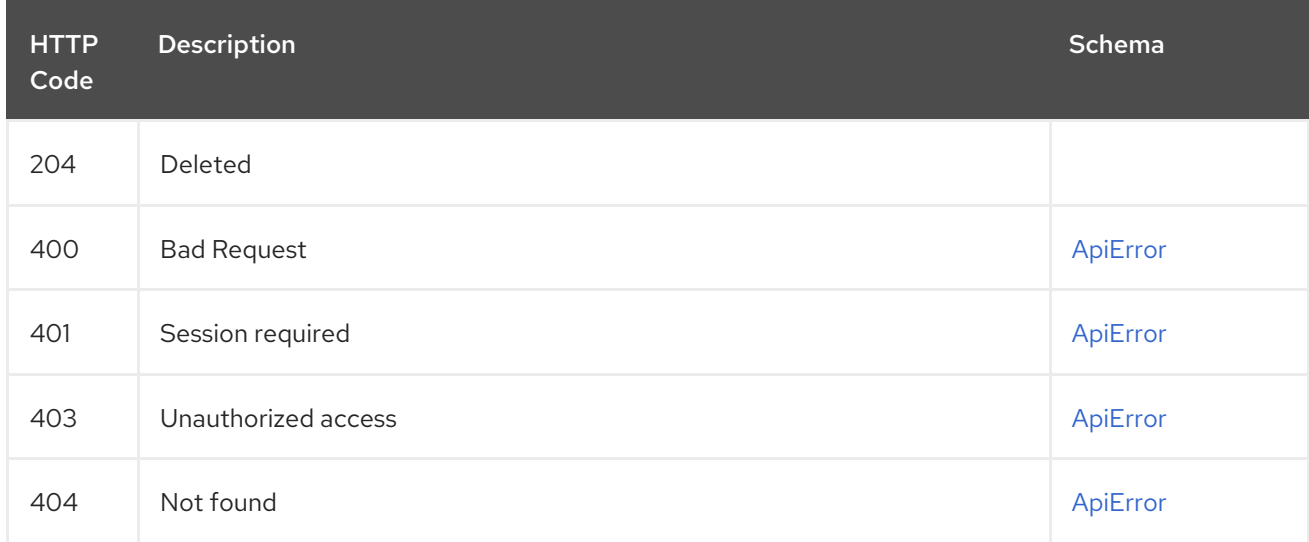

## 2.13.15. updateUserAutoPrunePolicy

Updates the auto-prune policy for the currently logged in user

### PUT /api/v1/user/autoprunepolicy/{policy\_uuid} Authorizations: oauth2\_implicit (user:admin)

#### Path parameters

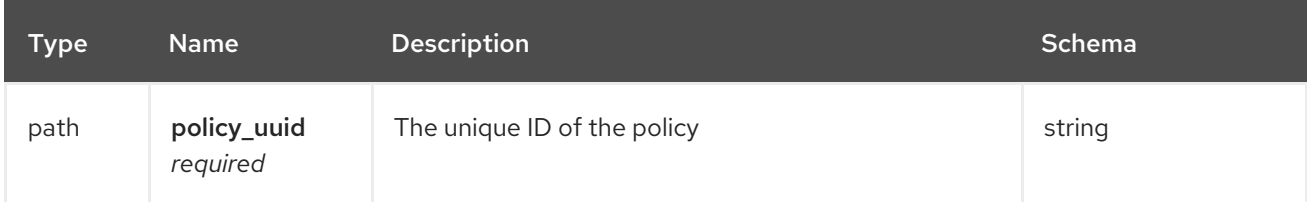

#### Request body schema (application/json)

The policy configuration that is to be applied to the user namespace

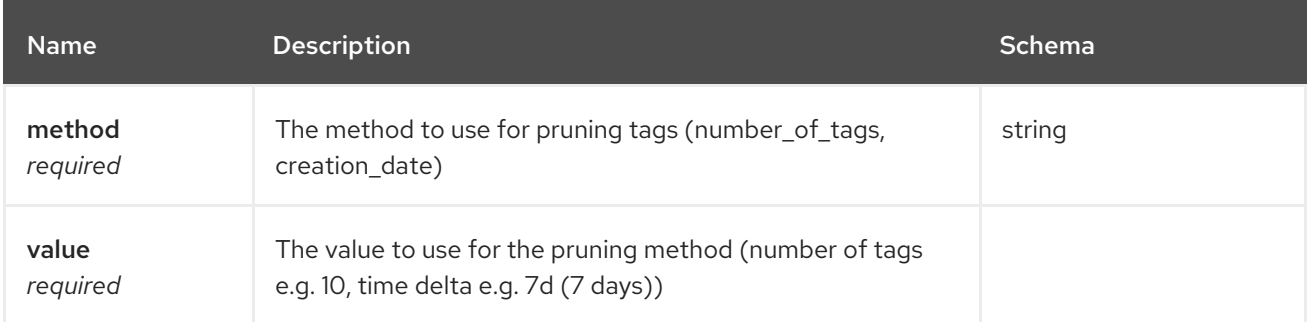

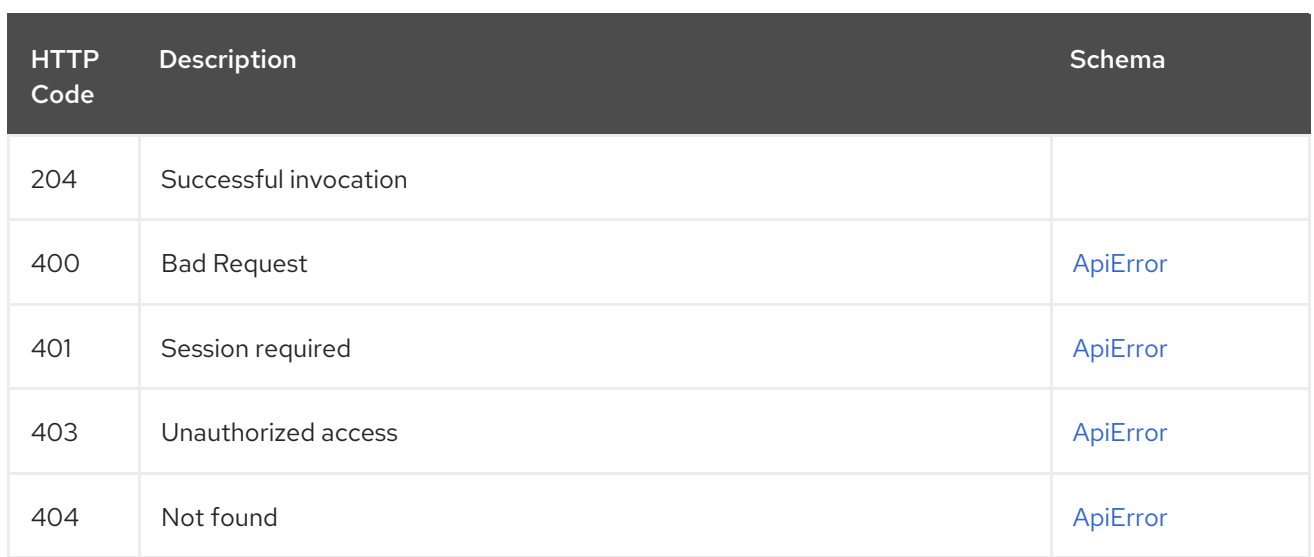

# 2.14. PROTOTYPE

Manage default permissions added to repositories.

## 2.14.1. updateOrganizationPrototypePermission

Update the role of an existing permission prototype.

### PUT /api/v1/organization/{orgname}/prototypes/{prototypeid} Authorizations: oauth2\_implicit (org:admin)

### Path parameters

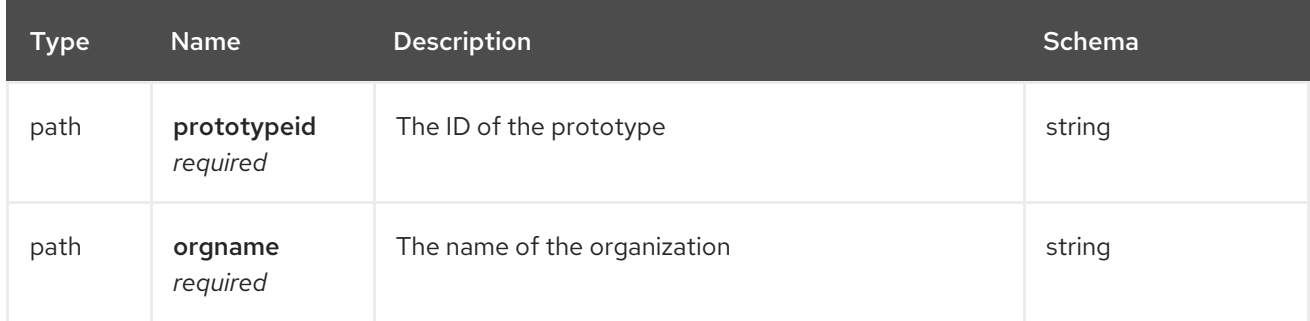

## Request body schema (application/json)

Description of a the new prototype role

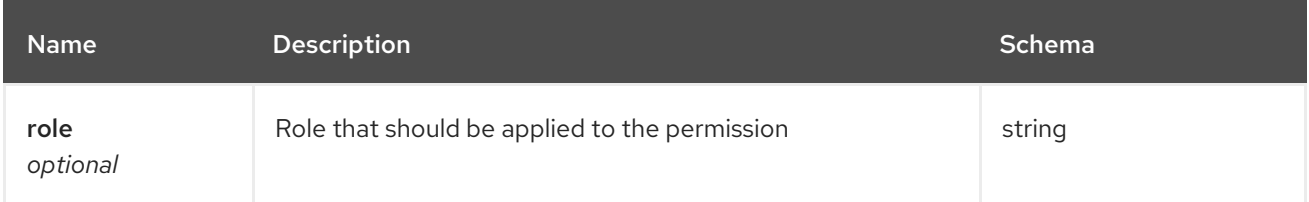

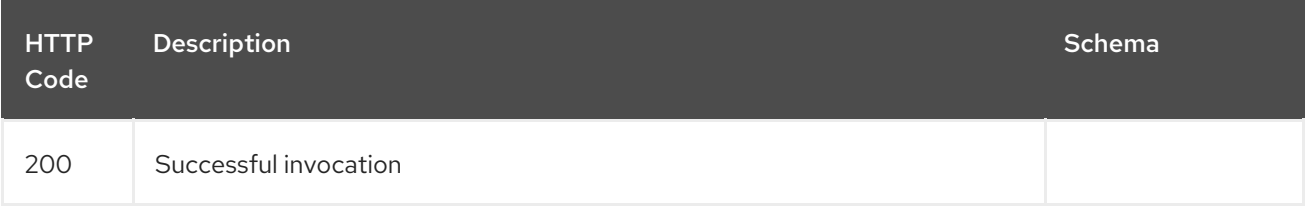

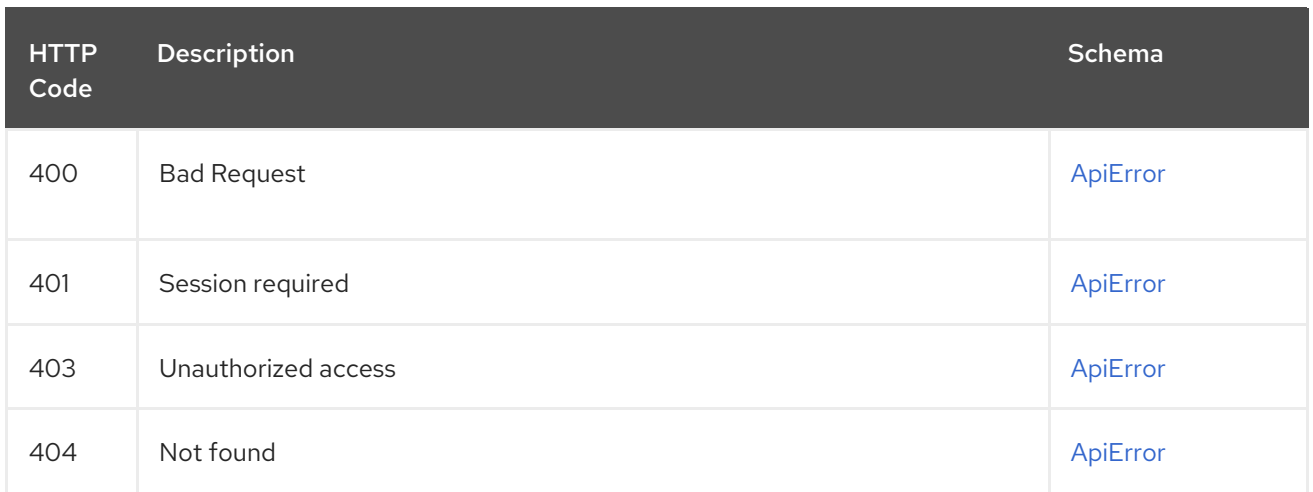

## 2.14.2. deleteOrganizationPrototypePermission

Delete an existing permission prototype.

#### DELETE /api/v1/organization/{orgname}/prototypes/{prototypeid} Authorizations: oauth2\_implicit (org:admin)

#### Path parameters

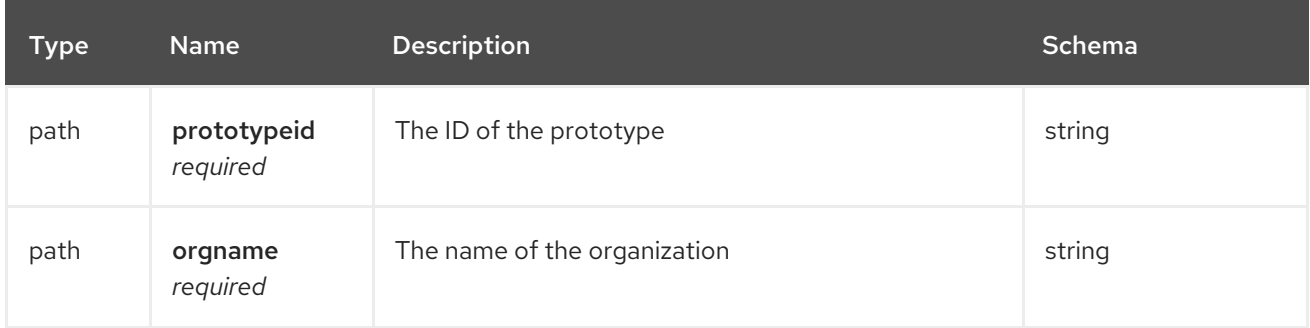

#### Responses

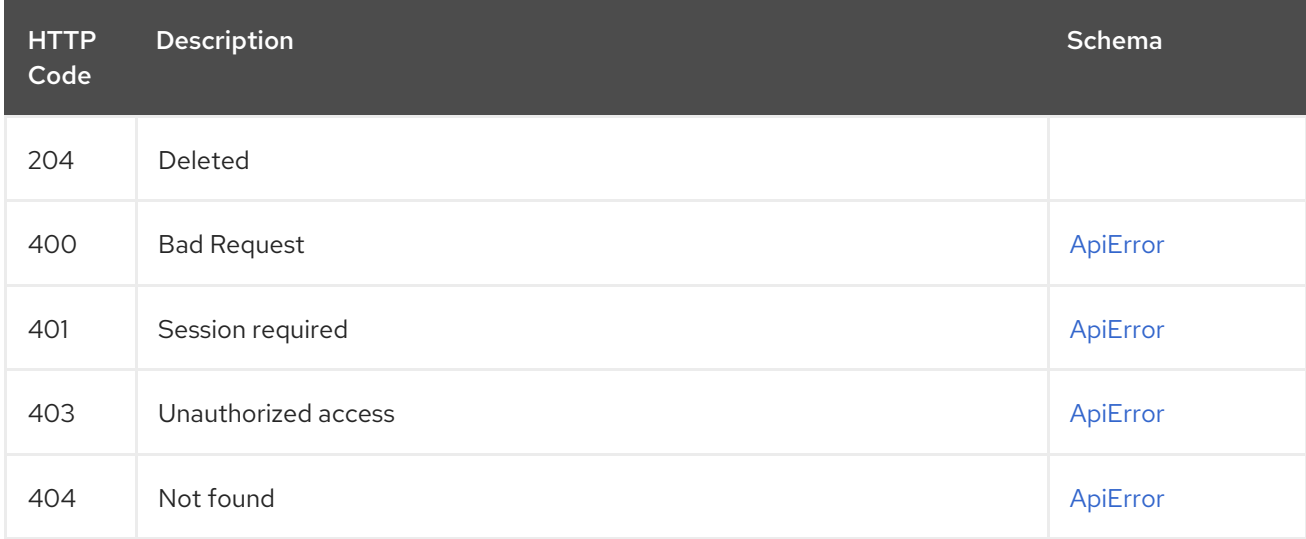

## 2.14.3. createOrganizationPrototypePermission

Create a new permission prototype.

POST /api/v1/organization/{orgname}/prototypes Authorizations: oauth2 implicit (org:admin)

## Path parameters

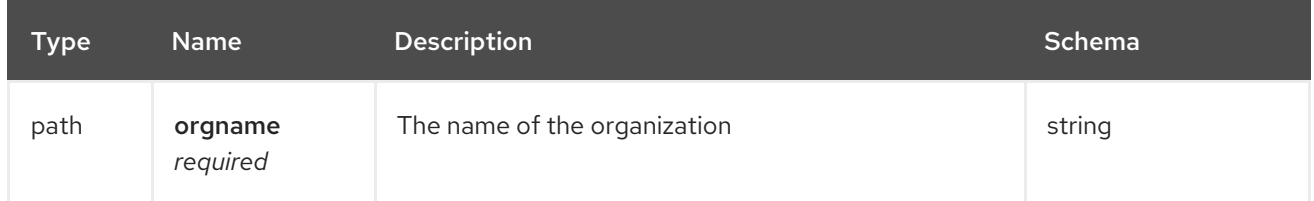

## Request body schema (application/json)

Description of a new prototype

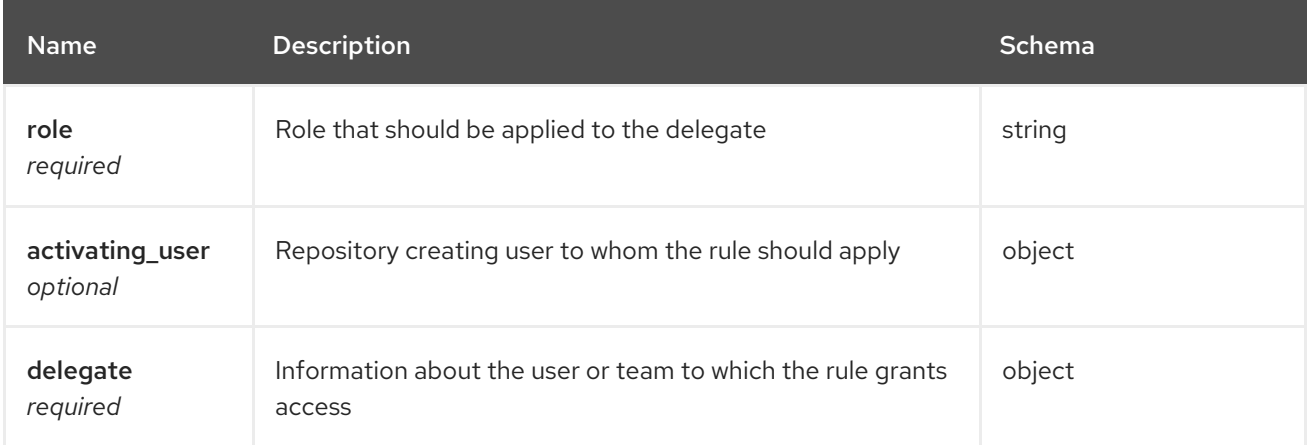

#### Responses

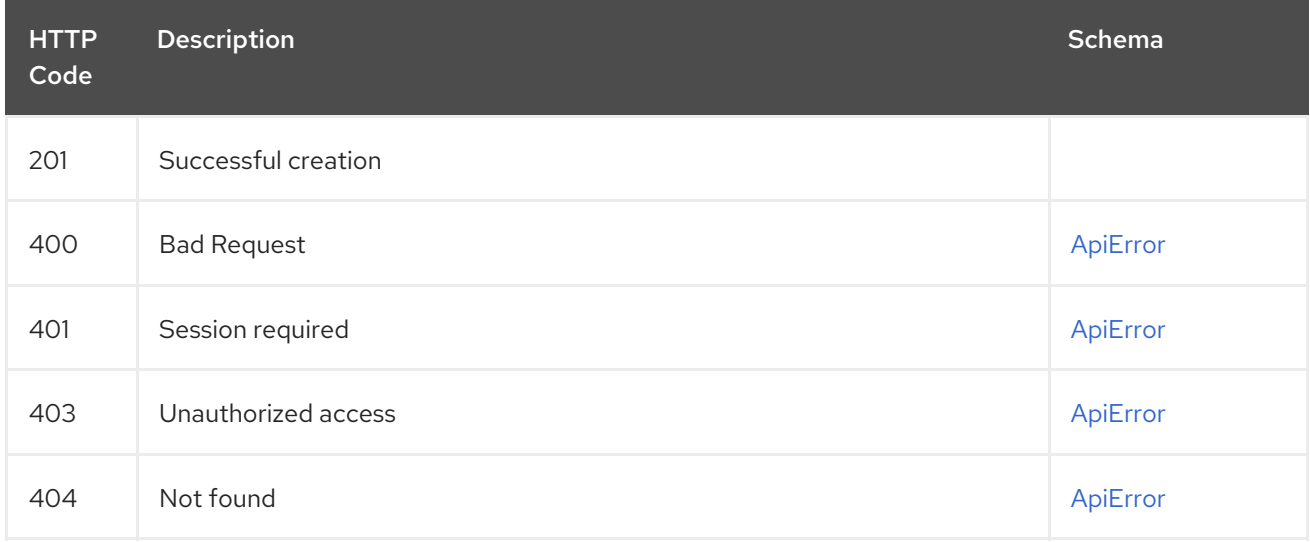

## 2.14.4. getOrganizationPrototypePermissions

List the existing prototypes for this organization.

## GET /api/v1/organization/{orgname}/prototypes

Authorizations: oauth2\_implicit (org:admin)

#### Path parameters

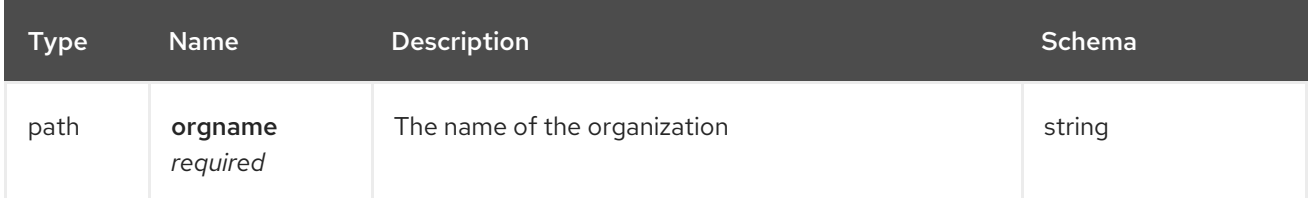

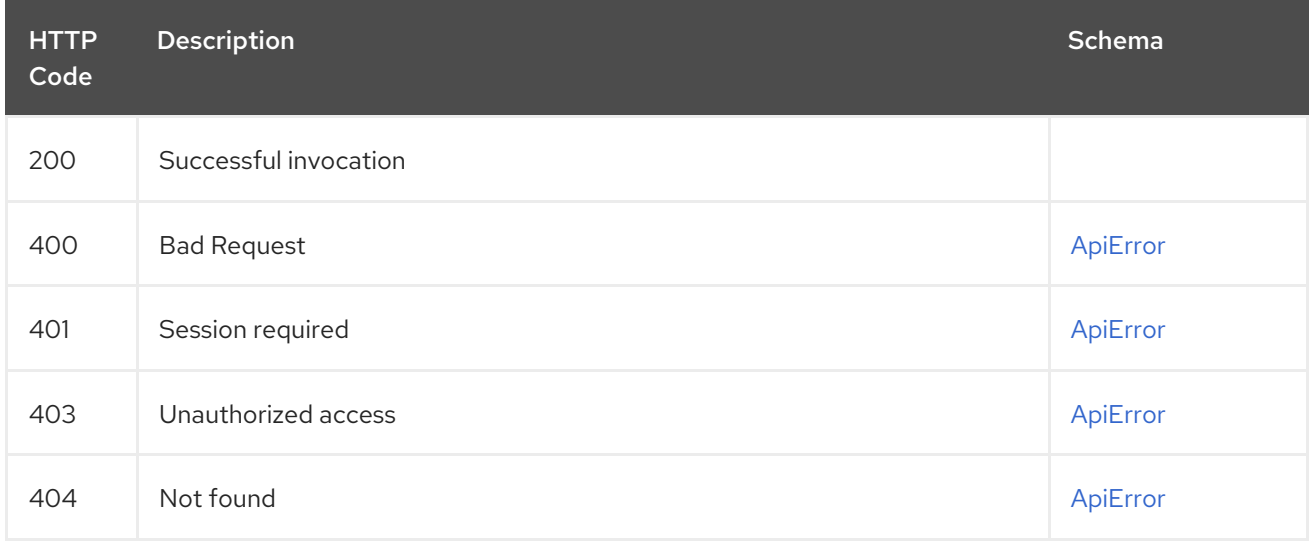

## 2.15. REPOSITORY

List, create and manage repositories.

## 2.15.1. createRepo

Create a new repository.

#### POST /api/v1/repository Authorizations: oauth2\_implicit (repo:create)

## Request body schema (application/json)

Description of a new repository

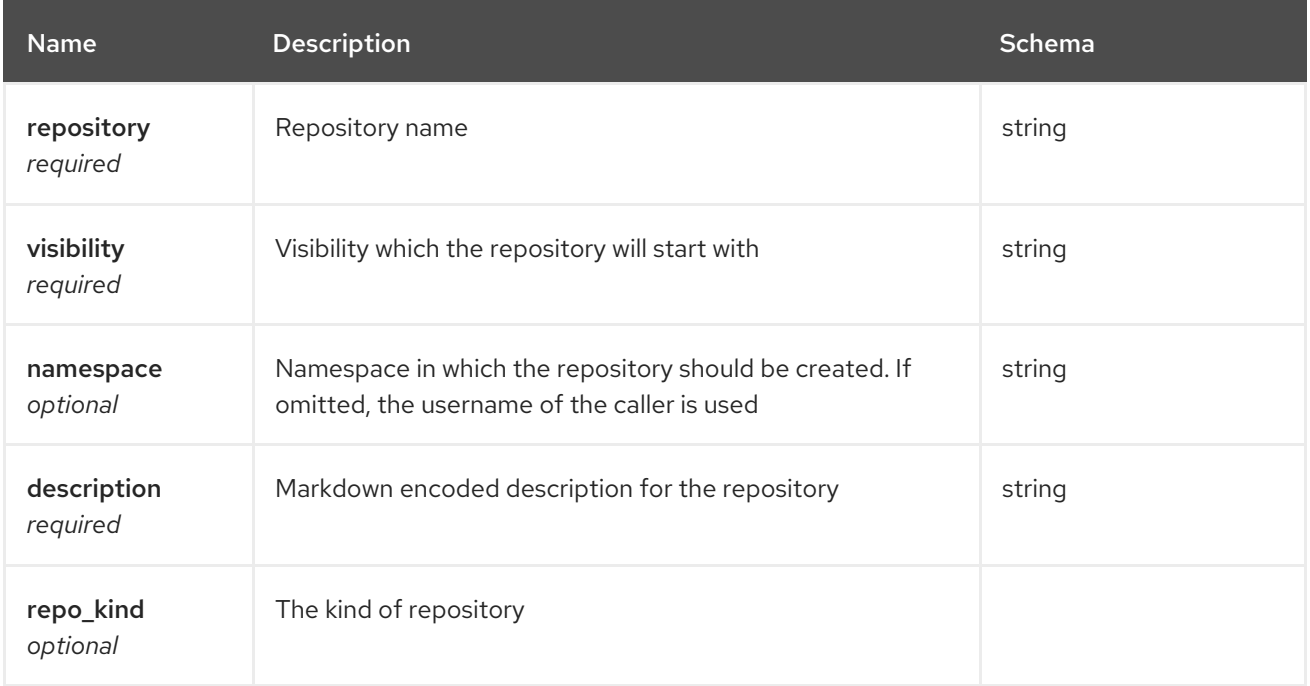

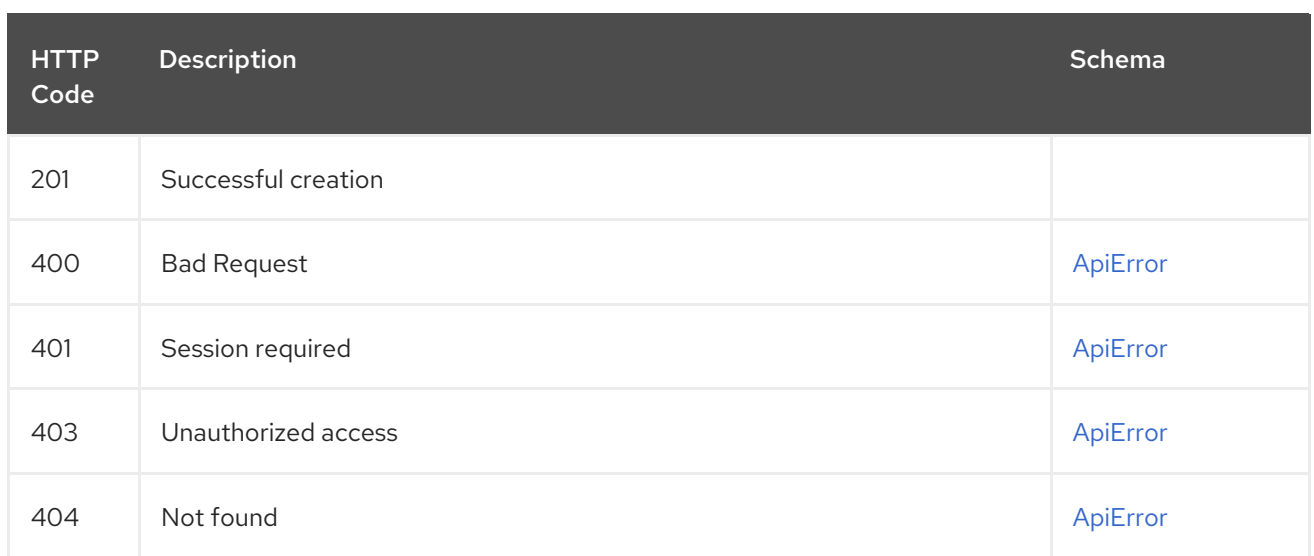

# 2.15.2. listRepos

Fetch the list of repositories visible to the current user under a variety of situations.

## GET /api/v1/repository Authorizations: oauth2\_implicit (repo:read)

#### Query parameters

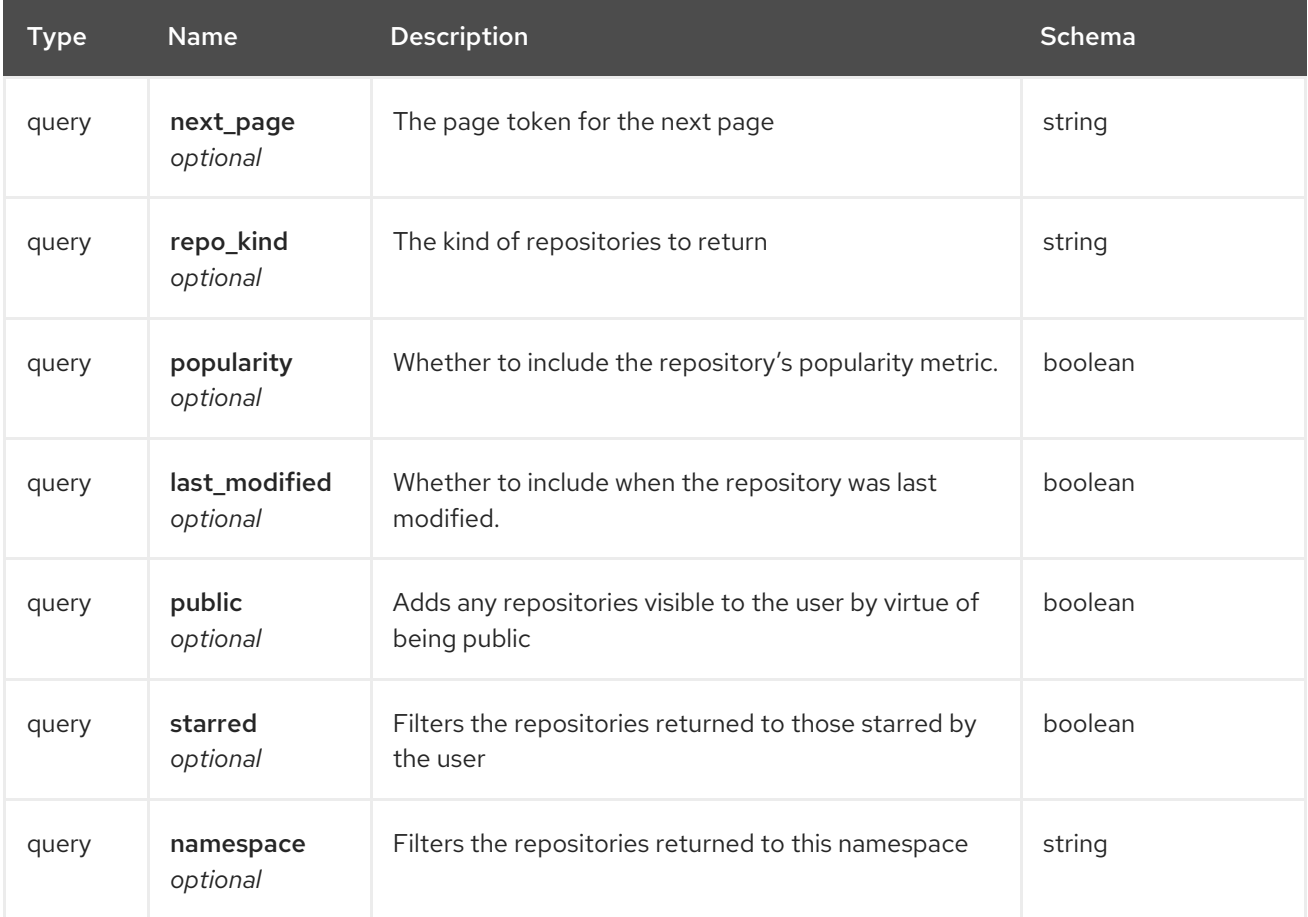

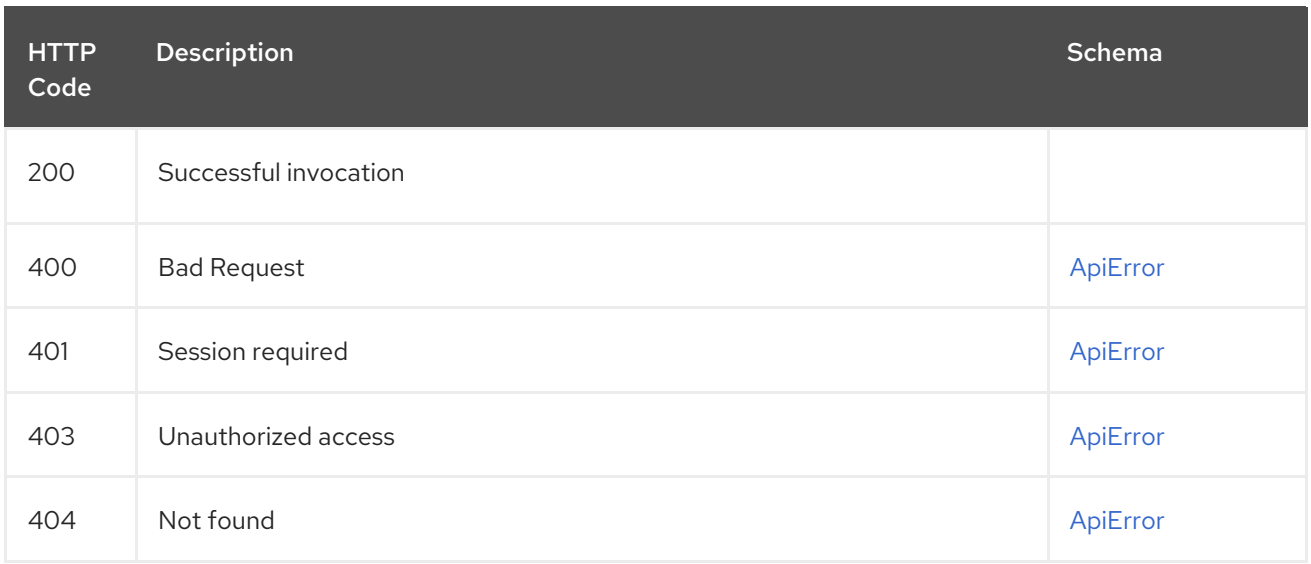

## 2.15.3. changeRepoVisibility

Change the visibility of a repository.

#### POST /api/v1/repository/{repository}/changevisibility Authorizations: oauth2\_implicit (repo:admin)

#### Path parameters

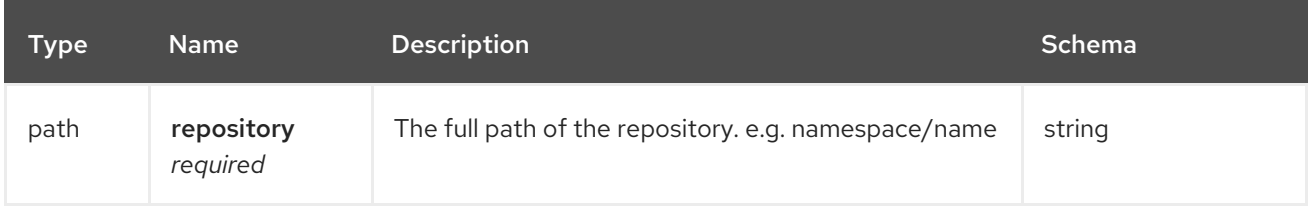

## Request body schema (application/json)

Change the visibility for the repository.

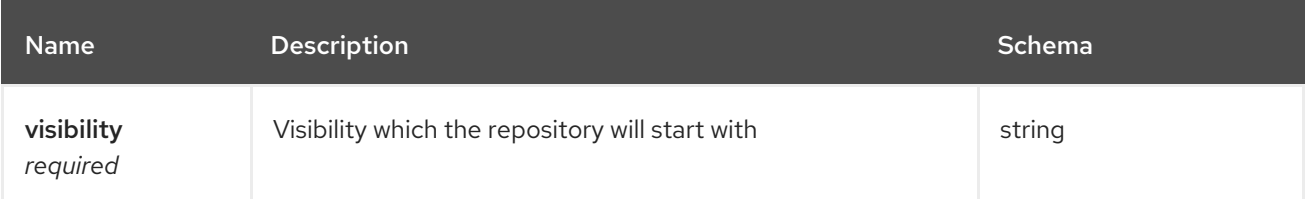

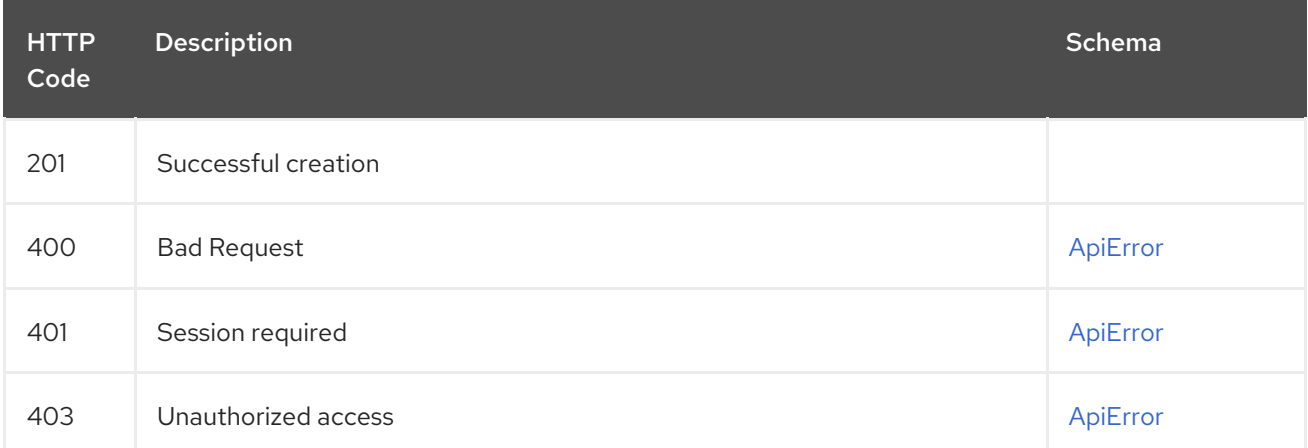

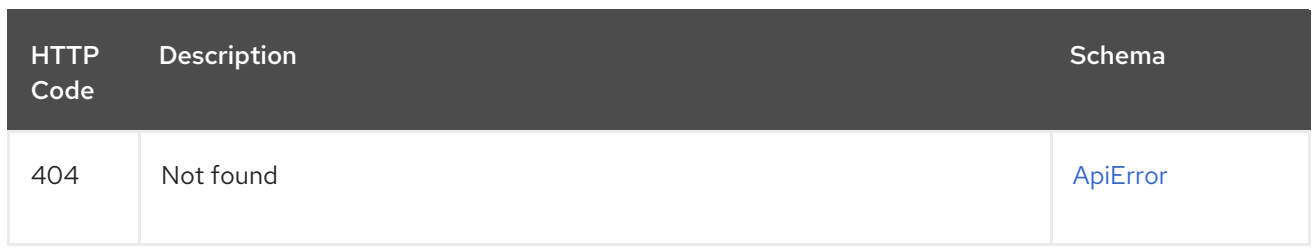

## 2.15.4. changeRepoState

Change the state of a repository.

#### PUT /api/v1/repository/{repository}/changestate Authorizations: oauth2\_implicit (repo:admin)

#### Path parameters

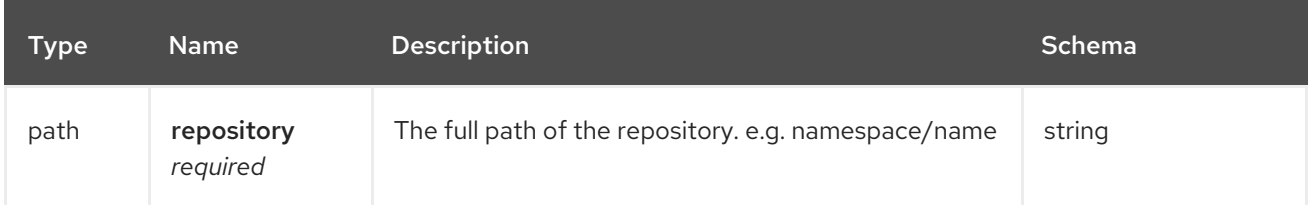

### Request body schema (application/json)

Change the state of the repository.

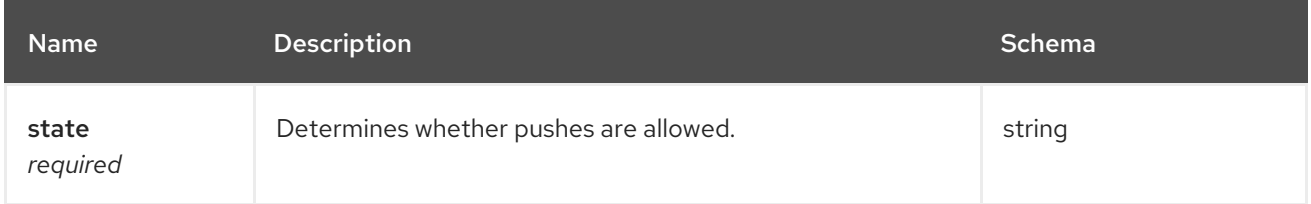

#### Responses

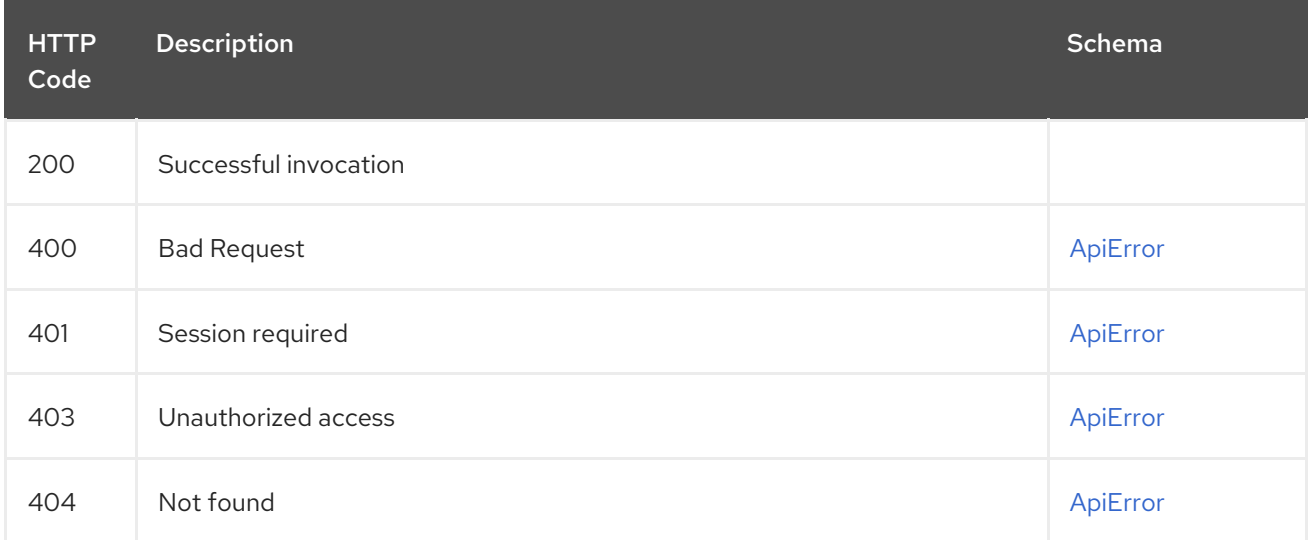

## 2.15.5. getRepo

Fetch the specified repository.

GET /api/v1/repository/{repository} Authorizations: oauth2\_implicit (repo:read)

#### Path parameters

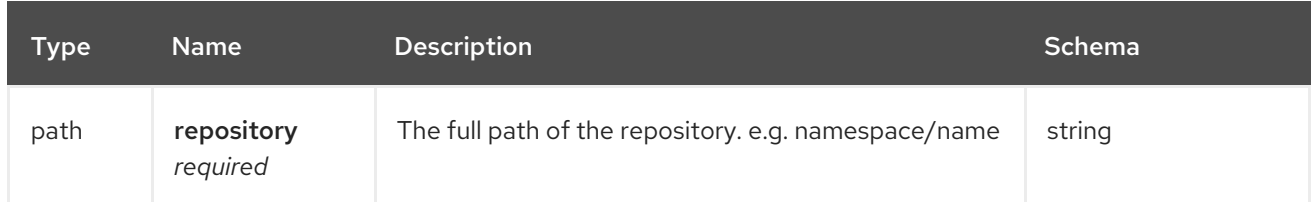

#### Query parameters

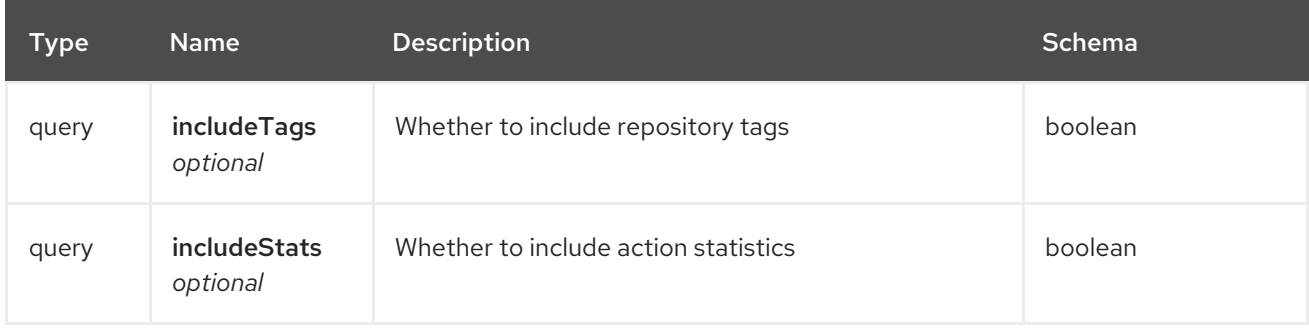

#### Responses

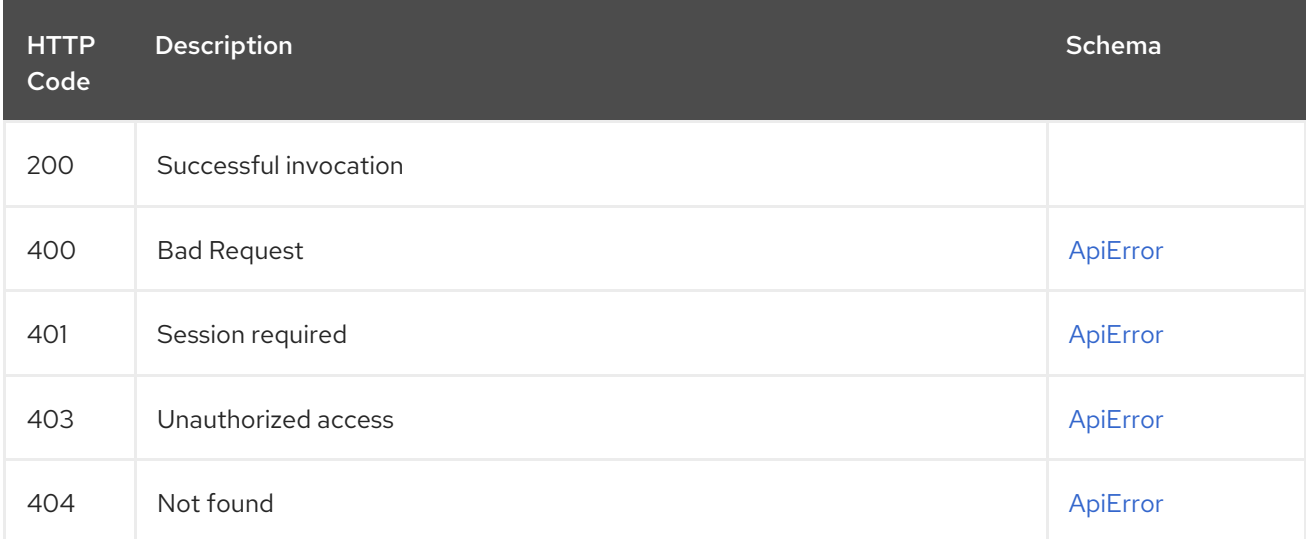

## 2.15.6. updateRepo

Update the description in the specified repository.

# PUT /api/v1/repository/{repository}

Authorizations: oauth2\_implicit (repo:write)

#### Path parameters

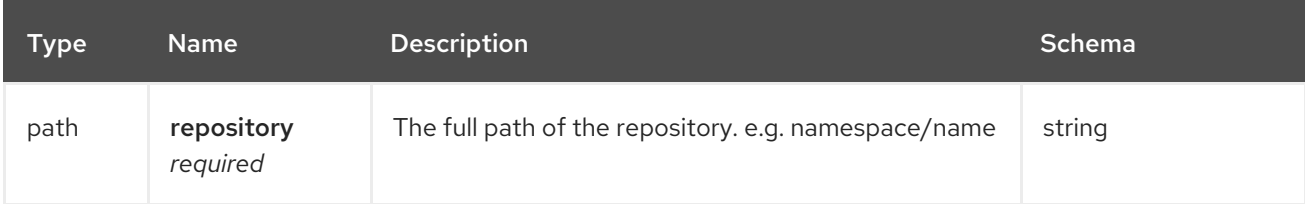

#### Request body schema (application/json)

Fields which can be updated in a repository.

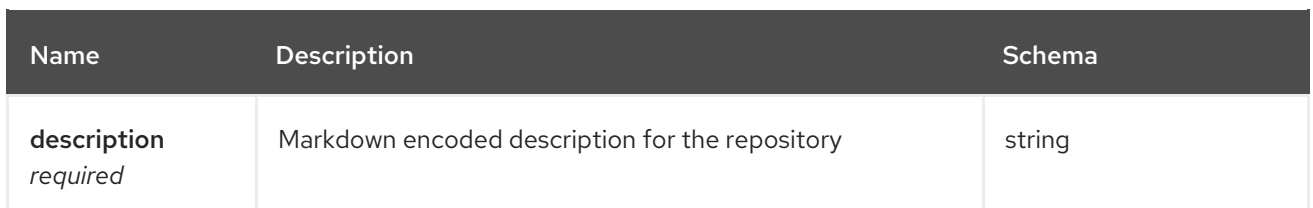

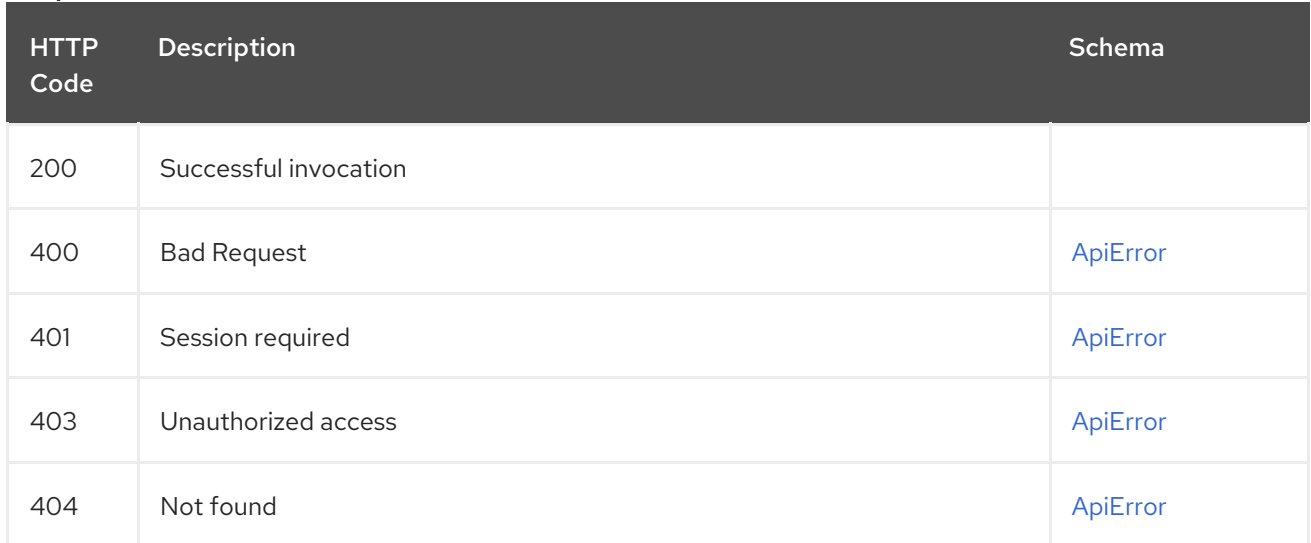

# 2.15.7. deleteRepository

Delete a repository.

### DELETE /api/v1/repository/{repository} Authorizations: oauth2\_implicit (repo:admin)

#### Path parameters

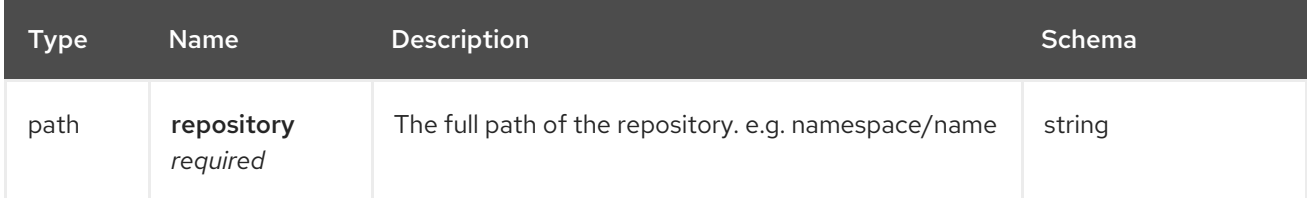

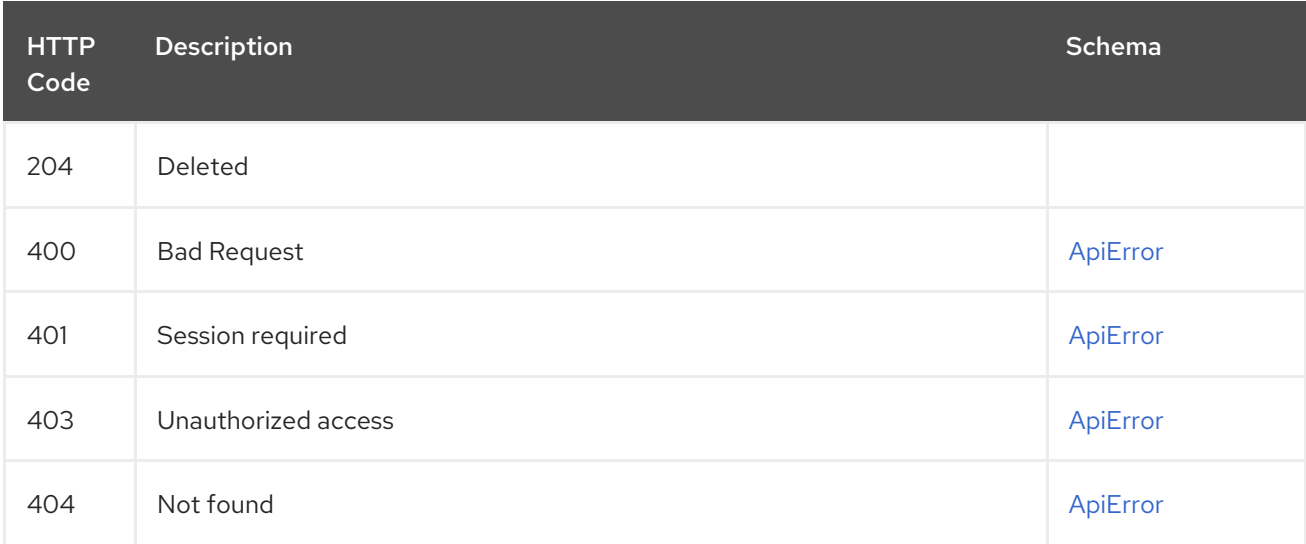
# 2.16. REPOSITORYNOTIFICATION

List, create and manage repository events/notifications.

### 2.16.1. testRepoNotification

Queues a test notification for this repository.

### POST /api/v1/repository/{repository}/notification/{uuid}/test Authorizations: oauth2\_implicit (repo:admin)

### Path parameters

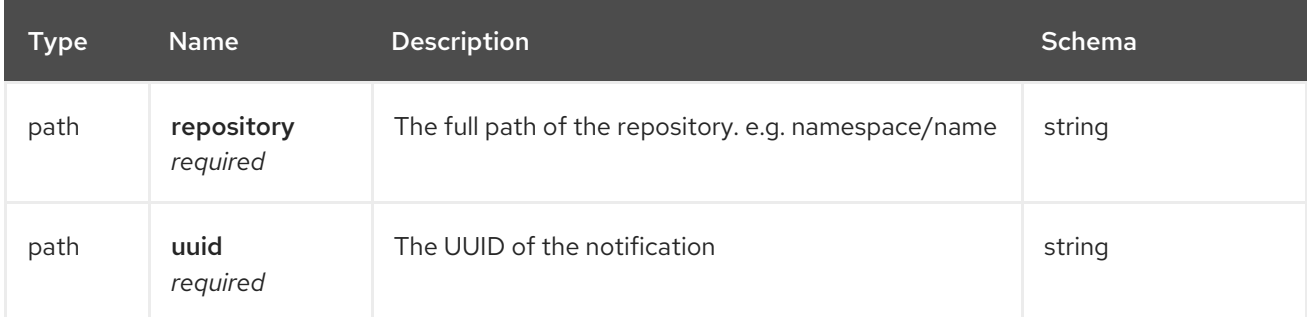

#### Responses

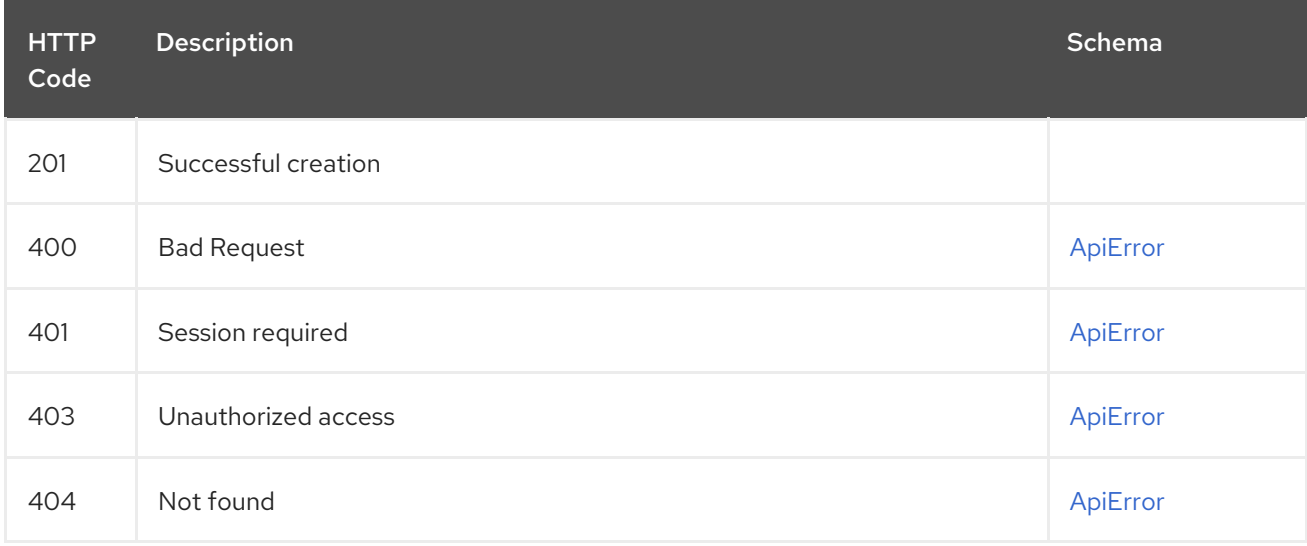

### 2.16.2. getRepoNotification

Get information for the specified notification.

### GET /api/v1/repository/{repository}/notification/{uuid} Authorizations: oauth2\_implicit (repo:admin)

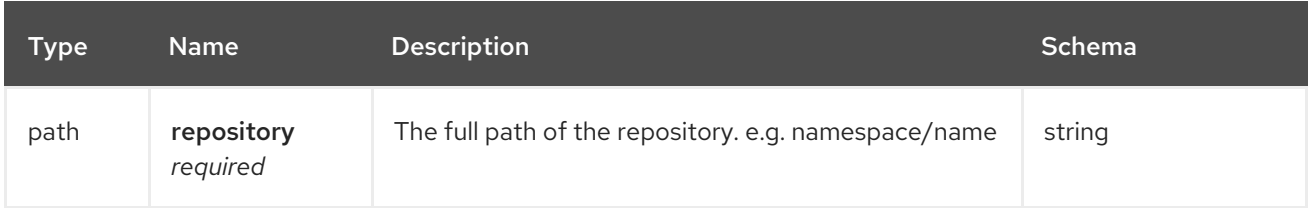

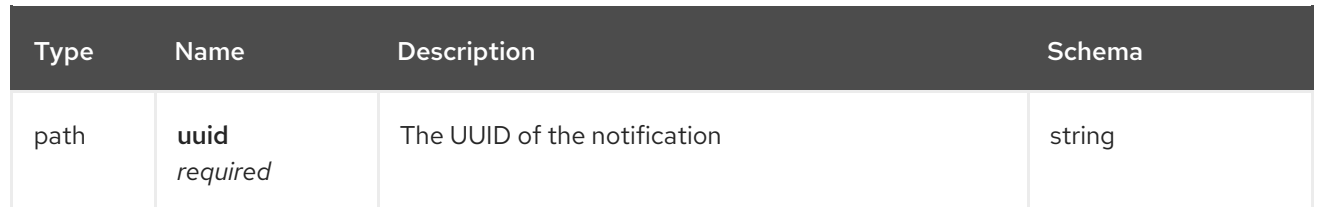

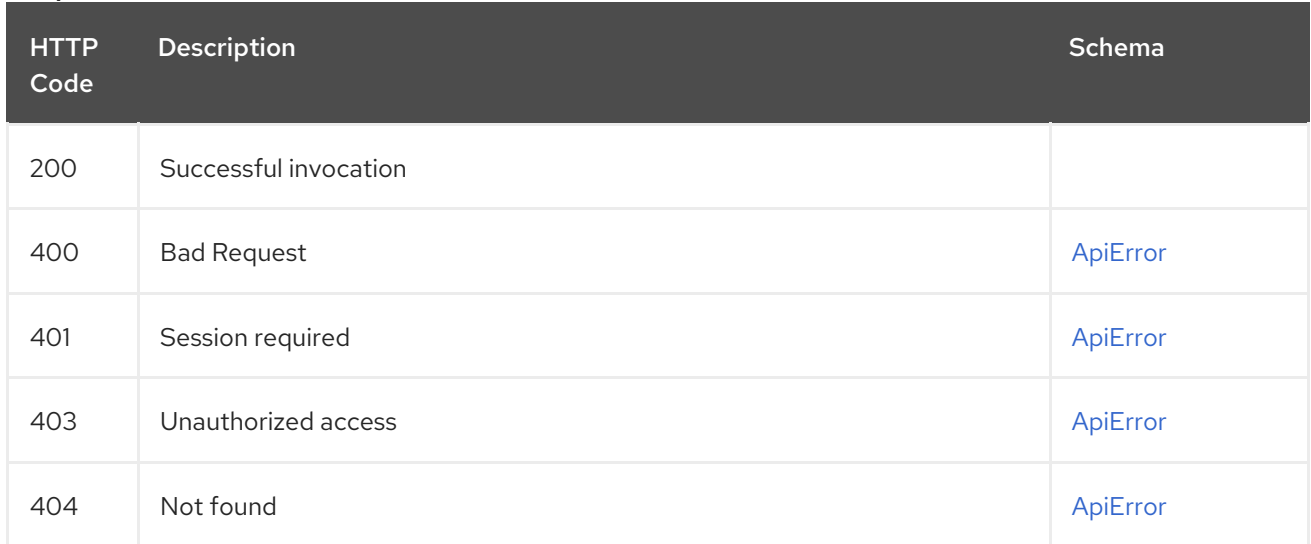

# 2.16.3. deleteRepoNotification

Deletes the specified notification.

### DELETE /api/v1/repository/{repository}/notification/{uuid} Authorizations: oauth2\_implicit (repo:admin)

### Path parameters

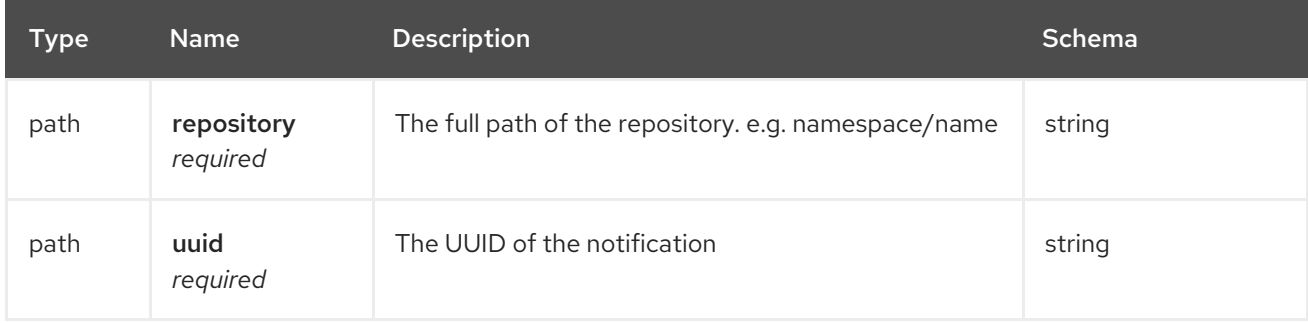

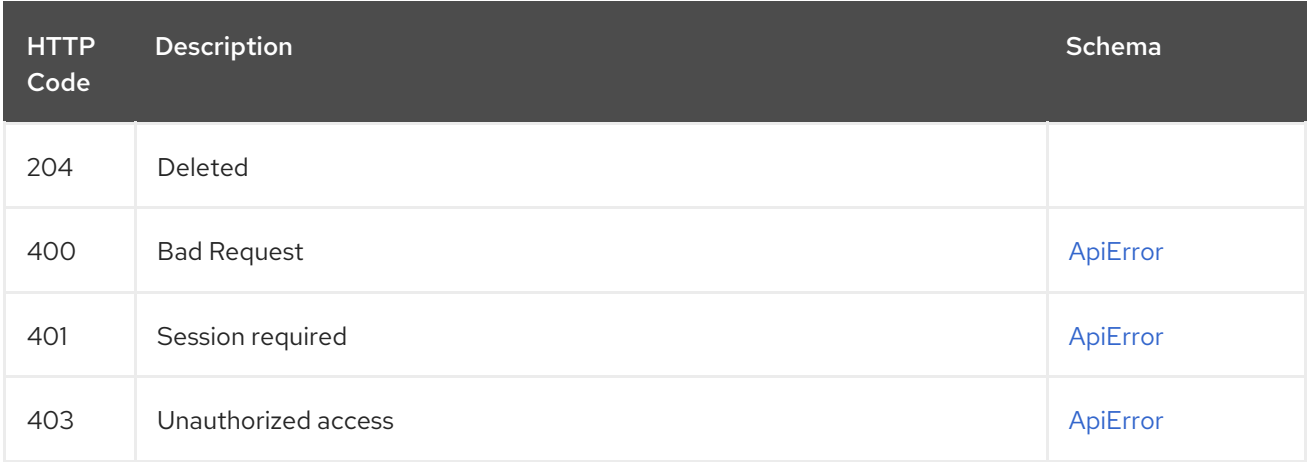

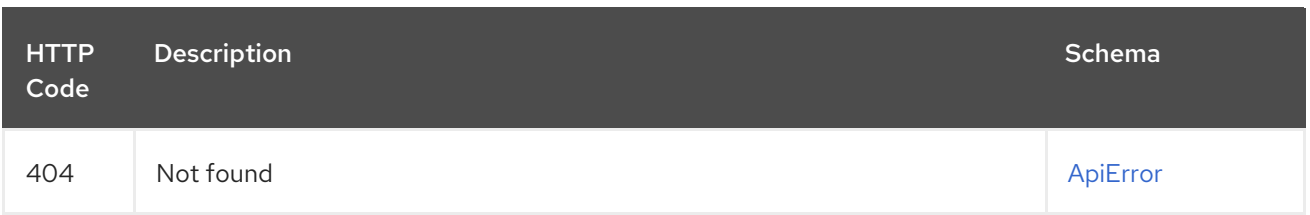

### 2.16.4. resetRepositoryNotificationFailures

Resets repository notification to 0 failures.

### POST /api/v1/repository/{repository}/notification/{uuid} Authorizations: oauth2\_implicit (repo:admin)

### Path parameters

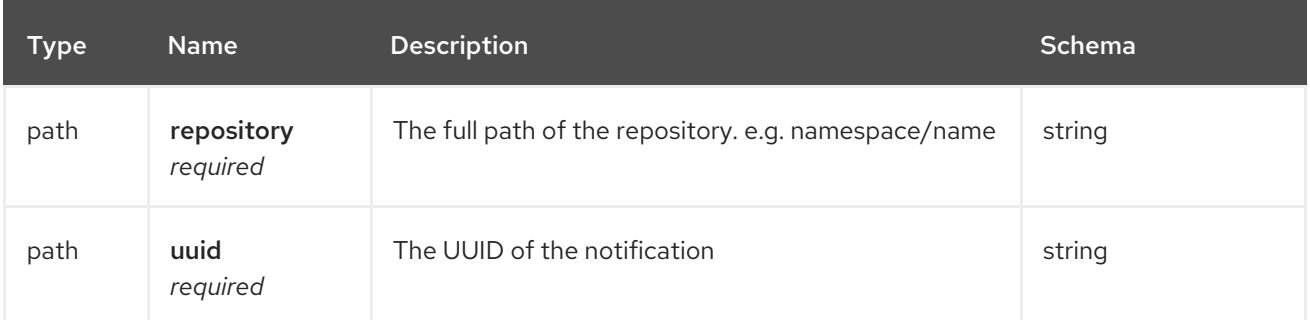

#### Responses

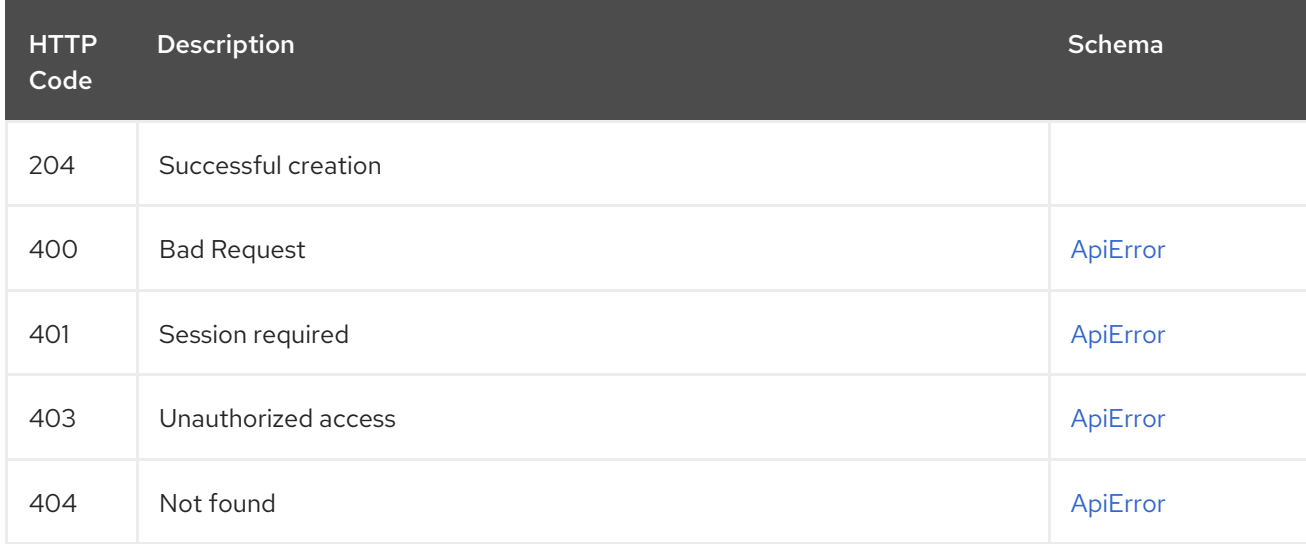

### 2.16.5. createRepoNotification

POST /api/v1/repository/{repository}/notification/ Authorizations: oauth2 implicit (repo:admin)

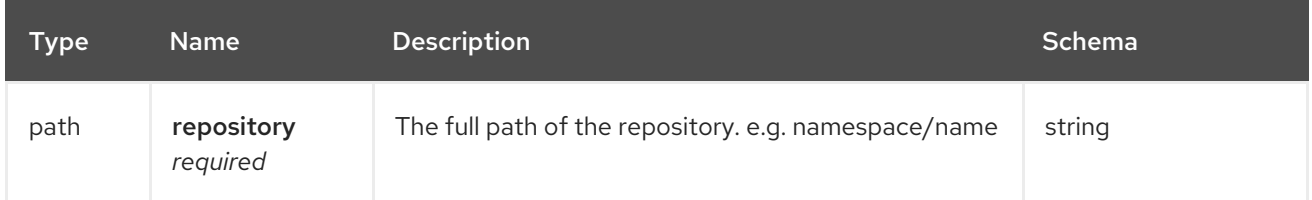

### Request body schema (application/json)

Information for creating a notification on a repository

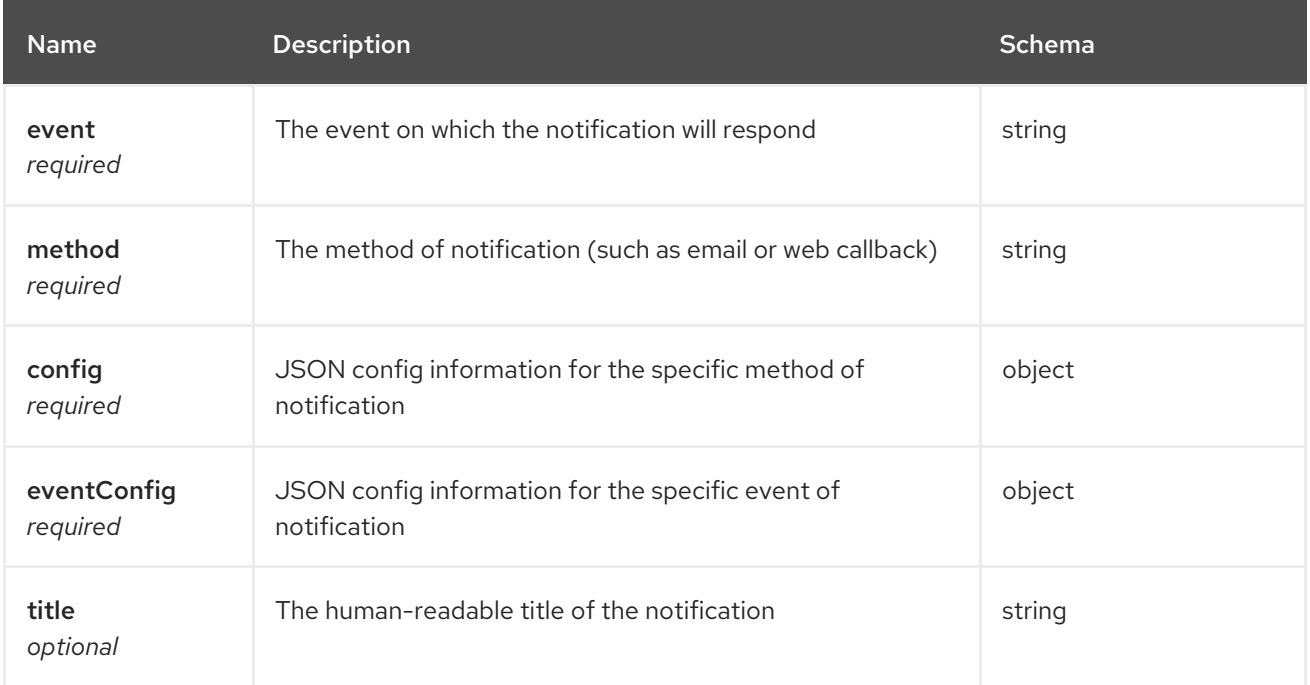

#### Responses

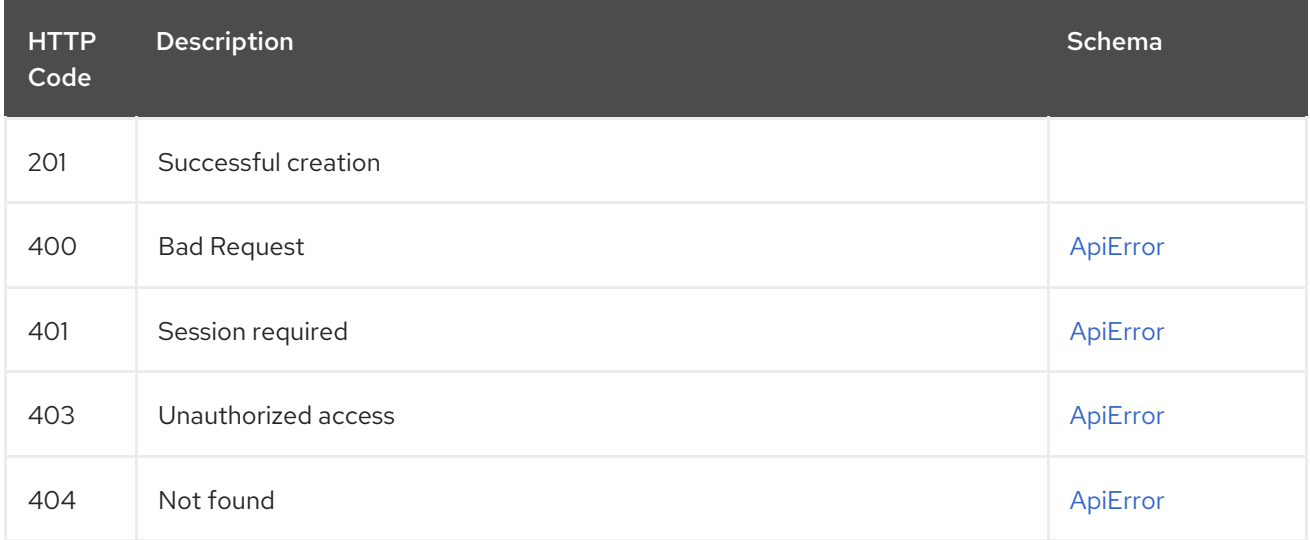

# 2.16.6. listRepoNotifications

List the notifications for the specified repository.

### GET /api/v1/repository/{repository}/notification/ Authorizations: oauth2\_implicit (repo:admin)

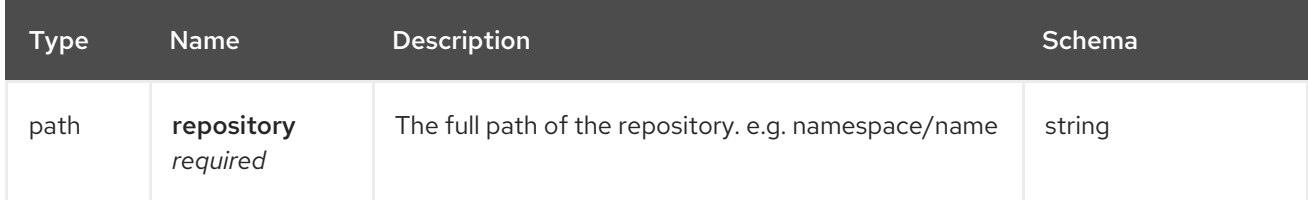

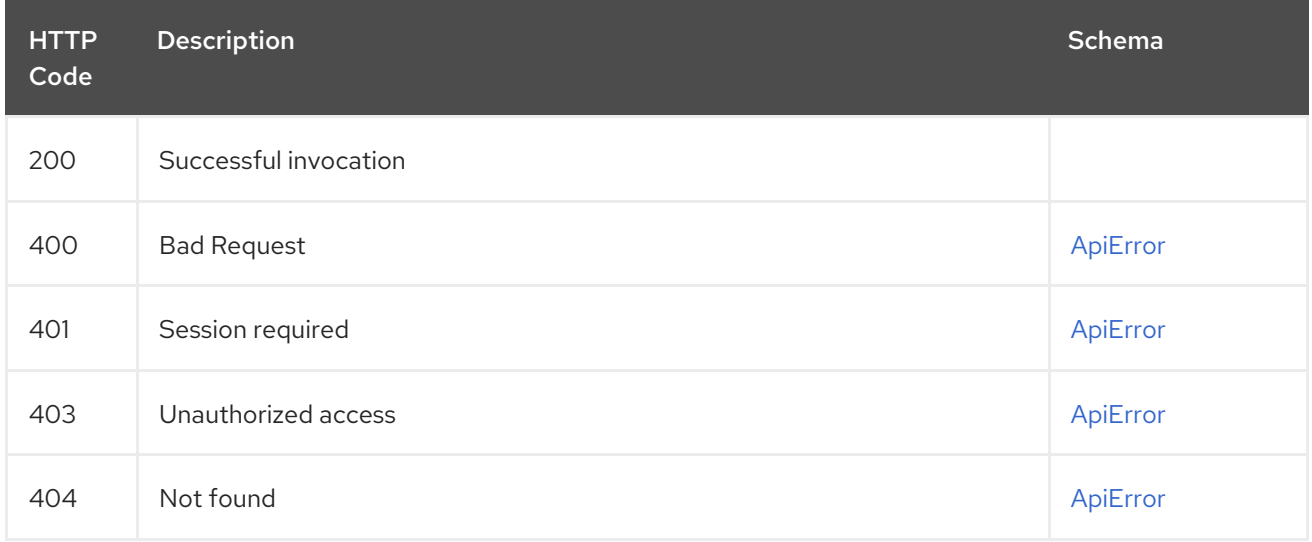

# 2.17. REPOTOKEN

Manage repository access tokens (DEPRECATED).

### 2.17.1. getTokens

Fetch the specified repository token information.

### GET /api/v1/repository/{repository}/tokens/{code} Authorizations: oauth2\_implicit (repo:admin)

#### Path parameters

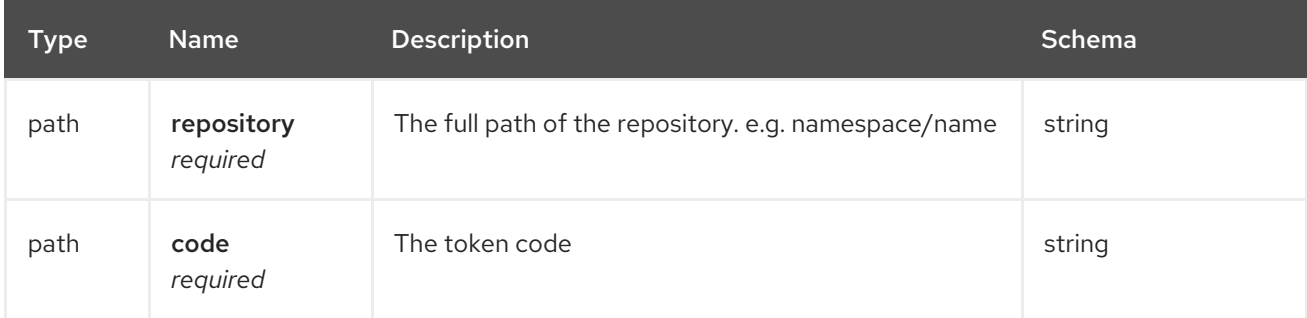

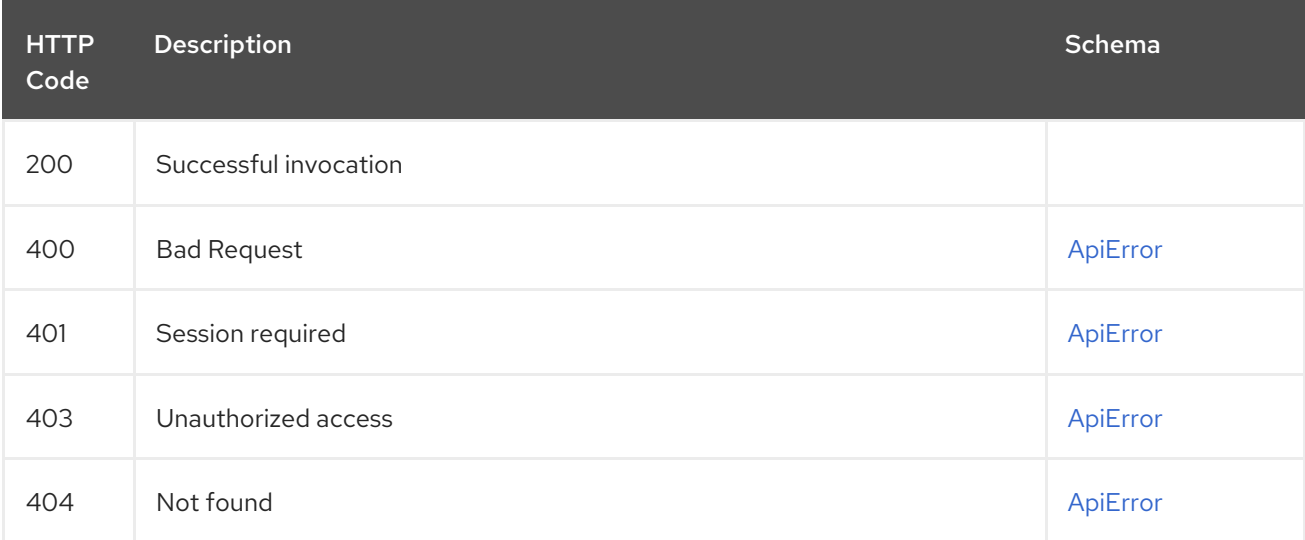

## 2.17.2. changeToken

Update the permissions for the specified repository token.

### PUT /api/v1/repository/{repository}/tokens/{code} Authorizations: oauth2\_implicit (repo:admin)

### Path parameters

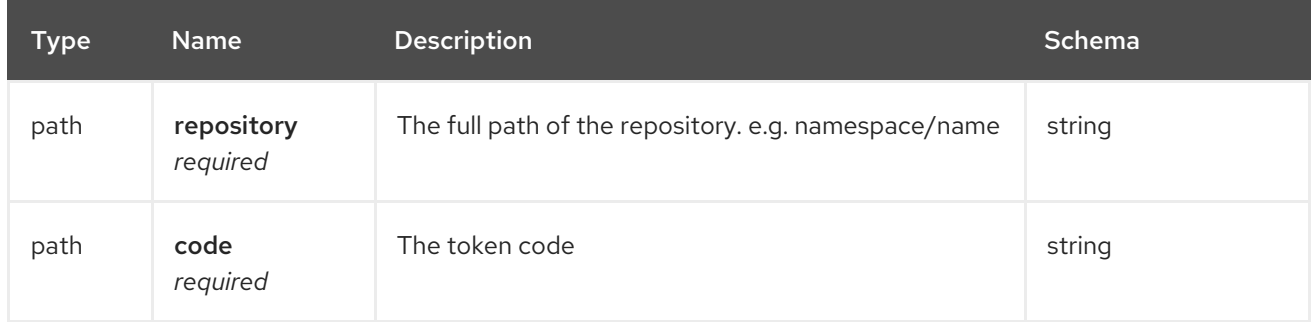

### Request body schema (application/json)

Description of a token permission

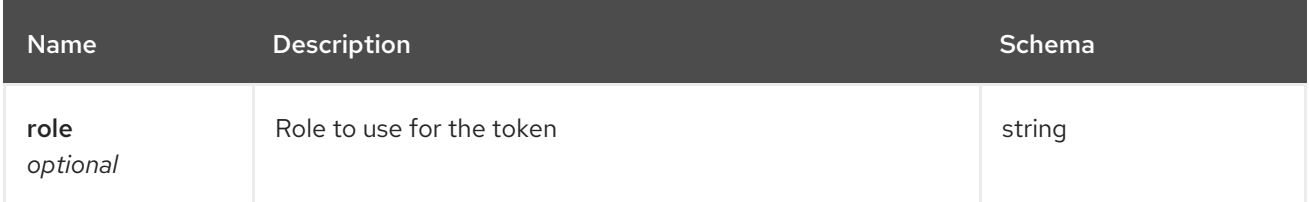

### Responses

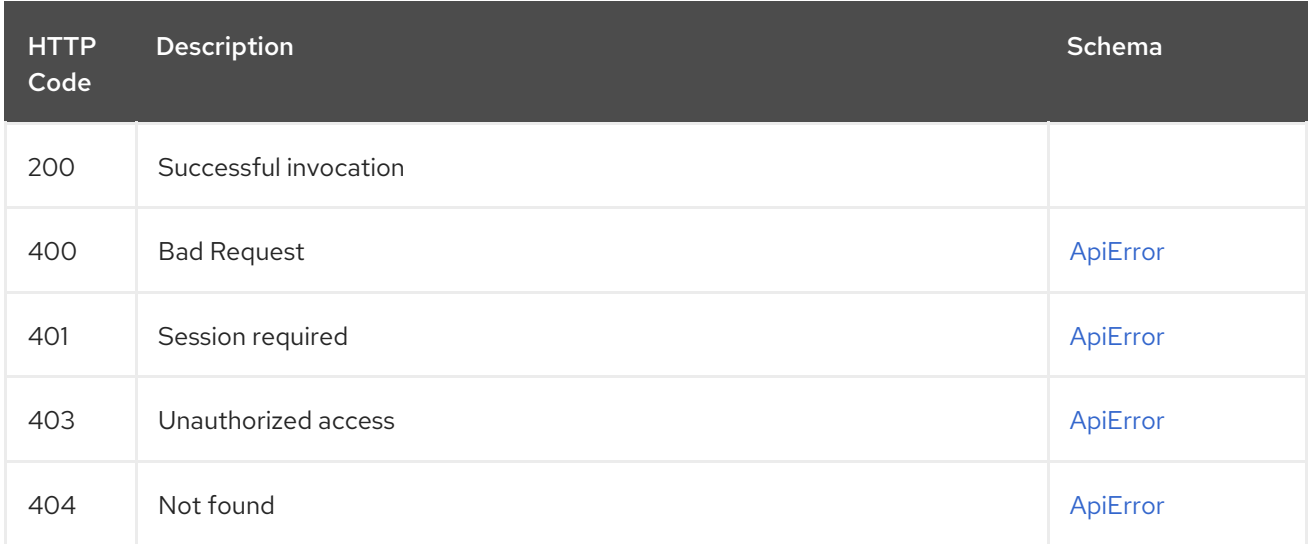

### 2.17.3. deleteToken

Delete the repository token.

DELETE /api/v1/repository/{repository}/tokens/{code} Authorizations: oauth2\_implicit (repo:admin)

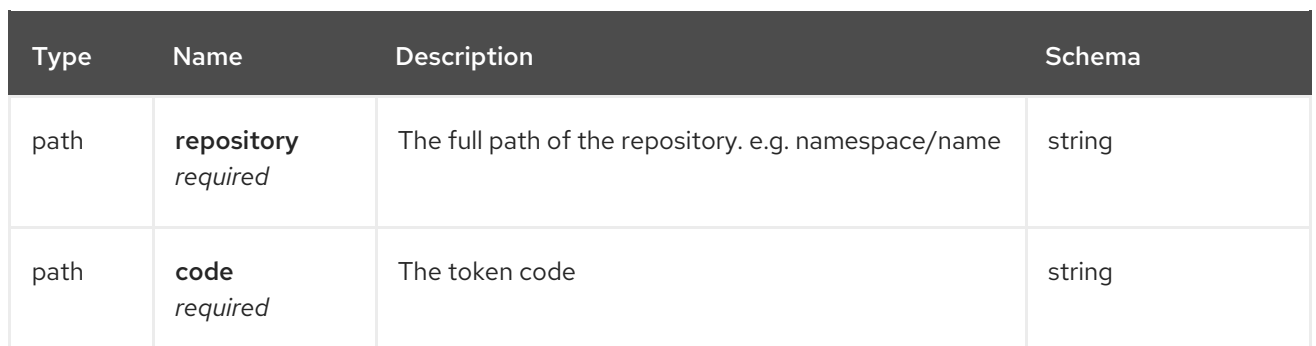

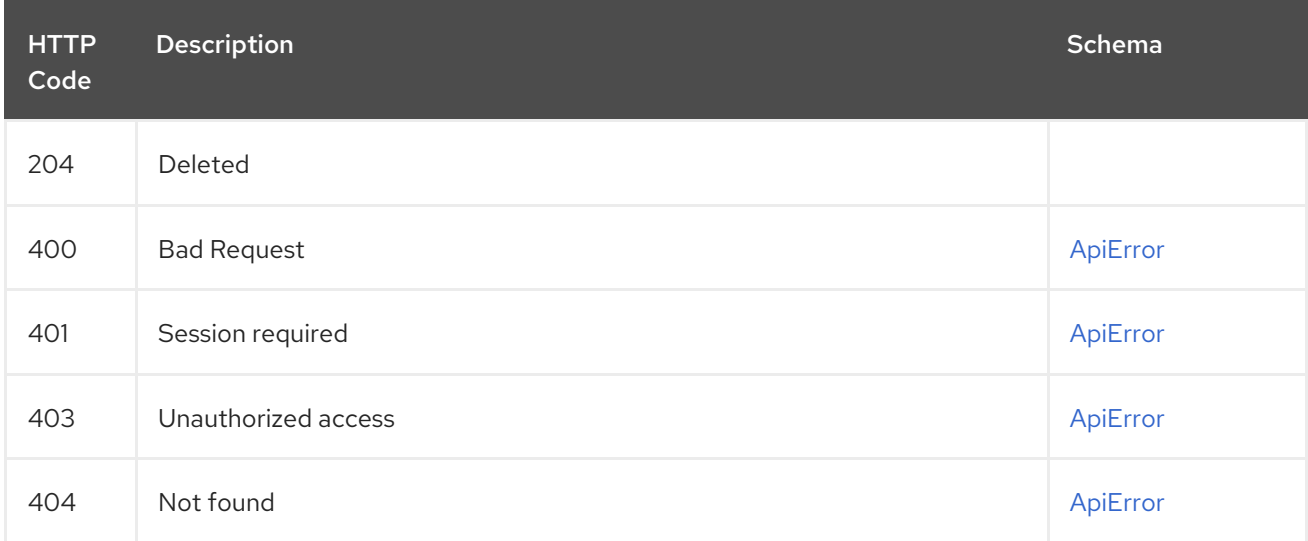

### 2.17.4. createToken

Create a new repository token.

### POST /api/v1/repository/{repository}/tokens/ Authorizations: oauth2\_implicit (repo:admin)

### Path parameters

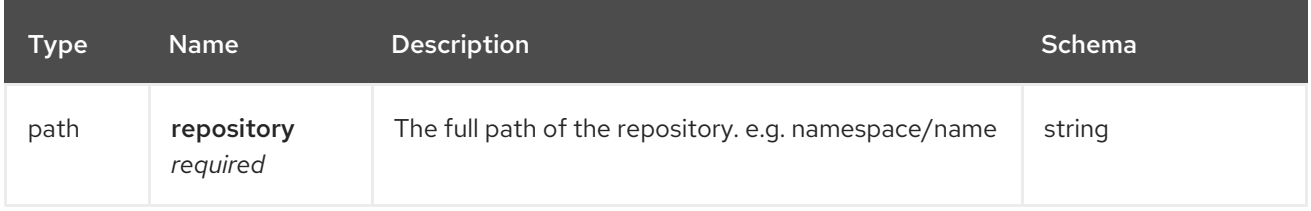

### Request body schema (application/json)

Description of a new token.

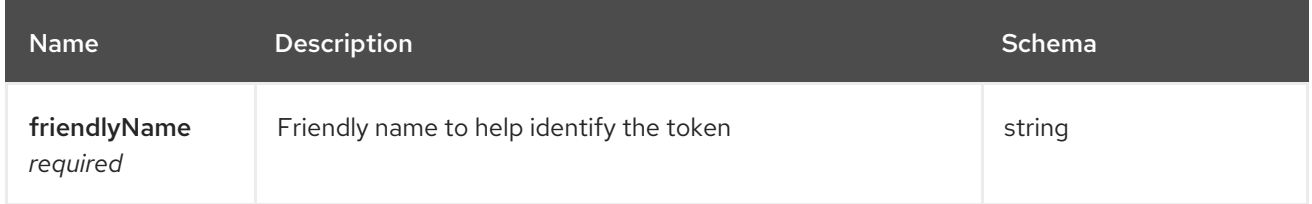

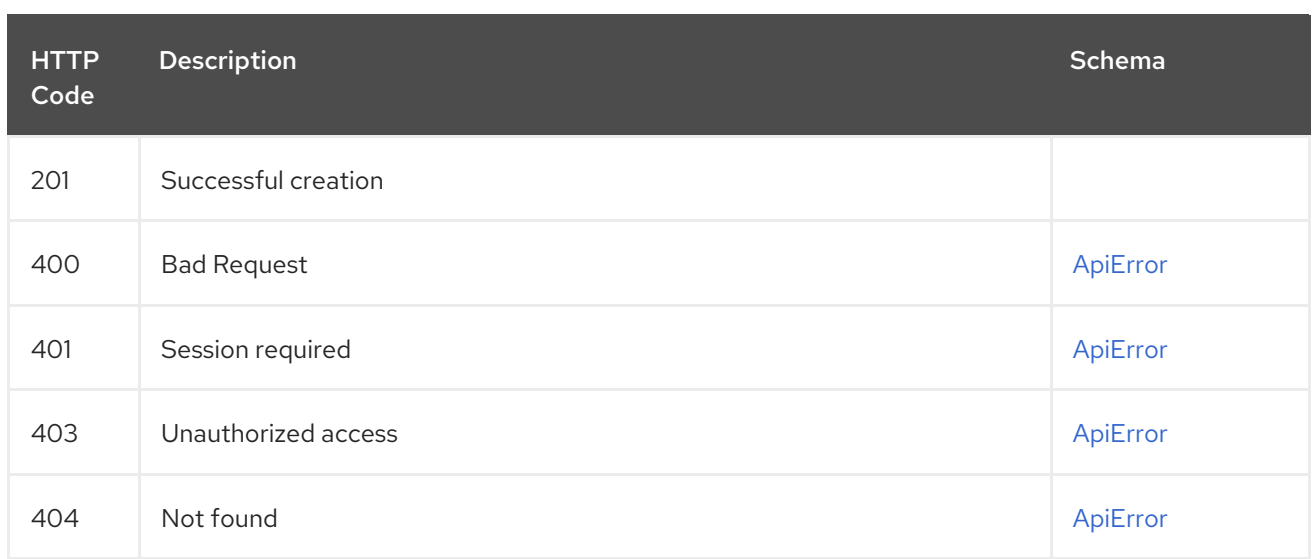

# 2.17.5. listRepoTokens

List the tokens for the specified repository.

### GET /api/v1/repository/{repository}/tokens/ Authorizations: oauth2\_implicit (repo:admin)

### Path parameters

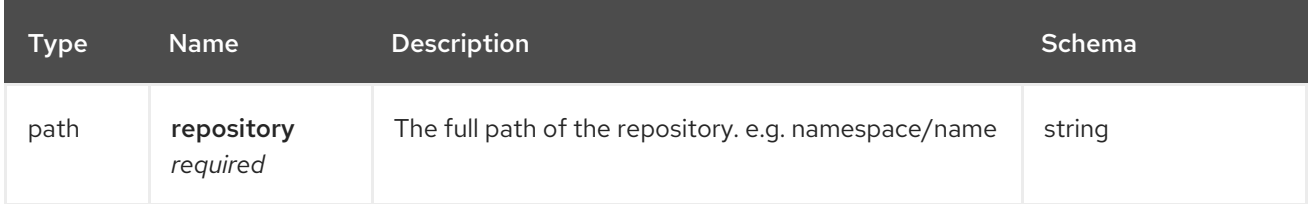

### Responses

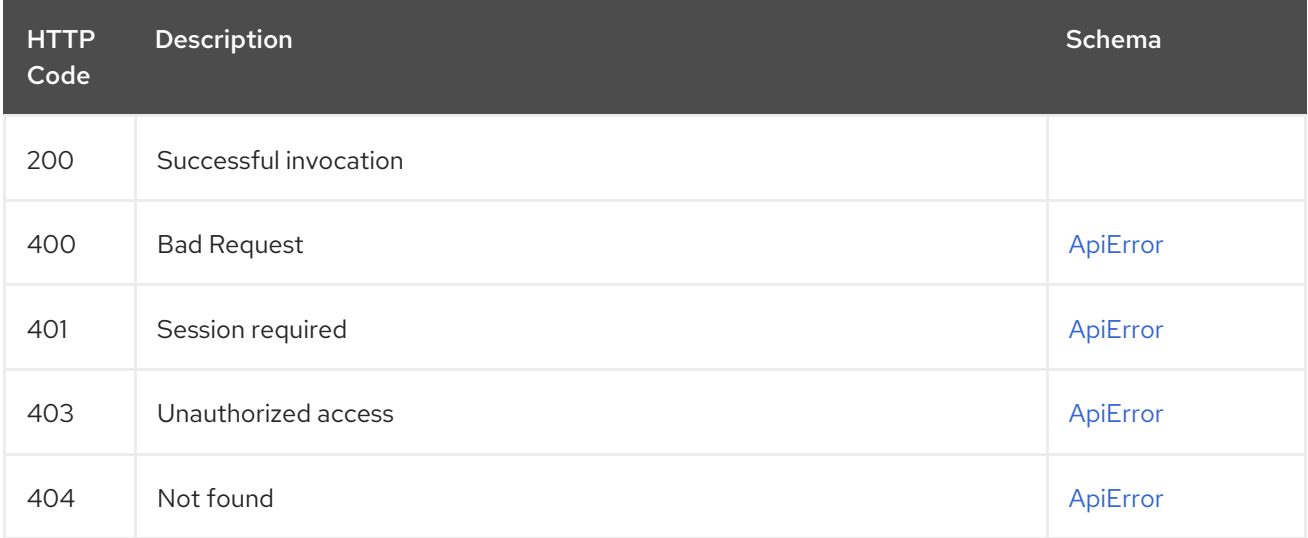

# 2.18. ROBOT

Manage user and organization robot accounts.

### 2.18.1. getUserRobots

List the available robots for the user.

#### GET /api/v1/user/robots Authorizations: oauth2\_implicit (user:admin)

#### Query parameters

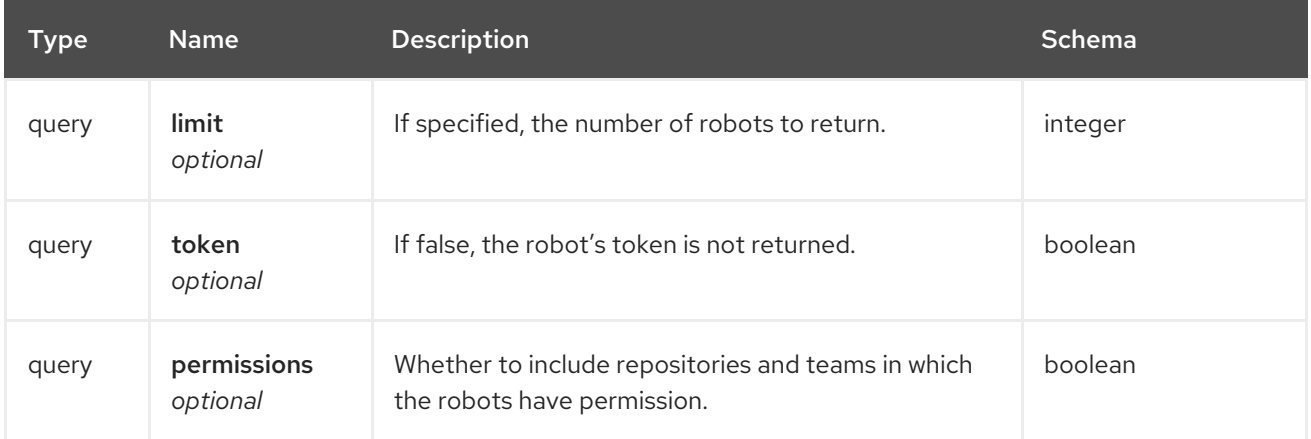

#### Responses

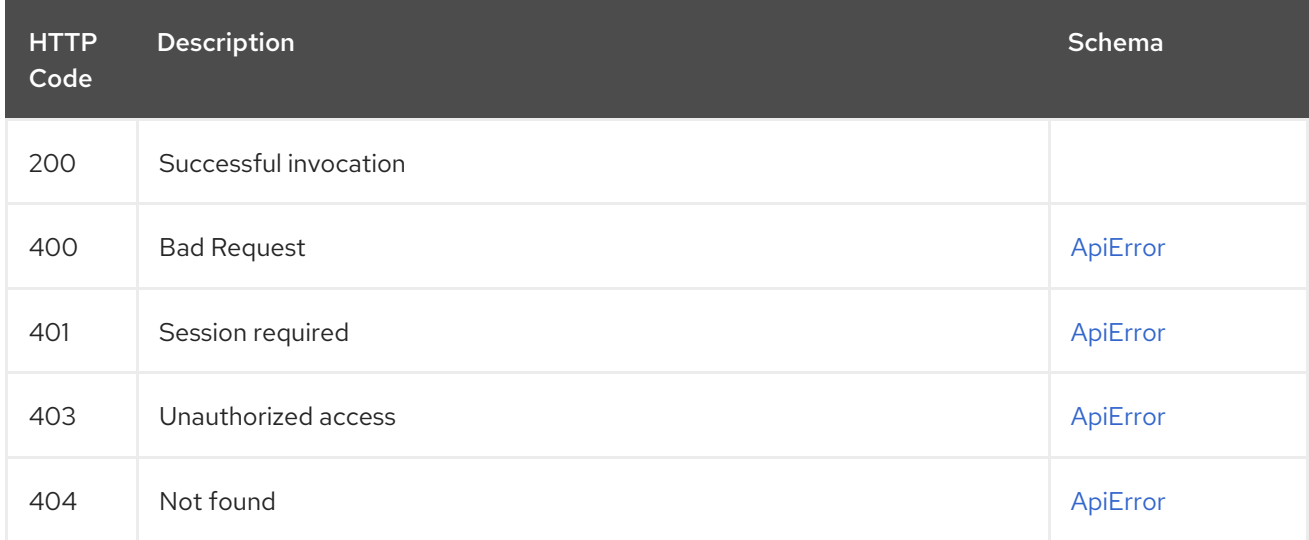

### 2.18.2. getOrgRobotPermissions

Returns the list of repository permissions for the org's robot.

### GET /api/v1/organization/{orgname}/robots/{robot\_shortname}/permissions Authorizations: oauth2\_implicit (user:admin)

#### Path parameters

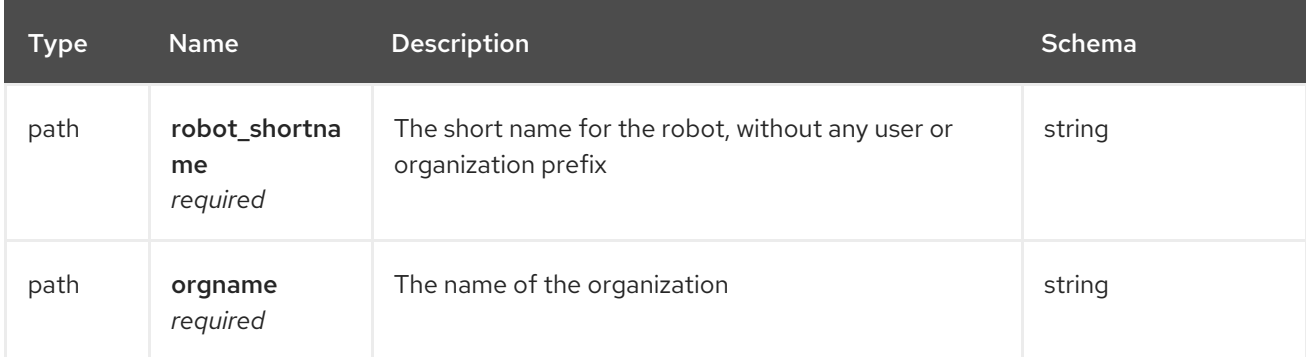

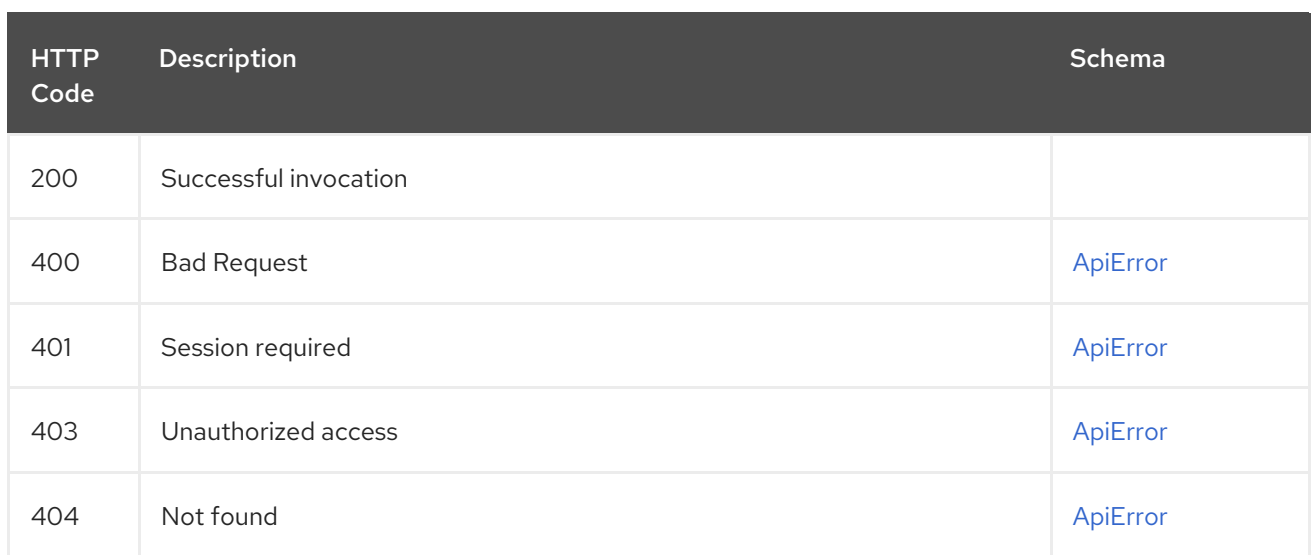

### 2.18.3. regenerateOrgRobotToken

Regenerates the token for an organization robot.

### POST /api/v1/organization/{orgname}/robots/{robot\_shortname}/regenerate Authorizations: oauth2\_implicit (org:admin)

### Path parameters

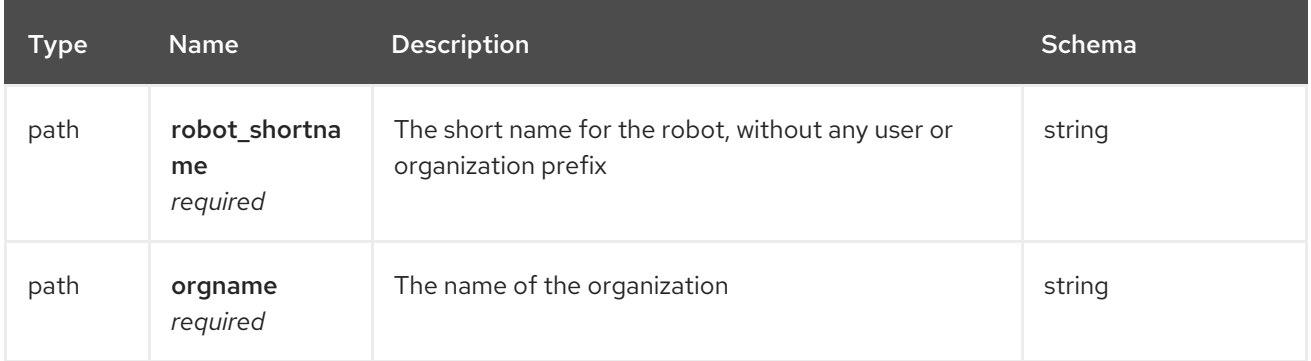

#### Responses

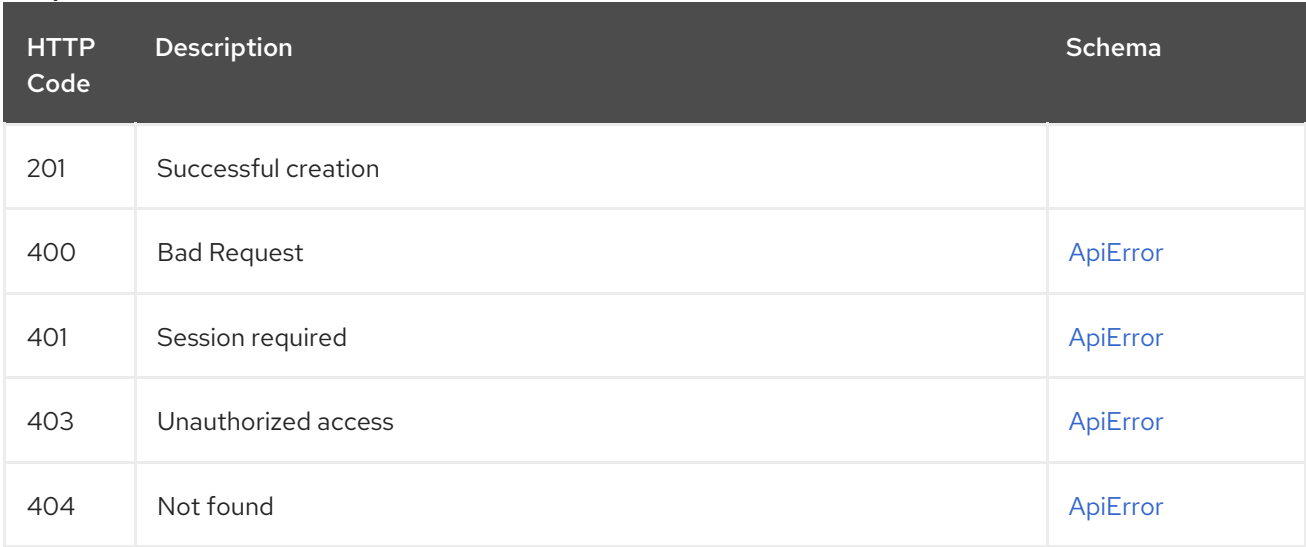

### 2.18.4. getUserRobotPermissions

Returns the list of repository permissions for the user's robot.

### GET /api/v1/user/robots/{robot\_shortname}/permissions Authorizations: oauth2\_implicit (user:admin)

### Path parameters

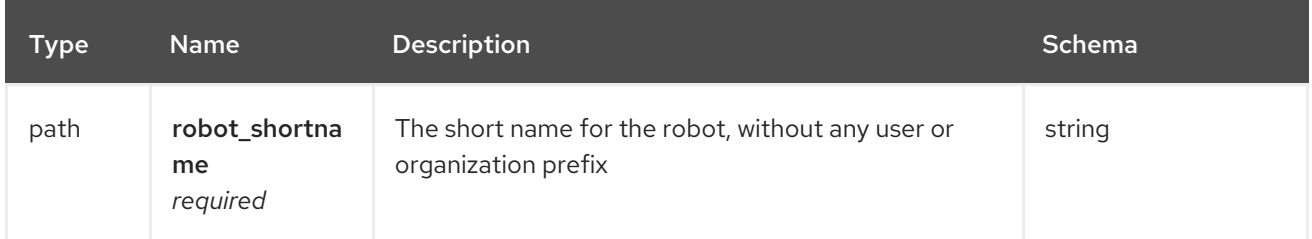

#### Responses

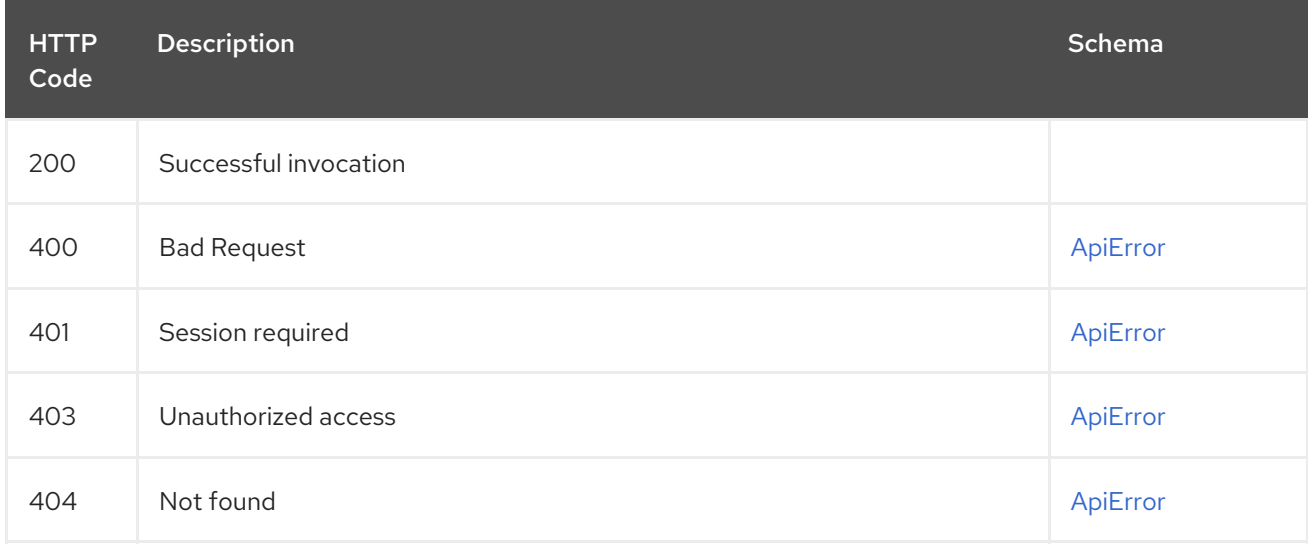

### 2.18.5. regenerateUserRobotToken

Regenerates the token for a user's robot.

# POST /api/v1/user/robots/{robot\_shortname}/regenerate

Authorizations: oauth2\_implicit (user:admin)

### Path parameters

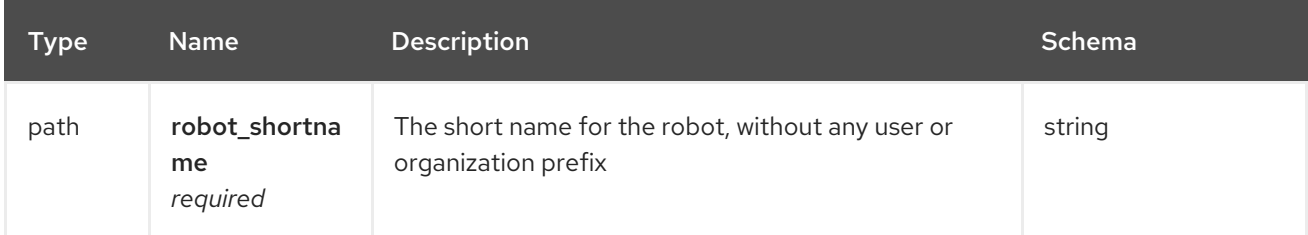

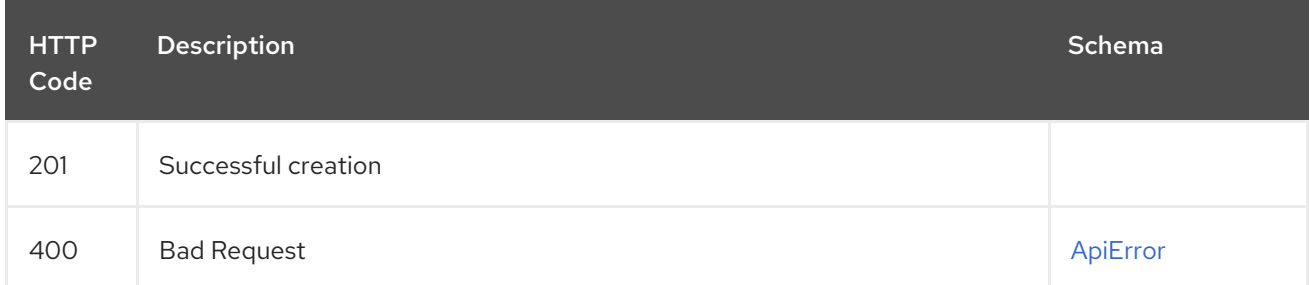

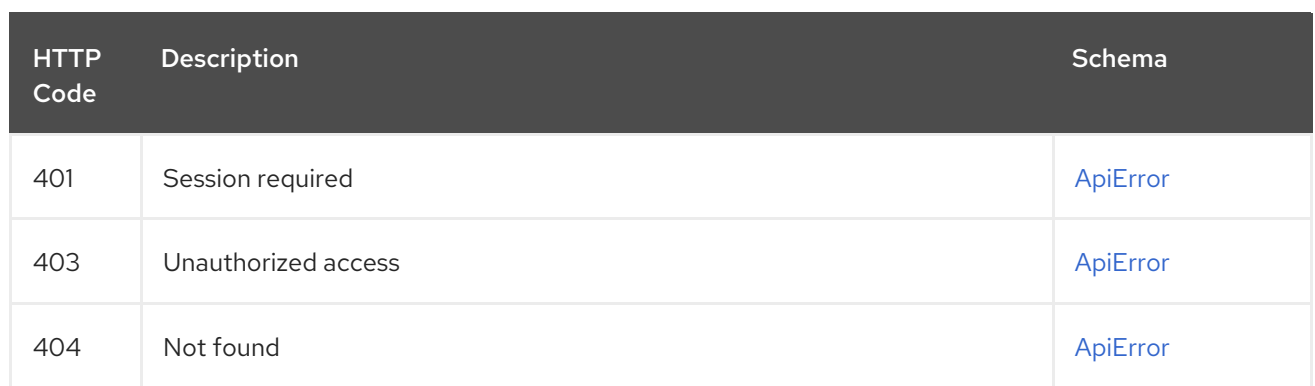

### 2.18.6. getOrgRobot

Returns the organization's robot with the specified name.

### GET /api/v1/organization/{orgname}/robots/{robot\_shortname} Authorizations: oauth2\_implicit (org:admin)

### Path parameters

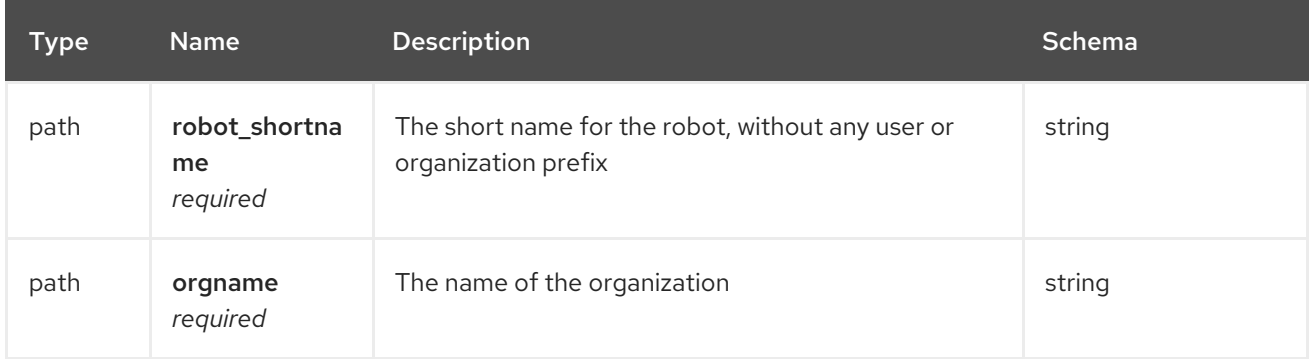

#### Responses

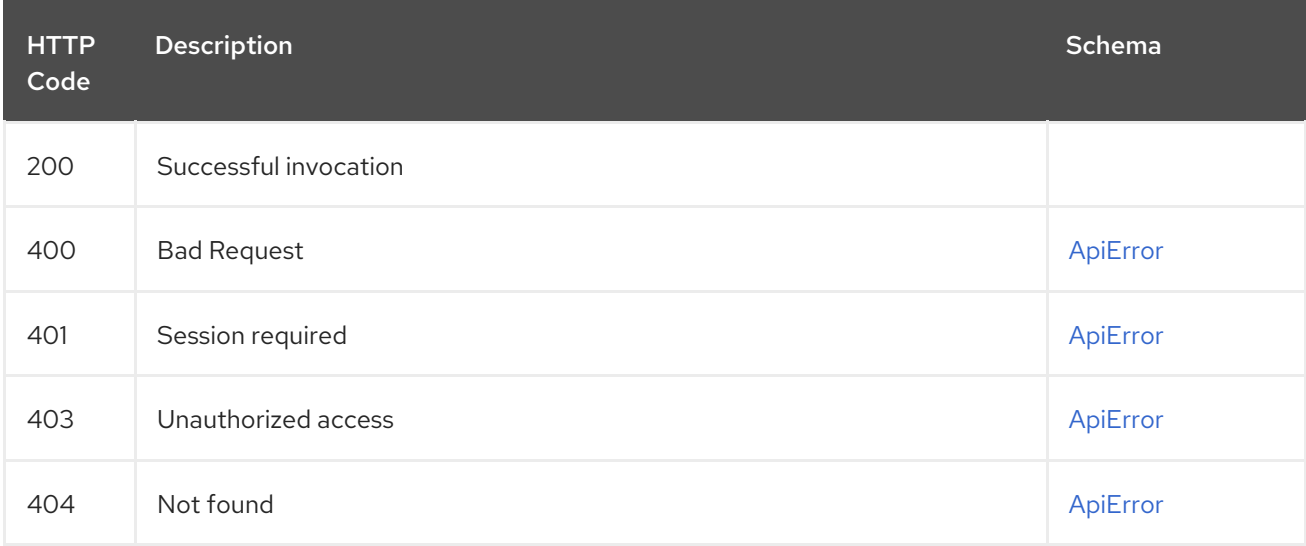

### 2.18.7. createOrgRobot

Create a new robot in the organization.

PUT /api/v1/organization/{orgname}/robots/{robot\_shortname} Authorizations: oauth2\_implicit (org:admin)

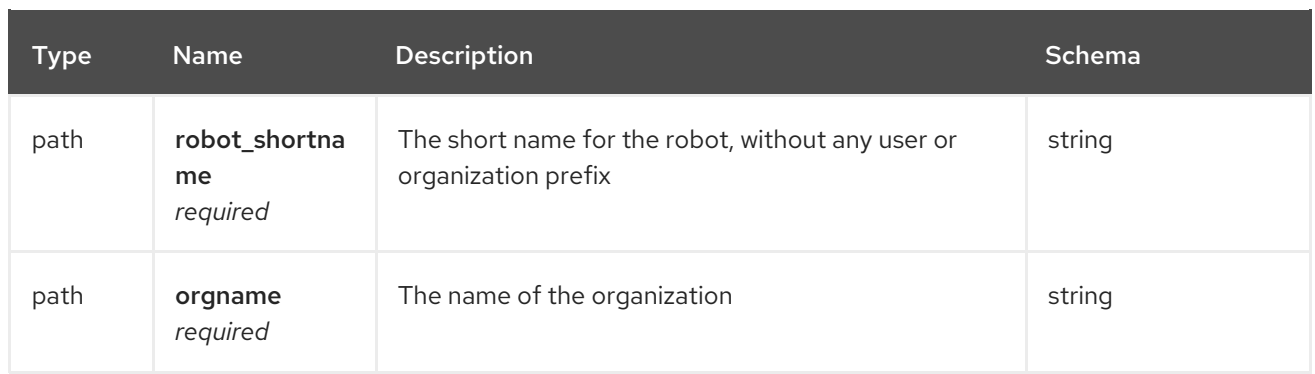

### Request body schema (application/json)

Optional data for creating a robot

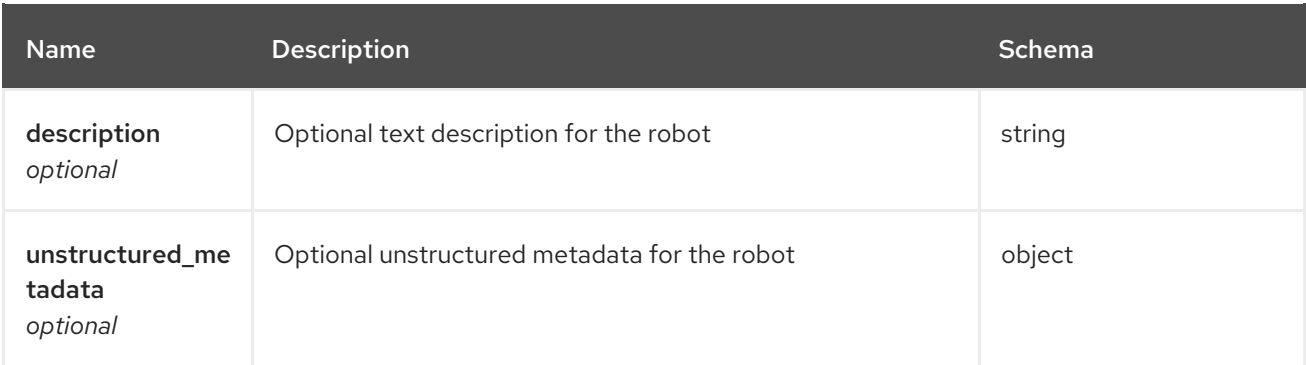

### Responses

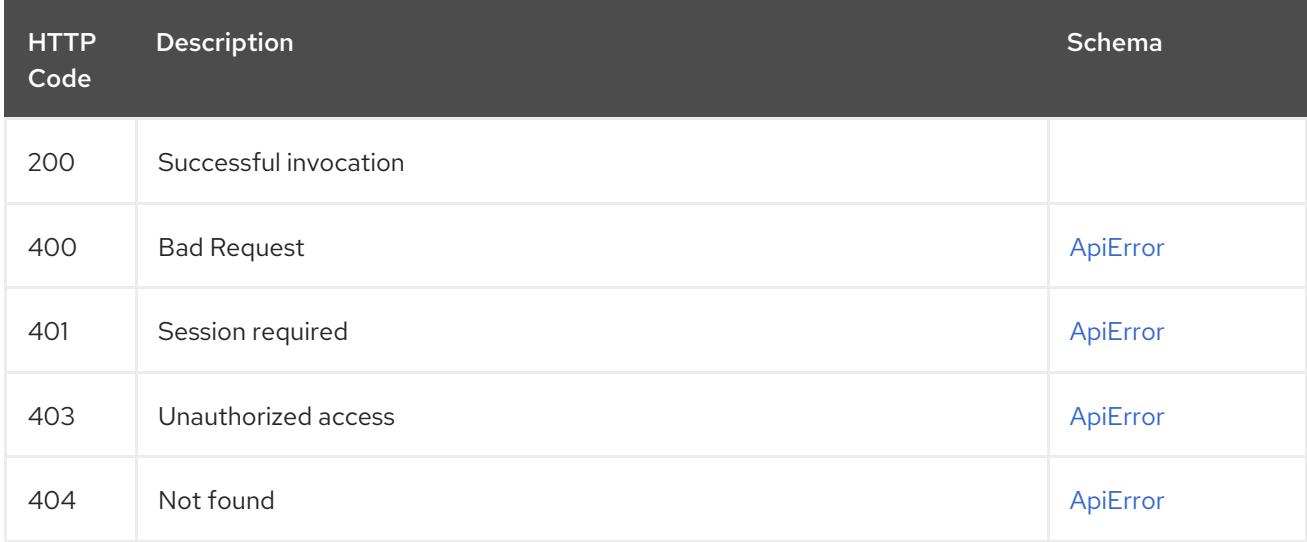

### 2.18.8. deleteOrgRobot

Delete an existing organization robot.

### DELETE /api/v1/organization/{orgname}/robots/{robot\_shortname} Authorizations: oauth2\_implicit (org:admin)

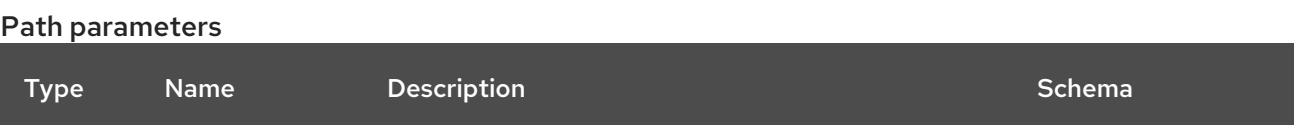

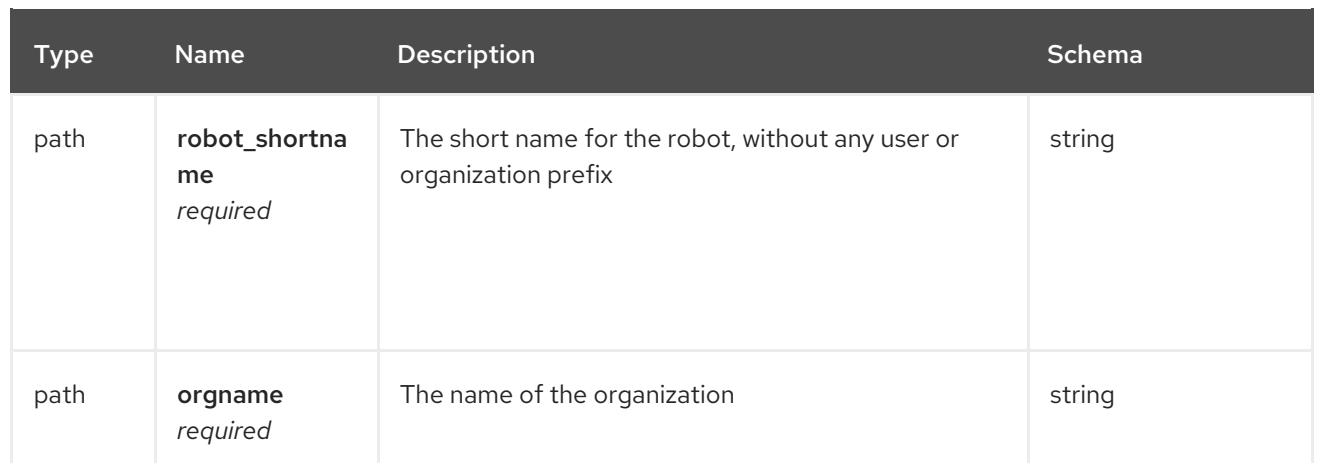

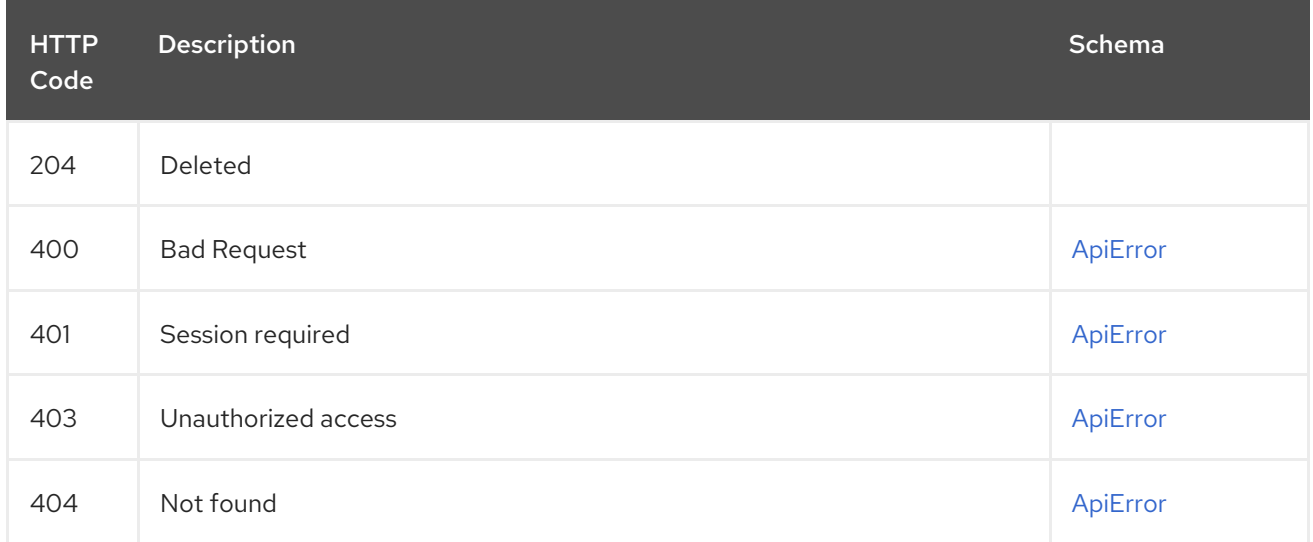

### 2.18.9. getOrgRobots

List the organization's robots.

### GET /api/v1/organization/{orgname}/robots Authorizations: oauth2\_implicit (org:admin)

### Path parameters

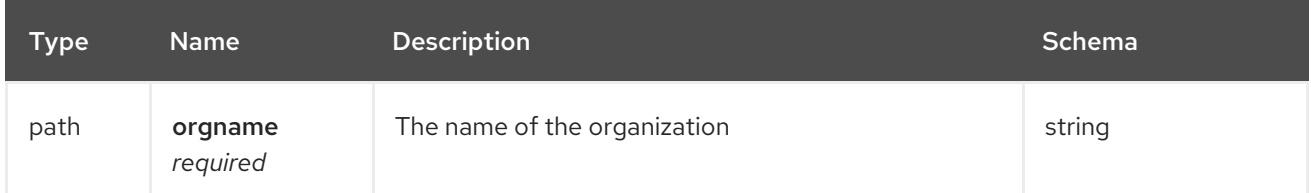

### Query parameters

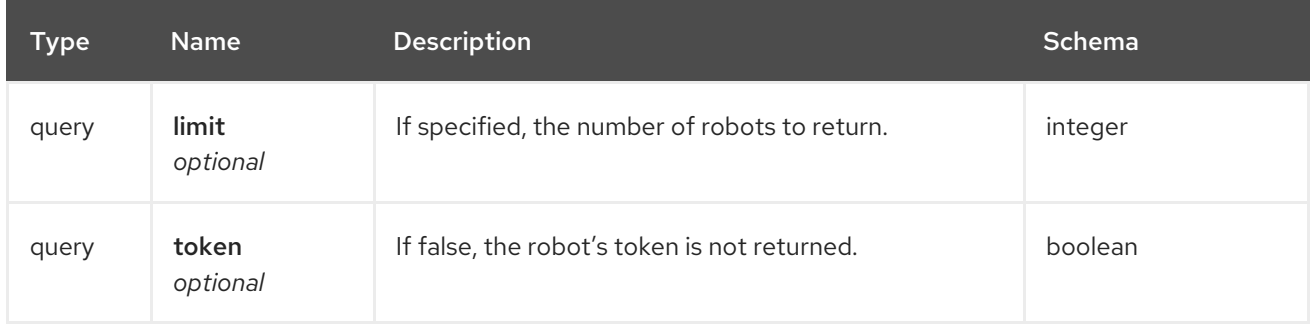

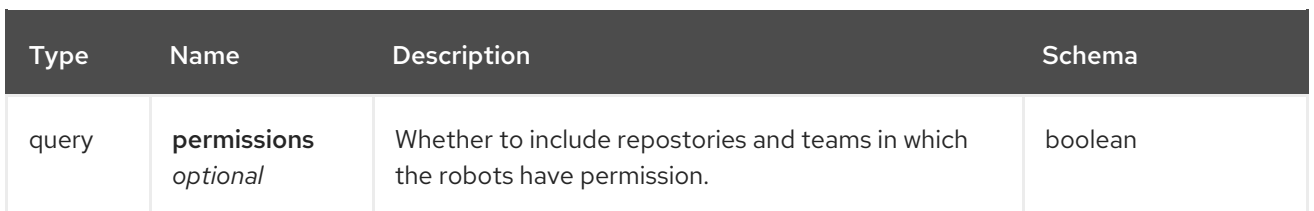

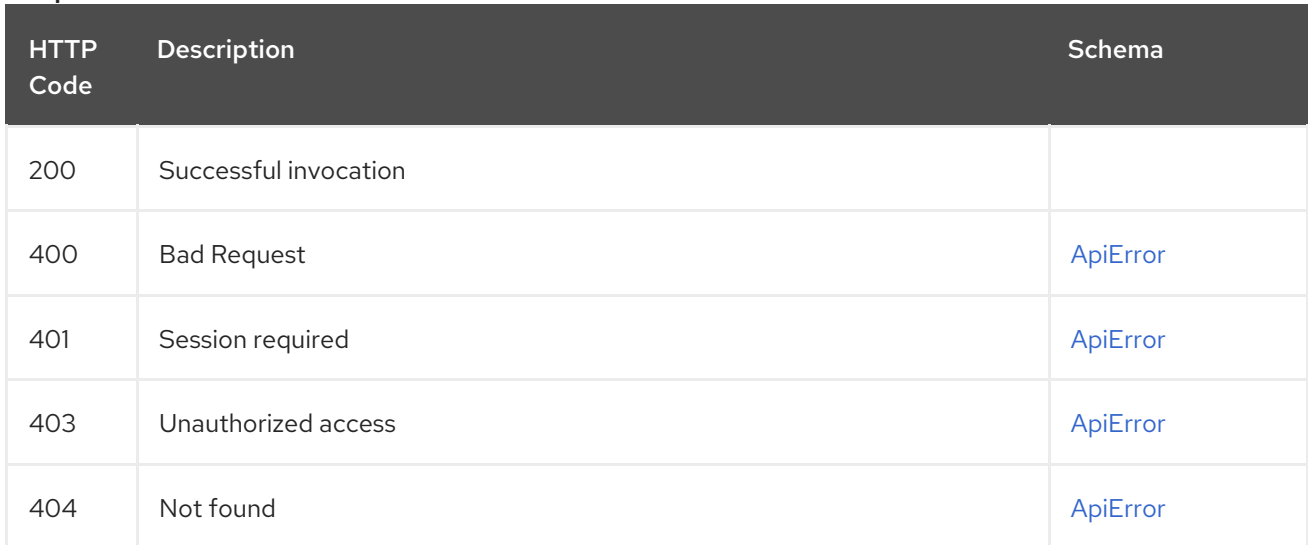

# 2.18.10. getUserRobot

Returns the user's robot with the specified name.

### GET /api/v1/user/robots/{robot\_shortname} Authorizations: oauth2\_implicit (user:admin)

### Path parameters

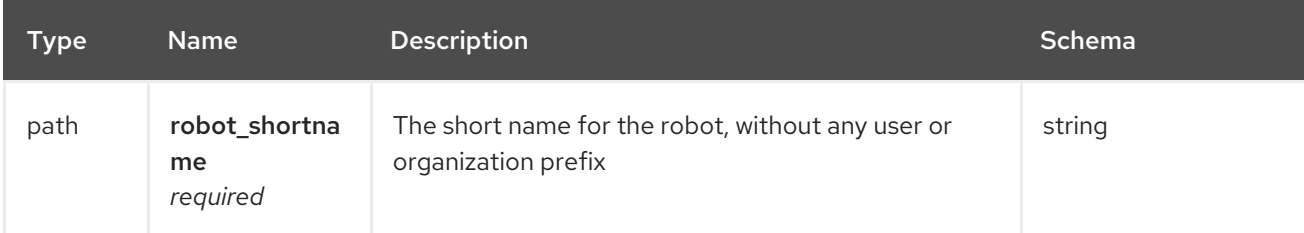

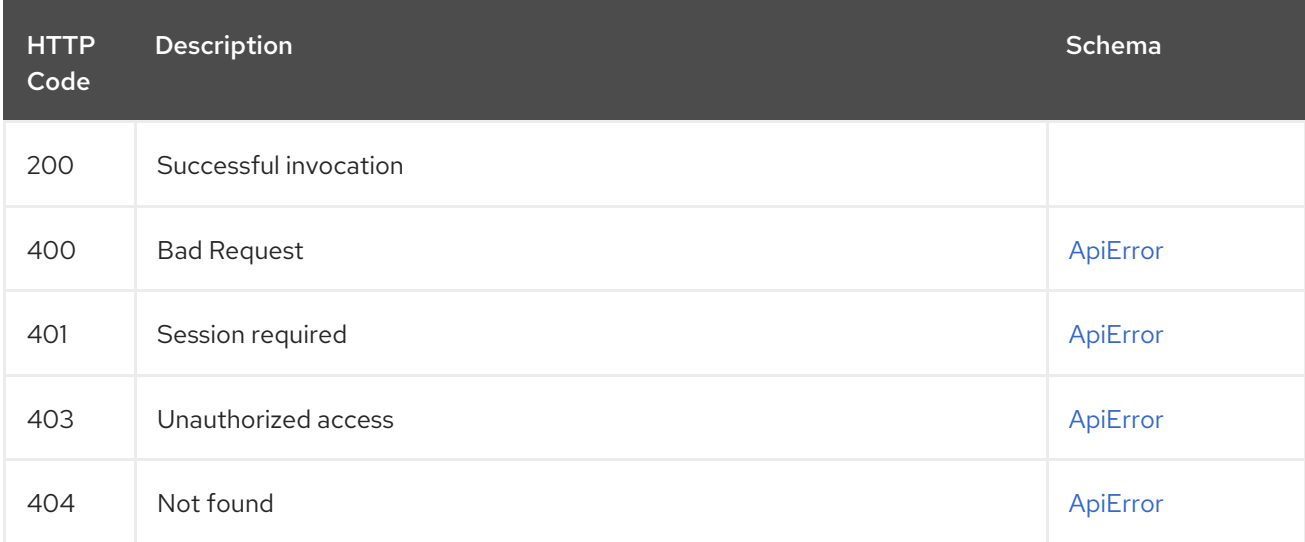

### 2.18.11. createUserRobot

Create a new user robot with the specified name.

### PUT /api/v1/user/robots/{robot\_shortname} Authorizations: oauth2\_implicit (user:admin)

### Path parameters

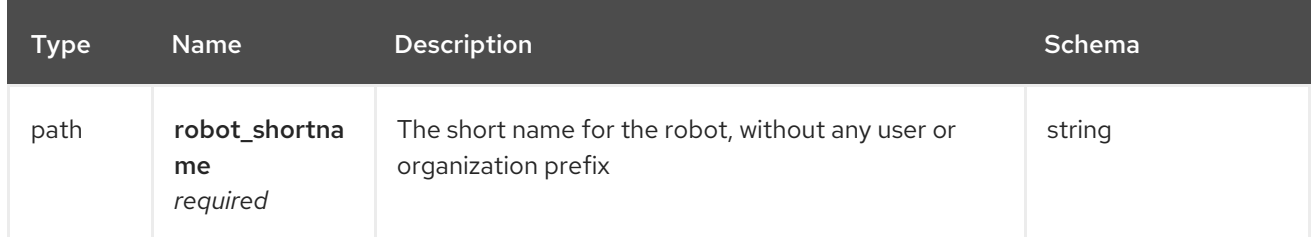

### Request body schema (application/json)

Optional data for creating a robot

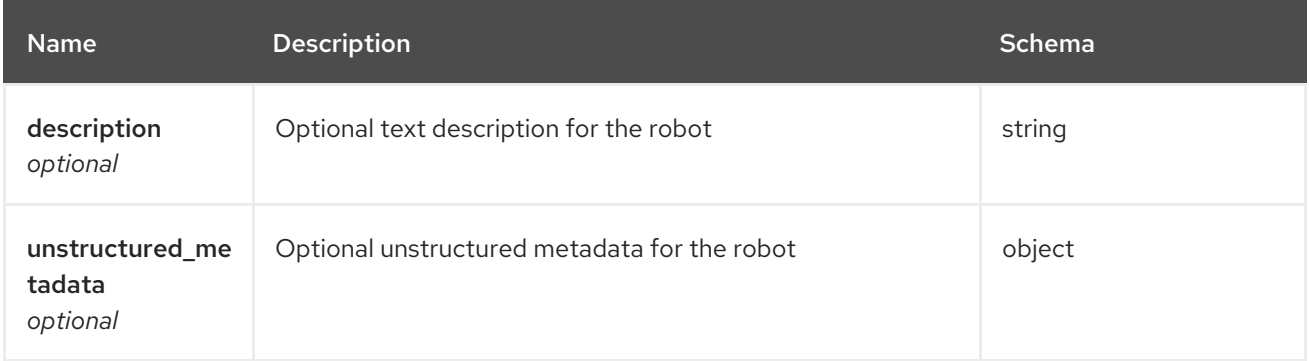

### Responses

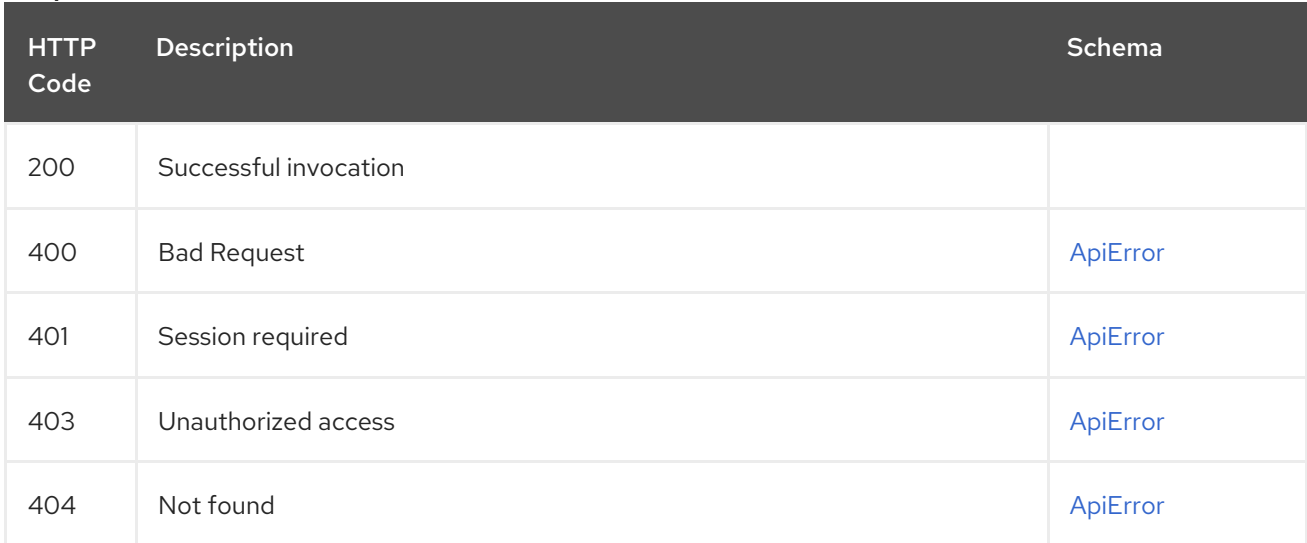

### 2.18.12. deleteUserRobot

Delete an existing robot.

DELETE /api/v1/user/robots/{robot\_shortname} Authorizations: oauth2\_implicit (user:admin)

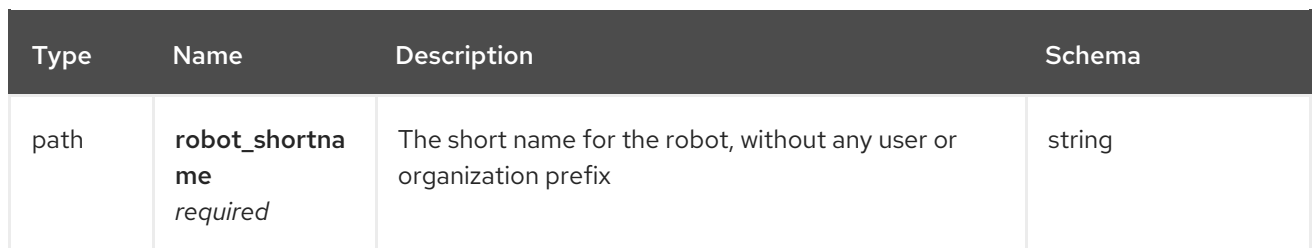

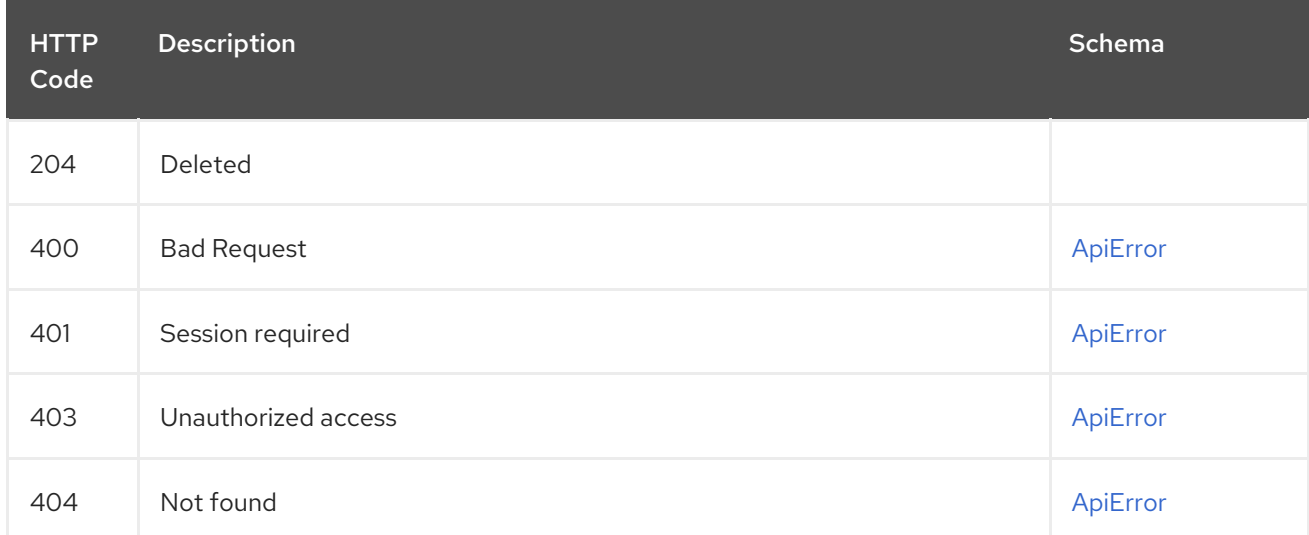

# 2.19. SEARCH

Conduct searches against all registry context.

### 2.19.1. conductRepoSearch

Get a list of apps and repositories that match the specified query.

### GET /api/v1/find/repositories Authorizations:

#### Query parameters

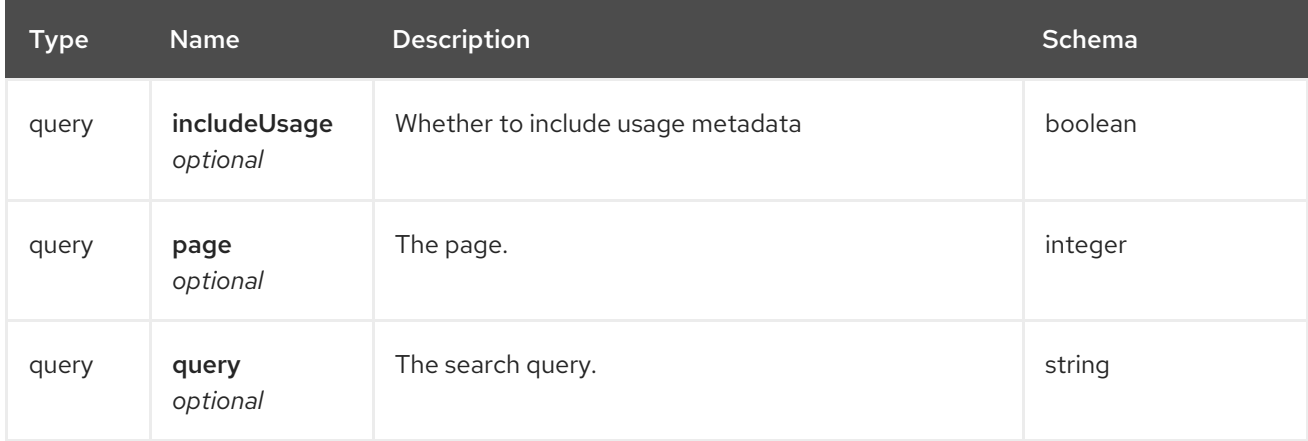

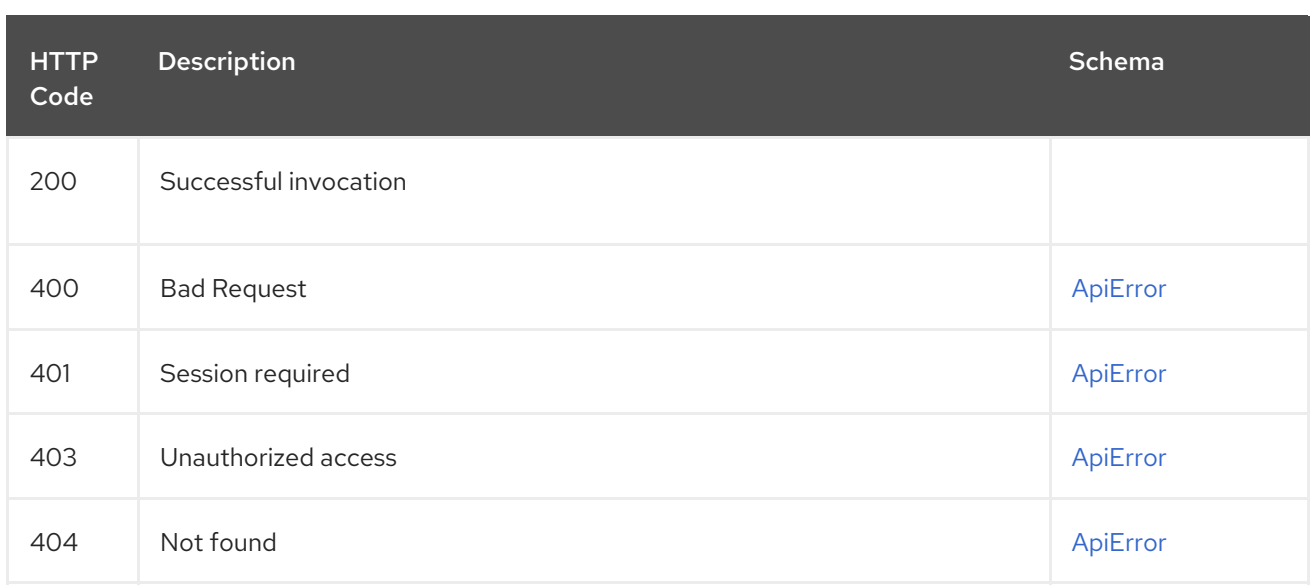

### 2.19.2. conductSearch

Get a list of entities and resources that match the specified query.

### GET /api/v1/find/all

Authorizations: oauth2\_implicit (repo:read)

### Query parameters

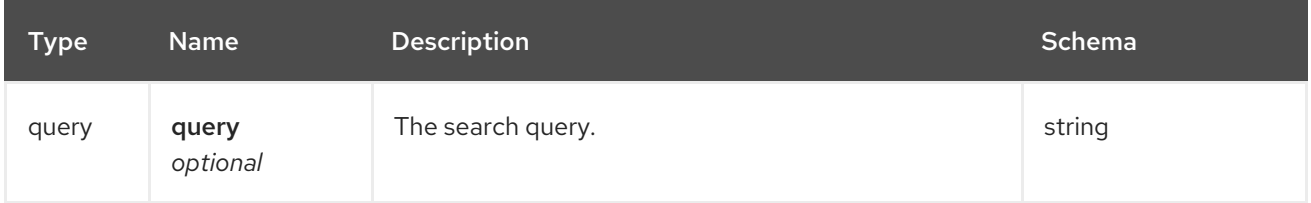

#### Responses

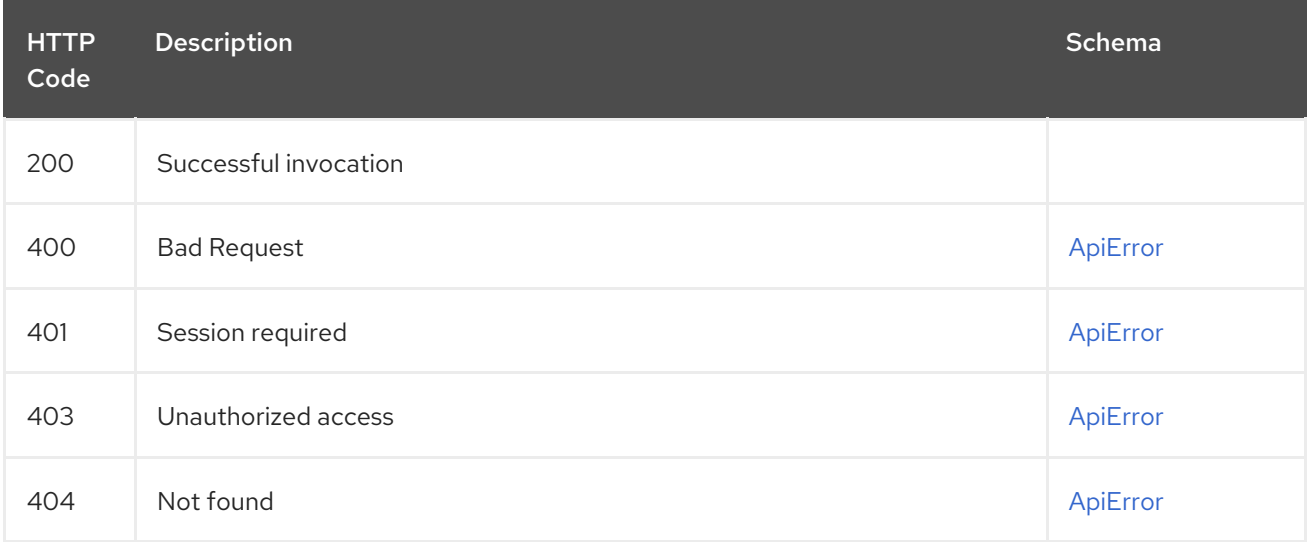

# 2.19.3. getMatchingEntities

Get a list of entities that match the specified prefix.

#### GET /api/v1/entities/{prefix} Authorizations:

### Path parameters

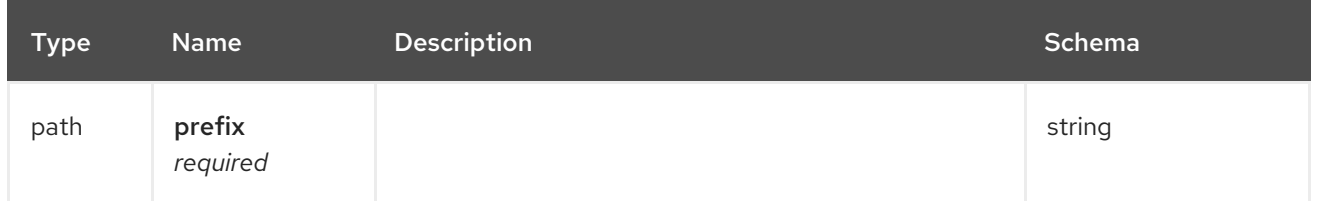

### Query parameters

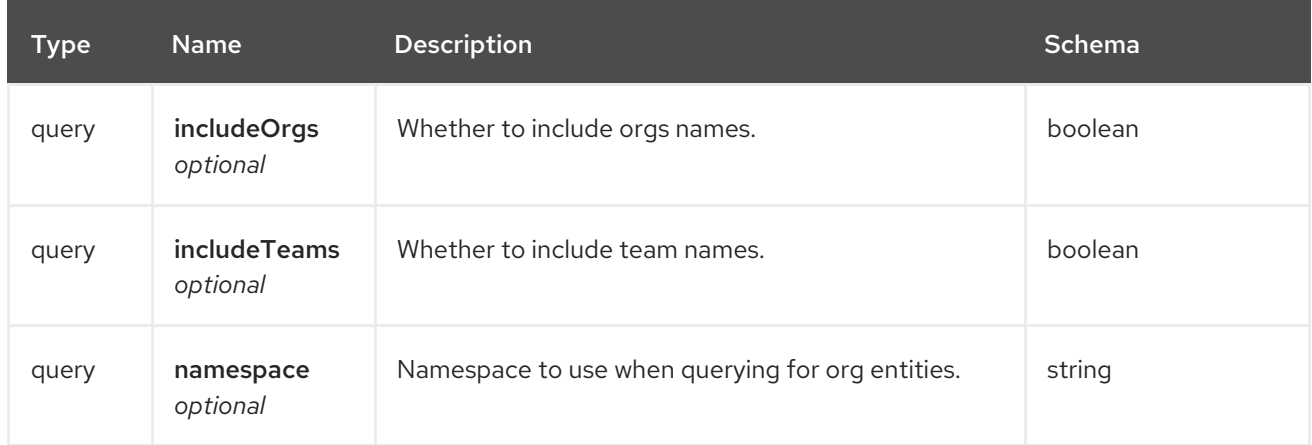

#### Responses

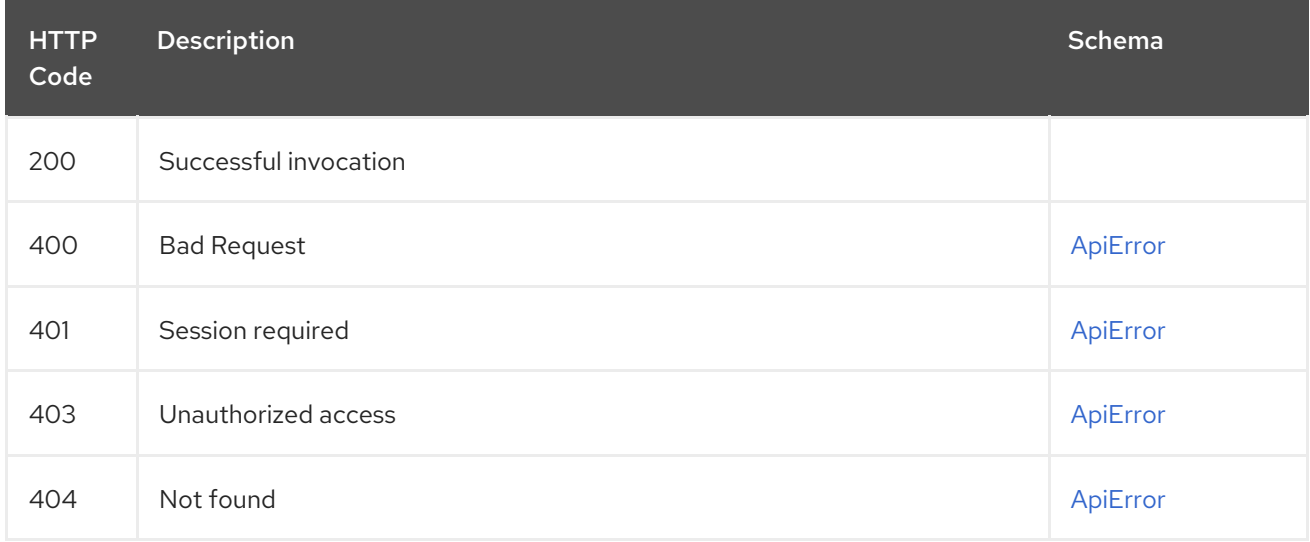

# 2.20. SECSCAN

List and manage repository vulnerabilities and other security information.

### 2.20.1. getRepoManifestSecurity

### GET /api/v1/repository/{repository}/manifest/{manifestref}/security Authorizations: oauth2\_implicit (repo:read)

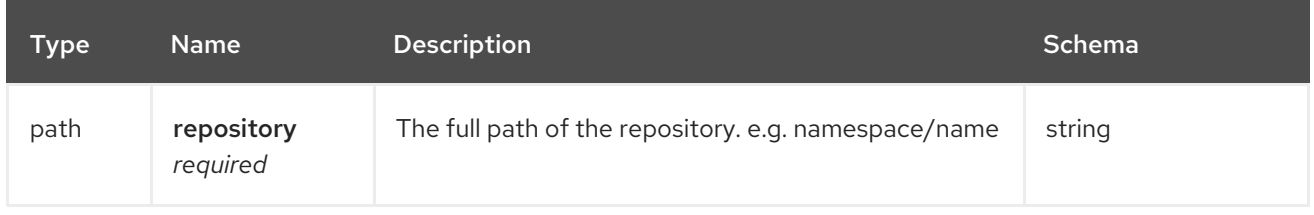

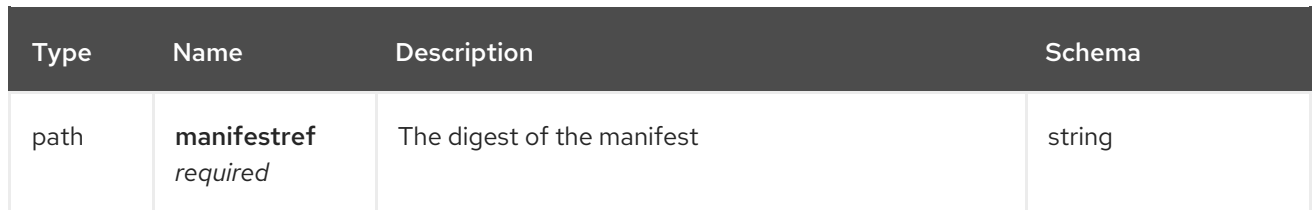

### Query parameters

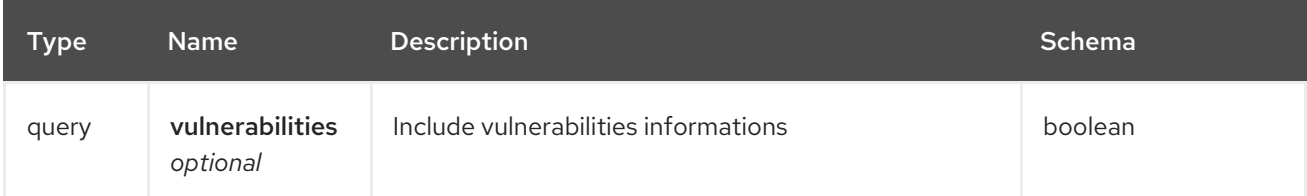

### Responses

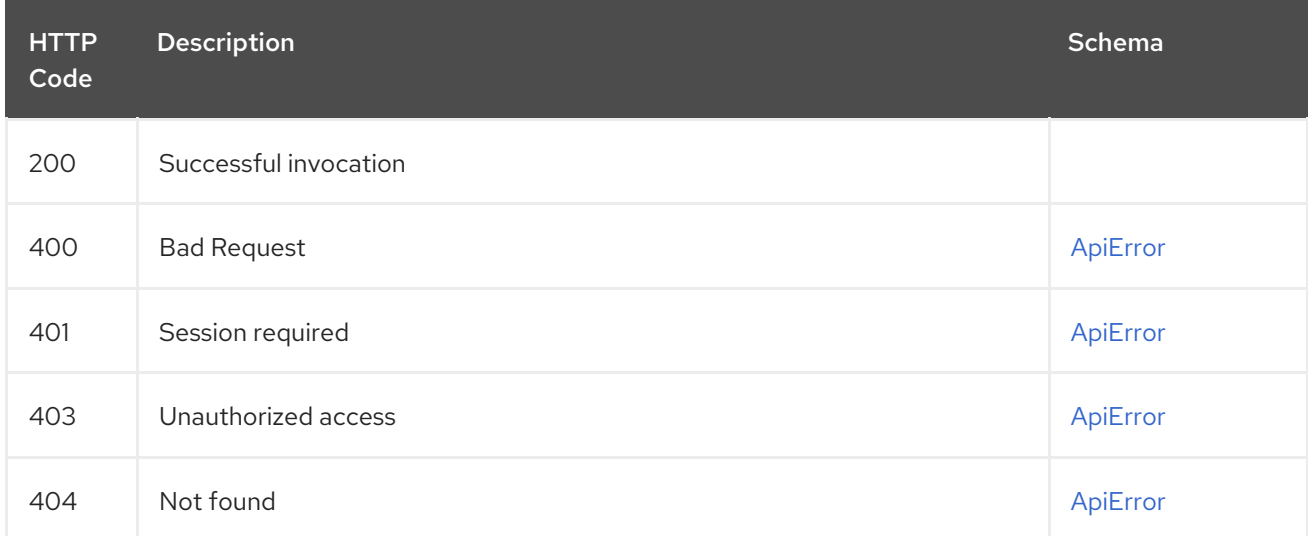

# 2.21. SUPERUSER

Superuser API.

### 2.21.1. createInstallUser

Creates a new user.

### POST /api/v1/superuser/users/

Authorizations: oauth2\_implicit (super:user)

# Request body schema (application/json)

Data for creating a user

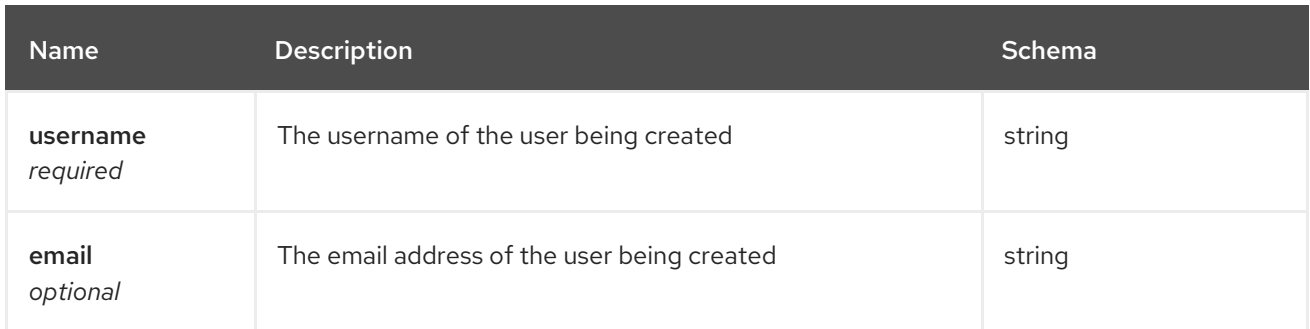

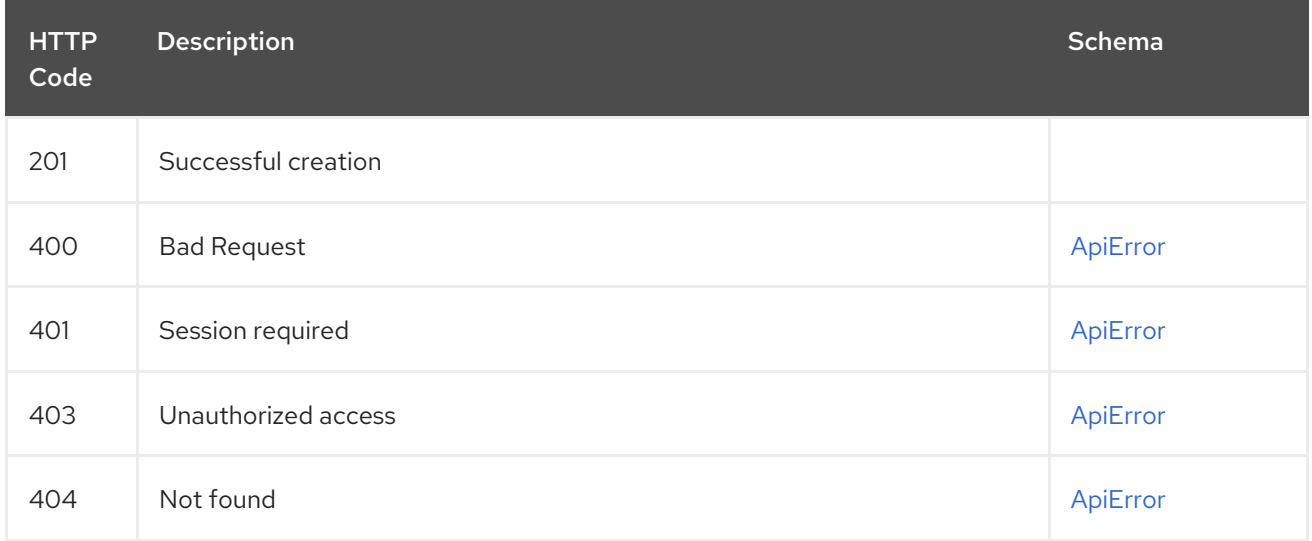

### 2.21.2. listAllUsers

Returns a list of all users in the system.

### GET /api/v1/superuser/users/

Authorizations: oauth2\_implicit (super:user)

#### Query parameters

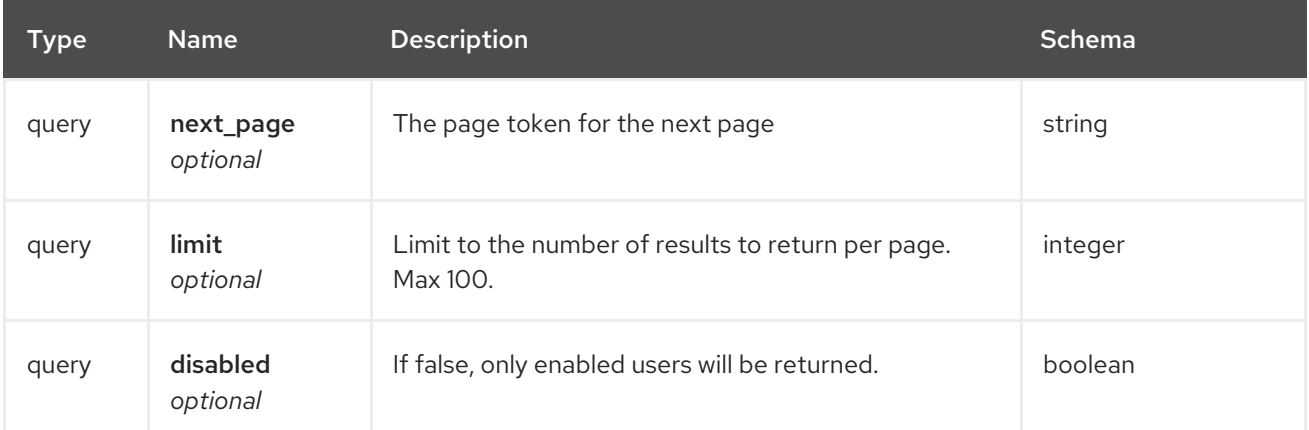

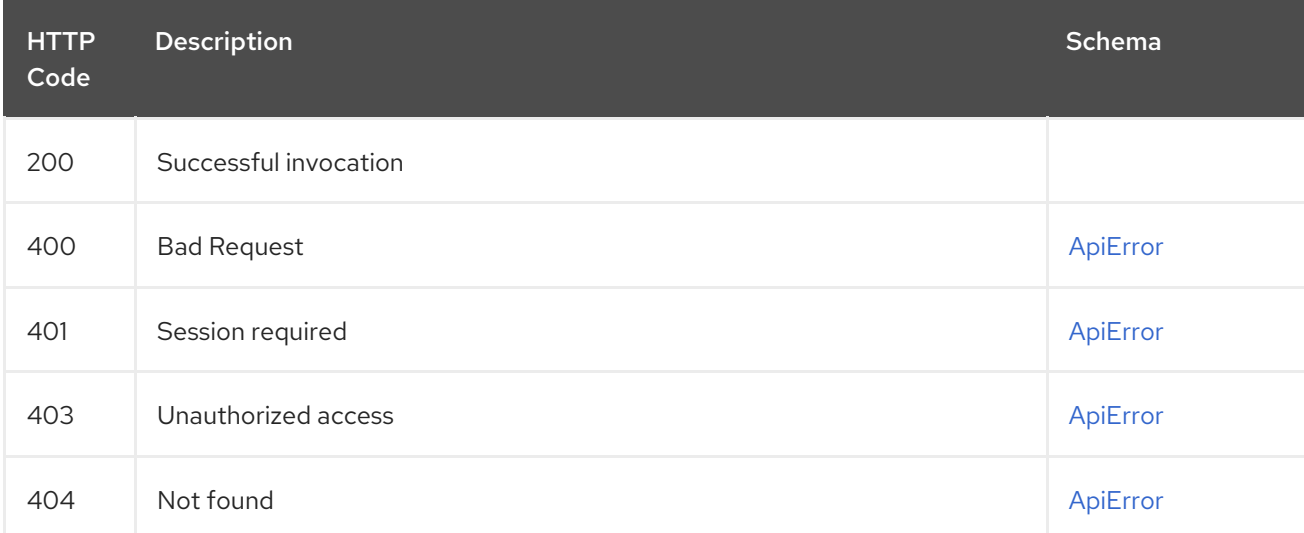

## 2.21.3. listAllLogs

List the usage logs for the current system.

### GET /api/v1/superuser/logs

Authorizations: oauth2\_implicit (super:user)

#### Query parameters

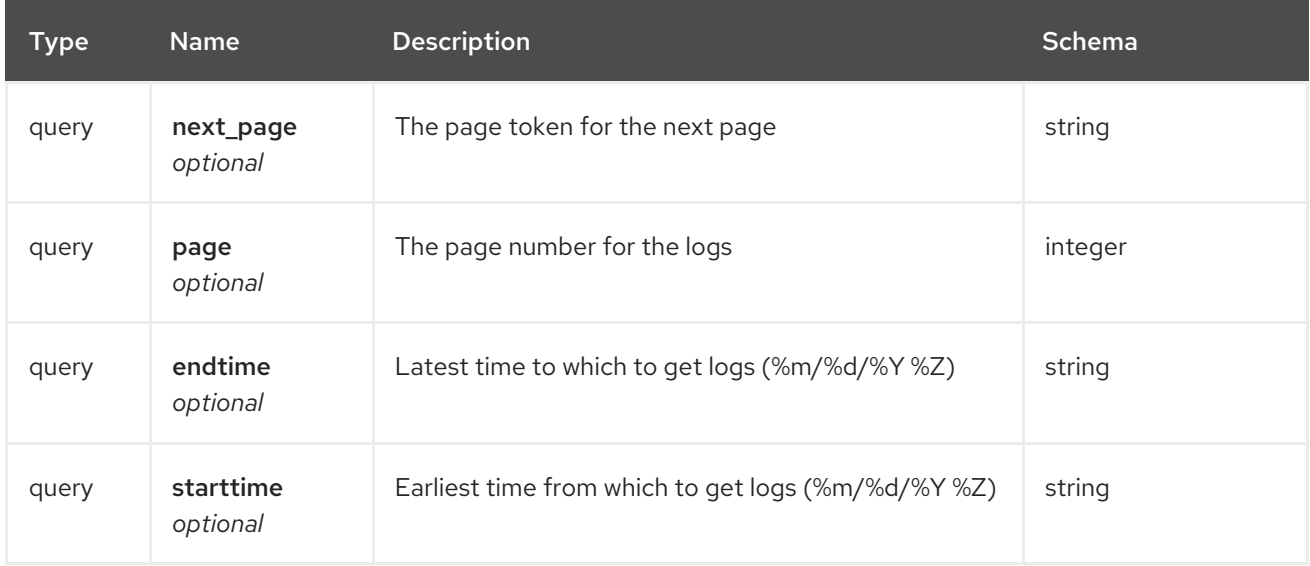

#### Responses

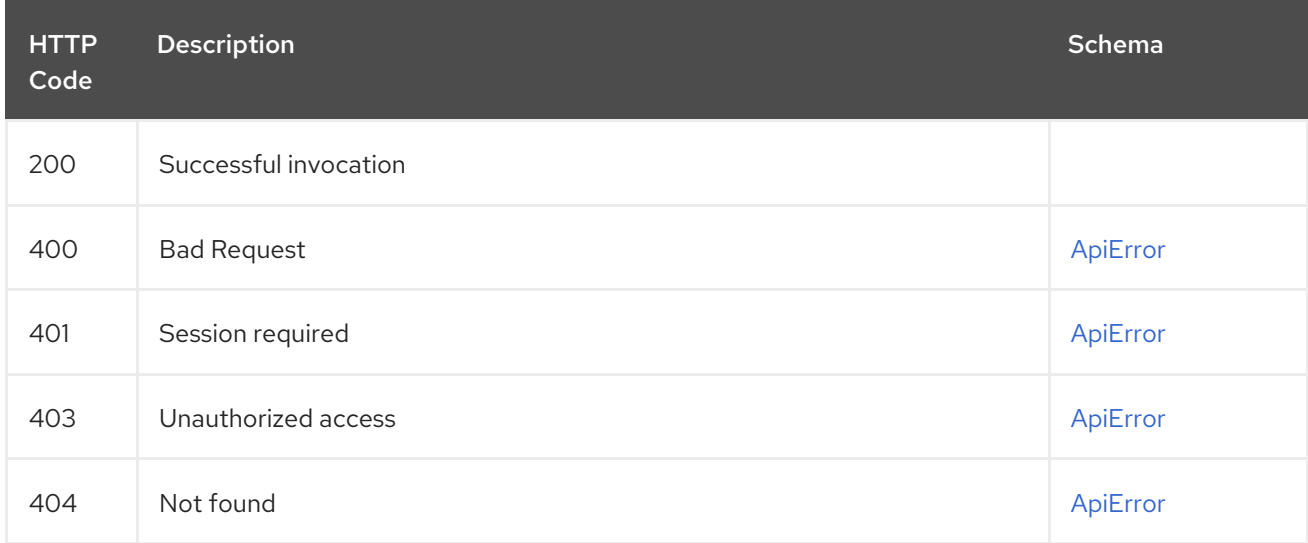

# 2.21.4. createServiceKey

POST /api/v1/superuser/keys Authorizations: oauth2\_implicit (super:user)

### Request body schema (application/json)

Description of creation of a service key

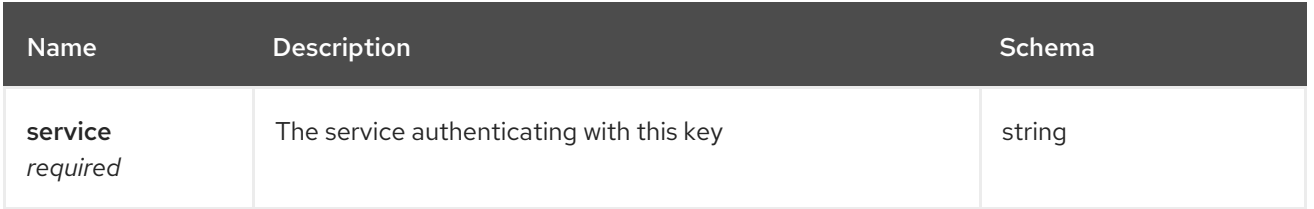

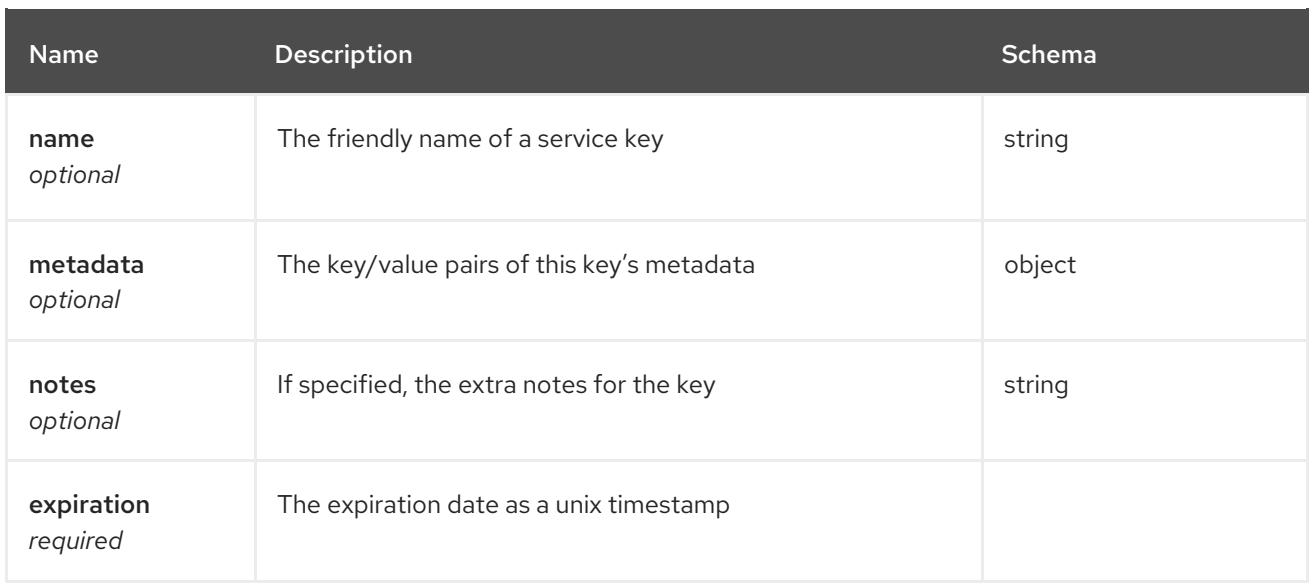

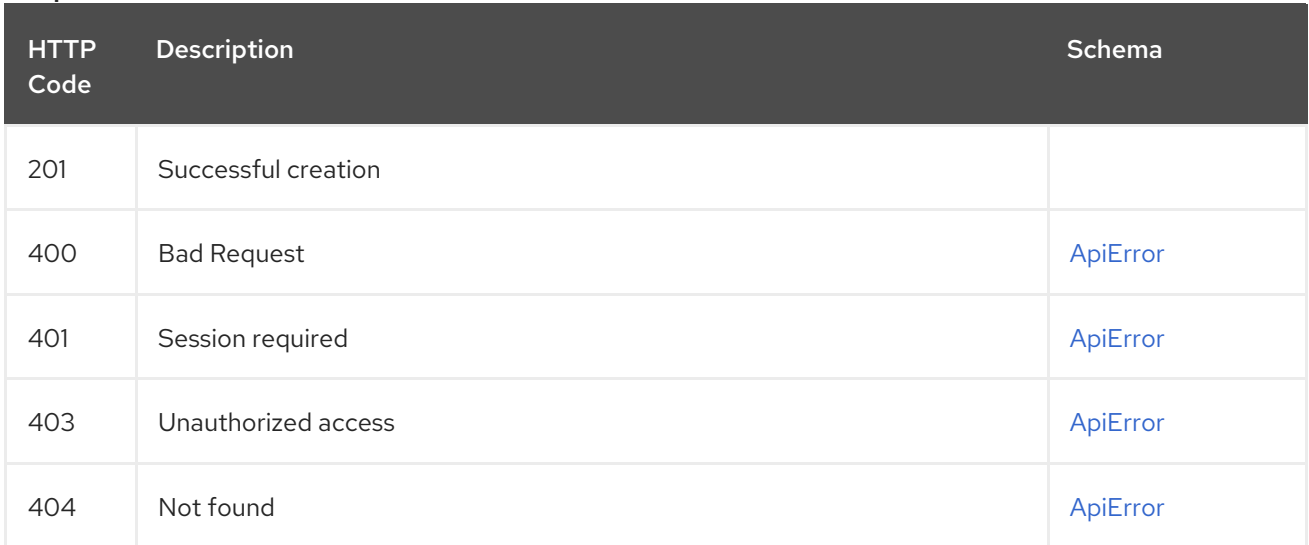

# 2.21.5. listServiceKeys

### GET /api/v1/superuser/keys

Authorizations: oauth2\_implicit (super:user)

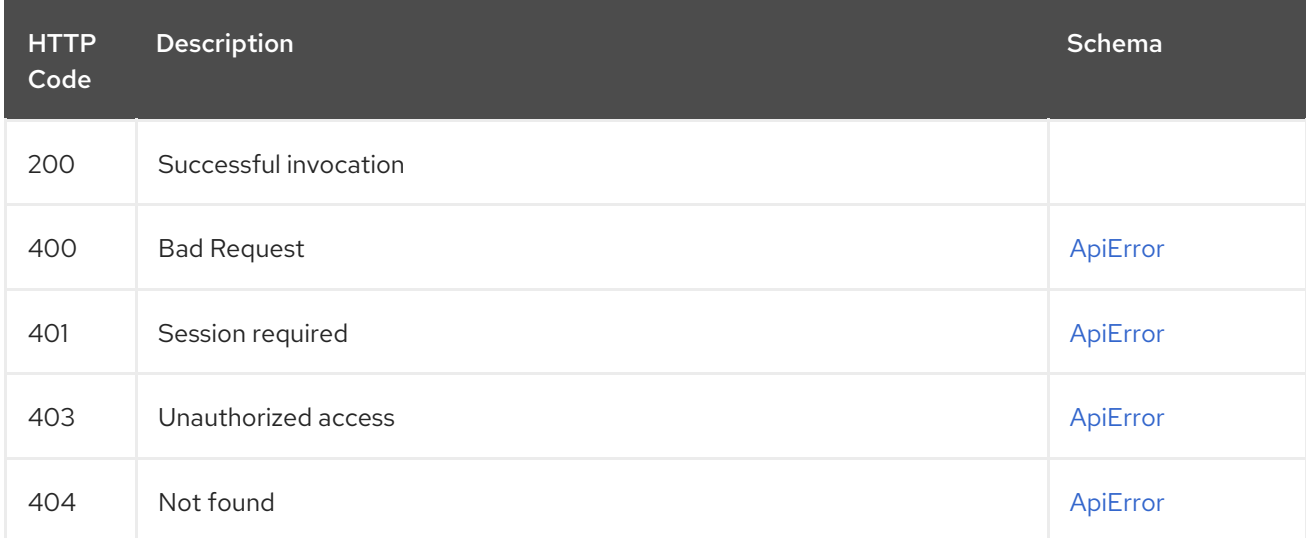

### 2.21.6. changeUserQuotaSuperUser

### PUT /api/v1/superuser/organization/{namespace}/quota/{quota\_id} Authorizations: oauth2\_implicit (super:user)

### Path parameters

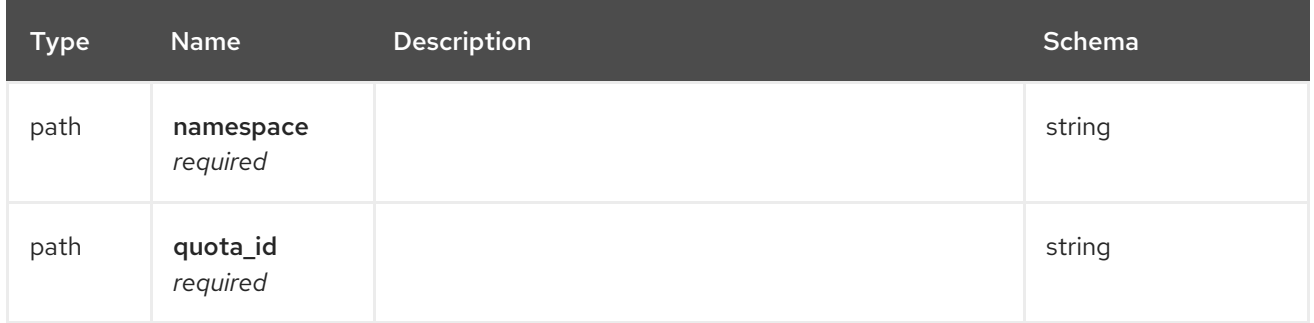

### Request body schema (application/json) Description of a new organization quota

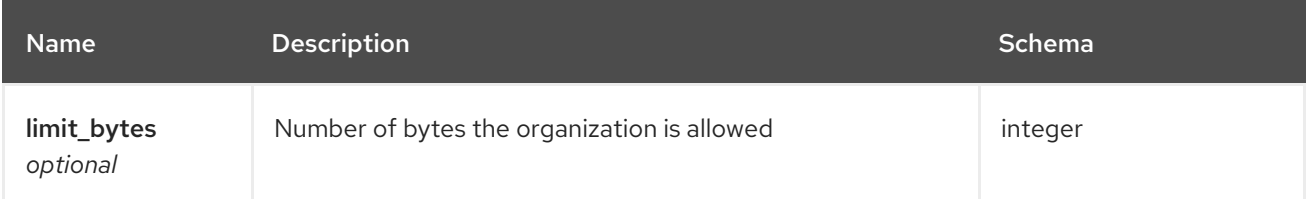

#### Responses

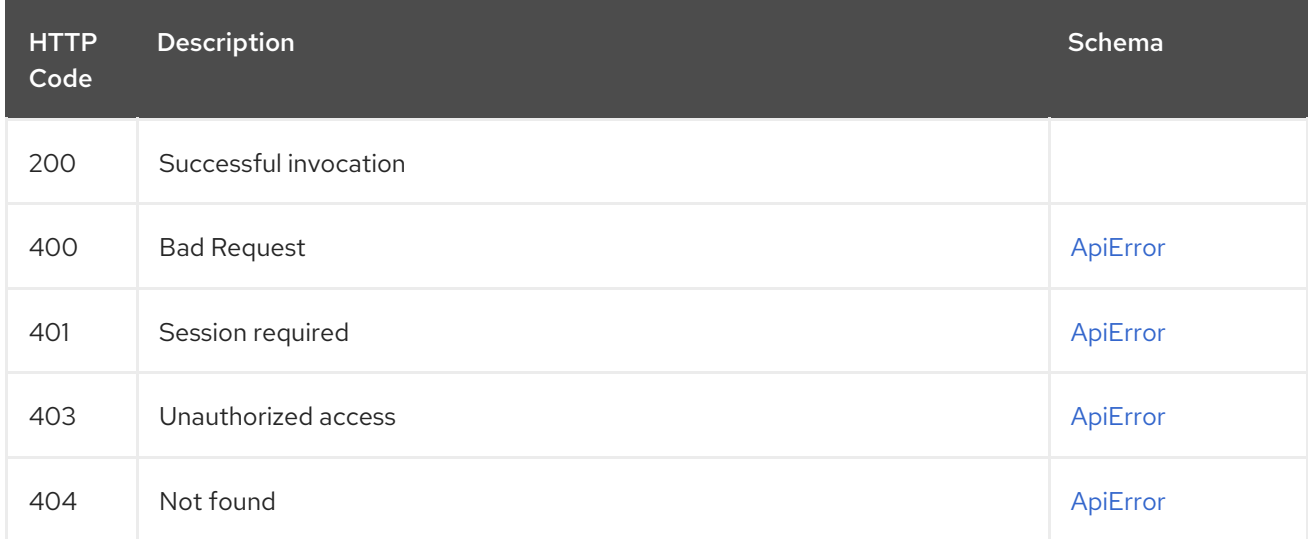

### 2.21.7. deleteUserQuotaSuperUser

DELETE /api/v1/superuser/organization/{namespace}/quota/{quota\_id} Authorizations: oauth2\_implicit (super:user)

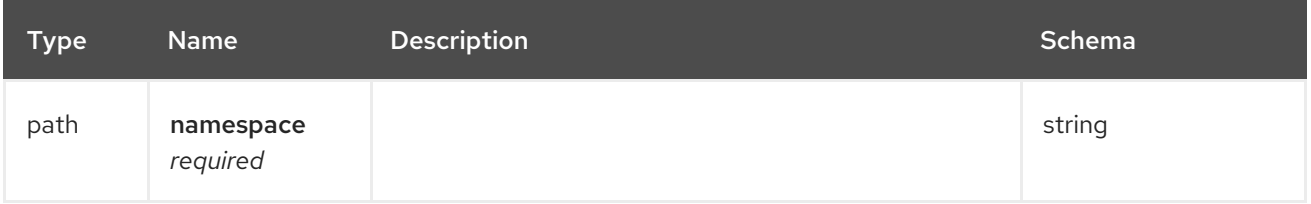

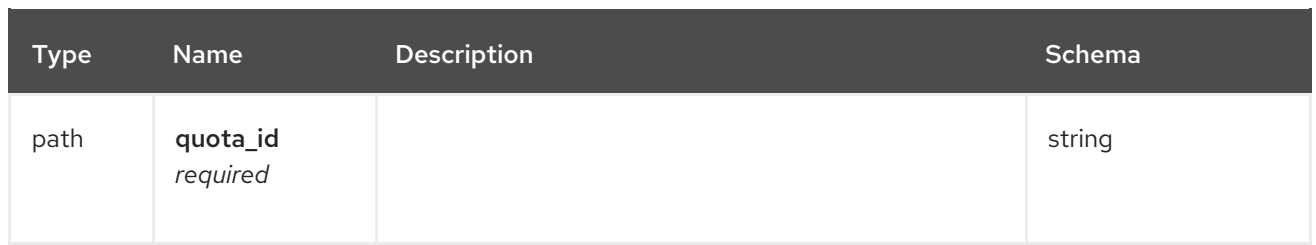

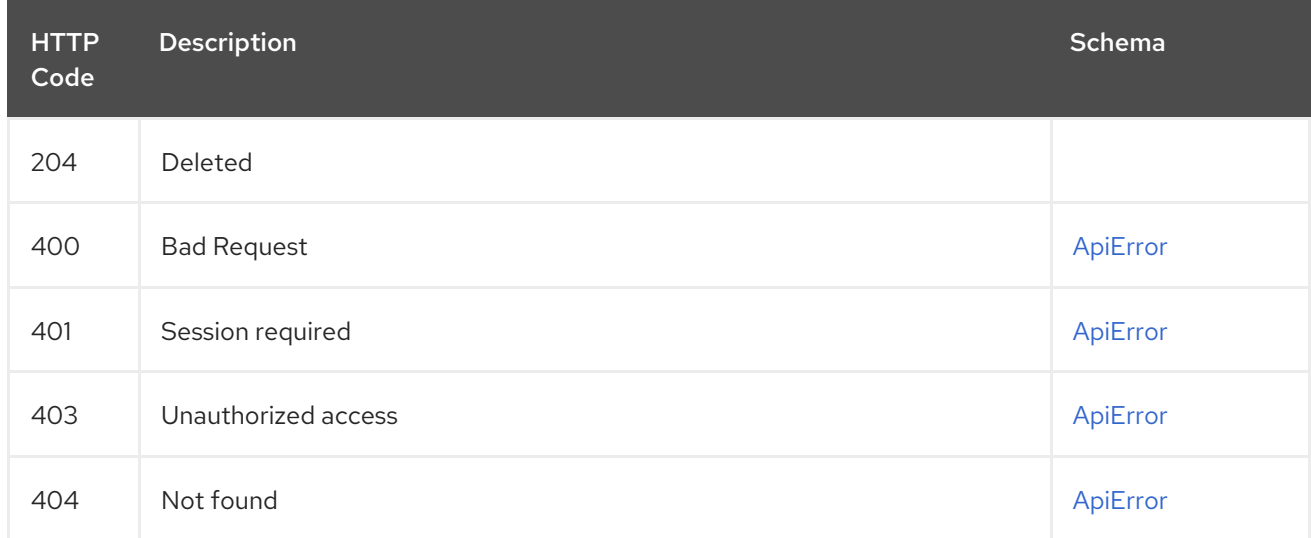

### 2.21.8. createUserQuotaSuperUser

# POST /api/v1/superuser/organization/{namespace}/quota

Authorizations: oauth2\_implicit (super:user)

# Path parameters

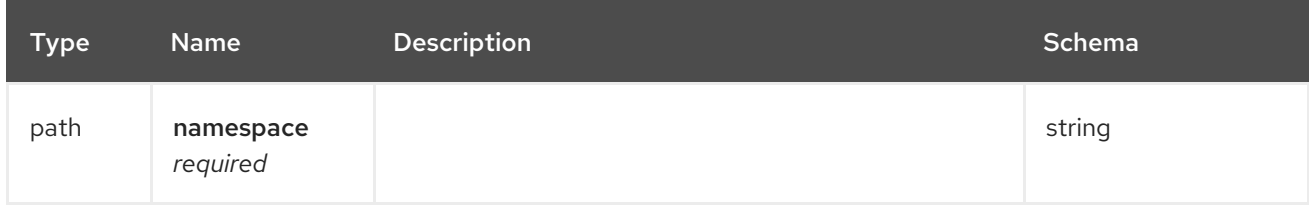

### Request body schema (application/json)

Description of a new organization quota

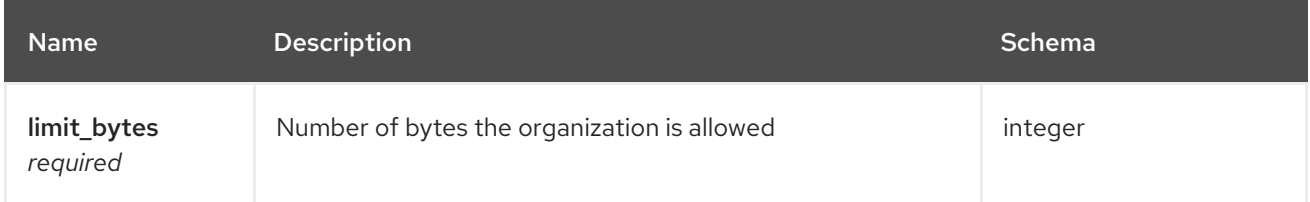

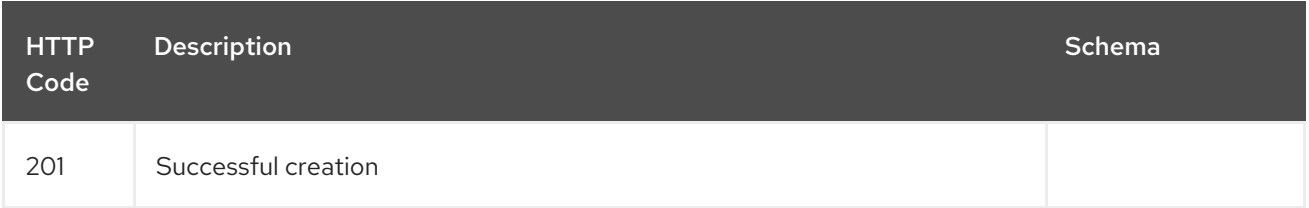

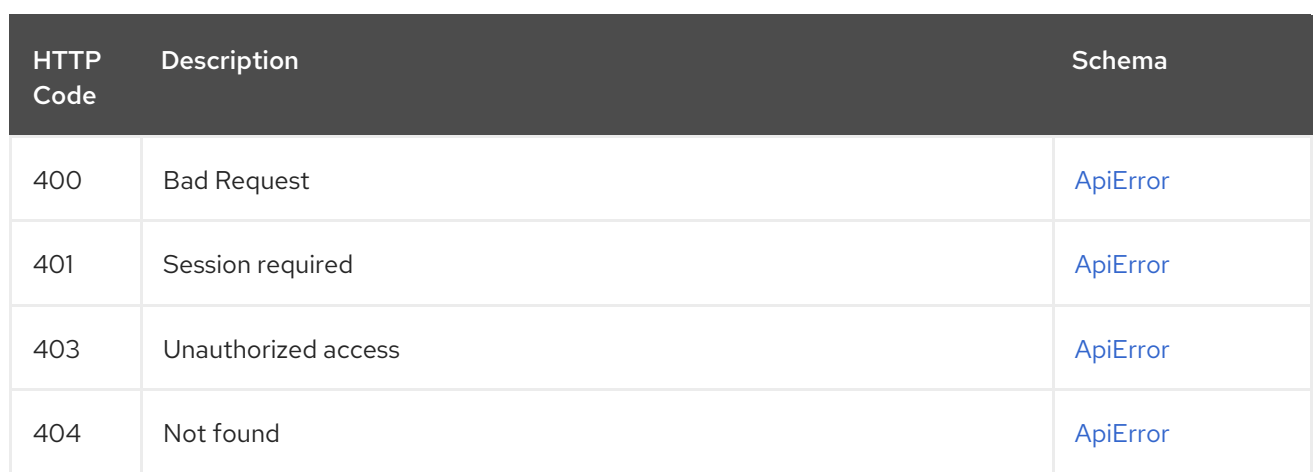

### 2.21.9. listUserQuotaSuperUser

### GET /api/v1/superuser/organization/{namespace}/quota Authorizations: oauth2\_implicit (super:user)

#### Path parameters

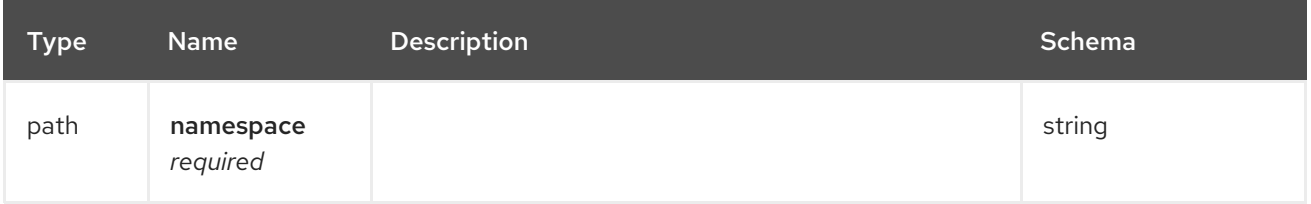

#### Responses

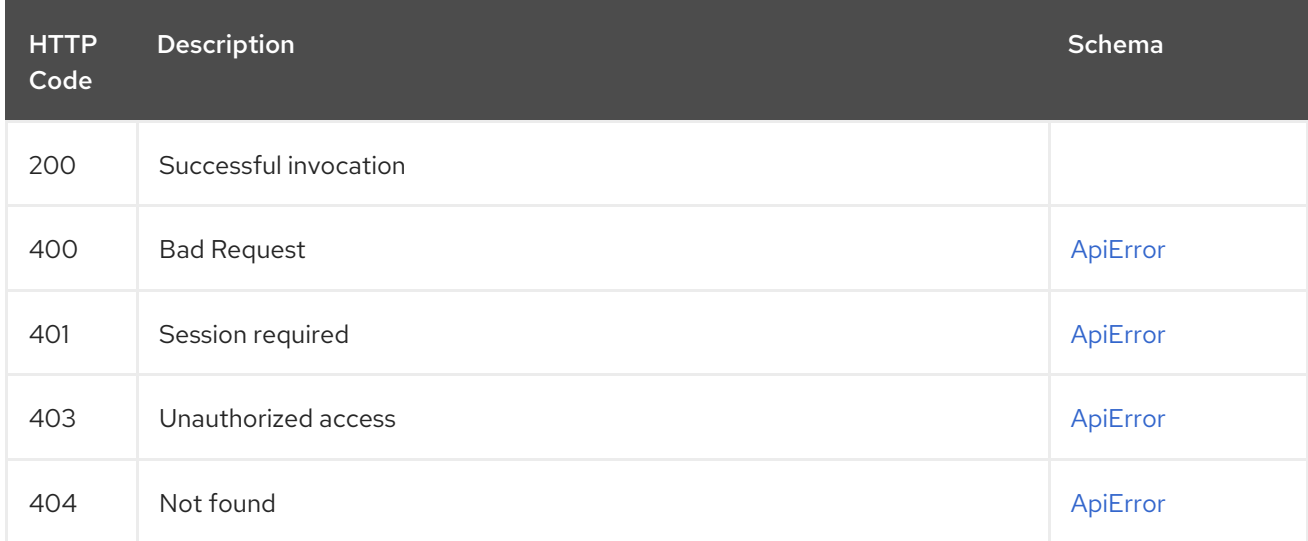

### 2.21.10. changeOrganizationQuotaSuperUser

### PUT /api/v1/superuser/users/{namespace}/quota/{quota\_id} Authorizations: oauth2\_implicit (super:user)

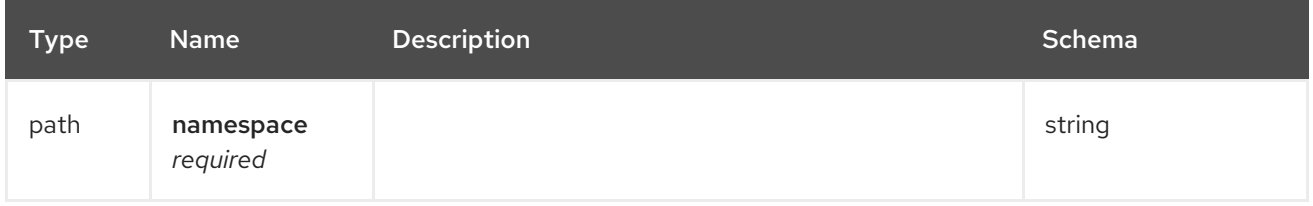

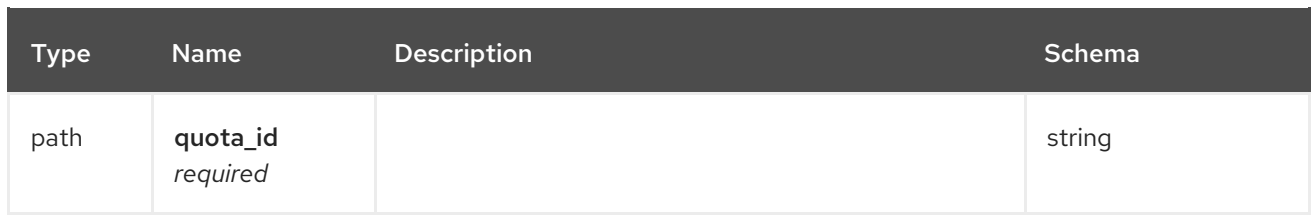

### Request body schema (application/json)

Description of a new organization quota

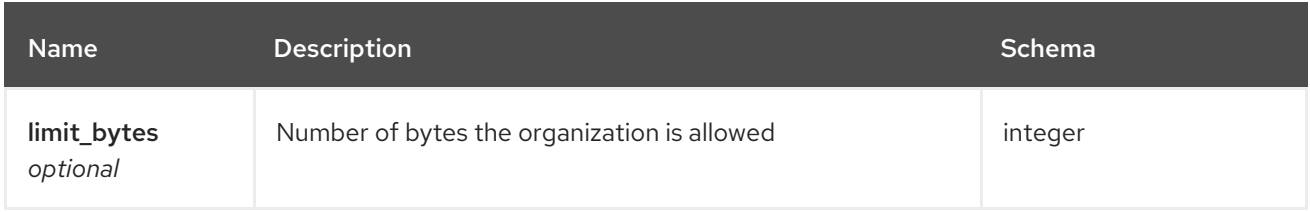

### Responses

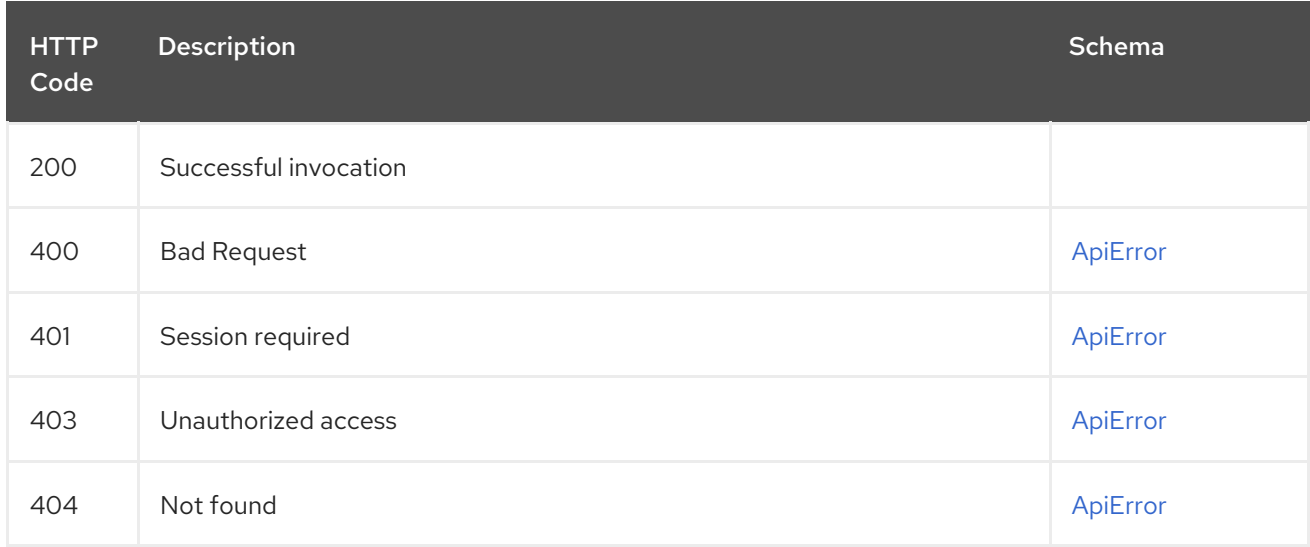

# 2.21.11. deleteOrganizationQuotaSuperUser

### DELETE /api/v1/superuser/users/{namespace}/quota/{quota\_id} Authorizations: oauth2\_implicit (super:user)

### Path parameters

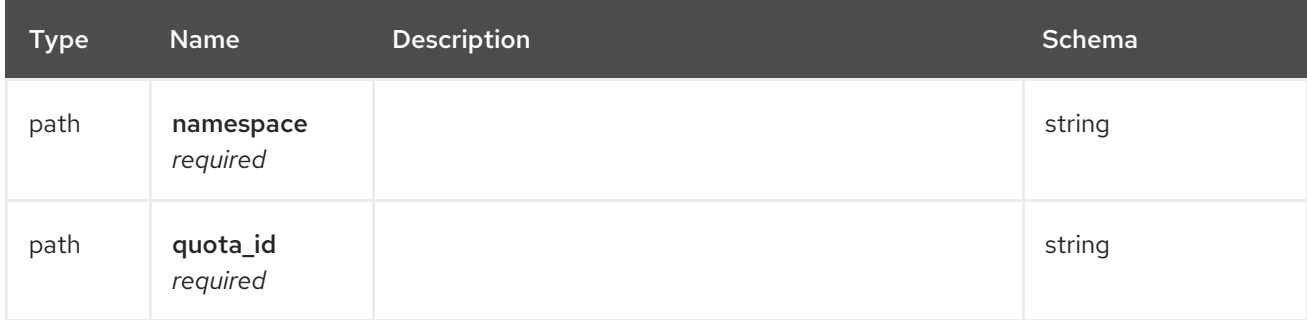

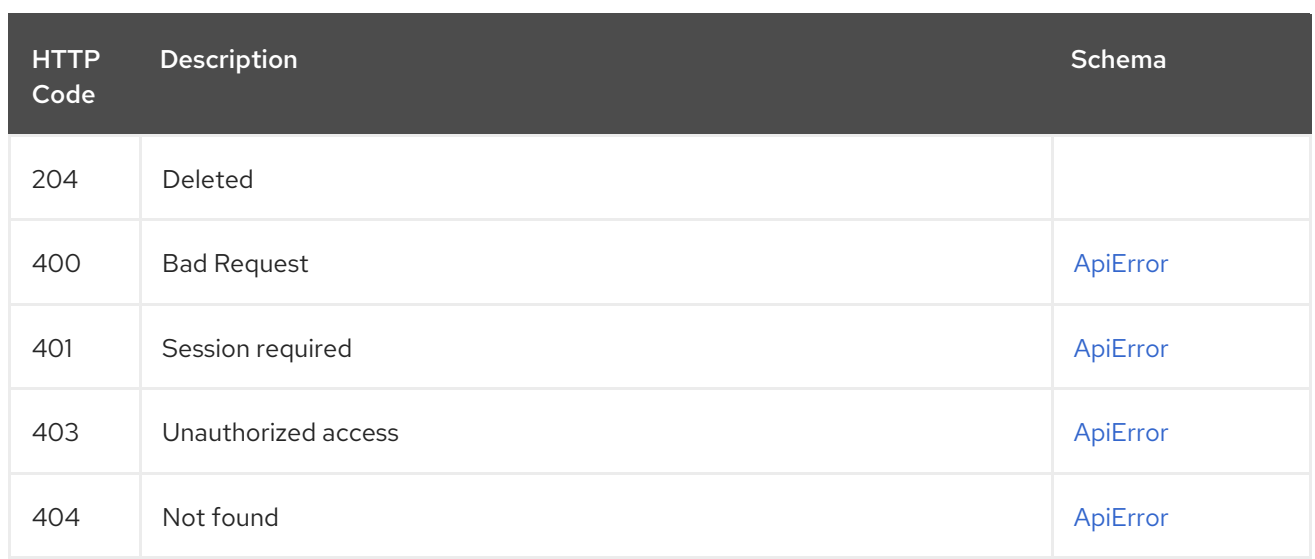

# 2.21.12. createOrganizationQuotaSuperUser

### POST /api/v1/superuser/users/{namespace}/quota Authorizations: oauth2\_implicit (super:user)

#### Path parameters

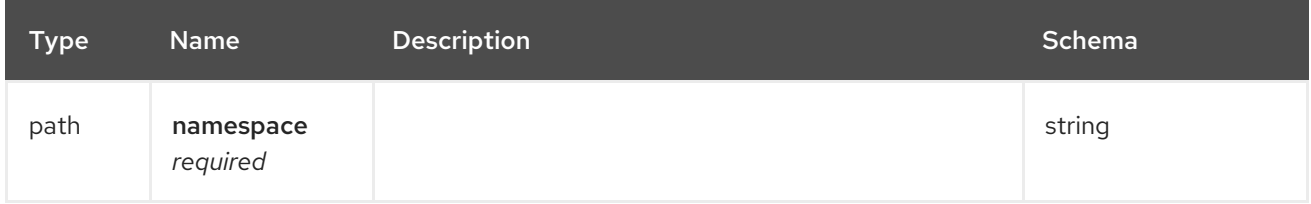

### Request body schema (application/json)

Description of a new organization quota

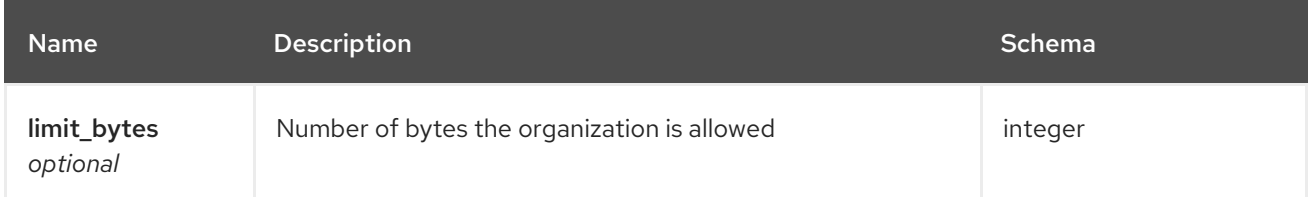

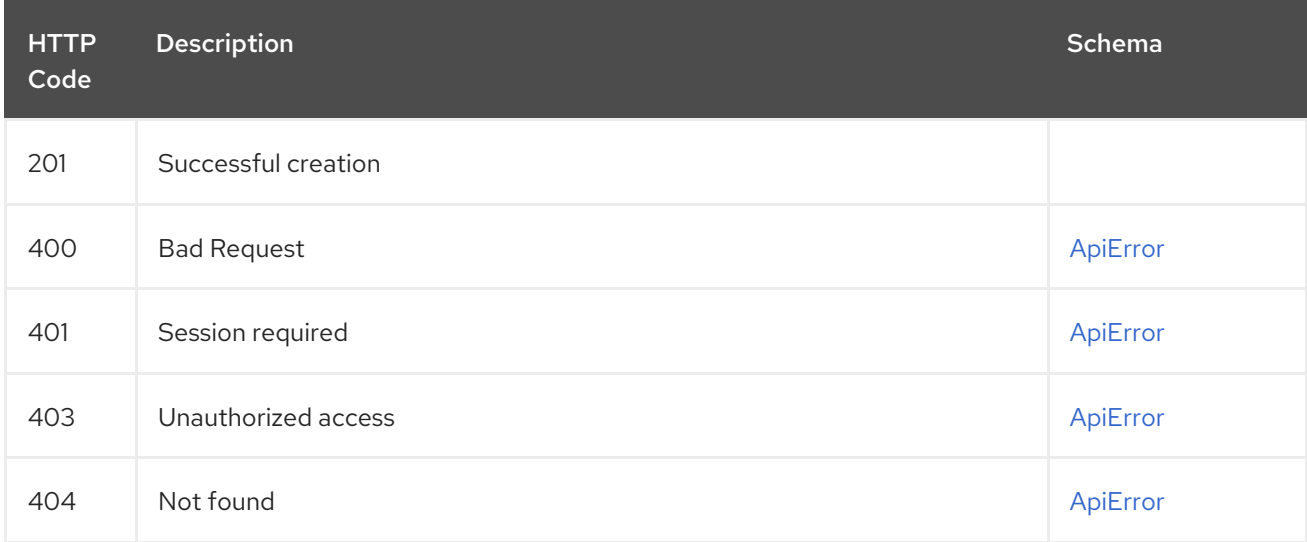

### 2.21.13. listOrganizationQuotaSuperUser

### GET /api/v1/superuser/users/{namespace}/quota Authorizations: oauth2\_implicit (super:user)

### Path parameters

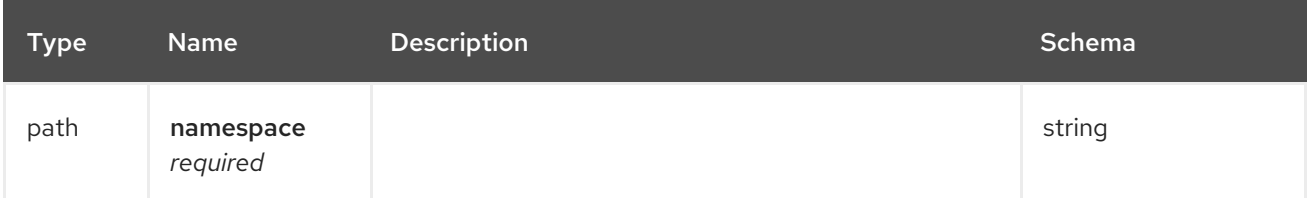

### Responses

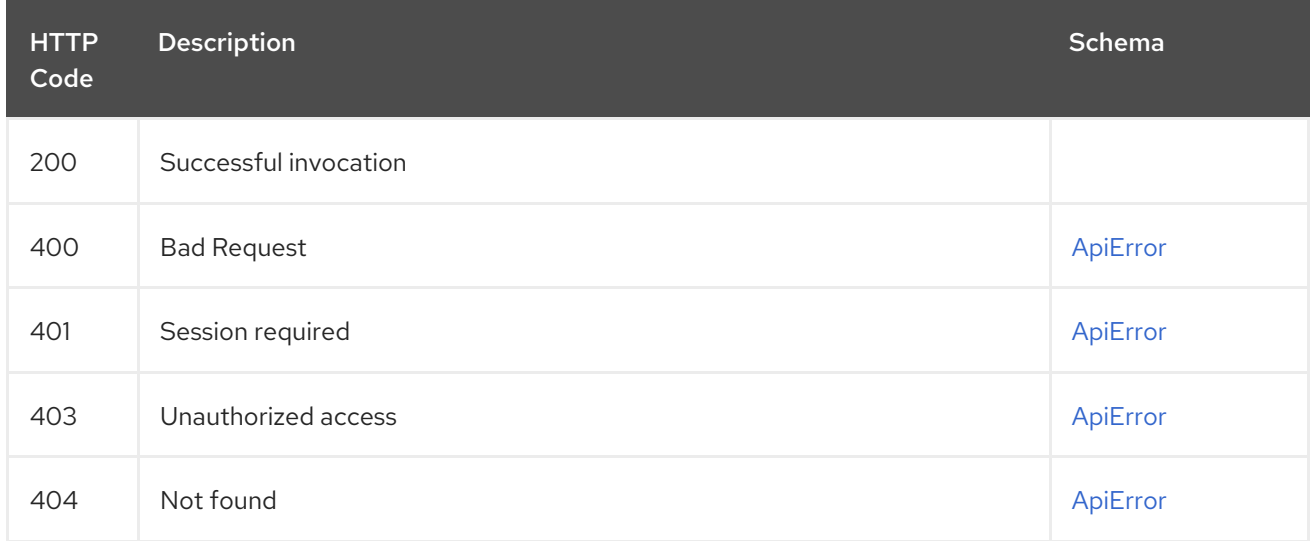

### 2.21.14. changeOrganization

Updates information about the specified user.

### PUT /api/v1/superuser/organizations/{name} Authorizations: oauth2\_implicit (super:user)

### Path parameters

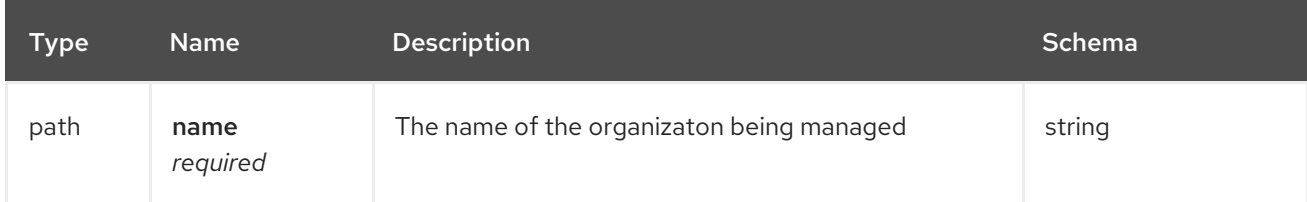

### Request body schema (application/json)

Description of updates for an existing organization

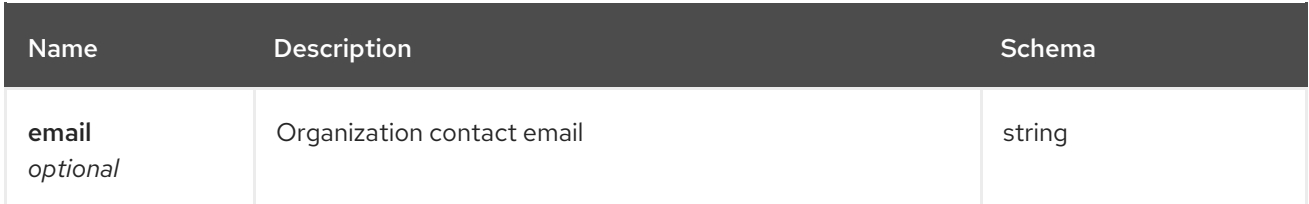

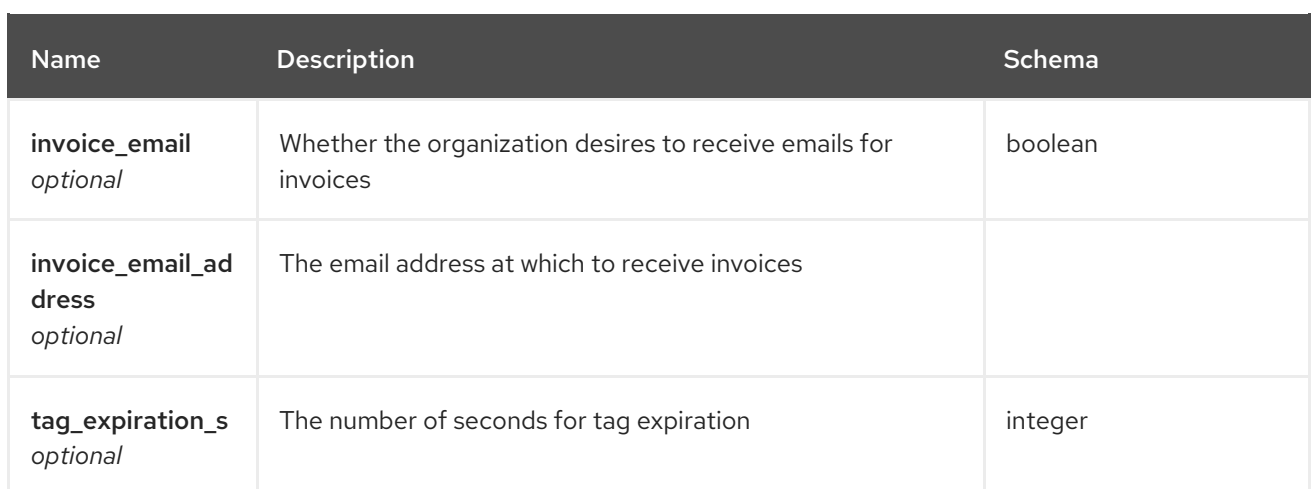

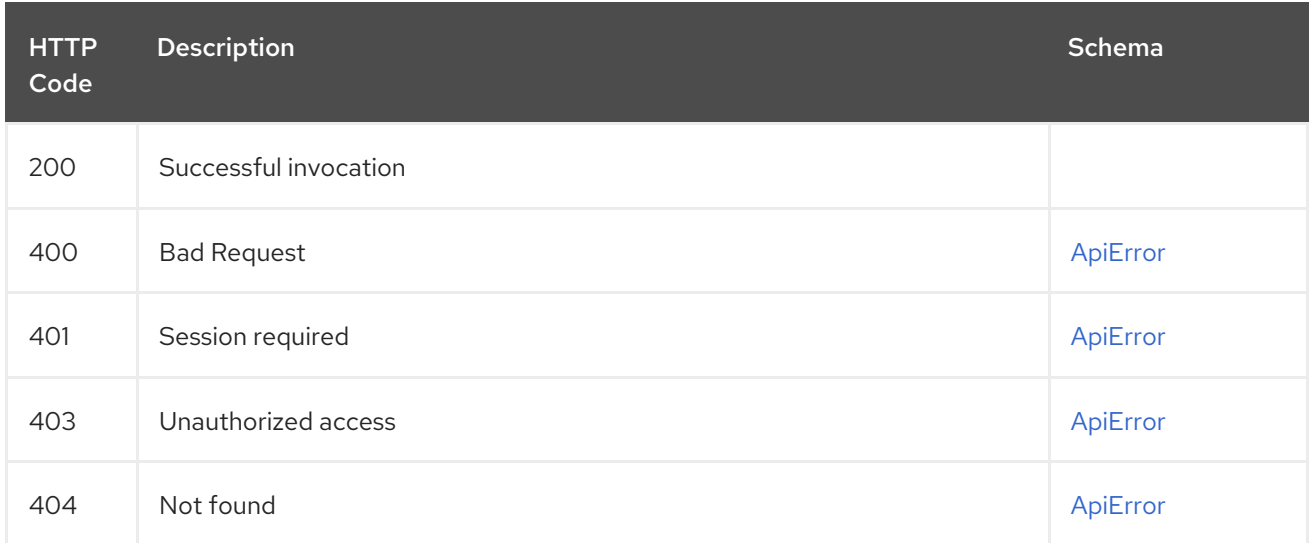

# 2.21.15. deleteOrganization

Deletes the specified organization.

### DELETE /api/v1/superuser/organizations/{name} Authorizations: oauth2\_implicit (super:user)

### Path parameters

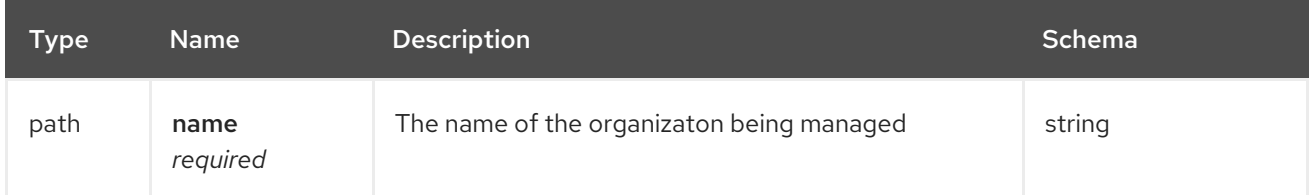

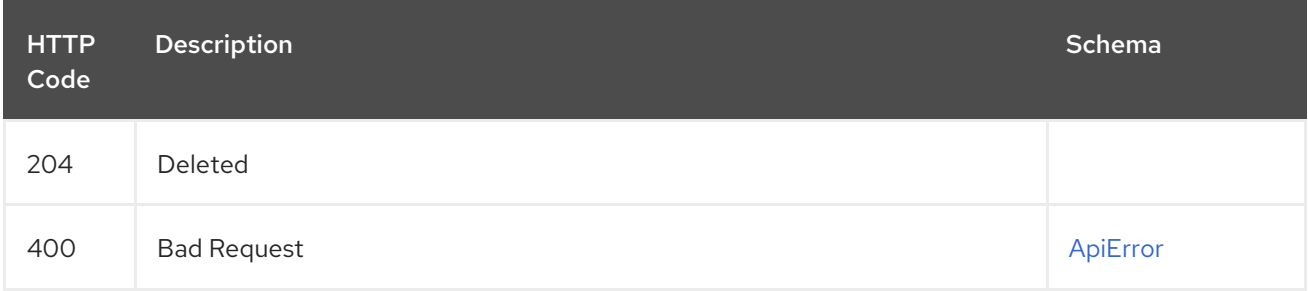

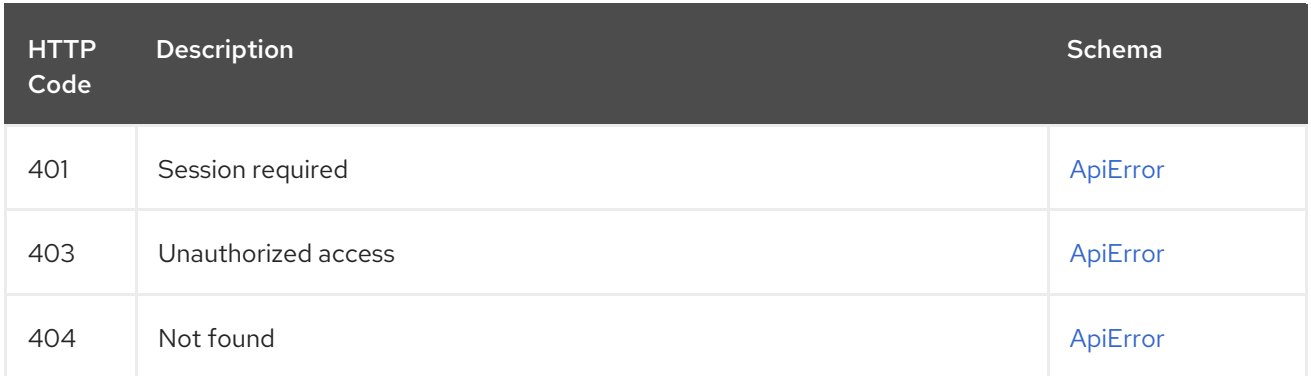

### 2.21.16. approveServiceKey

POST /api/v1/superuser/approvedkeys/{kid} Authorizations: oauth2\_implicit (super:user)

### Path parameters

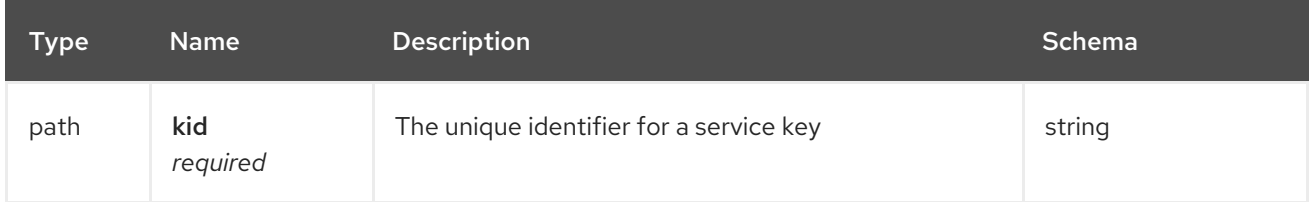

### Request body schema (application/json)

Information for approving service keys

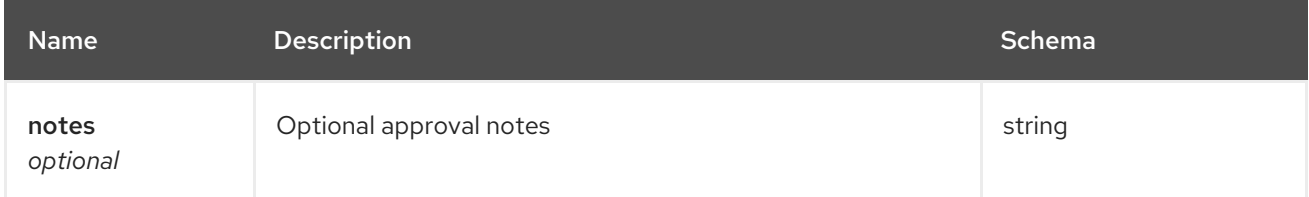

### Responses

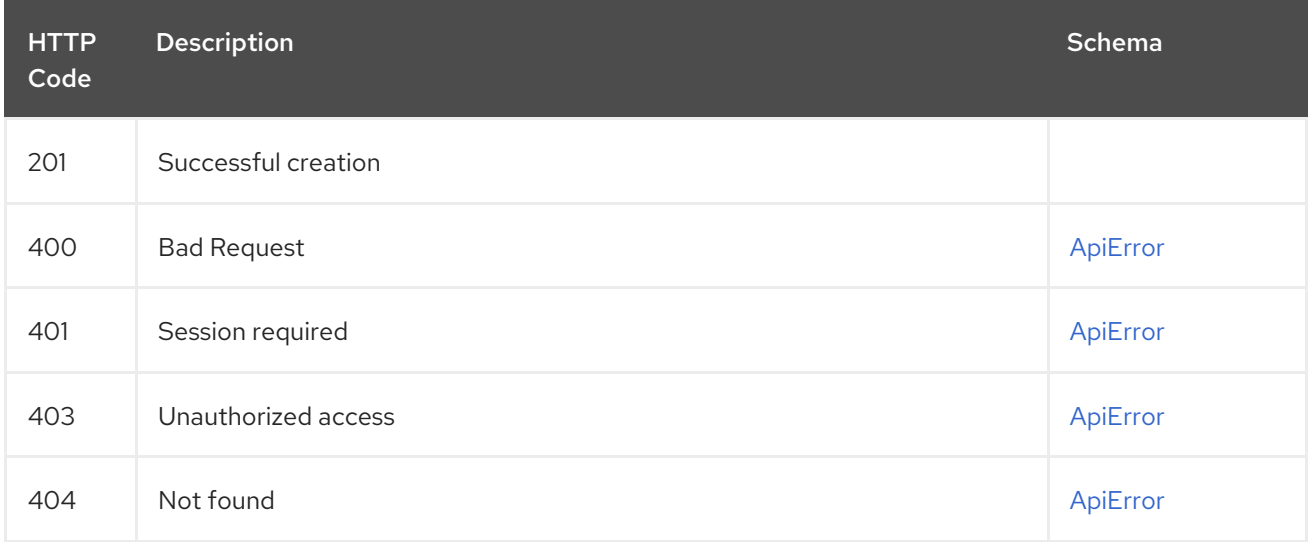

### 2.21.17. deleteServiceKey

DELETE /api/v1/superuser/keys/{kid} Authorizations: oauth2\_implicit (super:user)

### Path parameters

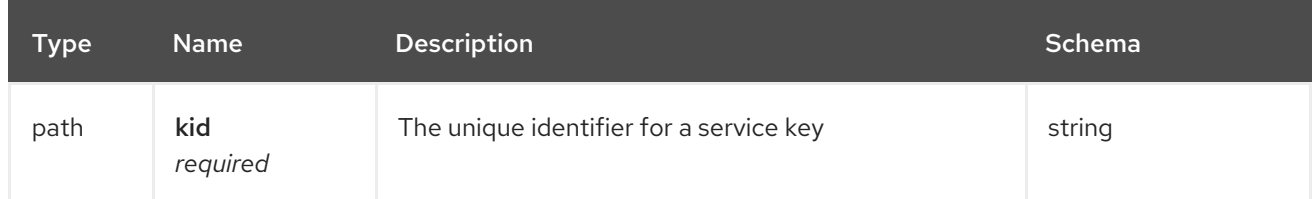

#### Responses

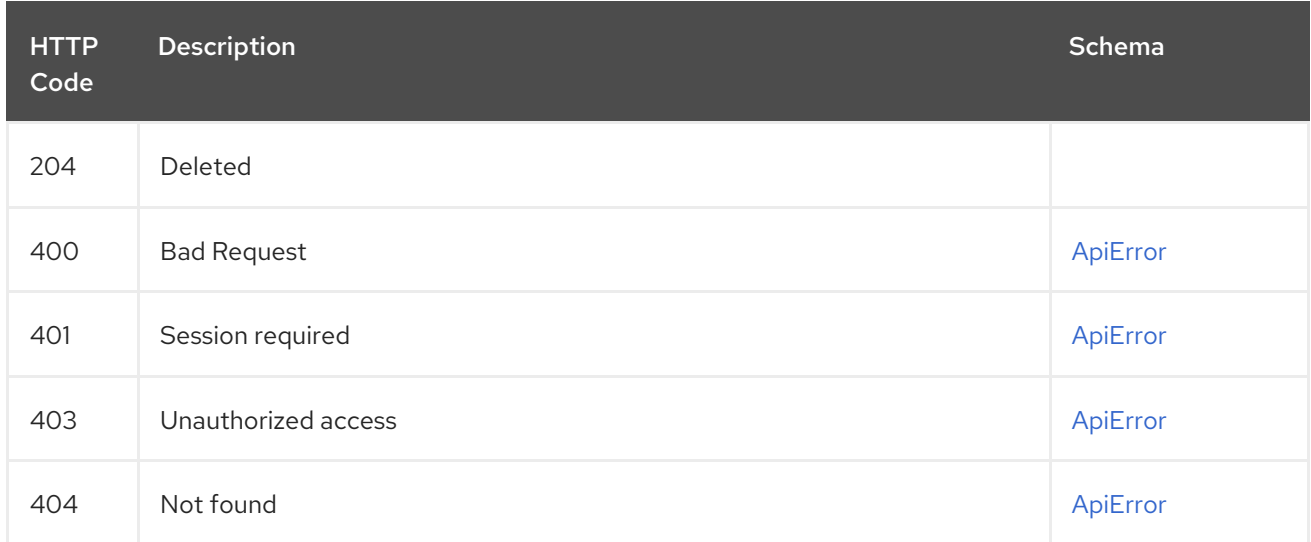

# 2.21.18. updateServiceKey

# PUT /api/v1/superuser/keys/{kid}

Authorizations: oauth2\_implicit (super:user)

#### Path parameters

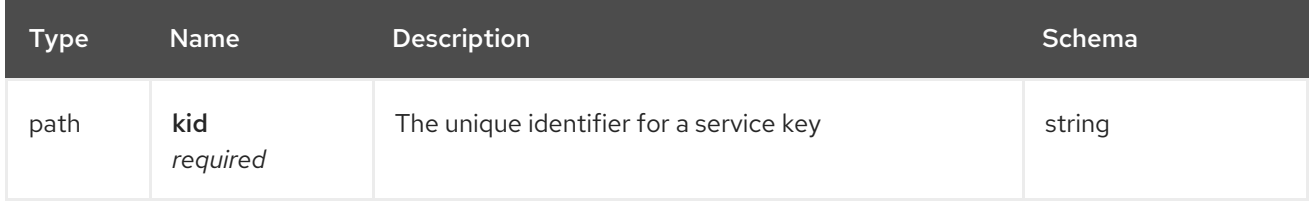

### Request body schema (application/json)

Description of updates for a service key

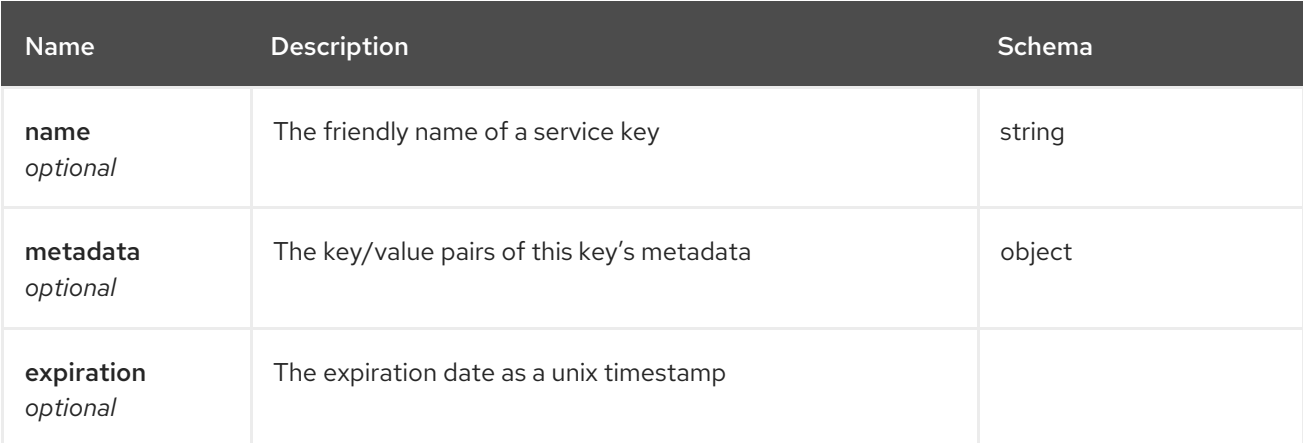

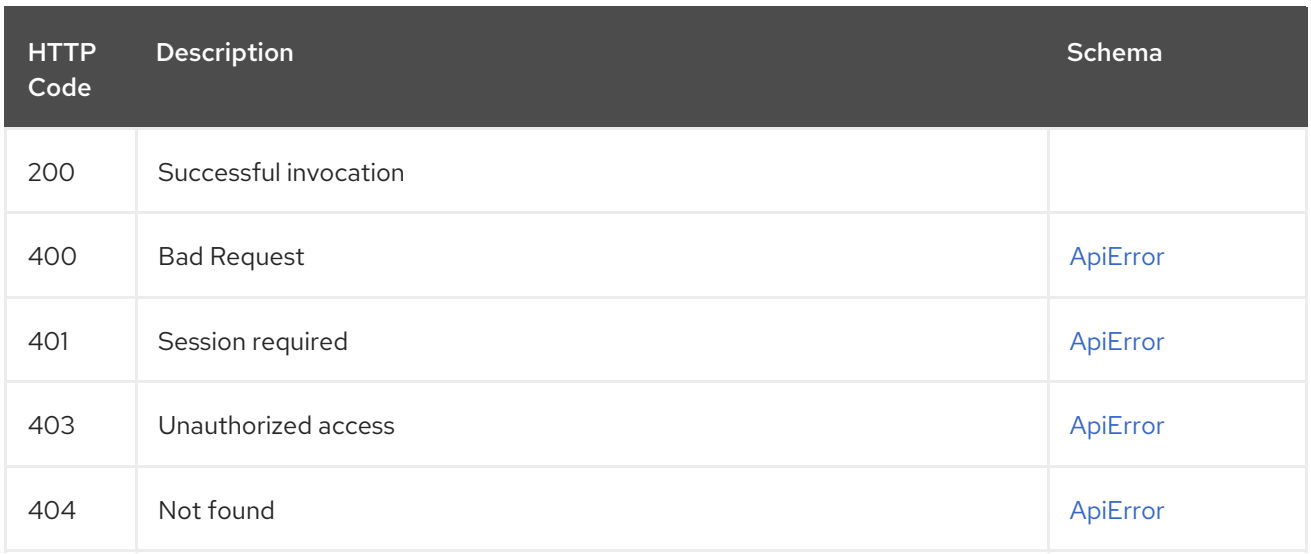

### 2.21.19. getServiceKey

#### GET /api/v1/superuser/keys/{kid} Authorizations: oauth2\_implicit (super:user)

#### Path parameters

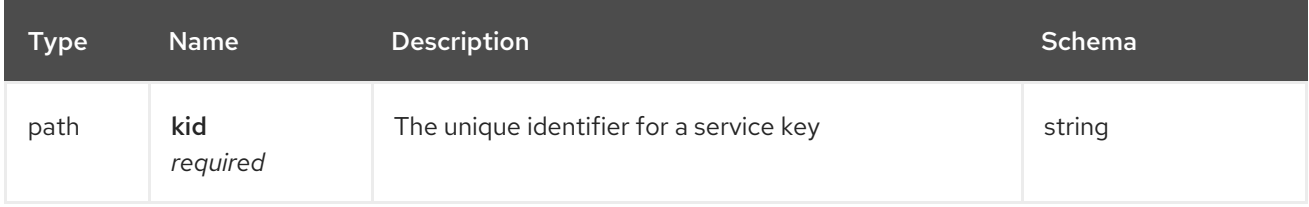

#### Responses

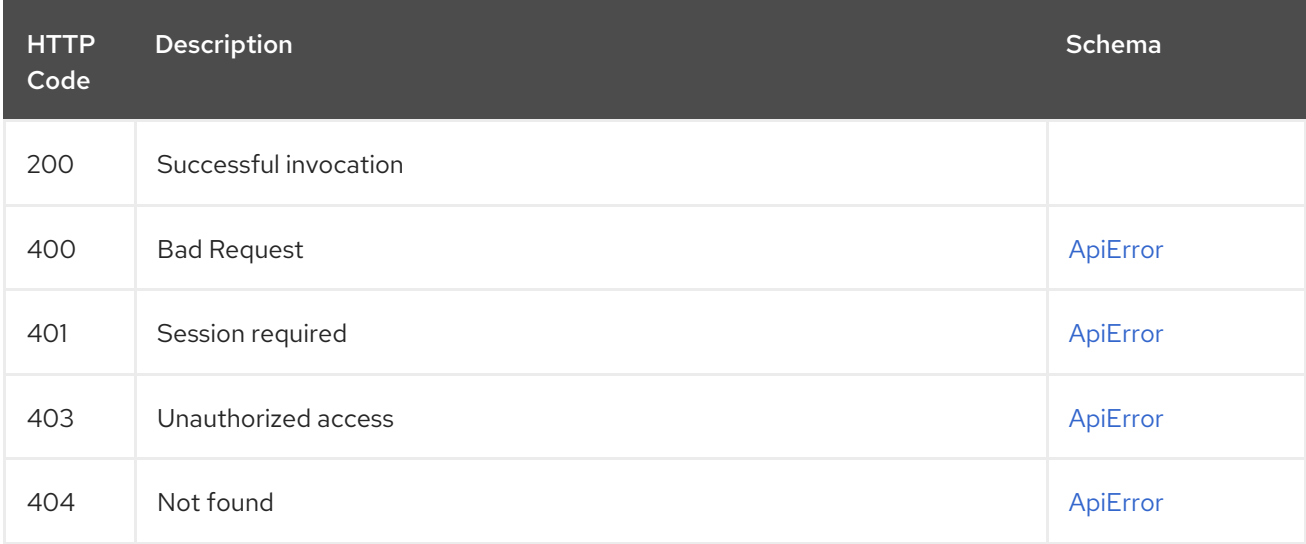

### 2.21.20. getRepoBuildStatusSuperUser

Return the status for the builds specified by the build uuids.

### GET /api/v1/superuser/{build\_uuid}/status Authorizations: oauth2\_implicit (super:user)

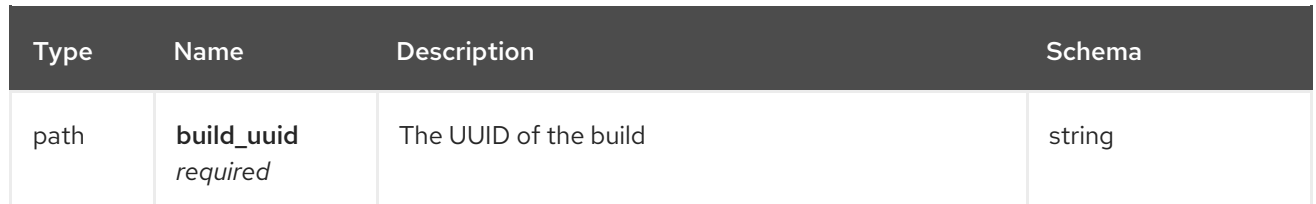

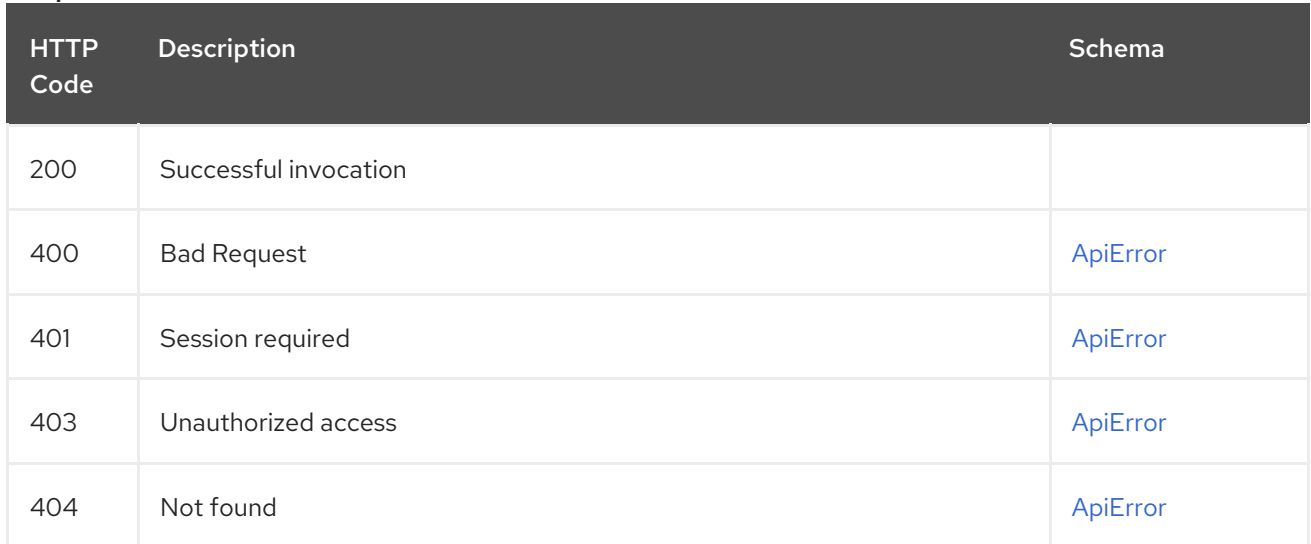

# 2.21.21. getRepoBuildSuperUser

Returns information about a build.

### GET /api/v1/superuser/{build\_uuid}/build Authorizations: oauth2\_implicit (super:user)

### Path parameters

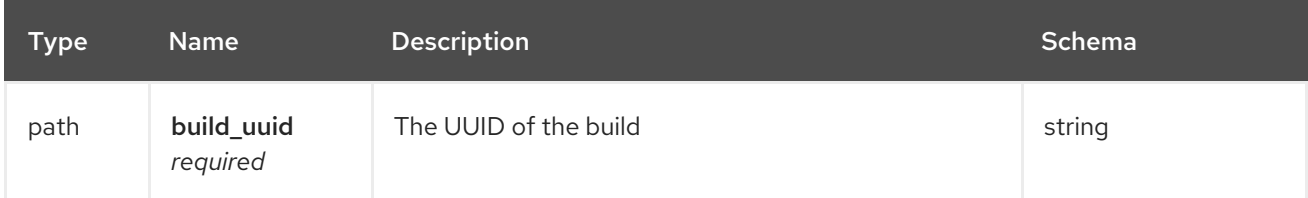

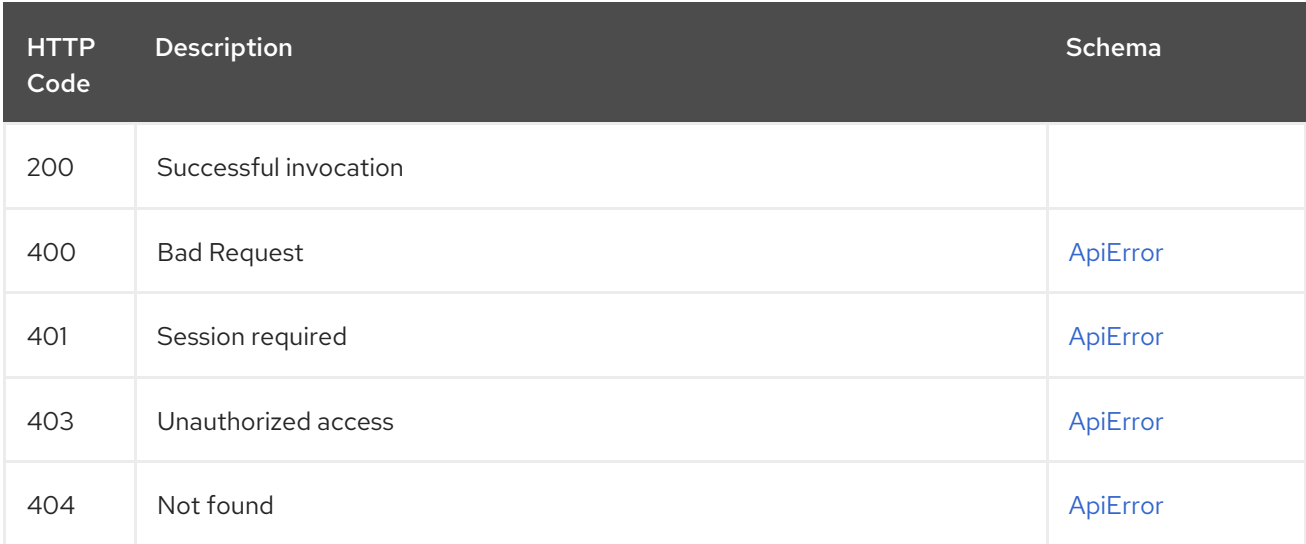

## 2.21.22. getRepoBuildLogsSuperUser

Return the build logs for the build specified by the build uuid.

# GET /api/v1/superuser/{build\_uuid}/logs

Authorizations: oauth2\_implicit (super:user)

### Path parameters

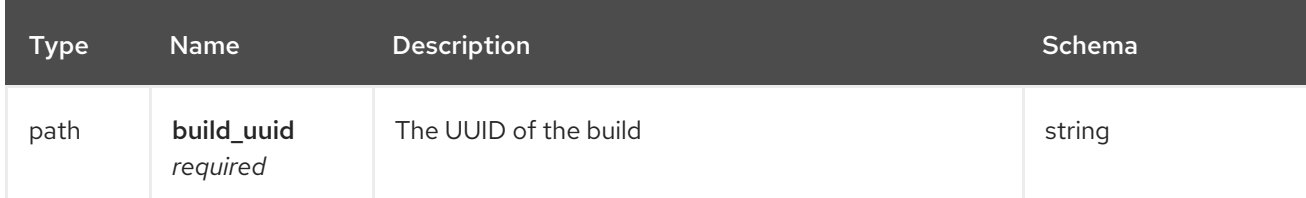

#### Responses

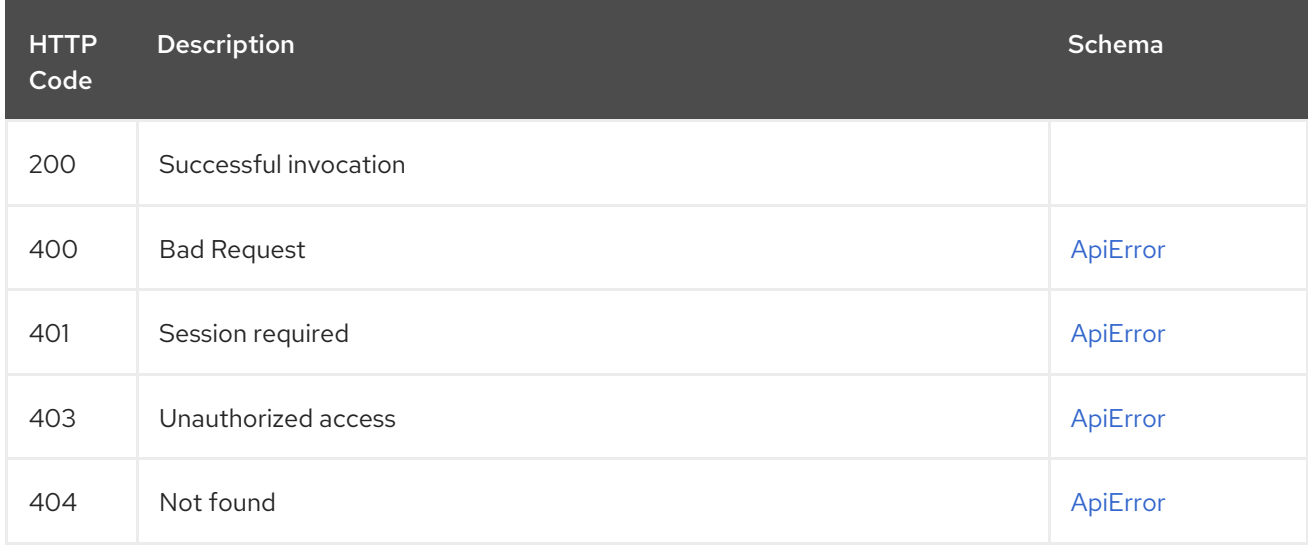

### 2.21.23. getRegistrySize

### GET /api/v1/superuser/registrysize/ Authorizations: oauth2\_implicit (super:user)

Path parameters

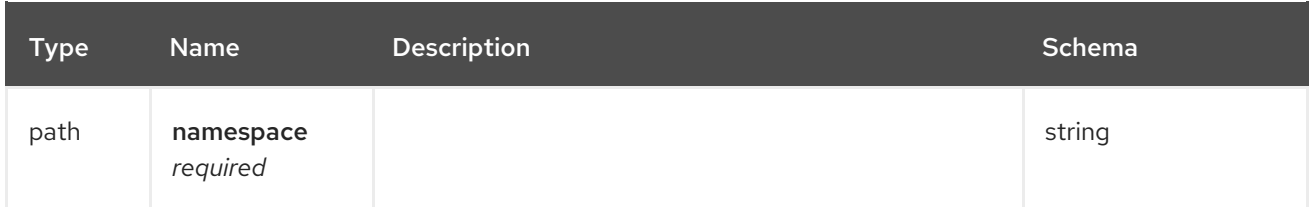

### Description of a image registry size

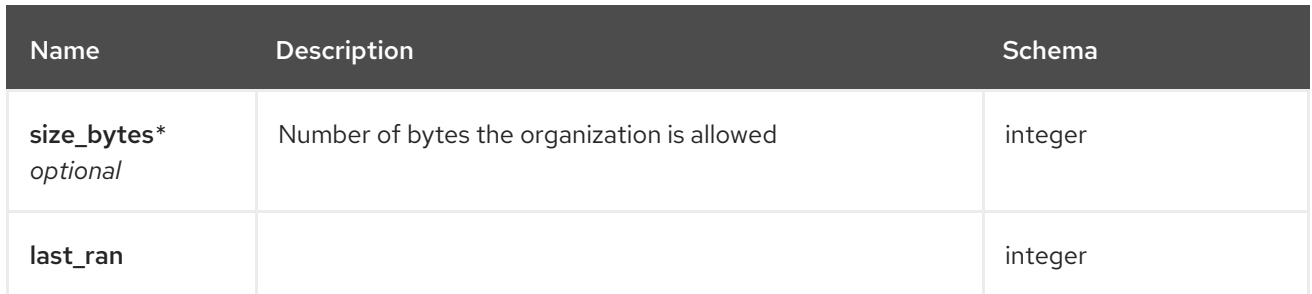

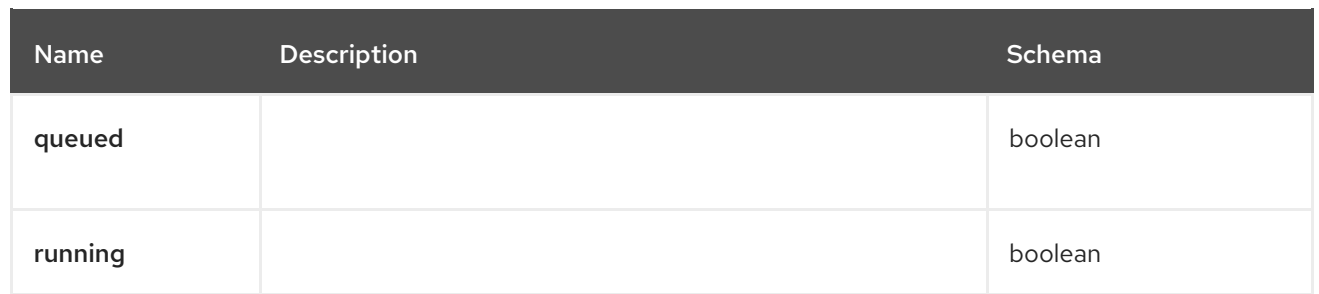

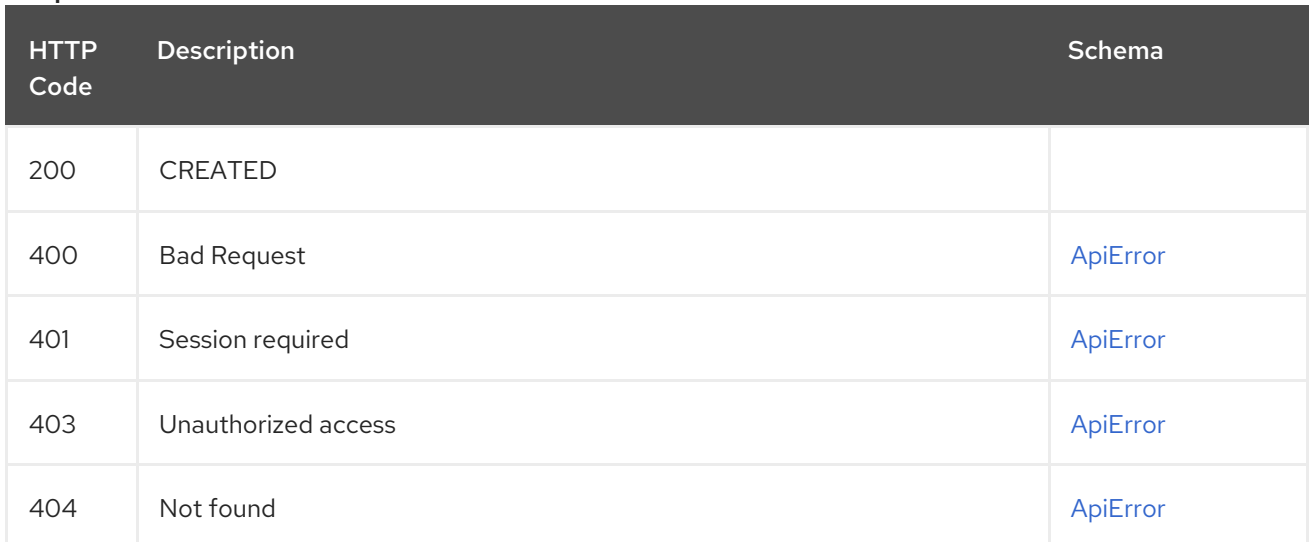

### 2.21.24. postRegistrySize

### POST /api/v1/superuser/registrysize/

Authorizations: oauth2\_implicit (super:user)

### Path parameters

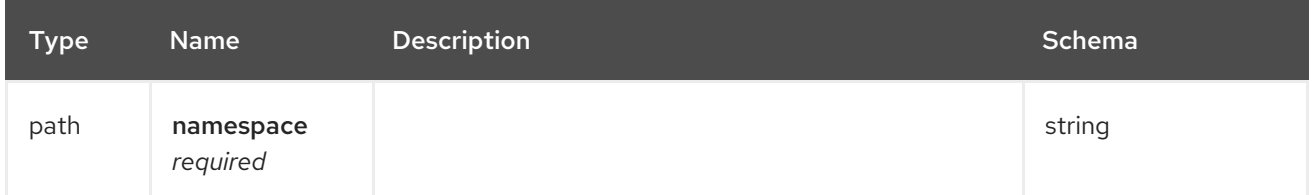

# Request body schema (application/json)

Description of a image registry size

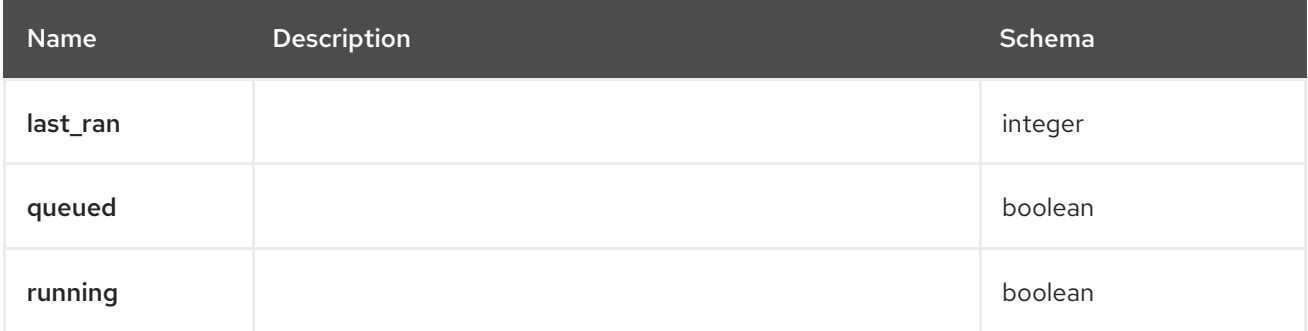
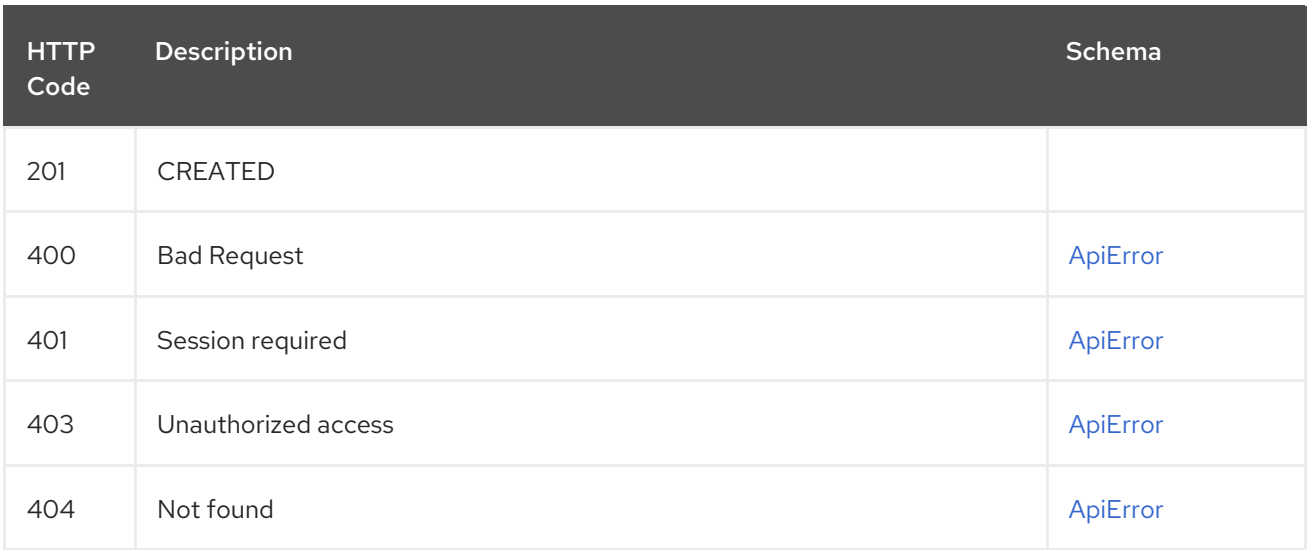

# 2.22. TAG

Manage the tags of a repository.

## 2.22.1. restoreTag

Restores a repository tag back to a previous image in the repository.

### POST /api/v1/repository/{repository}/tag/{tag}/restore Authorizations: oauth2\_implicit (repo:write)

### Path parameters

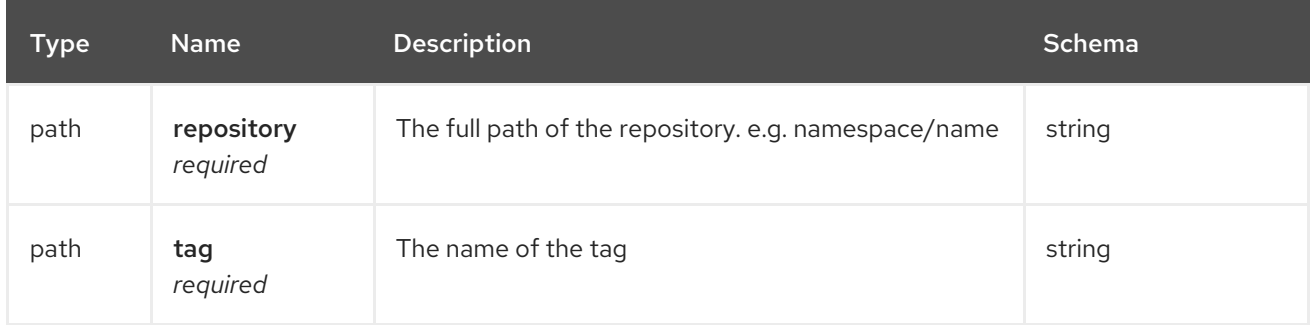

### Request body schema (application/json)

Restores a tag to a specific image

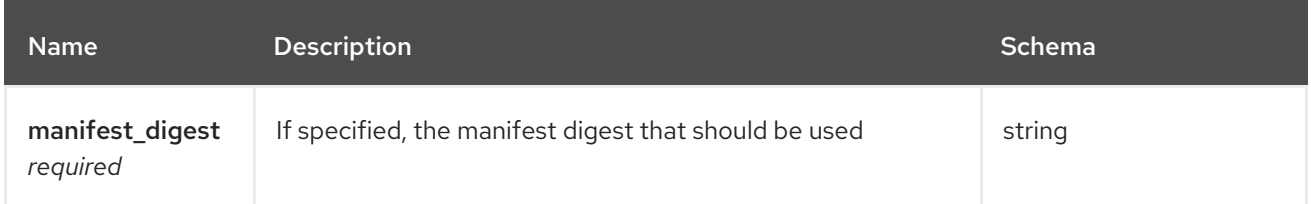

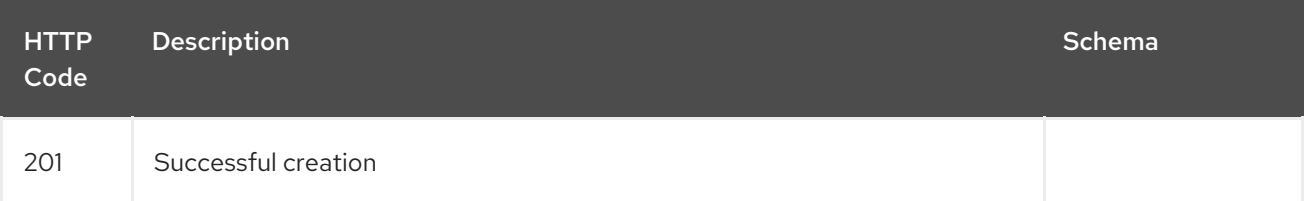

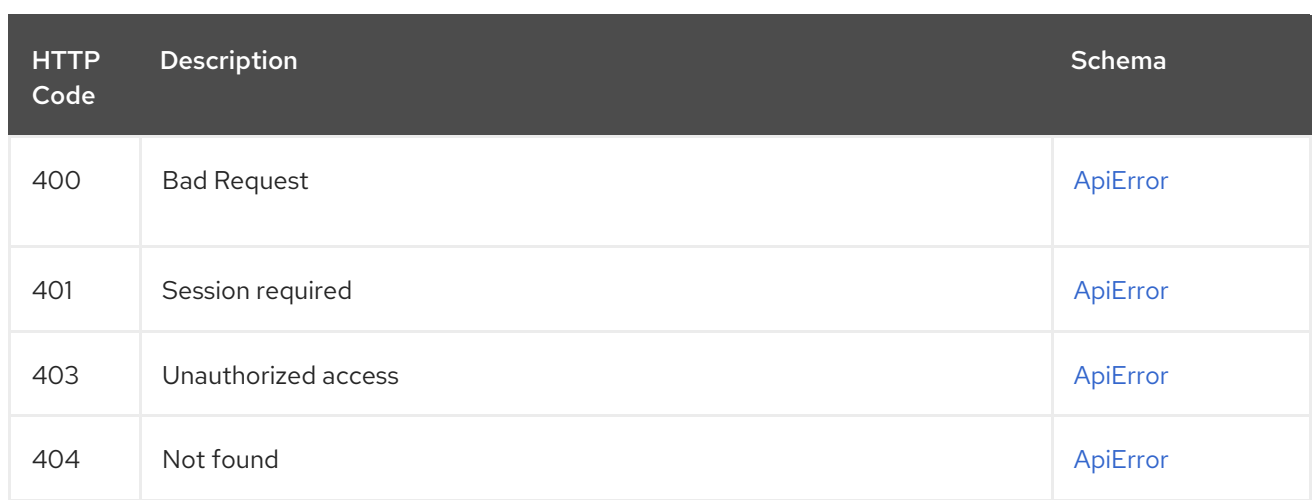

# 2.22.2. changeTag

Change which image a tag points to or create a new tag.

### PUT /api/v1/repository/{repository}/tag/{tag} Authorizations: oauth2\_implicit (repo:write)

#### Path parameters

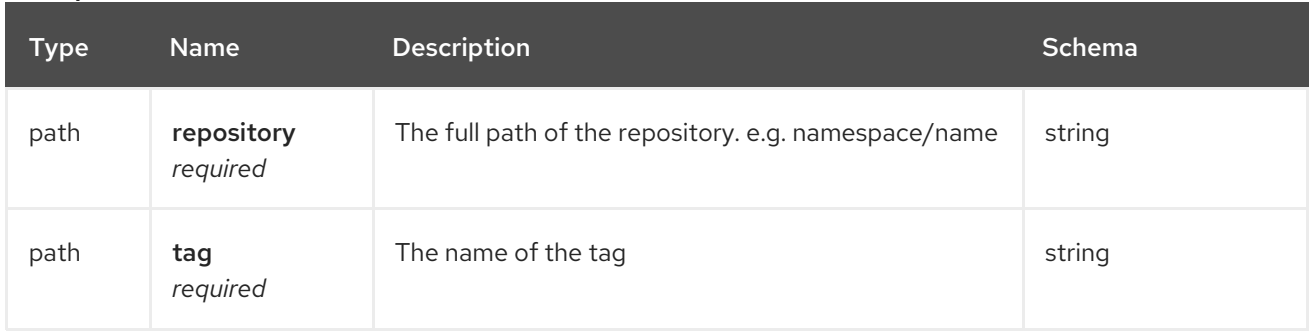

### Request body schema (application/json)

Makes changes to a specific tag

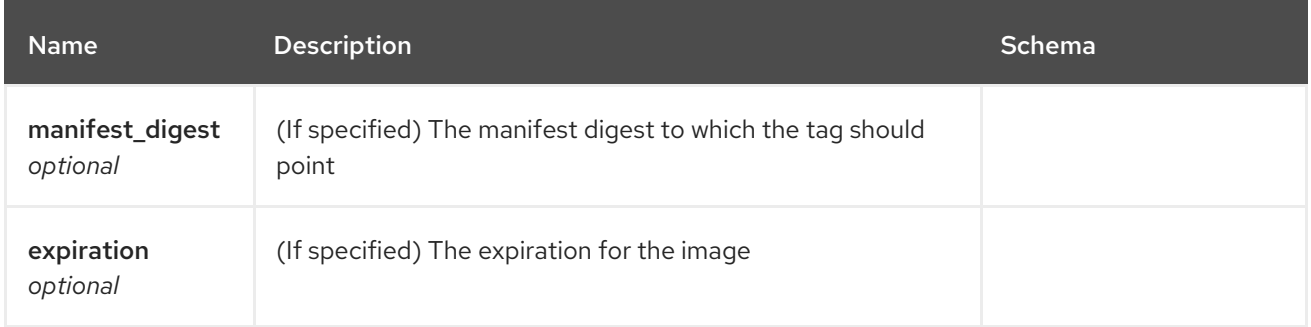

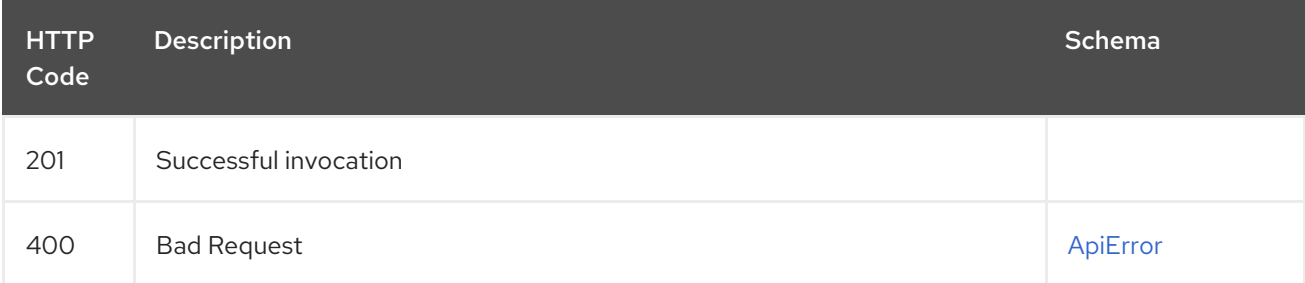

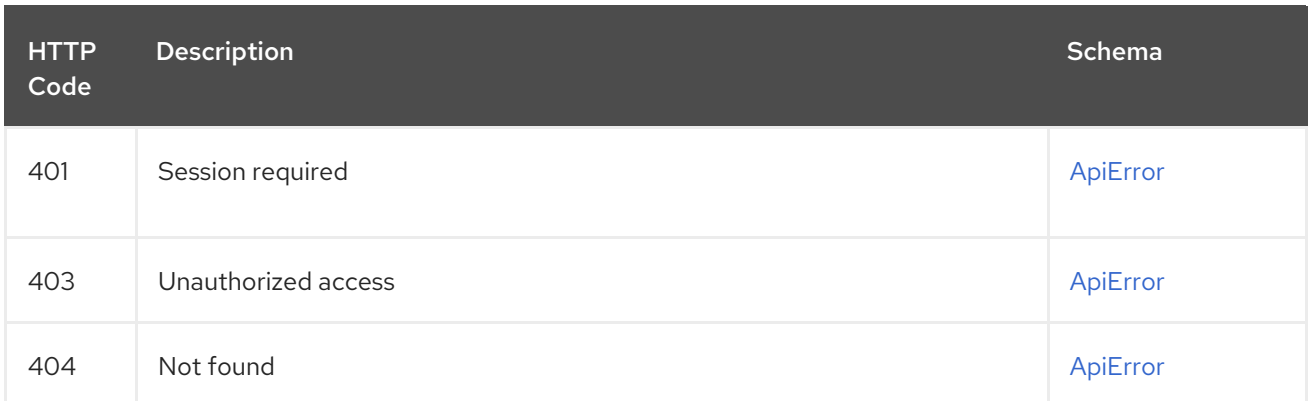

### 2.22.3. deleteFullTag

Delete the specified repository tag.

### DELETE /api/v1/repository/{repository}/tag/{tag} Authorizations: oauth2\_implicit (repo:write)

### Path parameters

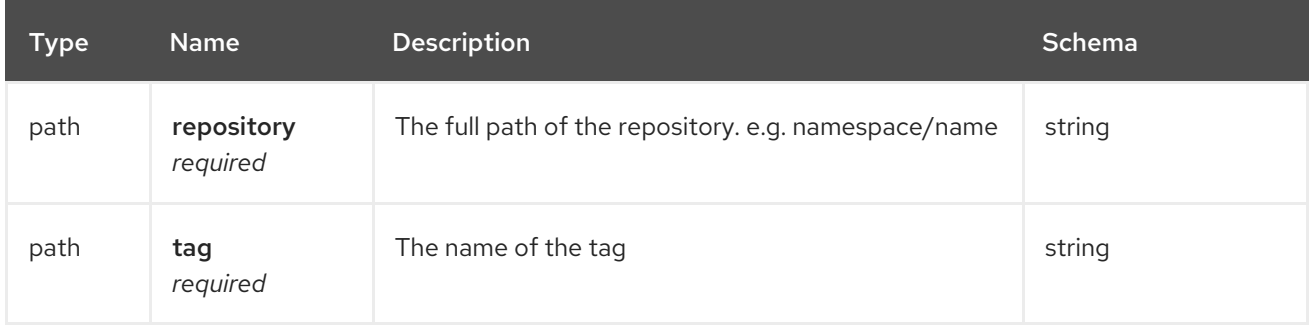

#### Responses

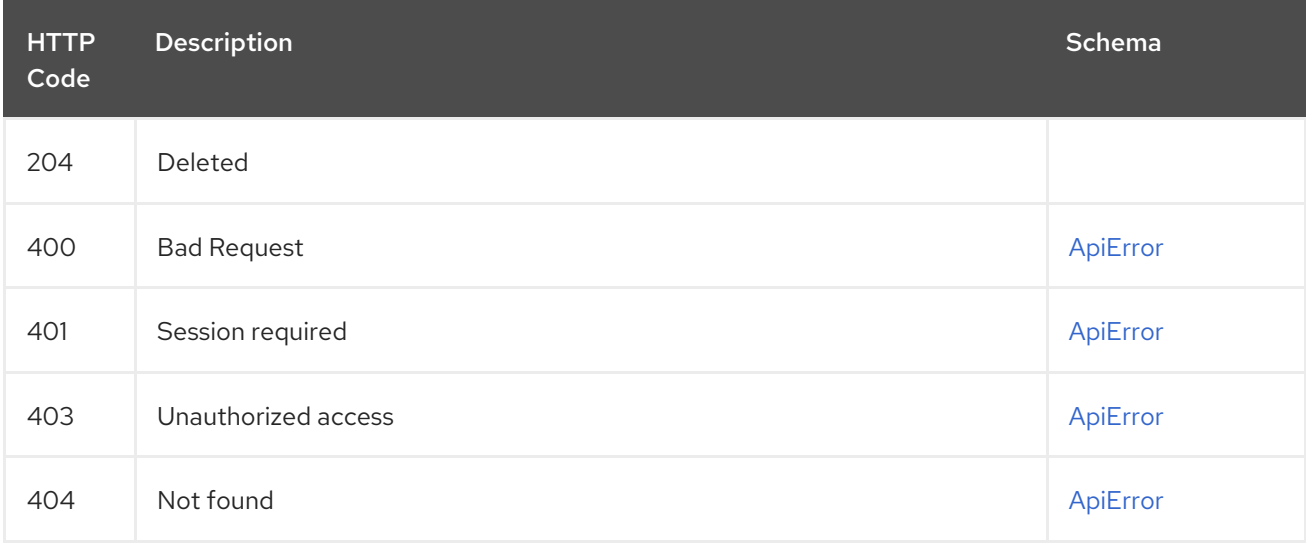

### 2.22.4. listRepoTags

GET /api/v1/repository/{repository}/tag/ Authorizations: oauth2\_implicit (repo:read)

### Path parameters

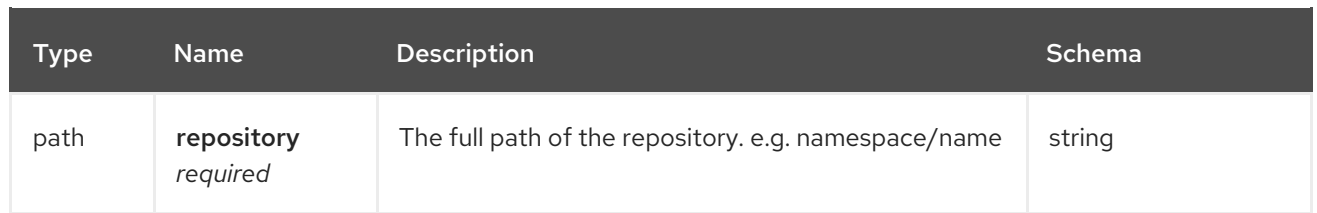

### Query parameters

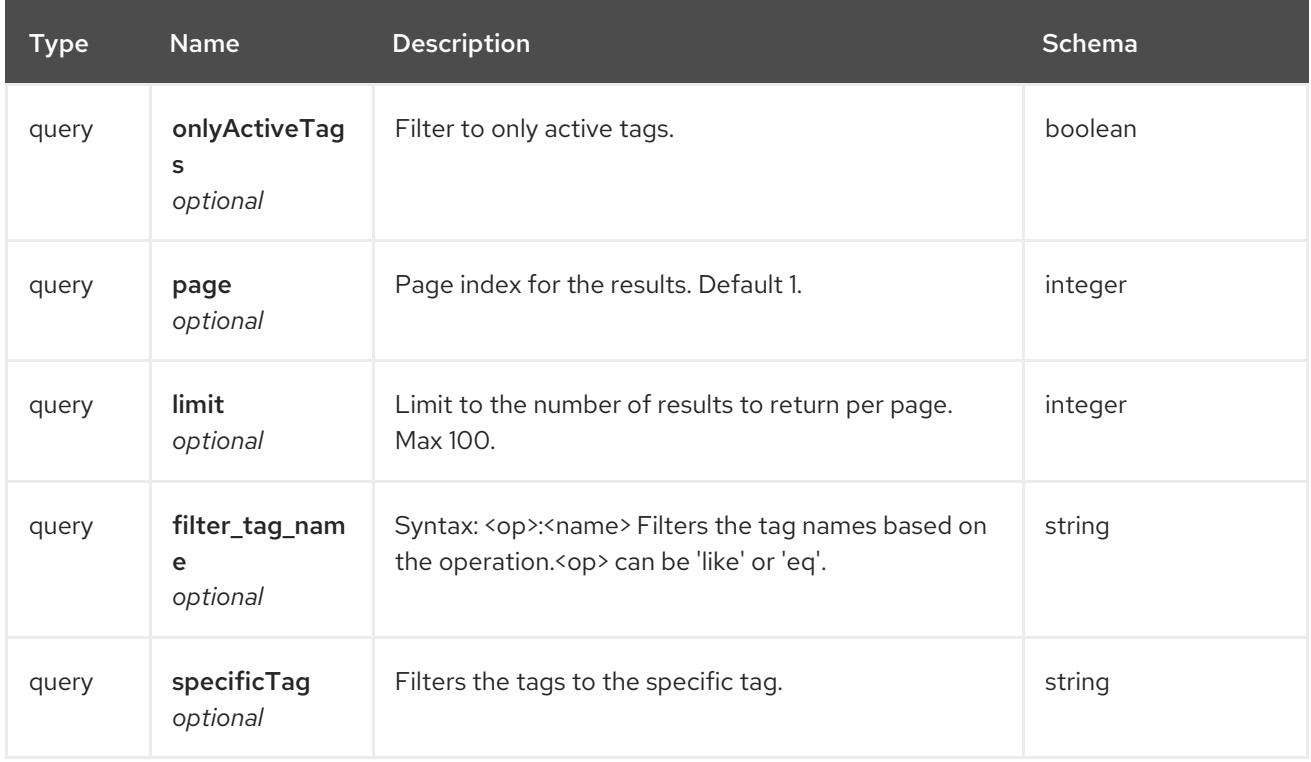

### Responses

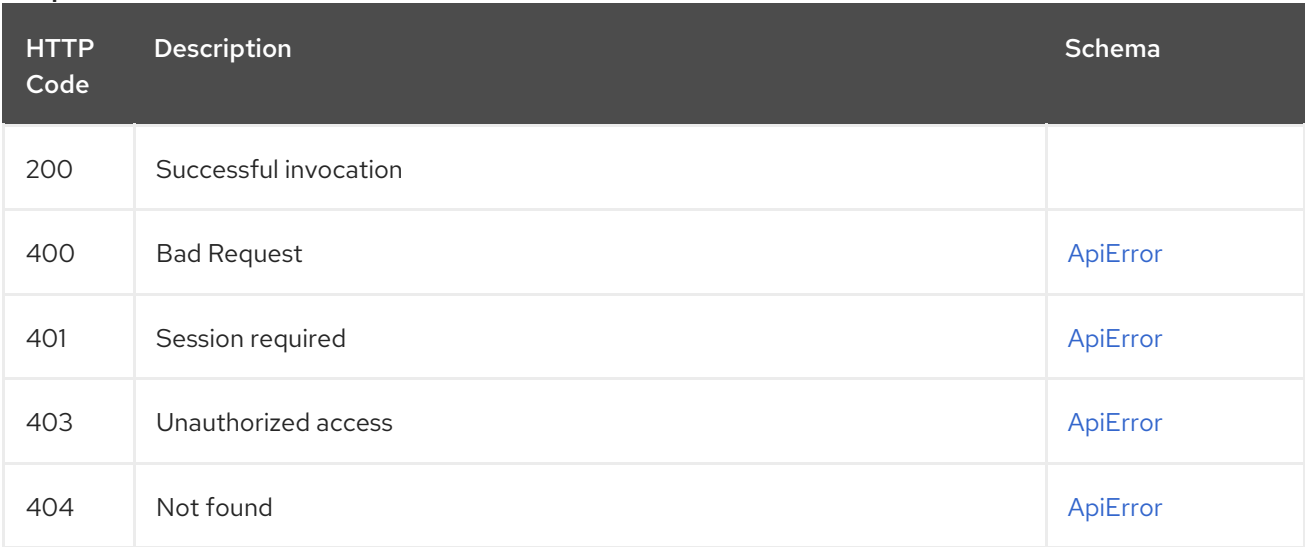

# 2.23. TEAM

Create, list and manage an organization's teams.

# 2.23.1. getOrganizationTeamPermissions

Returns the list of repository permissions for the org's team.

### GET /api/v1/organization/{orgname}/team/{teamname}/permissions Authorizations:

### Path parameters

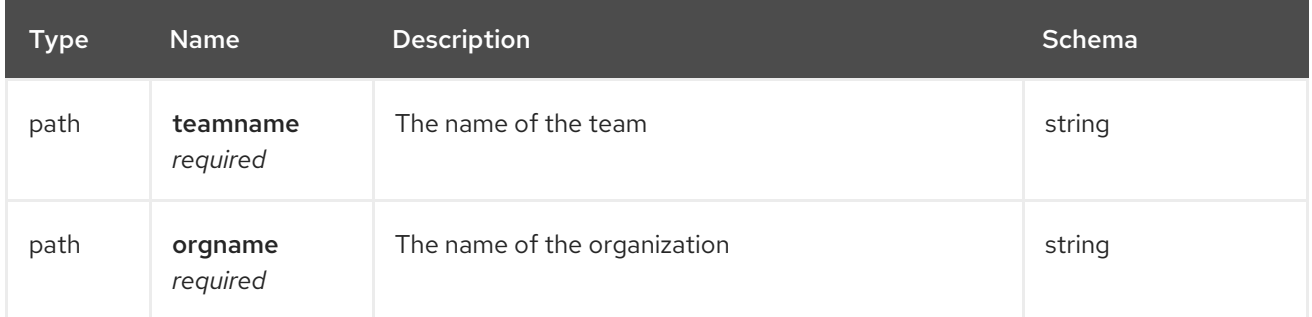

#### Responses

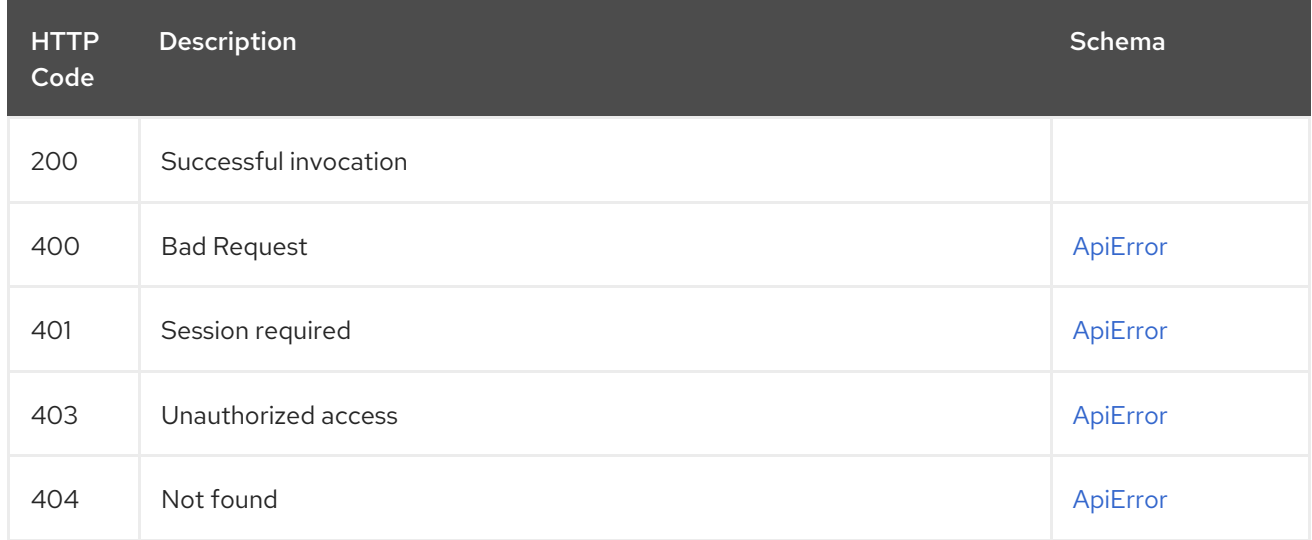

### 2.23.2. updateOrganizationTeamMember

Adds or invites a member to an existing team.

### PUT /api/v1/organization/{orgname}/team/{teamname}/members/{membername} Authorizations: oauth2\_implicit (org:admin)

#### Path parameters

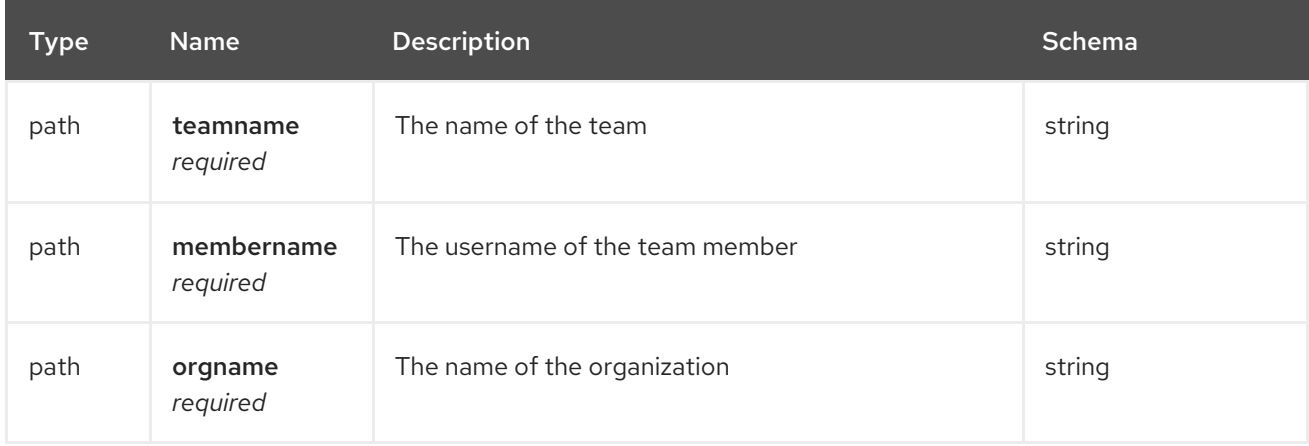

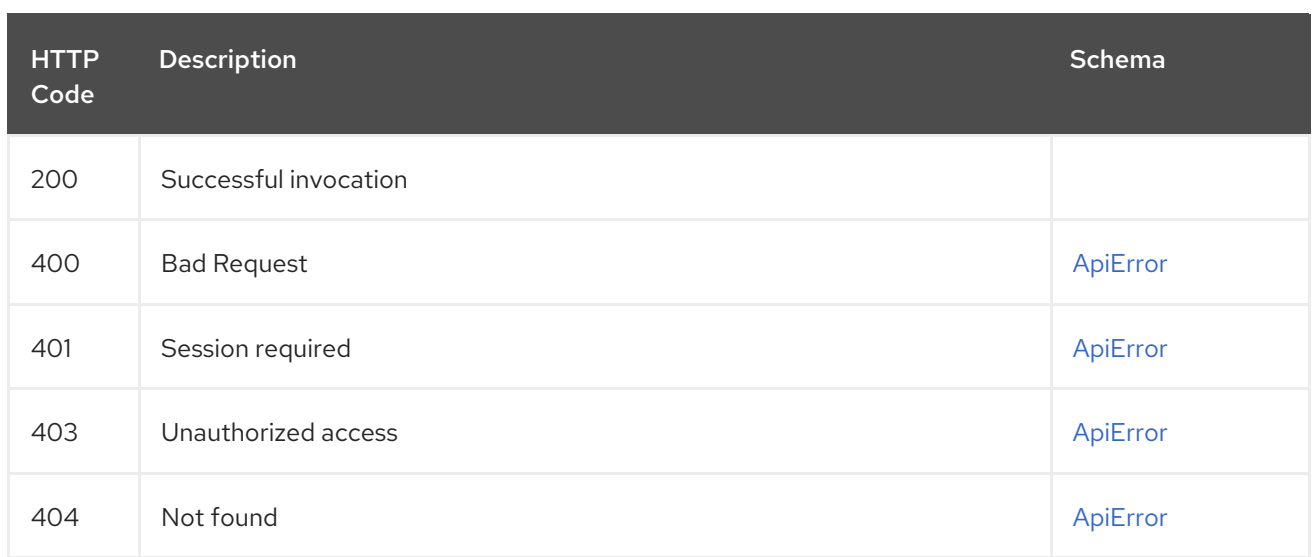

# 2.23.3. deleteOrganizationTeamMember

Delete a member of a team.

If the user is merely invited to join the team, then the invite is removed instead.

### DELETE /api/v1/organization/{orgname}/team/{teamname}/members/{membername} Authorizations: oauth2\_implicit (org:admin)

### Path parameters

Π

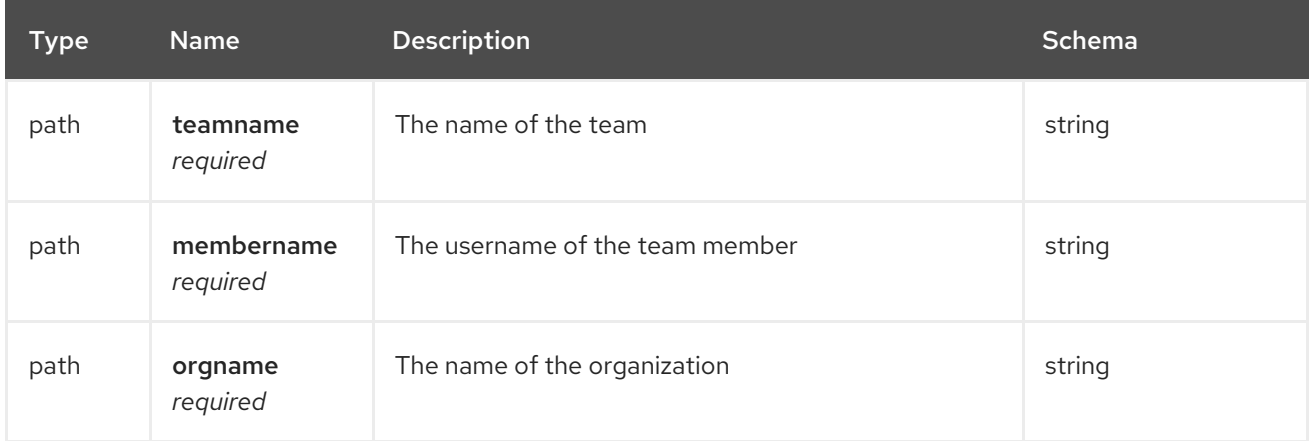

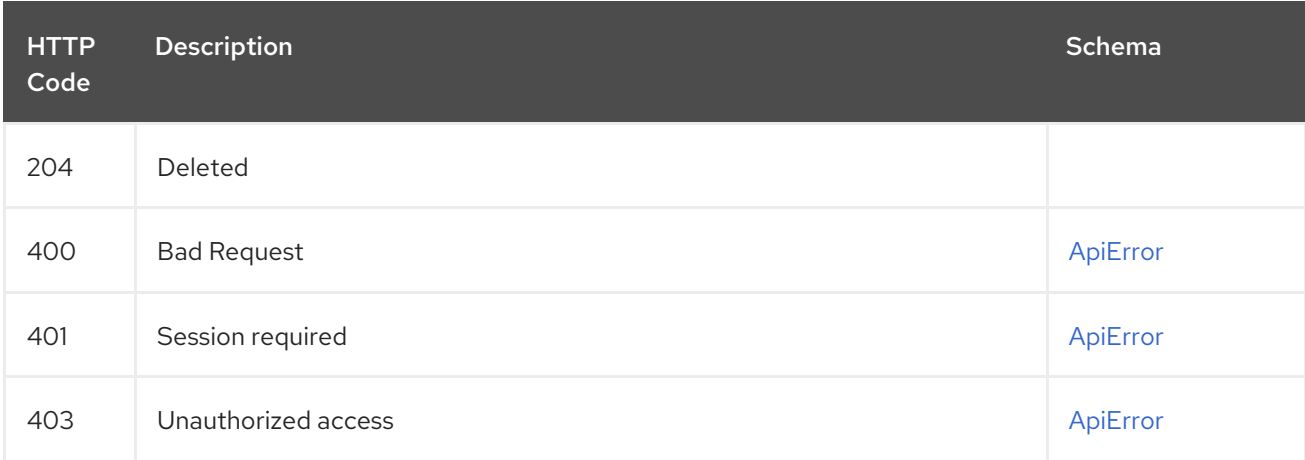

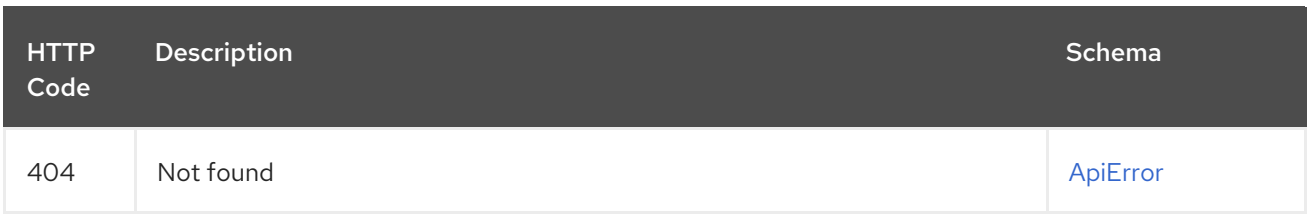

## 2.23.4. getOrganizationTeamMembers

Retrieve the list of members for the specified team.

# GET /api/v1/organization/{orgname}/team/{teamname}/members

Authorizations: oauth2\_implicit (org:admin)

### Path parameters

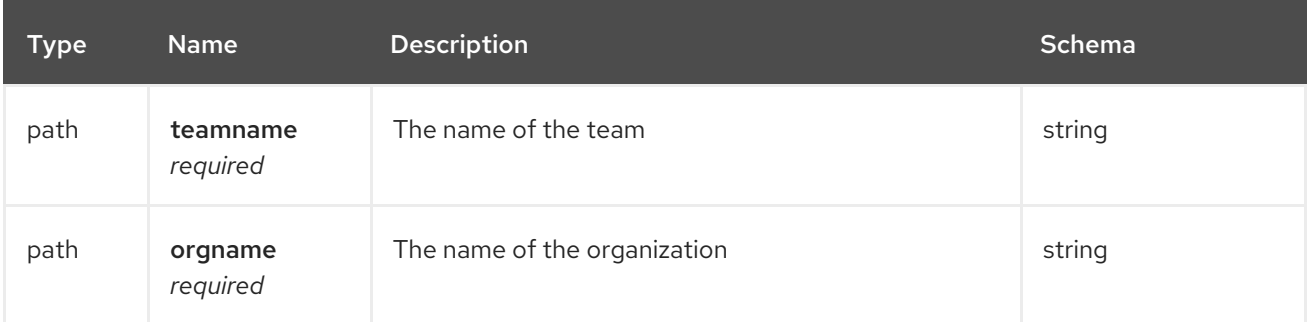

### Query parameters

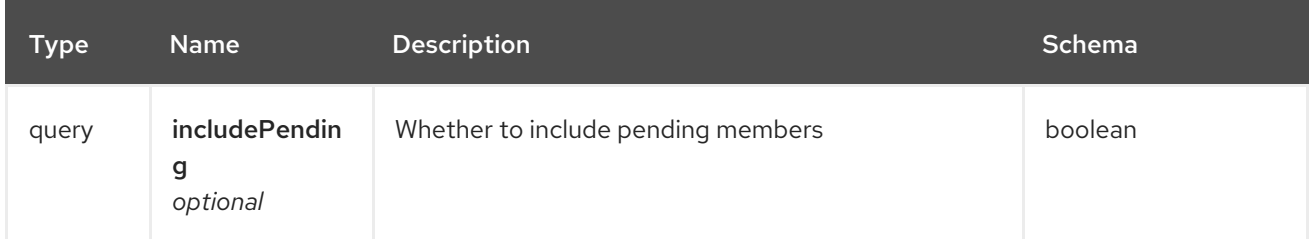

### Responses

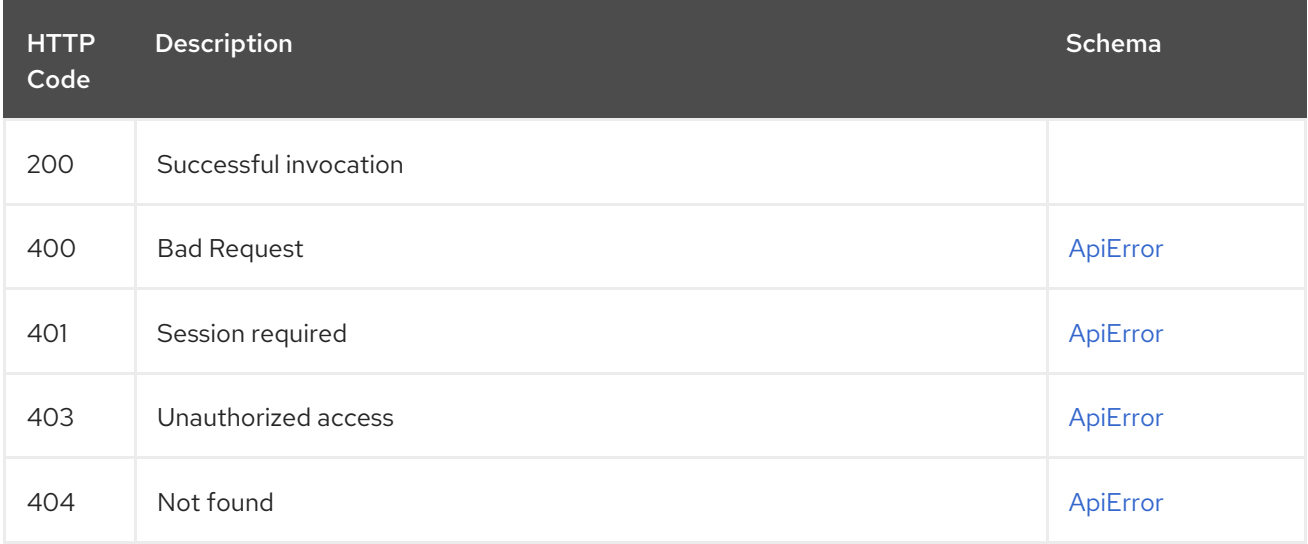

### 2.23.5. inviteTeamMemberEmail

Invites an email address to an existing team.

### PUT /api/v1/organization/{orgname}/team/{teamname}/invite/{email} Authorizations: oauth2\_implicit (org:admin)

#### Path parameters

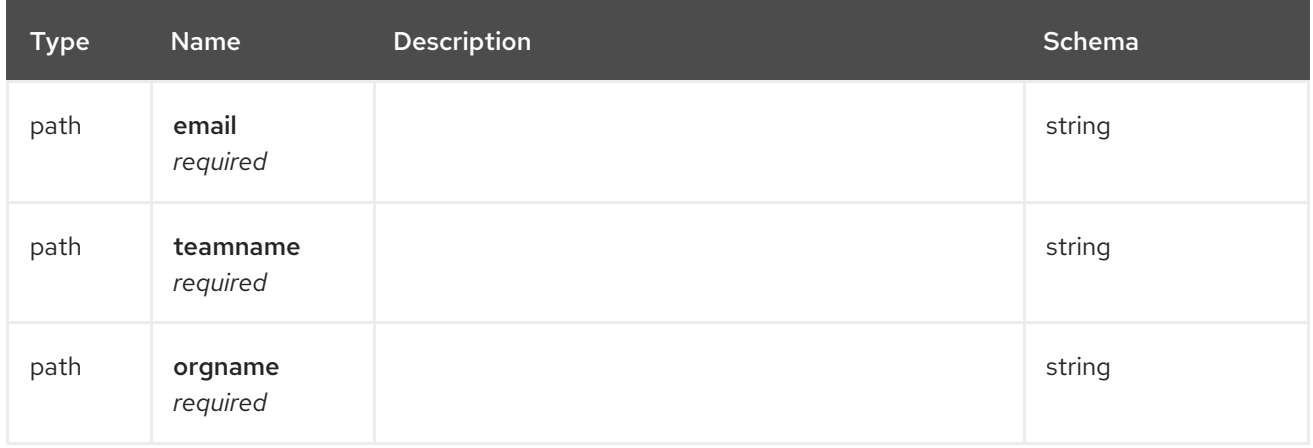

#### Responses

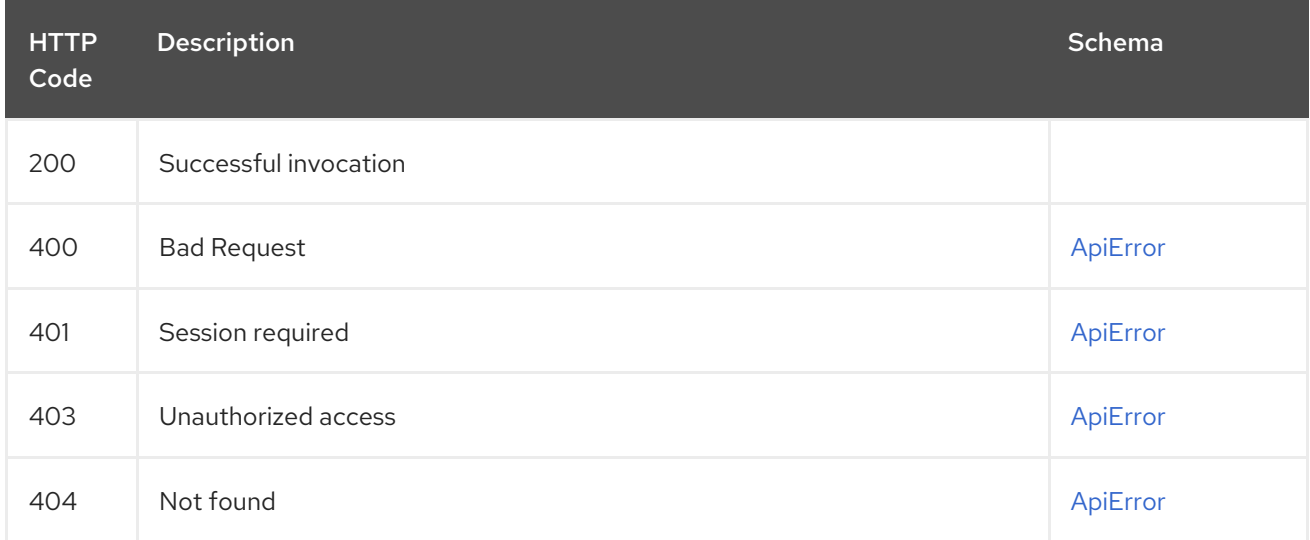

### 2.23.6. deleteTeamMemberEmailInvite

Delete an invite of an email address to join a team.

### DELETE /api/v1/organization/{orgname}/team/{teamname}/invite/{email} Authorizations: oauth2\_implicit (org:admin)

### Path parameters

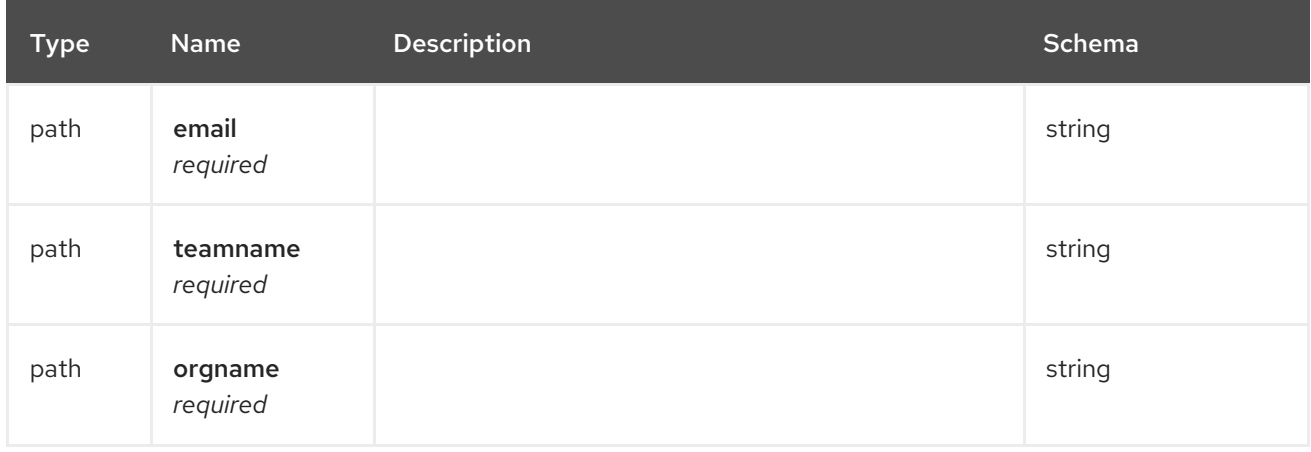

#### Responses

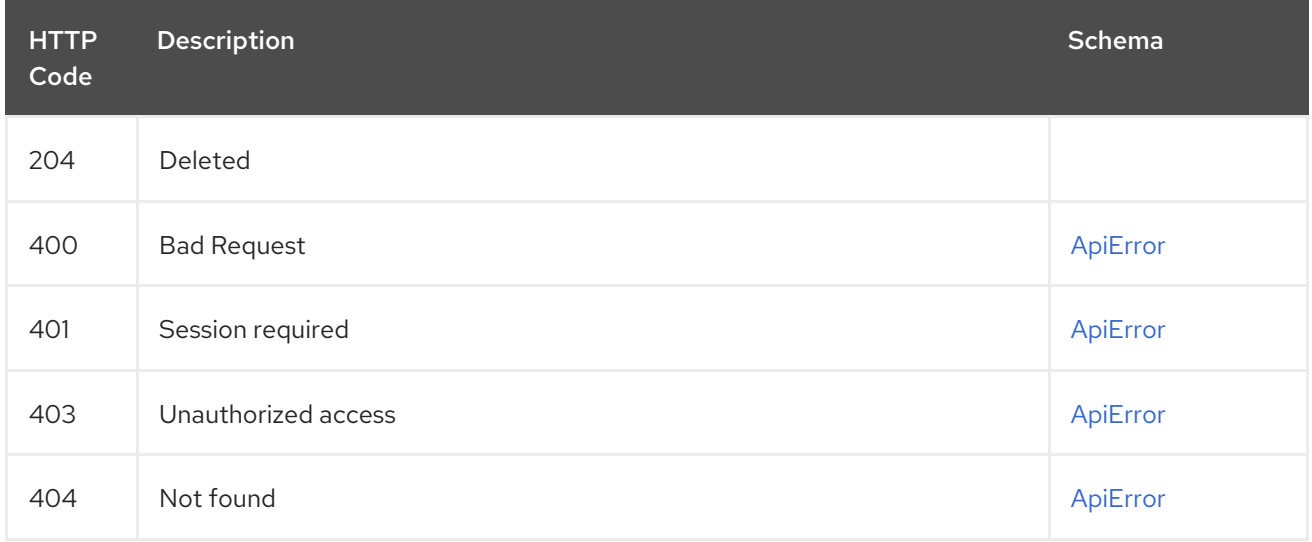

### 2.23.7. updateOrganizationTeam

Update the org-wide permission for the specified team.

# PUT /api/v1/organization/{orgname}/team/{teamname}

Authorizations: oauth2\_implicit (org:admin)

#### Path parameters

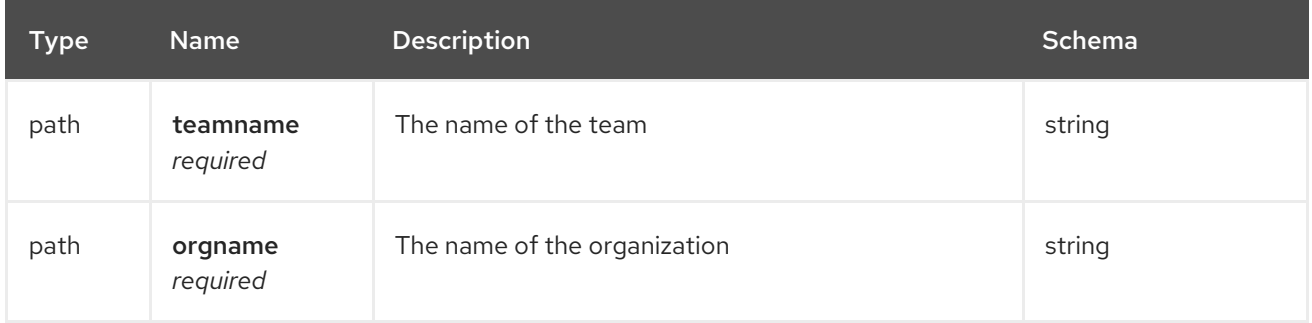

### Request body schema (application/json)

Description of a team

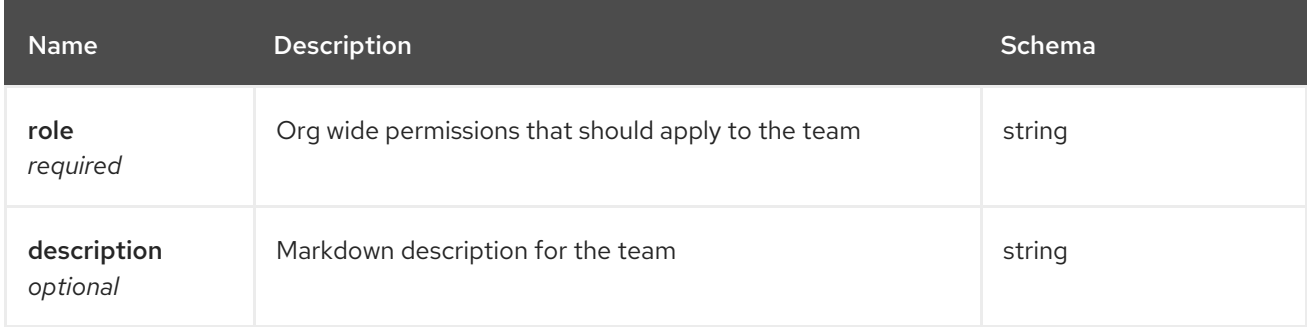

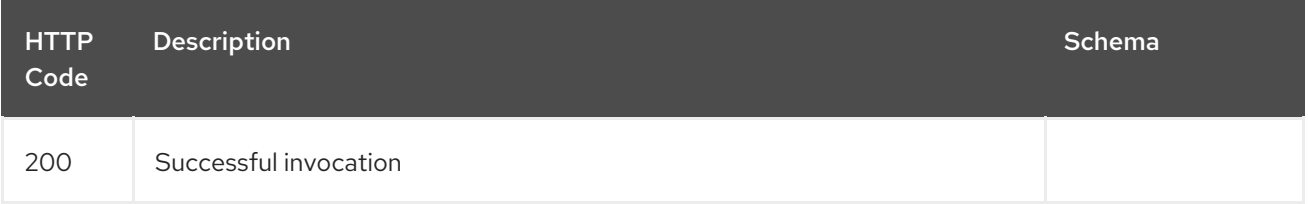

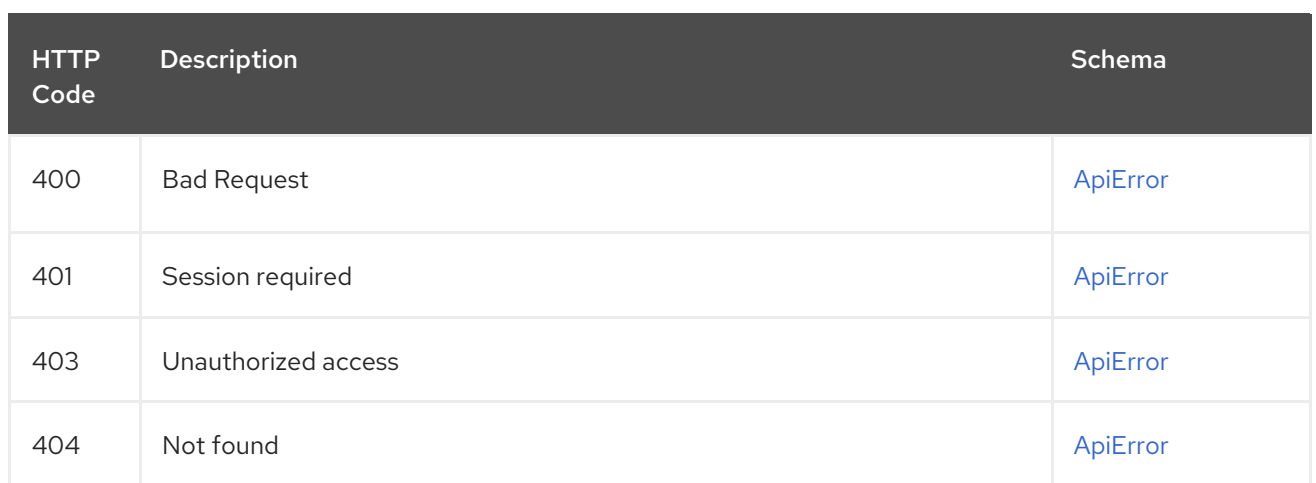

### 2.23.8. deleteOrganizationTeam

Delete the specified team.

### DELETE /api/v1/organization/{orgname}/team/{teamname} Authorizations: oauth2\_implicit (org:admin)

#### Path parameters

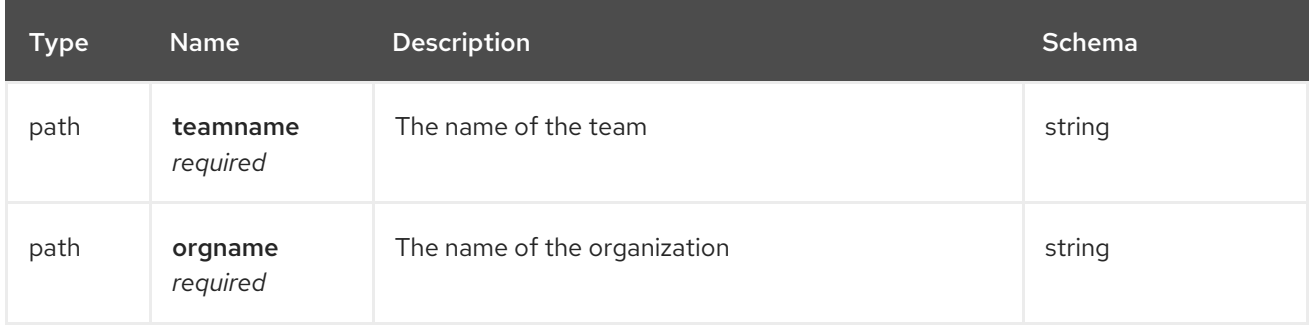

### Responses

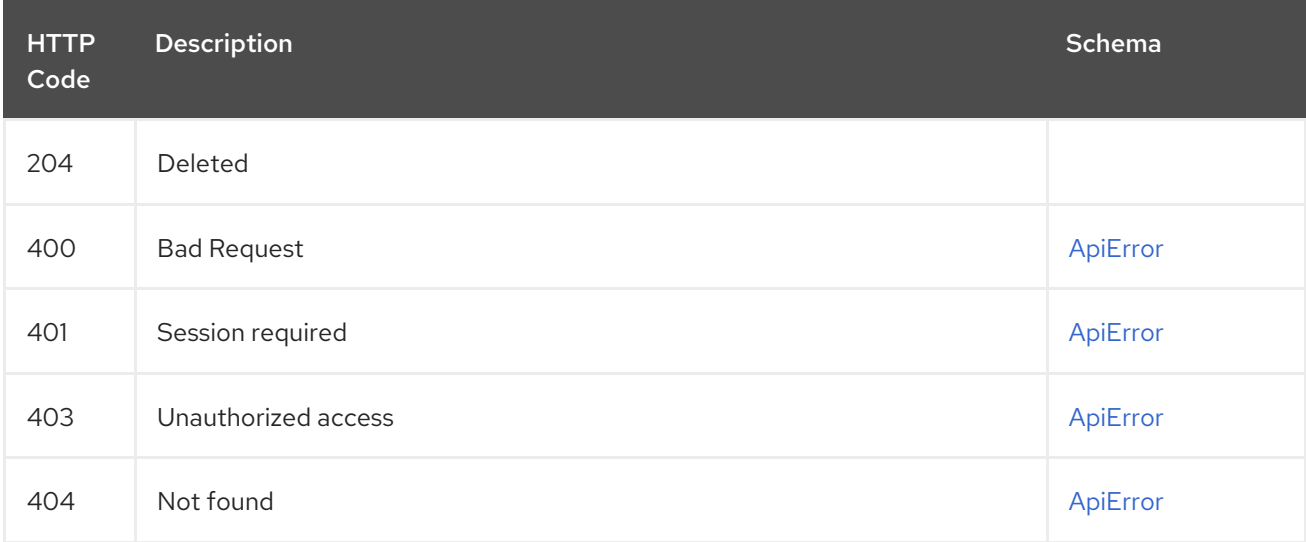

## 2.24. TRIGGER

Create, list and manage build triggers.

### 2.24.1. activateBuildTrigger

Activate the specified build trigger.

### POST /api/v1/repository/{repository}/trigger/{trigger\_uuid}/activate Authorizations: oauth2\_implicit (repo:admin)

### Path parameters

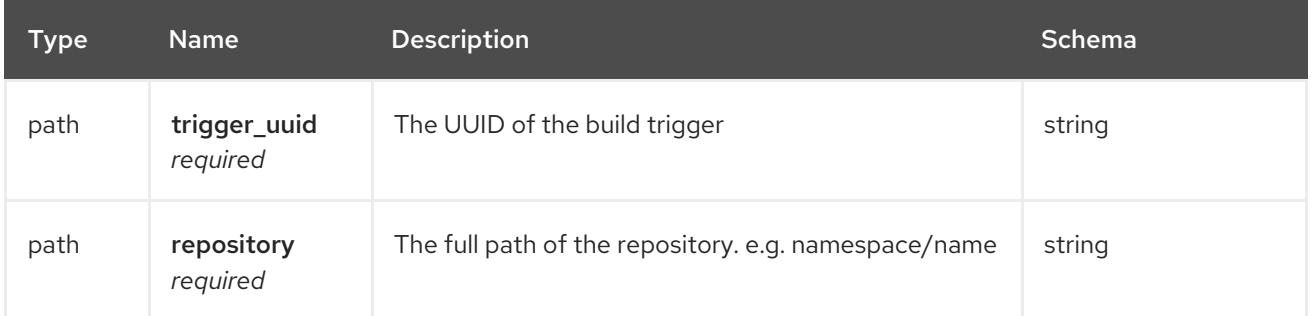

### Request body schema (application/json)

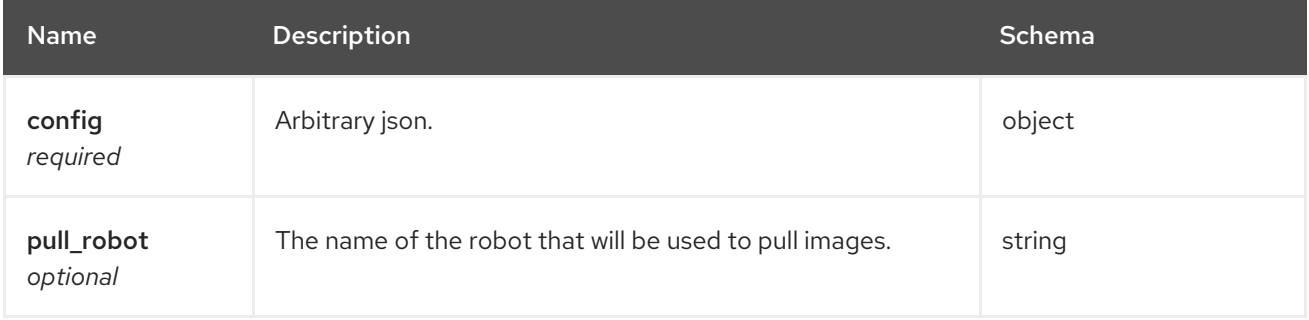

#### Responses

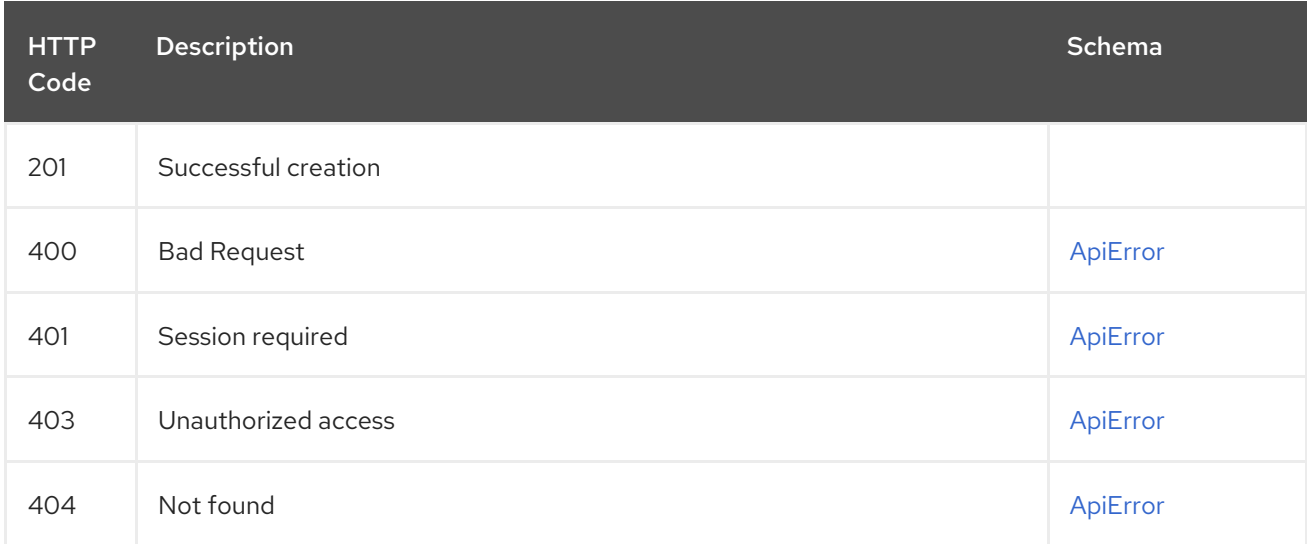

### 2.24.2. listTriggerRecentBuilds

List the builds started by the specified trigger.

GET /api/v1/repository/{repository}/trigger/{trigger\_uuid}/builds Authorizations: oauth2\_implicit (repo:admin)

Path parameters

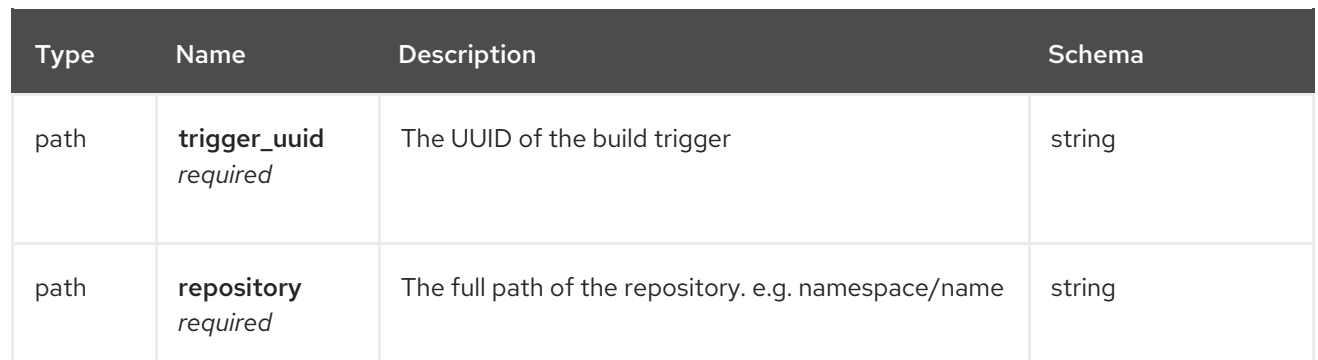

### Query parameters

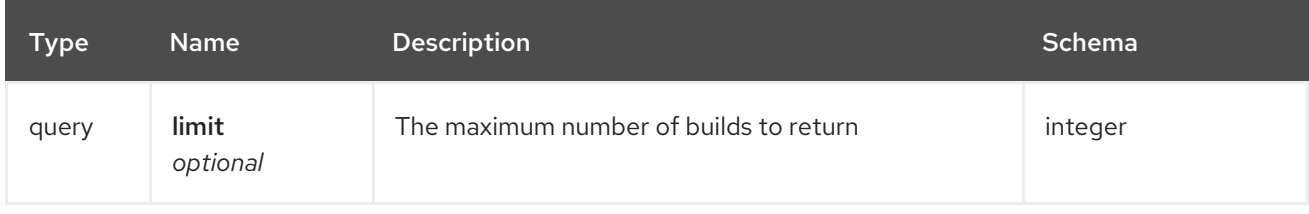

### Responses

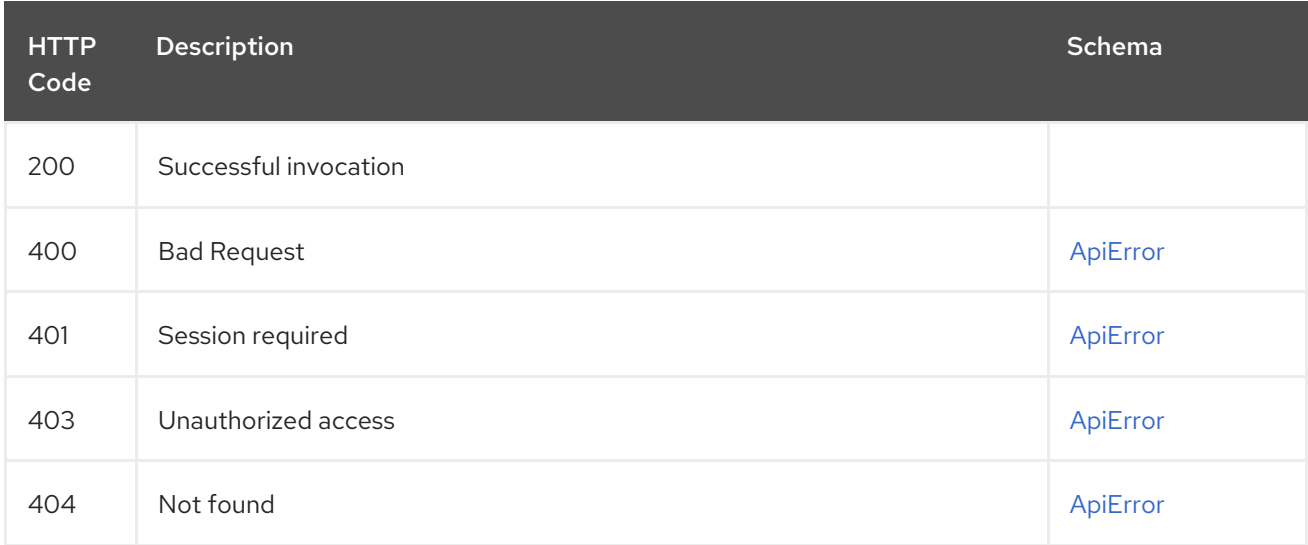

## 2.24.3. manuallyStartBuildTrigger

Manually start a build from the specified trigger.

### POST /api/v1/repository/{repository}/trigger/{trigger\_uuid}/start Authorizations: oauth2\_implicit (repo:admin)

### Path parameters

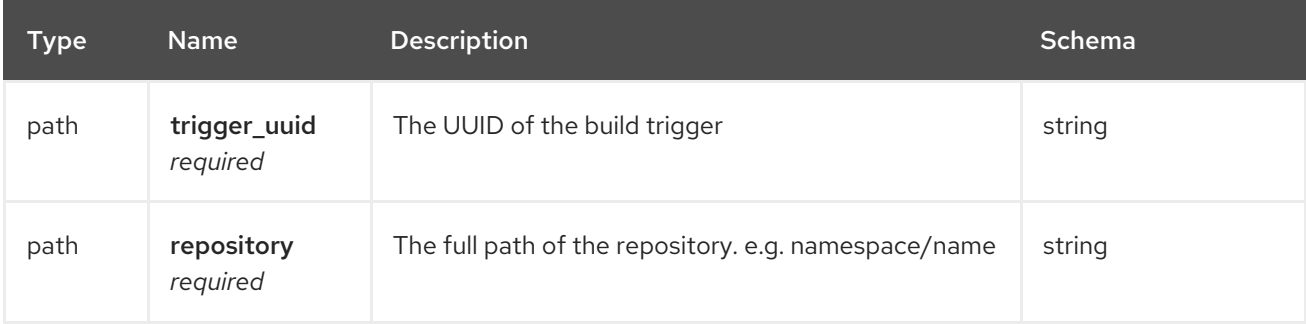

### Request body schema (application/json)

### Optional run parameters for activating the build trigger

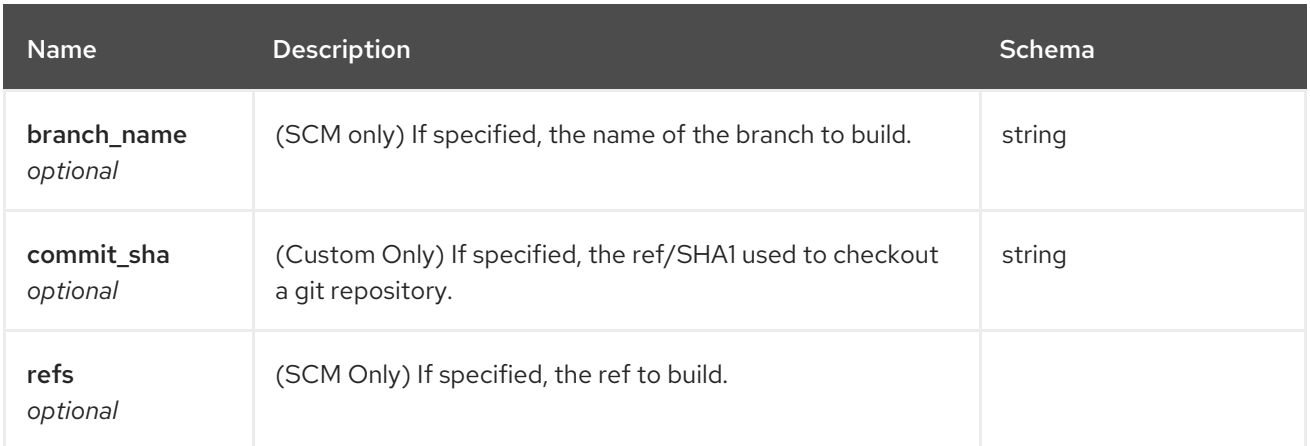

#### Responses

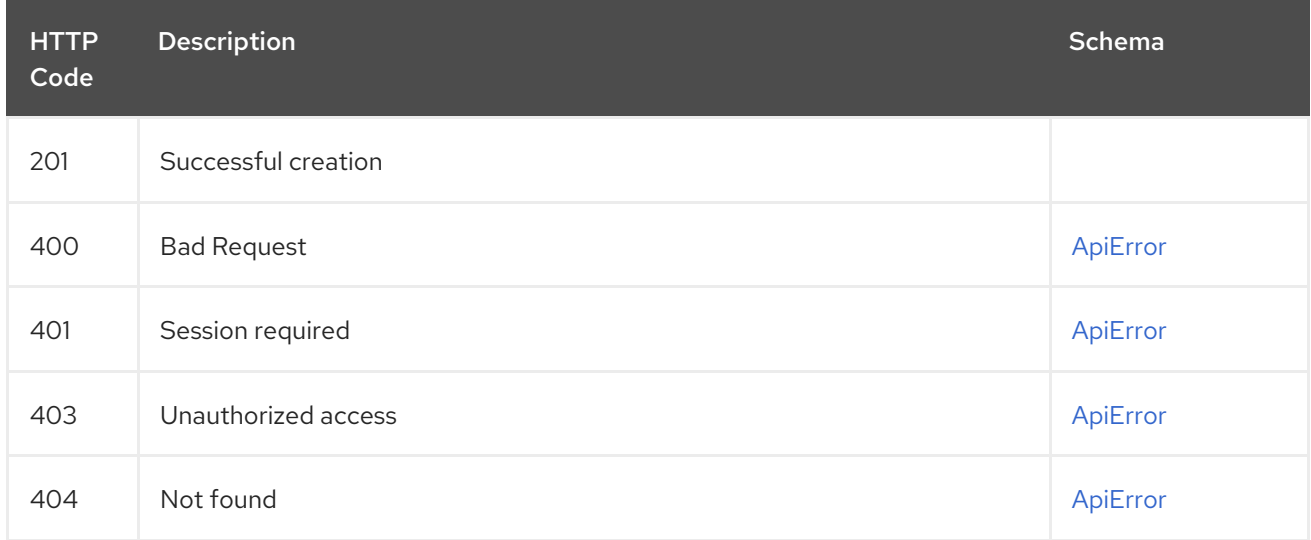

### 2.24.4. getBuildTrigger

Get information for the specified build trigger.

### GET /api/v1/repository/{repository}/trigger/{trigger\_uuid} Authorizations: oauth2\_implicit (repo:admin)

### Path parameters

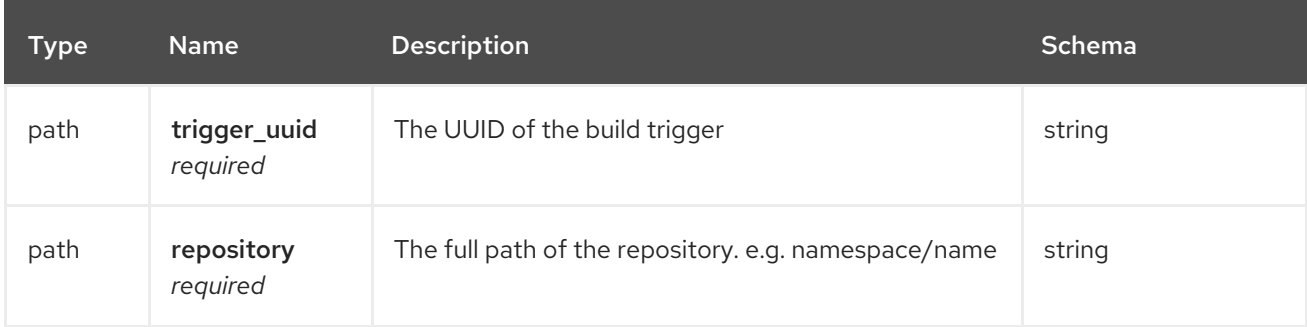

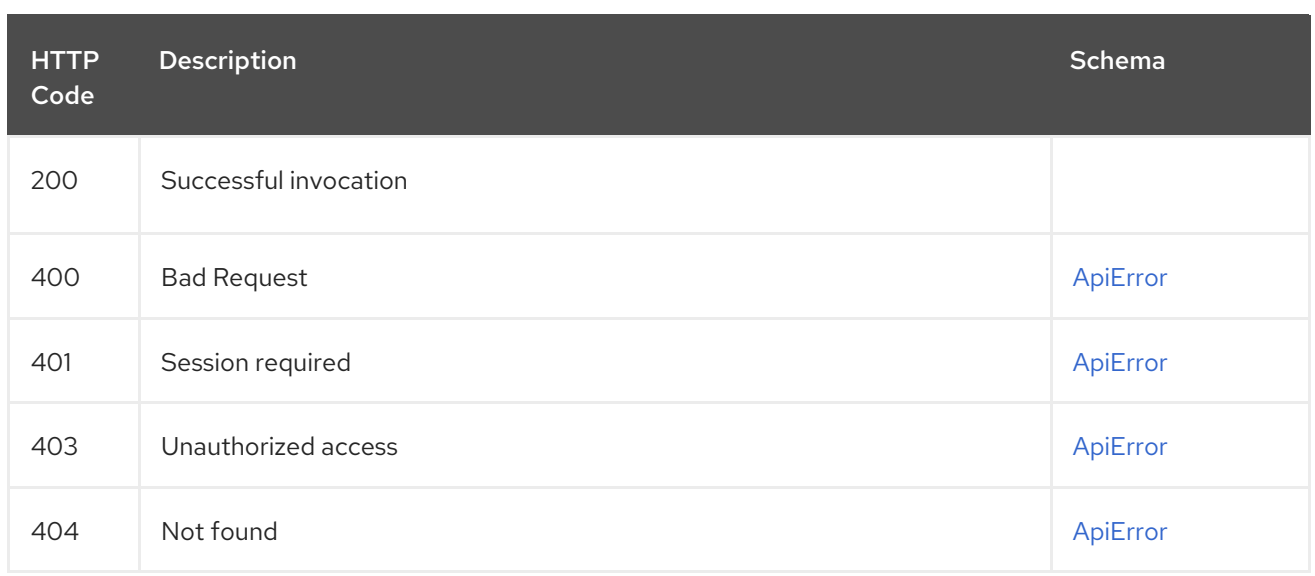

# 2.24.5. updateBuildTrigger

Updates the specified build trigger.

### PUT /api/v1/repository/{repository}/trigger/{trigger\_uuid} Authorizations: oauth2\_implicit (repo:admin)

### Path parameters

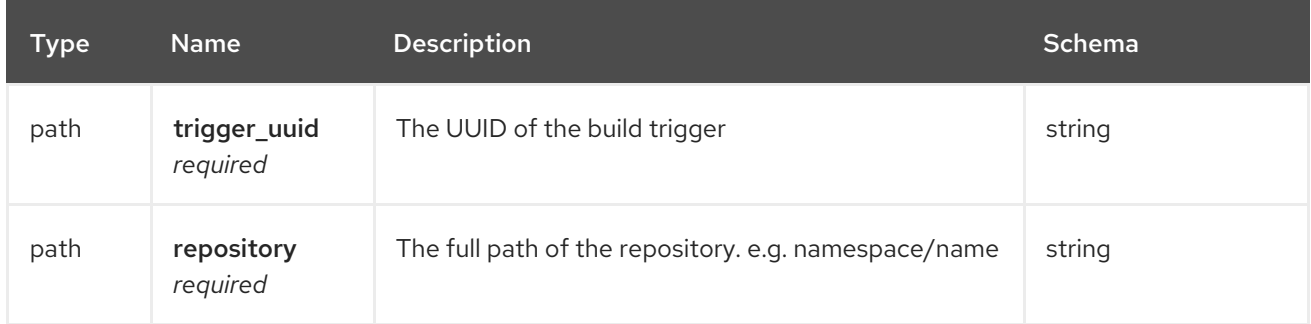

### Request body schema (application/json)

Options for updating a build trigger

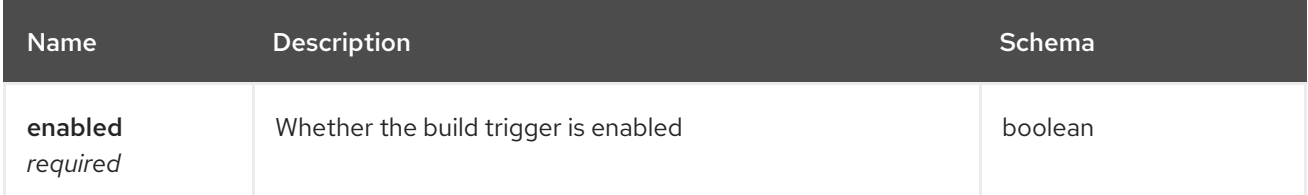

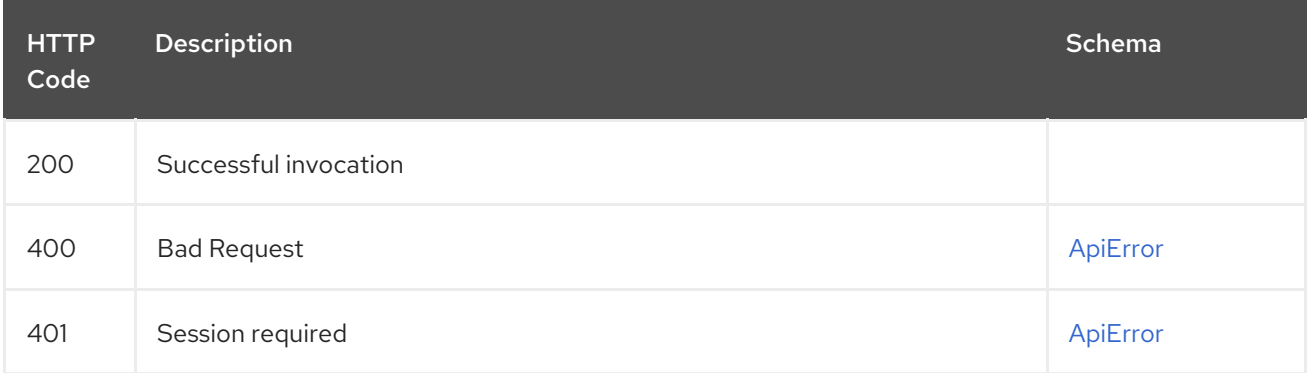

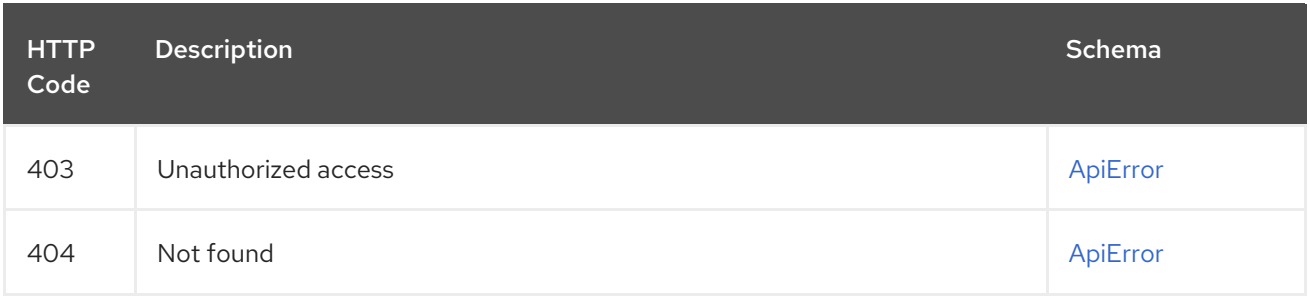

### 2.24.6. deleteBuildTrigger

Delete the specified build trigger.

### DELETE /api/v1/repository/{repository}/trigger/{trigger\_uuid} Authorizations: oauth2\_implicit (repo:admin)

### Path parameters

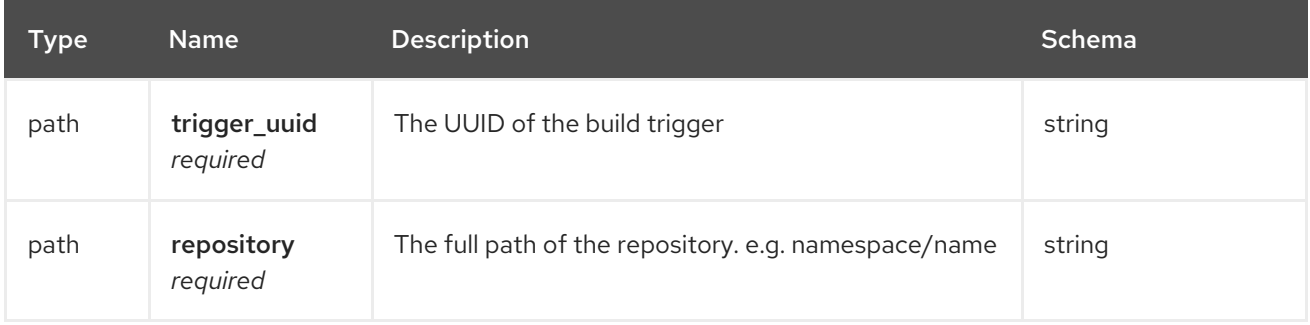

#### Responses

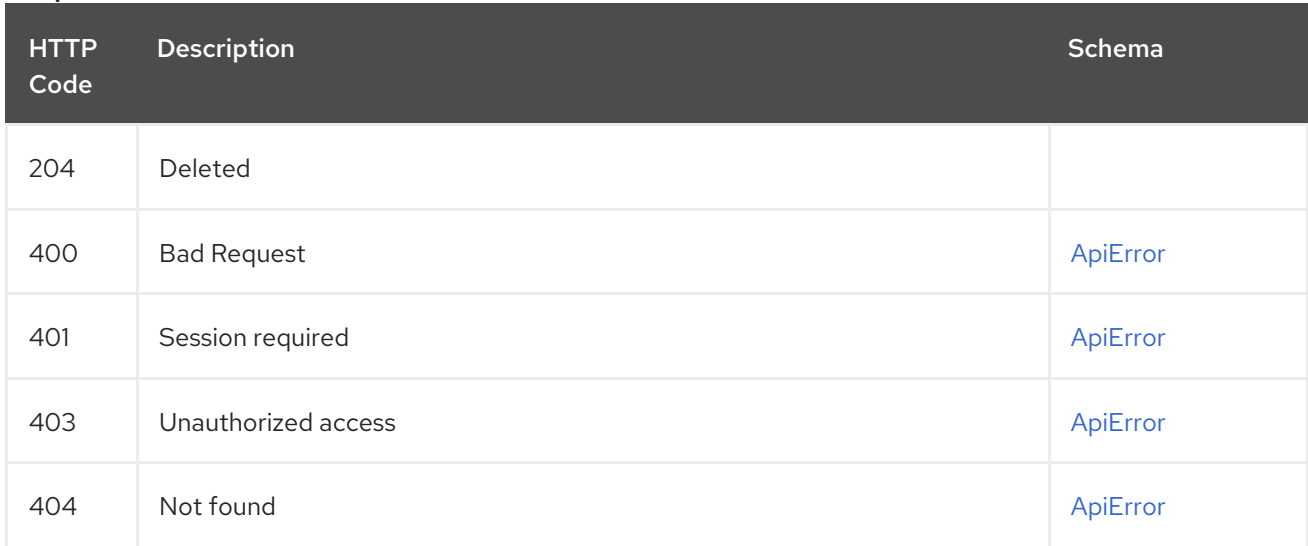

## 2.24.7. listBuildTriggers

List the triggers for the specified repository.

GET /api/v1/repository/{repository}/trigger/ Authorizations: oauth2\_implicit (repo:admin)

Path parameters

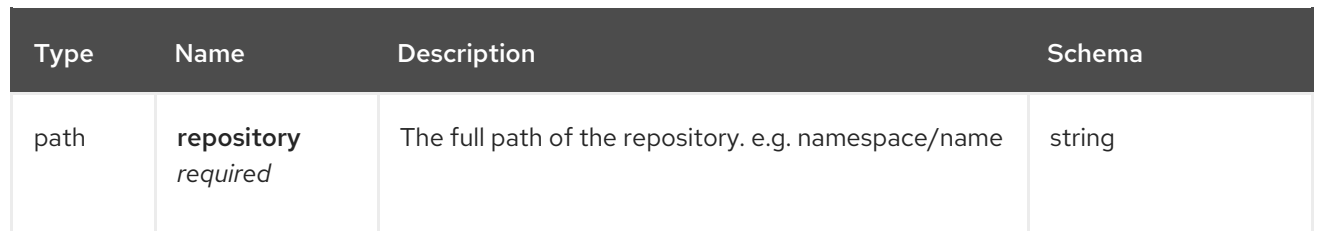

### Responses

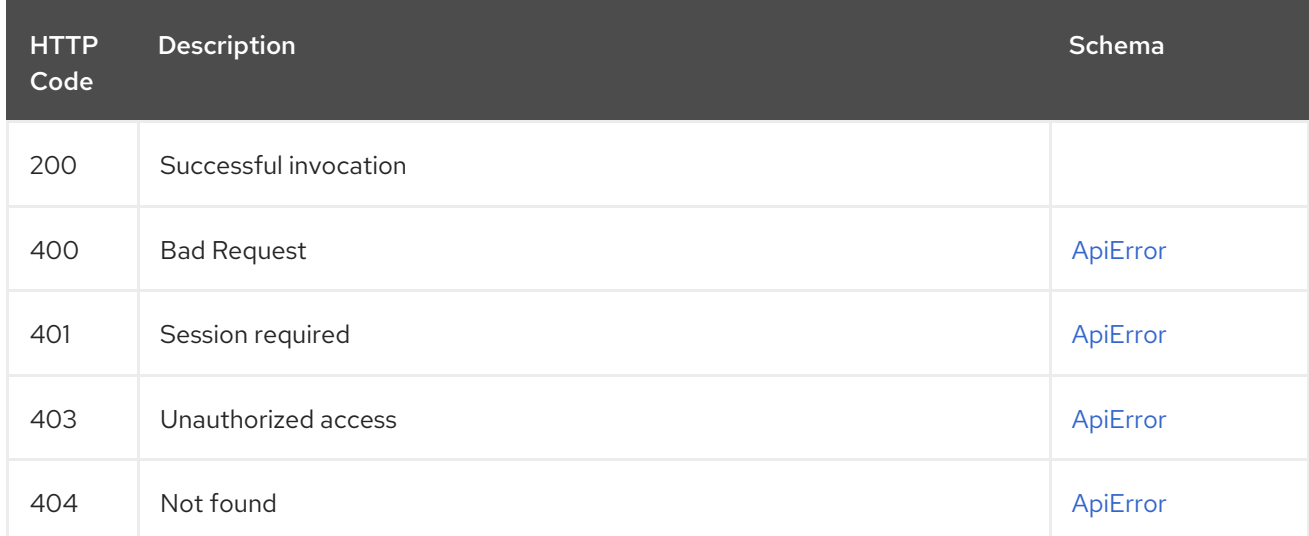

# 2.25. USER

Manage the current user.

### 2.25.1. createStar

Star a repository.

### POST /api/v1/user/starred

Authorizations: oauth2\_implicit (repo:read)

### Request body schema (application/json)

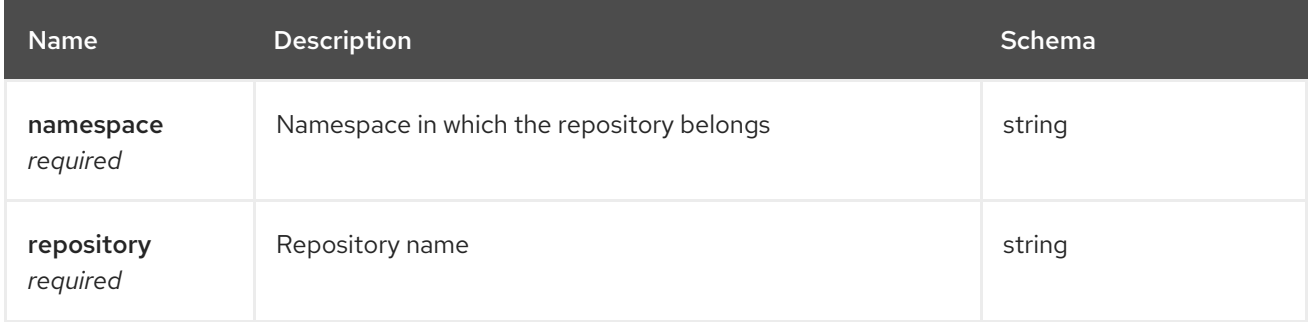

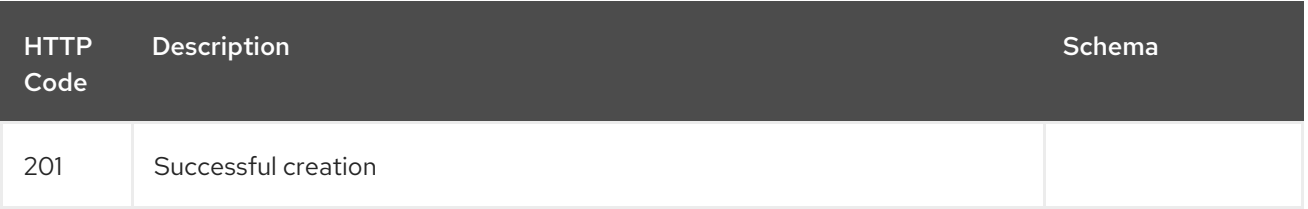

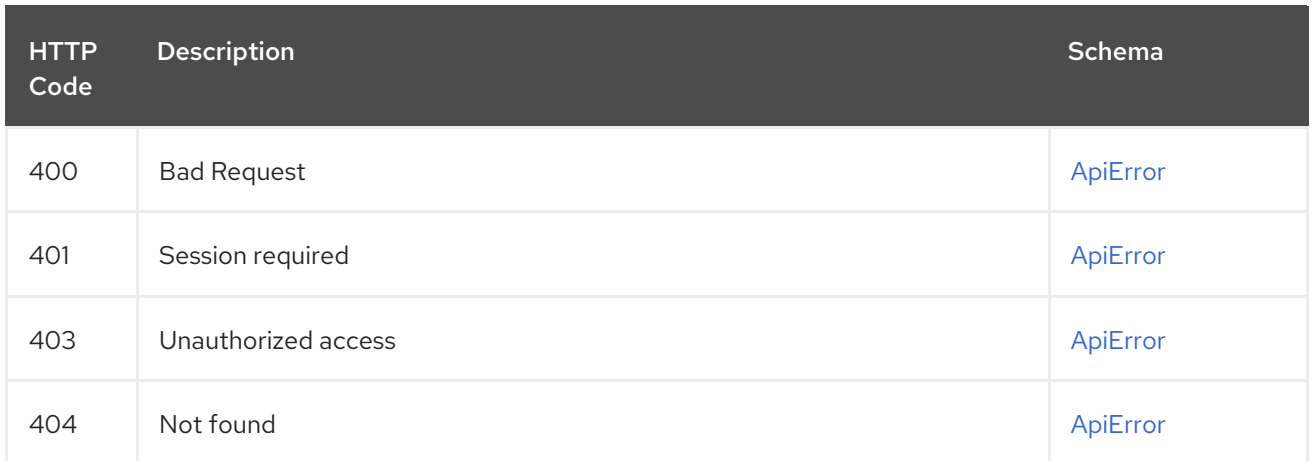

### 2.25.2. listStarredRepos

List all starred repositories.

### GET /api/v1/user/starred

Authorizations: oauth2\_implicit (user:admin)

### Query parameters

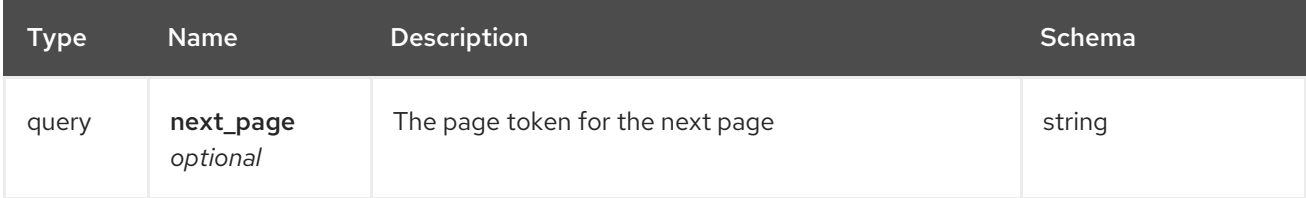

#### Responses

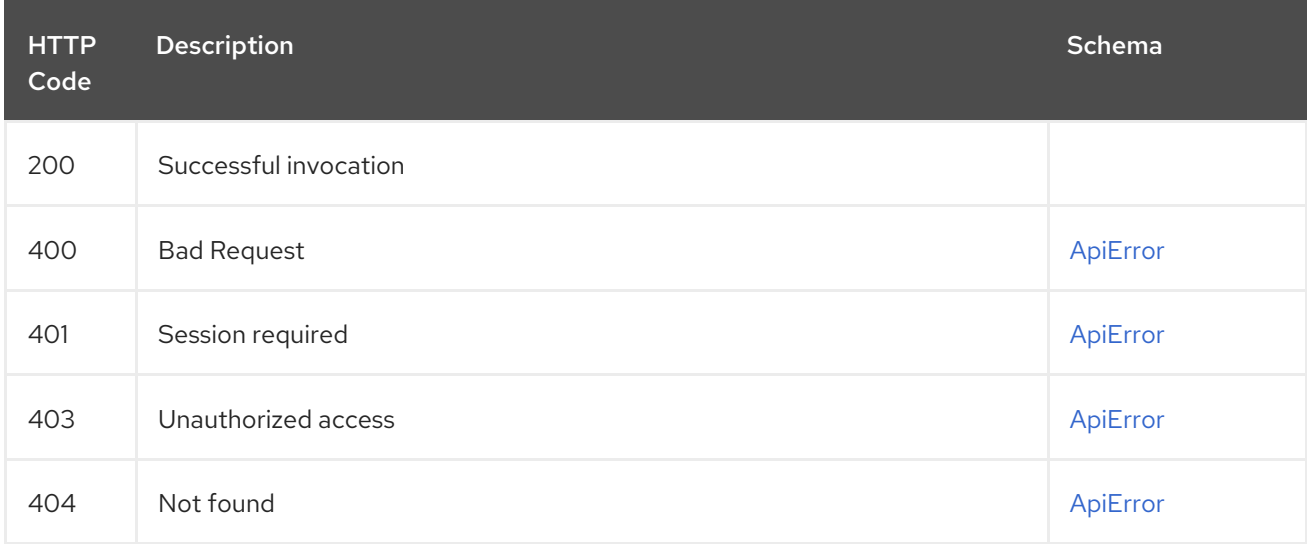

### 2.25.3. getLoggedInUser

Get user information for the authenticated user.

```
GET /api/v1/user/
Authorizations: oauth2_implicit (user:read)
```
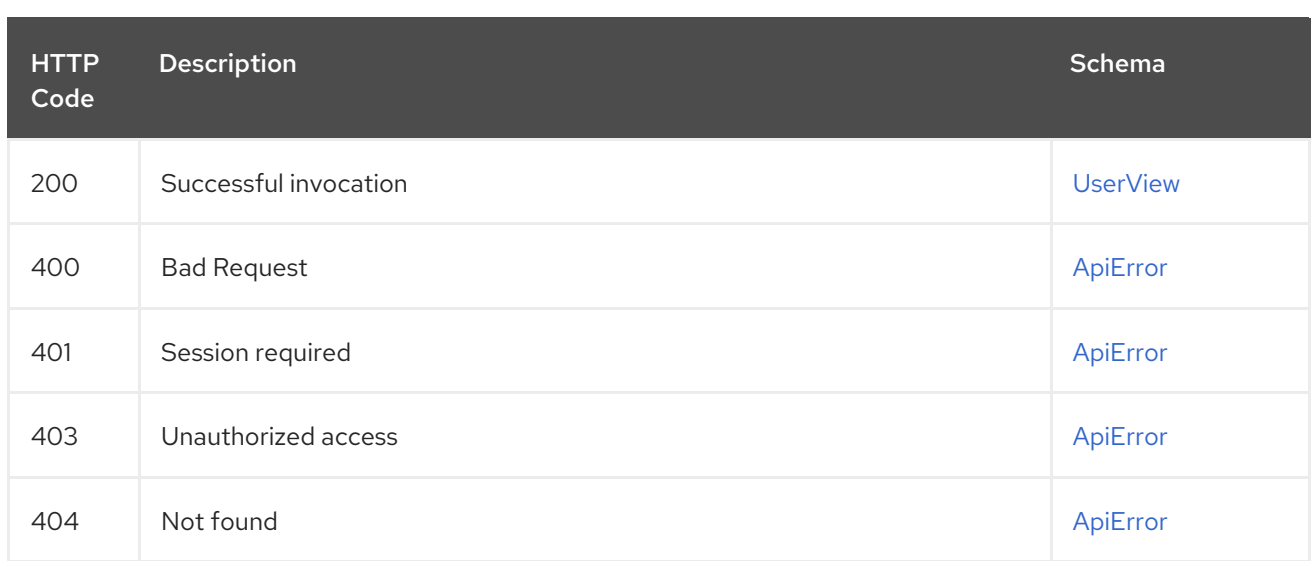

### 2.25.4. deleteStar

Removes a star from a repository.

### DELETE /api/v1/user/starred/{repository} Authorizations: oauth2\_implicit (user:admin)

### Path parameters

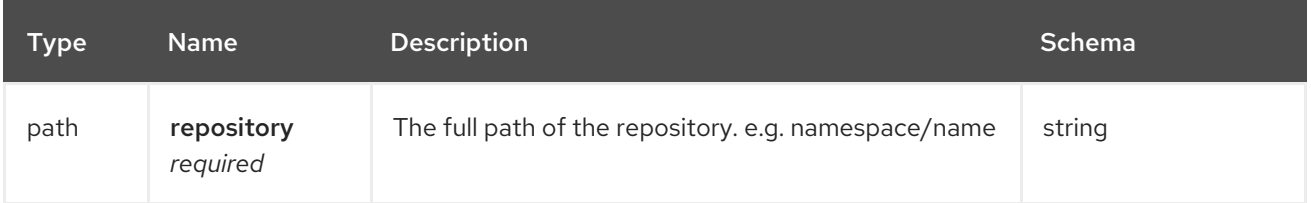

### Responses

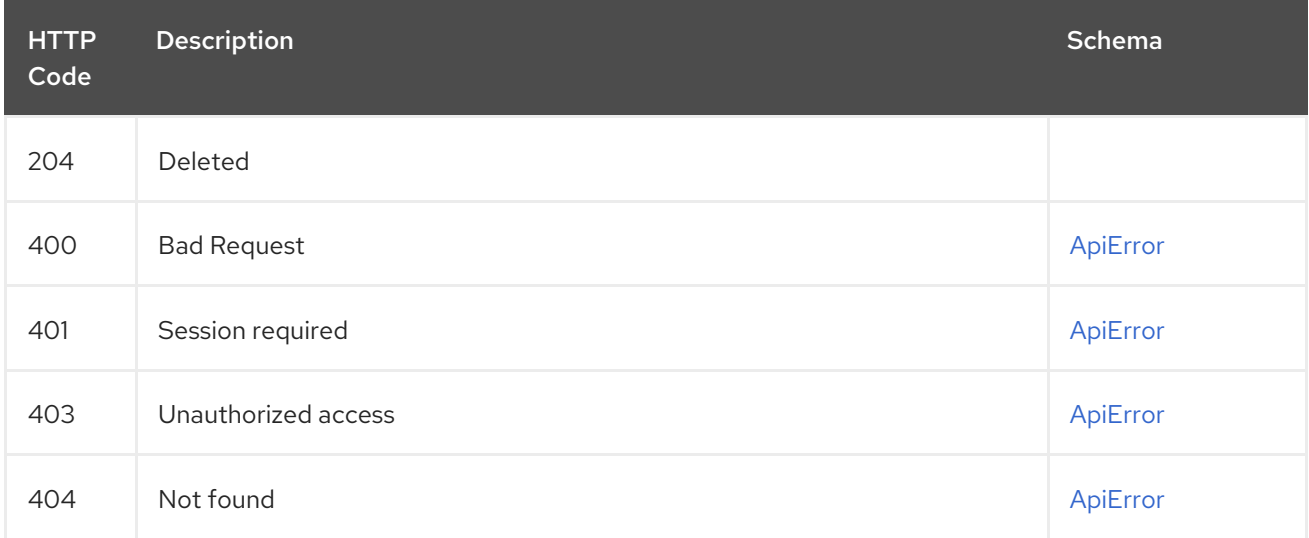

## 2.25.5. getUserInformation

Get user information for the specified user.

GET /api/v1/users/{username} Authorizations:

### Path parameters

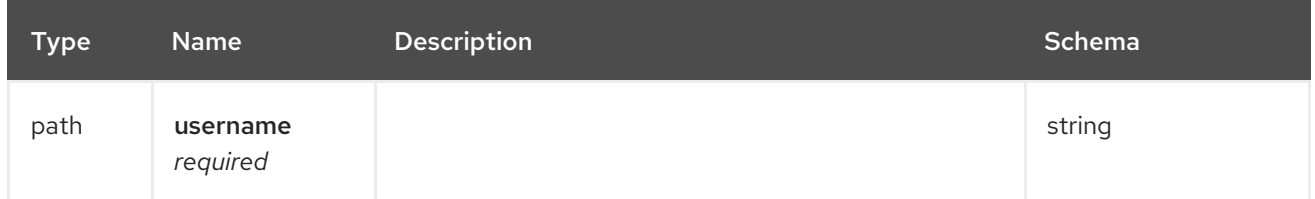

#### Responses

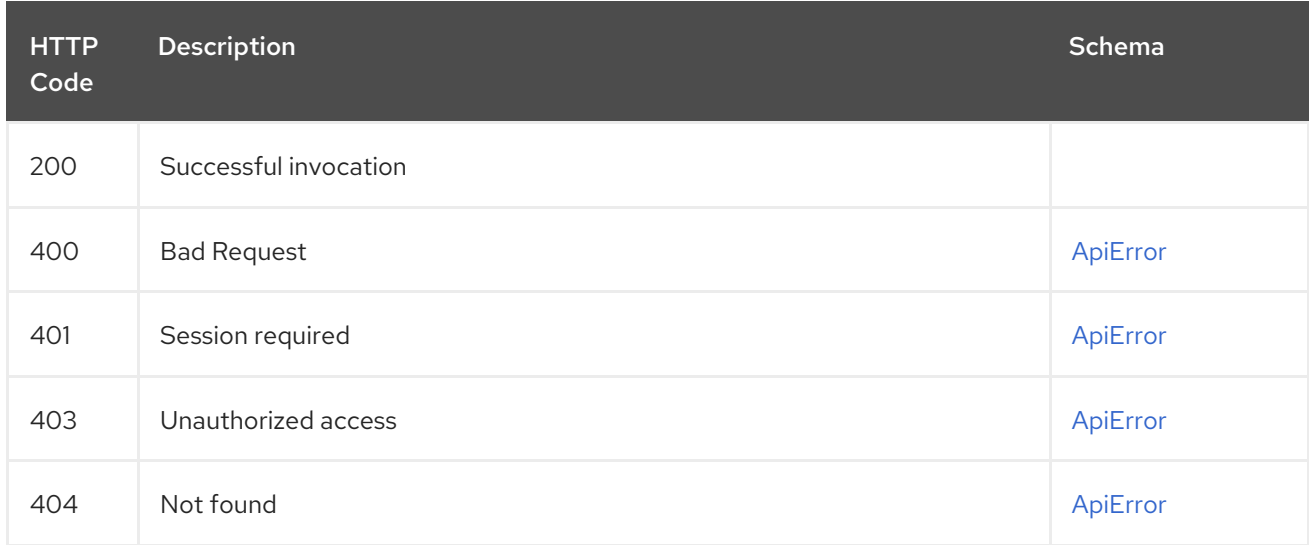

# 2.26. DEFINITIONS

# <span id="page-162-0"></span>2.26.1. ApiError

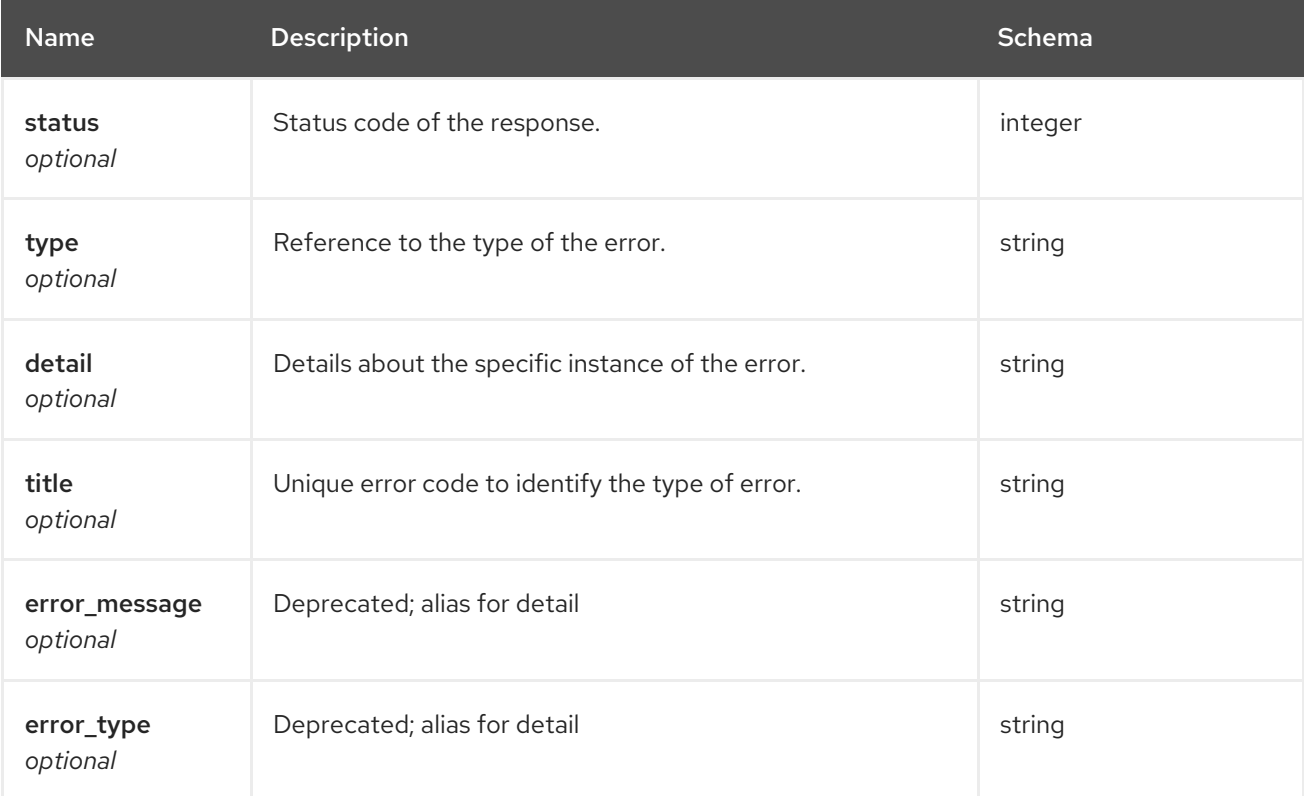

### 2.26.2. UserView

<span id="page-163-0"></span>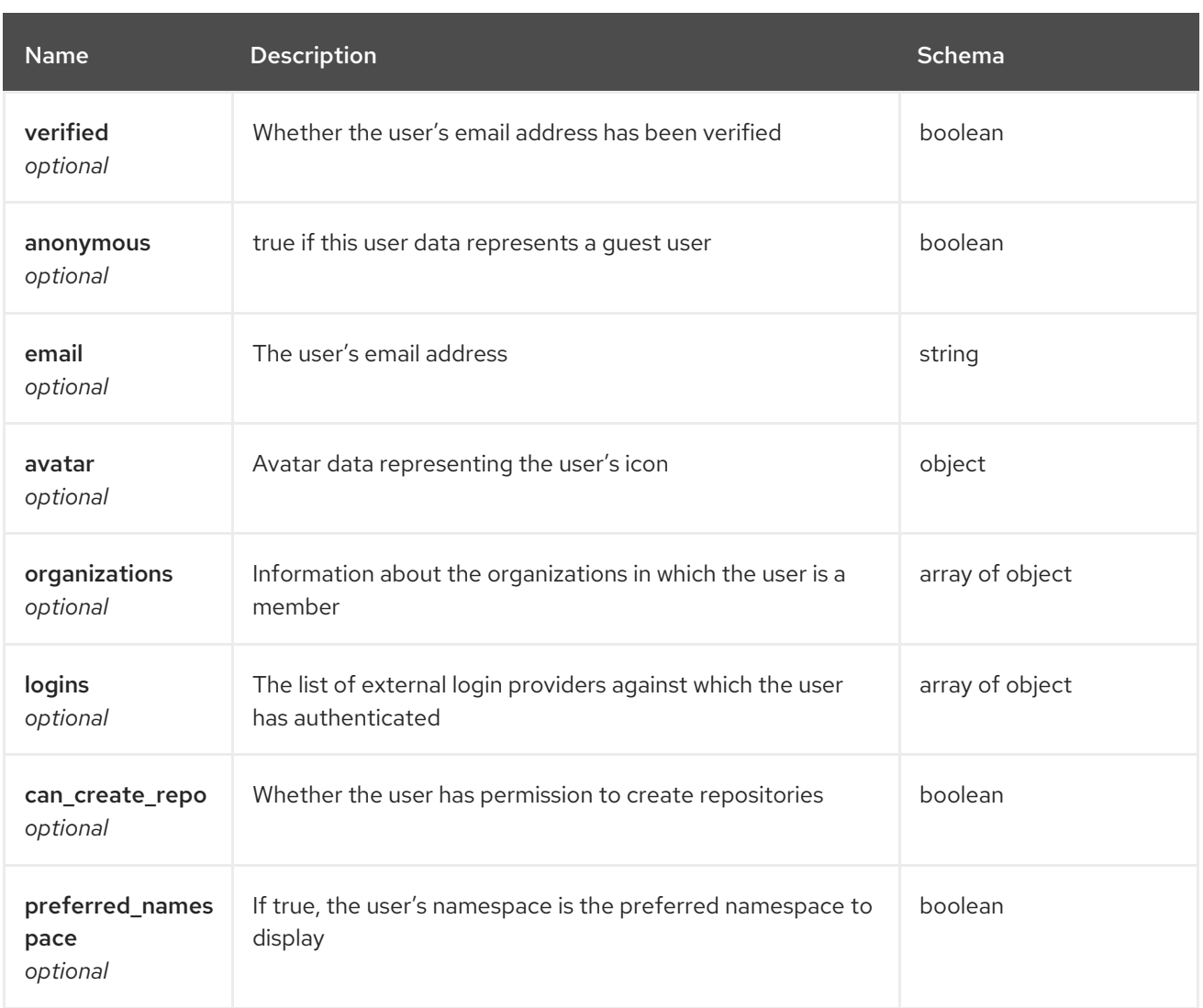

# 2.26.3. ViewMirrorConfig

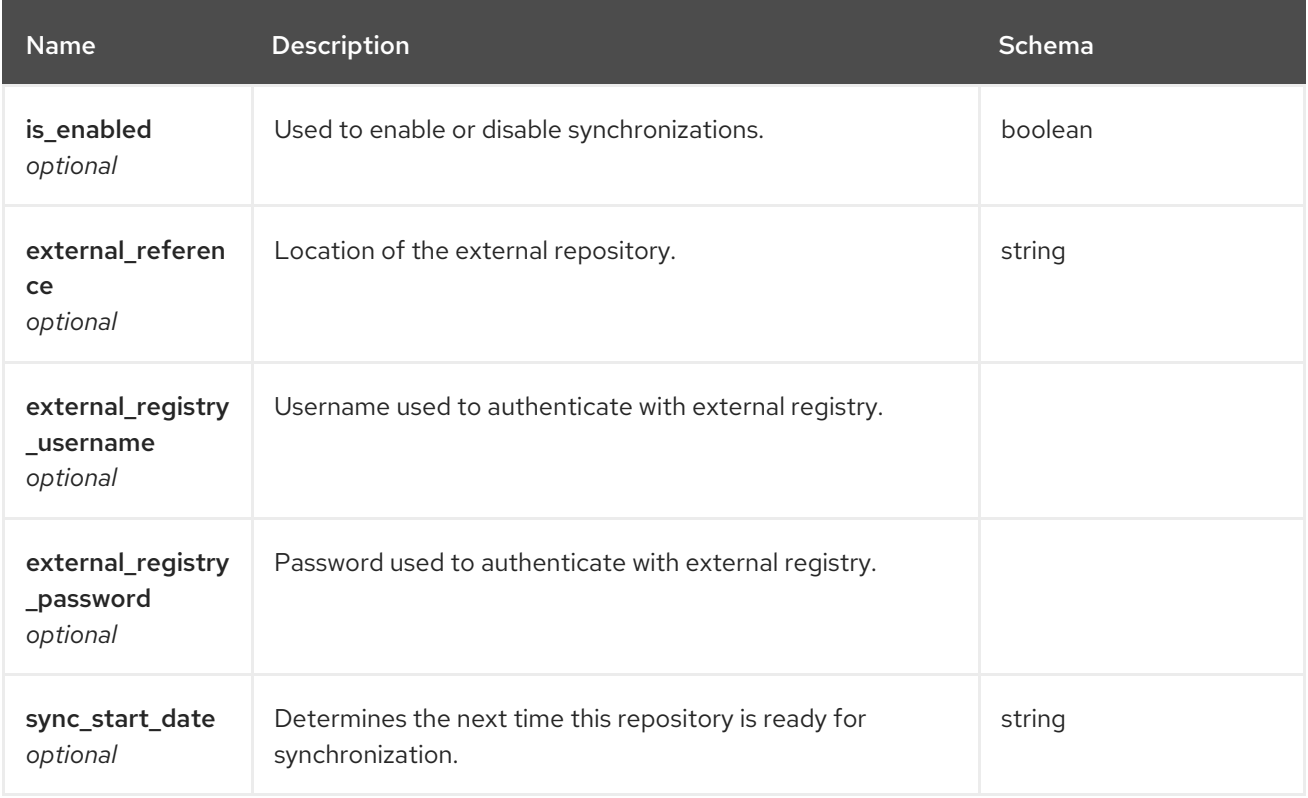

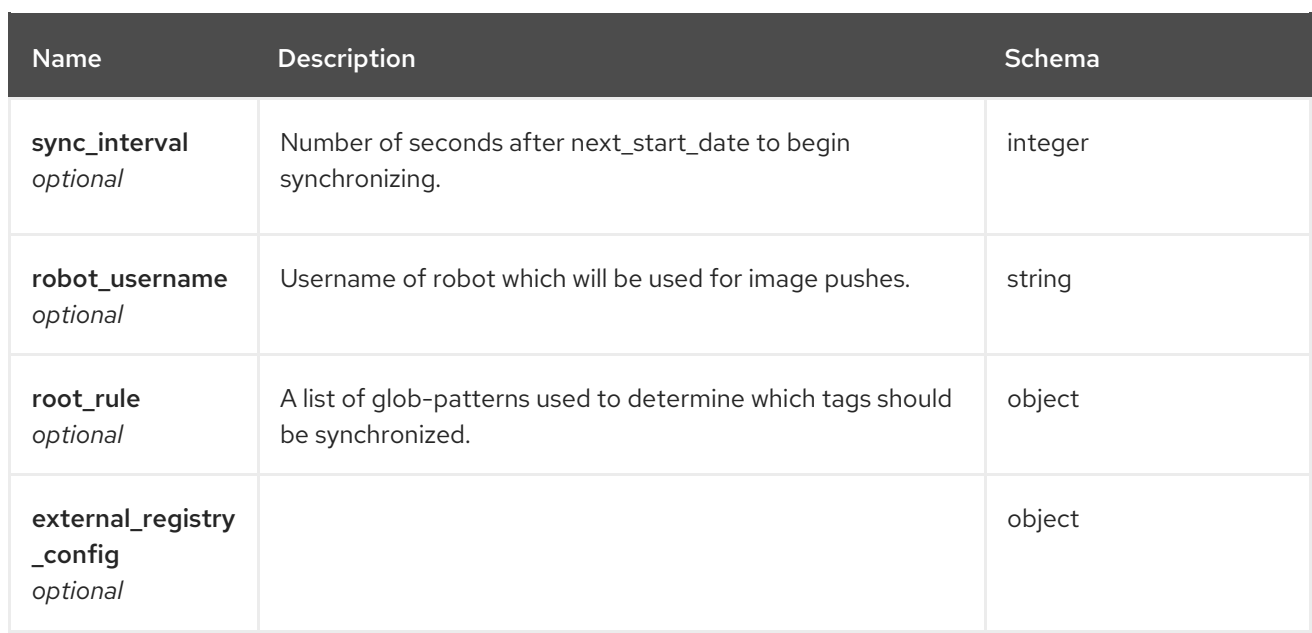

# 2.26.4. ApiErrorDescription

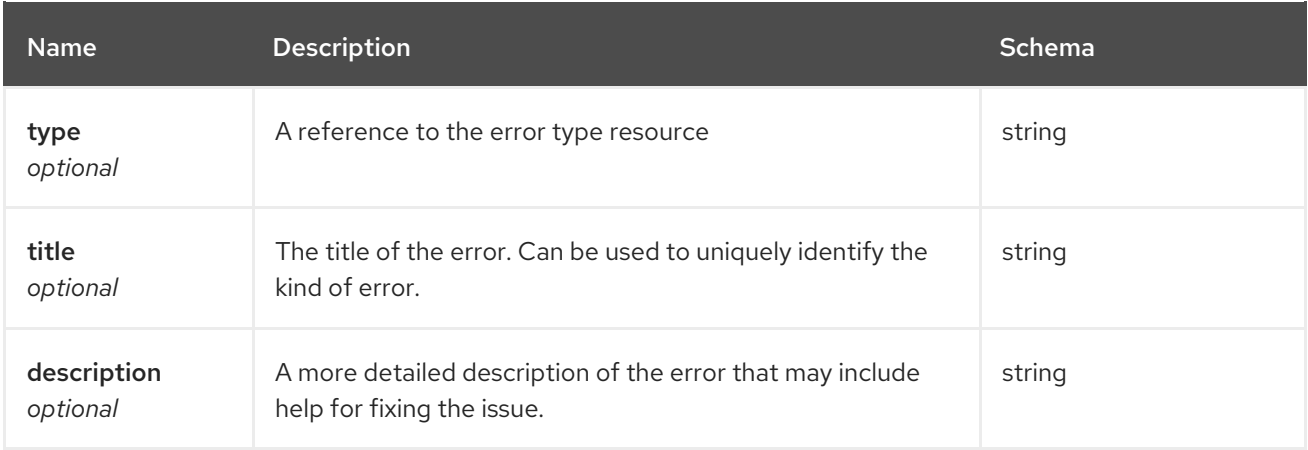

# CHAPTER 3. API CONFIGURATION EXAMPLES

# 3.1. EXTERNAL\_REGISTRY\_CONFIG OBJECT REFERENCE

```
{
     "is_enabled": True,
     "external_reference": "quay.io/redhat/quay",
     "sync_interval": 5000,
     "sync_start_date": datetime(2020, 0o1, 0o2, 6, 30, 0),
     "external_registry_username": "fakeUsername",
     "external_registry_password": "fakePassword",
     "external_registry_config": {
       "verify_tls": True,
       "unsigned_images": False,
       "proxy": {
          "http_proxy": "http://insecure.proxy.corp",
          "https_proxy": "https://secure.proxy.corp",
          "no_proxy": "mylocalhost",
       },
     },
  }
```
# 3.2. RULE\_RULE OBJECT REFERENCE

```
{
     "root_rule": {"rule_kind": "tag_glob_csv", "rule_value": ["latest", "foo", "bar"]},
  }
```